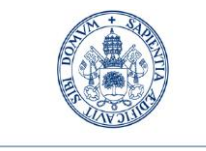

**Universidad deValladolid** 

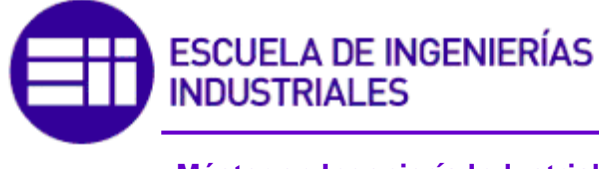

**Máster en Ingeniería Industrial**

# **MASTER EN INGENIERÍA INDUSTRIAL**

**ESCUELA DE INGENIERÍAS INDUSTRIALES UNIVERSIDAD DE VALLADOLID**

### **TRABAJO FIN DE MÁSTER**

**Definición y análisis de estanterías tipo Rexroth multipropósito para la Escuela Lean.**

> Autor: Dña. Mar San José Cabezas Tutor: D. Ángel Manuel Gento Municio

> > **Valladolid, Mayo, 2021**

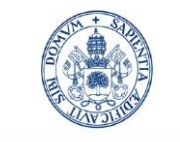

**Universidad deValladolid** 

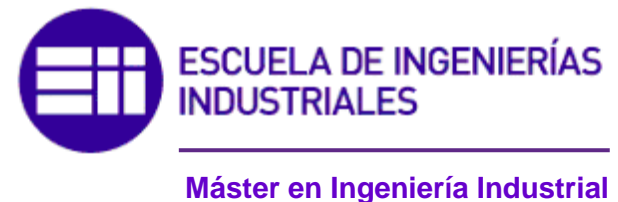

# **MASTER EN INGENIERÍA INDUSTRIAL**

**ESCUELA DE INGENIERÍAS INDUSTRIALES UNIVERSIDAD DE VALLADOLID**

### **TRABAJO FIN DE MÁSTER**

**Definición y análisis de estanterías tipo Rexroth multipropósito para la Escuela Lean.**

> Autor: Dña. Mar San José Cabezas Tutor: D. Ángel Manuel Gento Municio

> > **Valladolid, Mayo, 2021**

### **RESUMEN**

El presente Trabajo de Fin de Máster tiene como finalidad llevar a cabo el diseño y el análisis de estanterías tipo Rexroth multipropósito para la Escuela Lean. Estas estanterías conforman los puestos de trabajo que se utilizan en la Escuela Lean, que debido a su diseño y construcción actual han perdido resistencia y estabilidad, por lo que es necesario el desarrollo de unos nuevos modelos. La Escuela LEAN surge de la colaboración de Renault-Nissan Consulting y la Universidad de Valladolid, que ofrece un método de aprendizaje único sobre el *Lean Manufacturing.* Sus instalaciones conforman una pequeña fábrica, donde los alumnos reciben formación sobre el método *Lean* simulando un ambiente de trabajo real.

Para ello se ha realizado un estudio sobre el *Lean Manufacturing*: qué es, sus principios y las herramientas que utiliza y que se deben tener en cuenta en el diseño de los nuevos puestos de trabajo. También se ha tenido en cuenta el estudio ergonómico de los puestos de trabajo actuales para sopesar los problemas encontrados en el nuevo diseño.

Se ha realizado un modelo en 3D mediante un software CAD de los dos tipos diferentes de puestos que se encuentran en la escuela; un puesto de montaje y un puesto de reciclado, adaptados a los requisitos que deben cumplir para desempeñar su función y los elementos por los que están formados.

Por último, se ha realizado un análisis estructural de los mismos para comprobar si el diseño realizado soporta las hipótesis de cargas a las que se somete a los puestos cuando estos son utilizados en la escuela.

**Palabras clave**: Puestos de trabajo – Escuela Lean – Lean Manufacturing – Diseño 3D – Análisis Estructural.

## **ABSTRACT**

The purpose of this Master's Thesis is to carry out the design and analysis of multipurpose Rexroth shelves for the Lean School. These shelves make up the workstations used in the Lean School, which due to their current design and construction have lost strength and stability, which is why it is necessary to develop new models. The Lean School arises from the collaboration of Renault-Nissan Consulting and the University of Valladolid, which offers a unique learning method about Lean Manufacturing. Its facilities make up a small factory, where students receive training on the Lean method, simulating a real work atmosphere.

For this, a study has been carried out on Lean Manufacturing: what it is, its principles and the tools they use and what should be kept in mind in the design of new workstations. An ergonomic study of current workstations has also been conducted to weigh these issues in the new design.

A 3D model has been made using CAD software of the two different types of workstations found in the school; an assembly station and a recycling station, adapted to the requirements they must accomplish to perform their function and the elements for which they are formed.

Finally, a structural analysis of the same has been carried out to check if the design carried out supports the hypotheses of loads to which the workstations are subjected when they are used in the school.

**Keywords**: Workstations – Lean School – Lean Manufacturing – 3D Design – Structural Analisys

# ÍNDICE

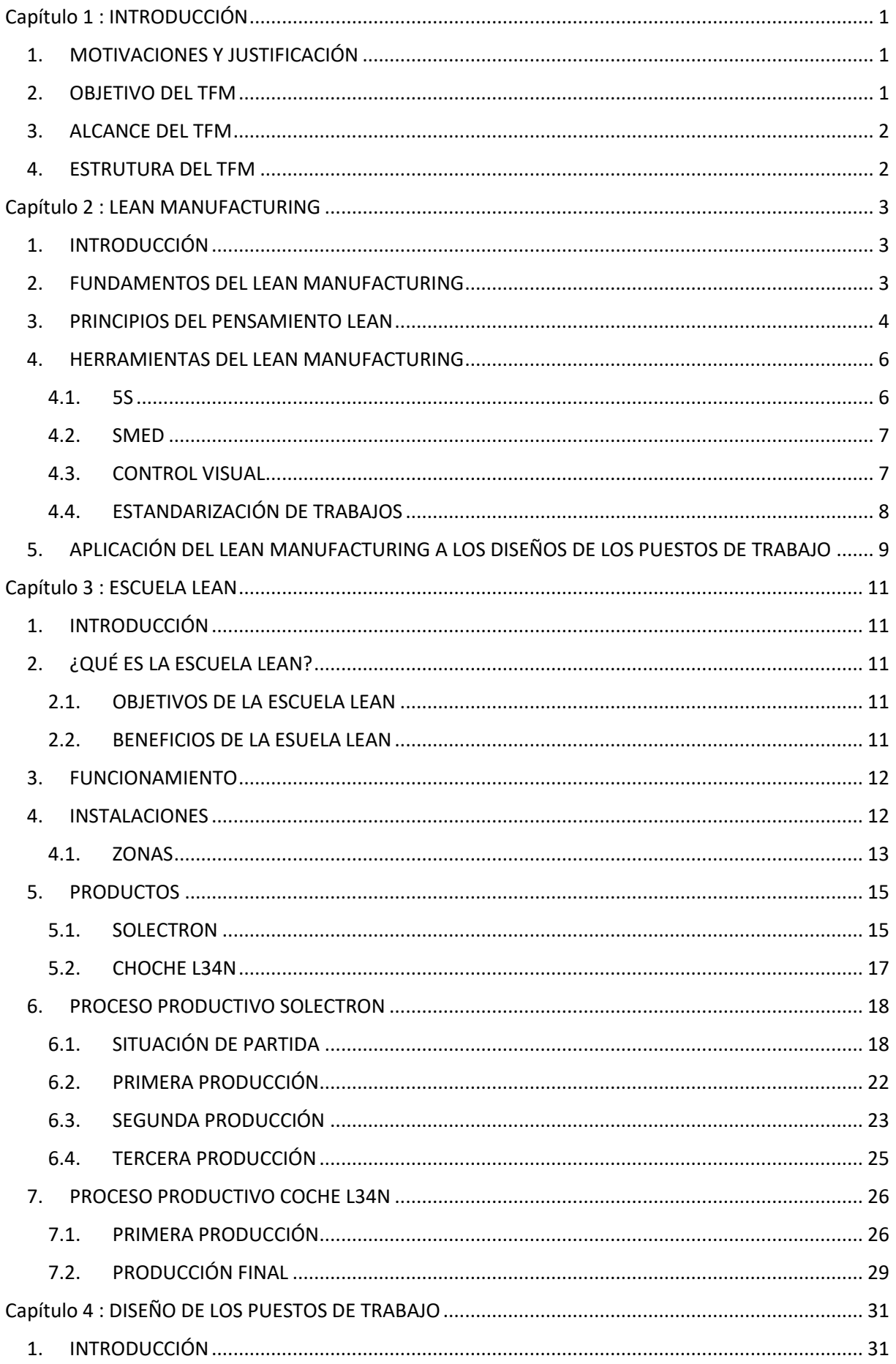

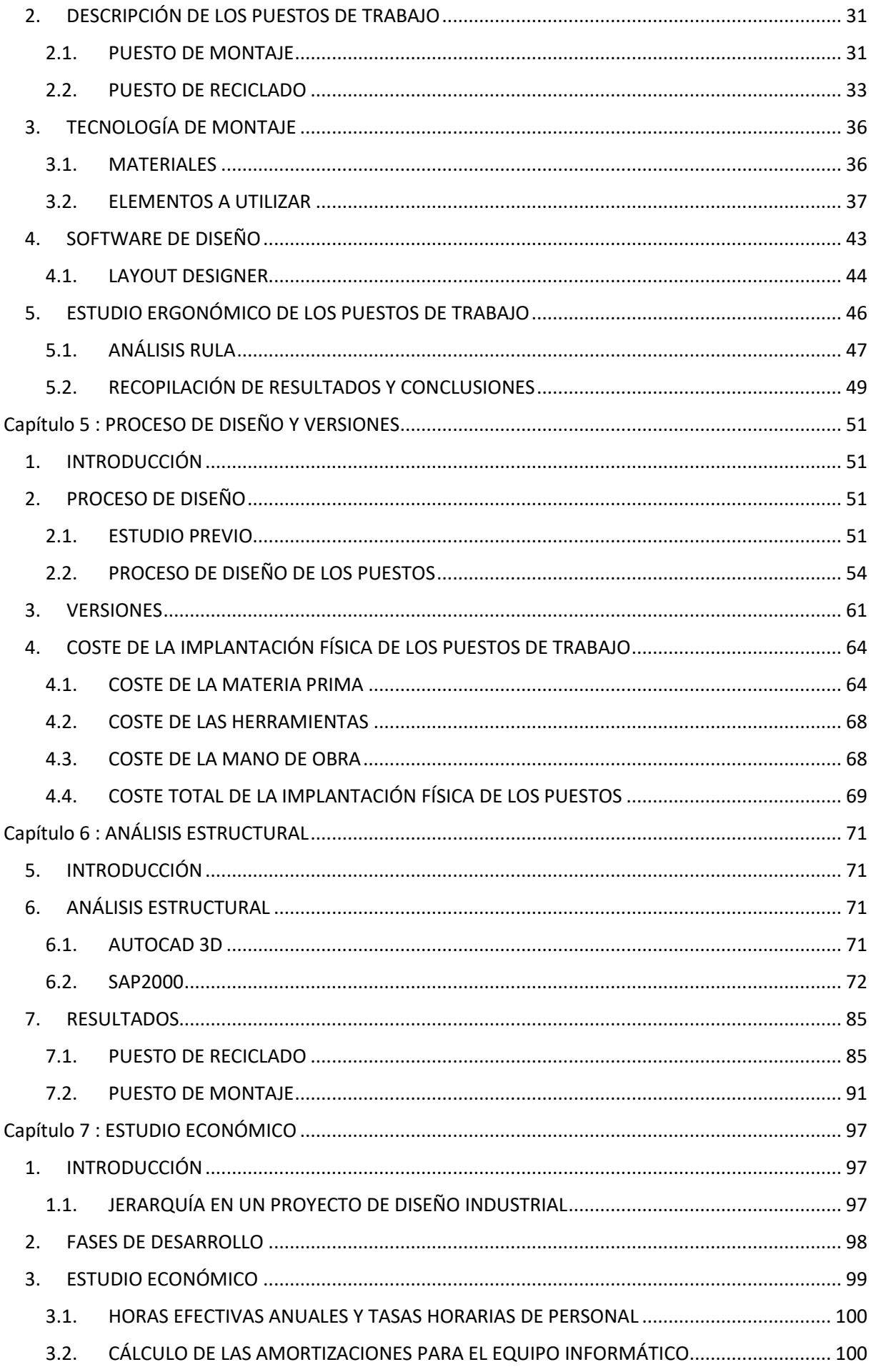

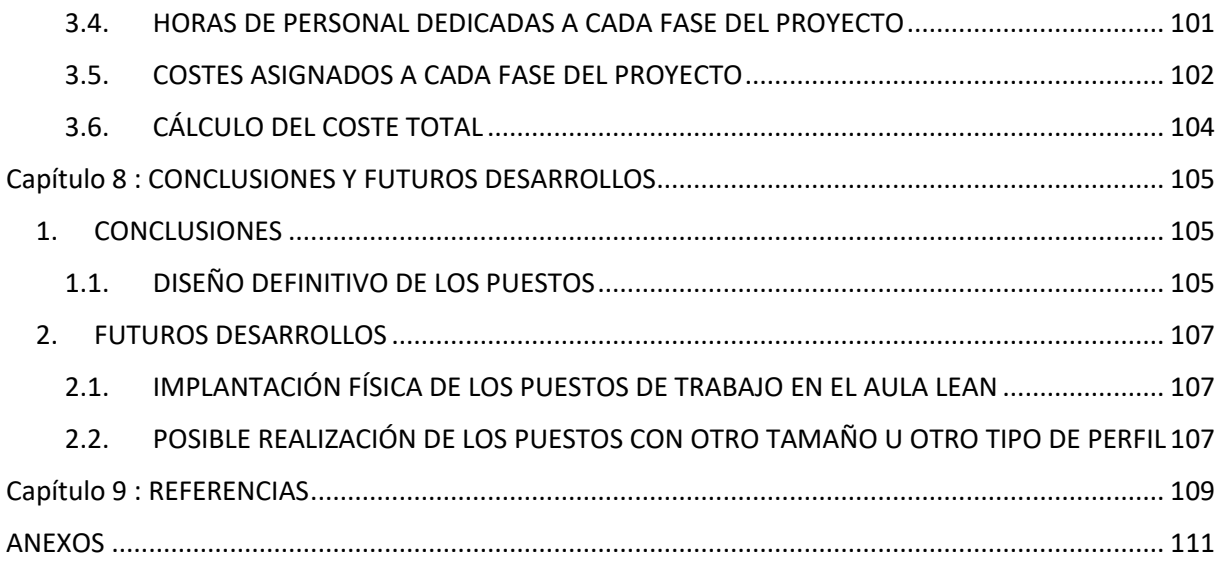

# **ÍNDICE DE FIGURAS**

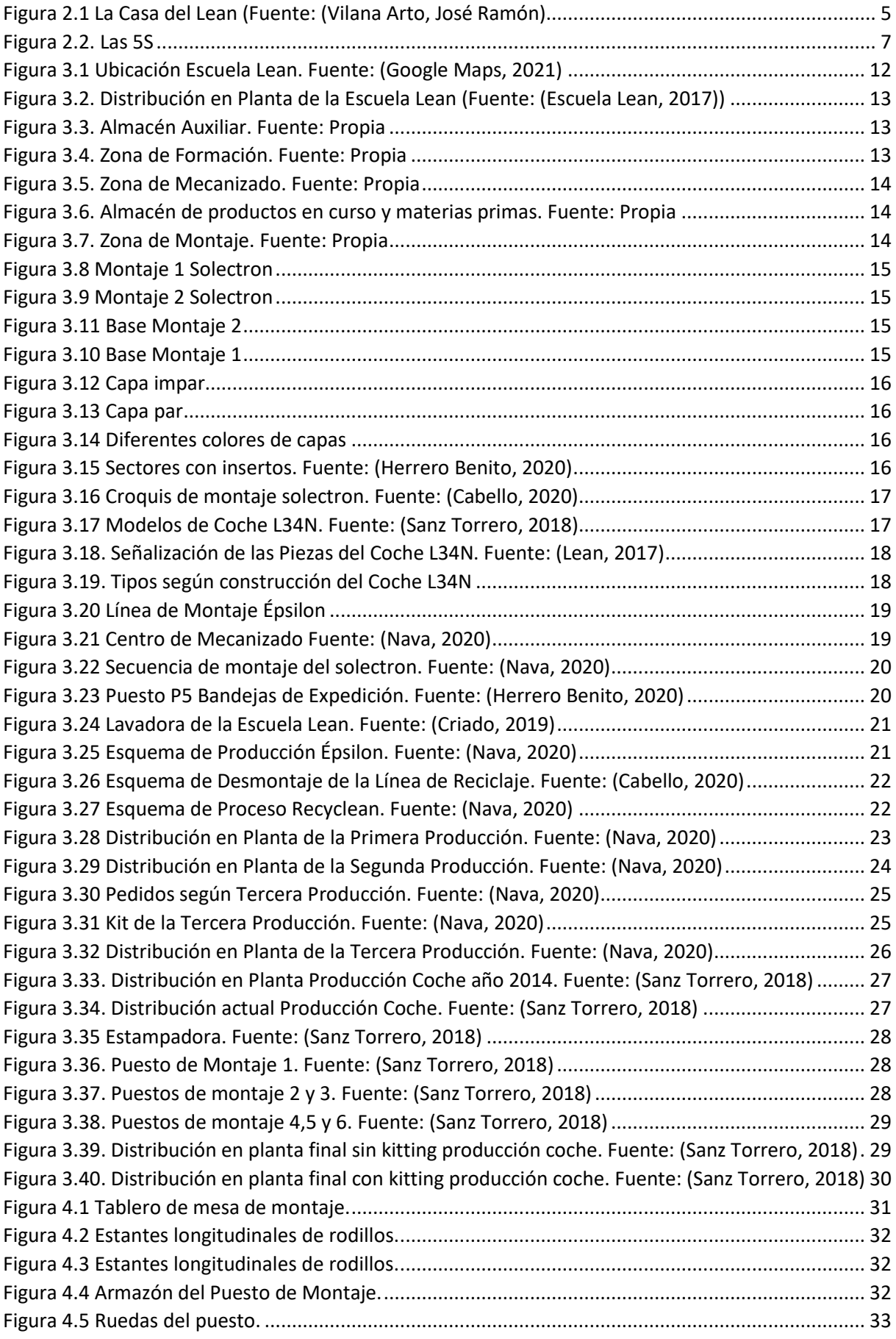

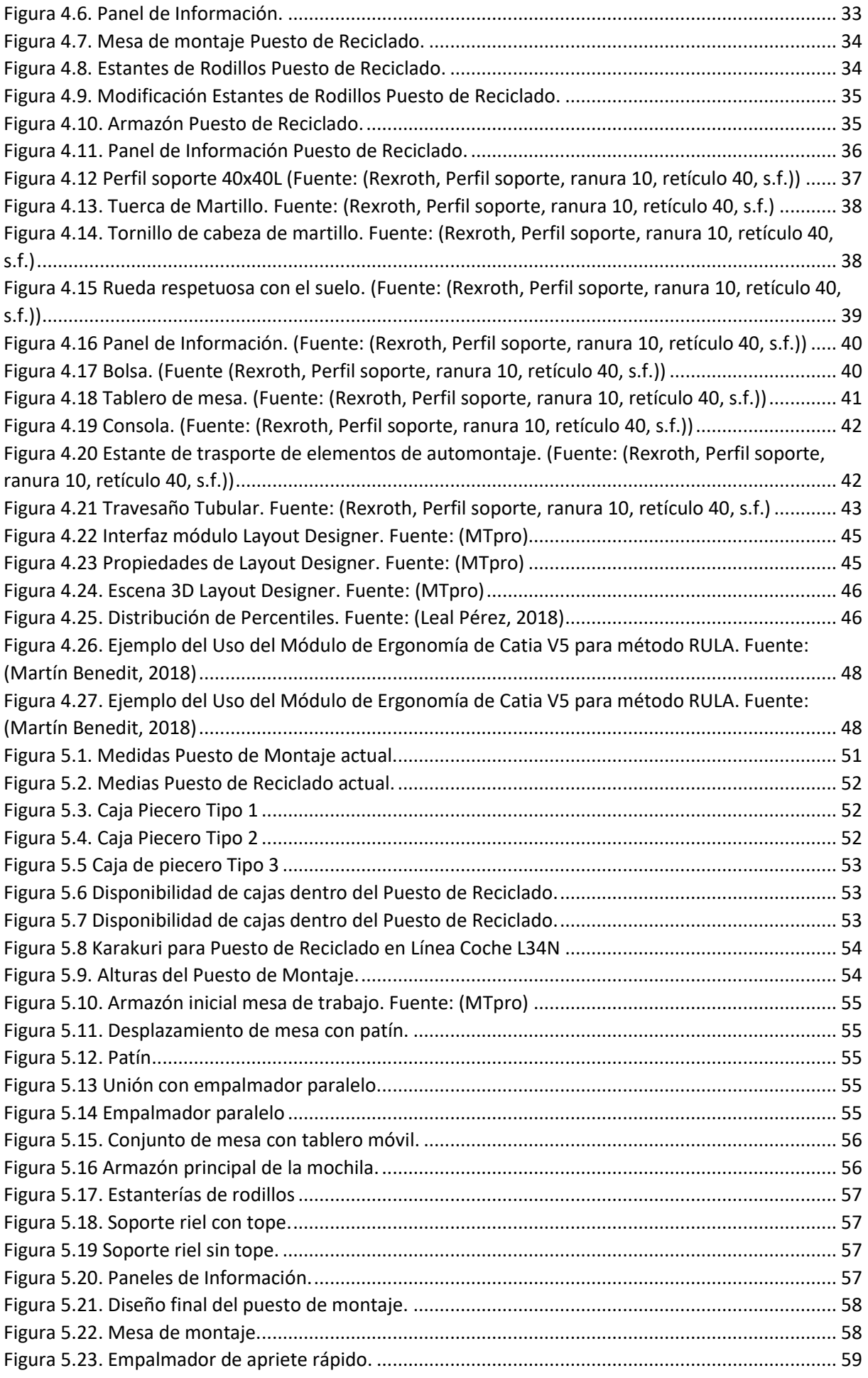

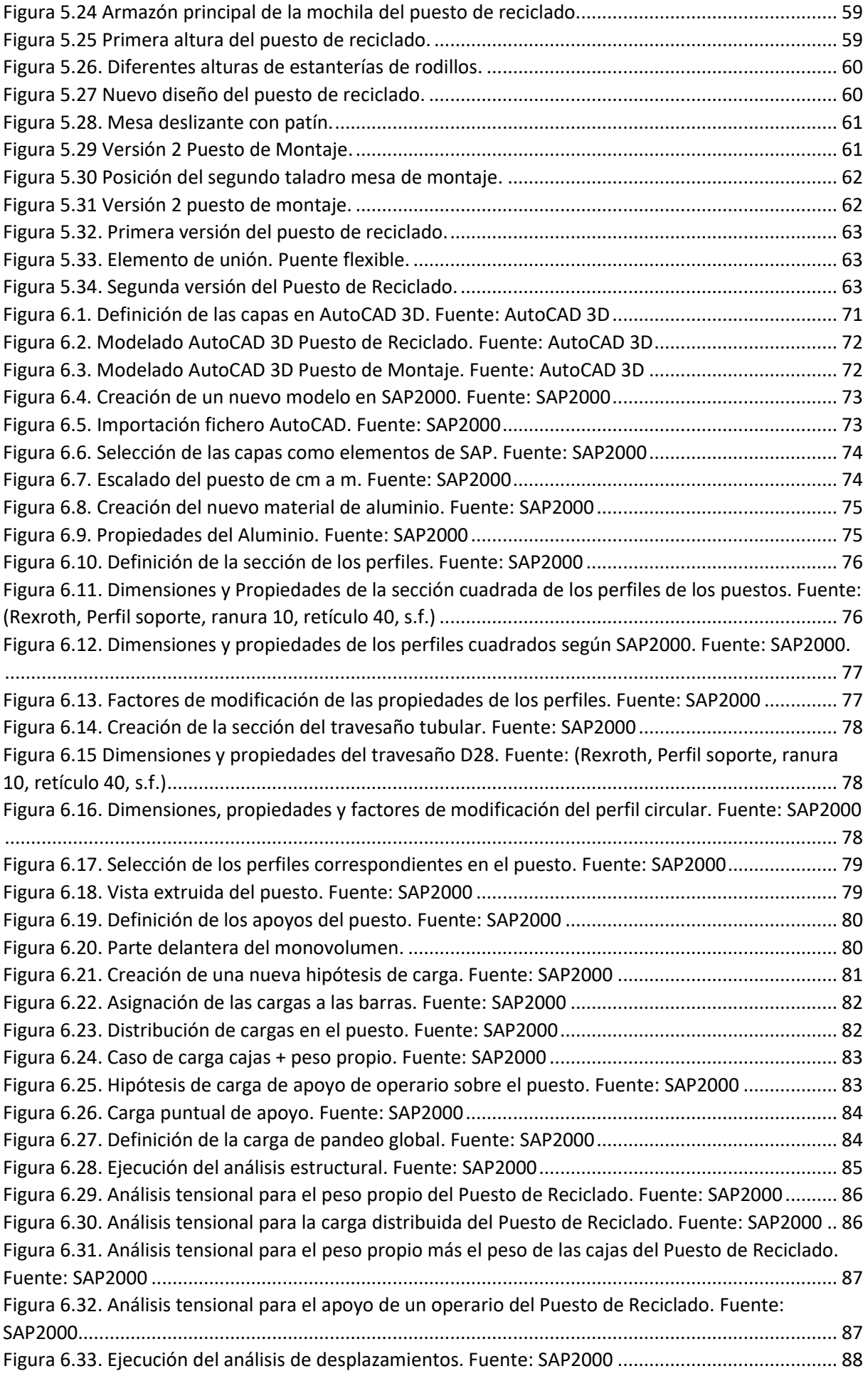

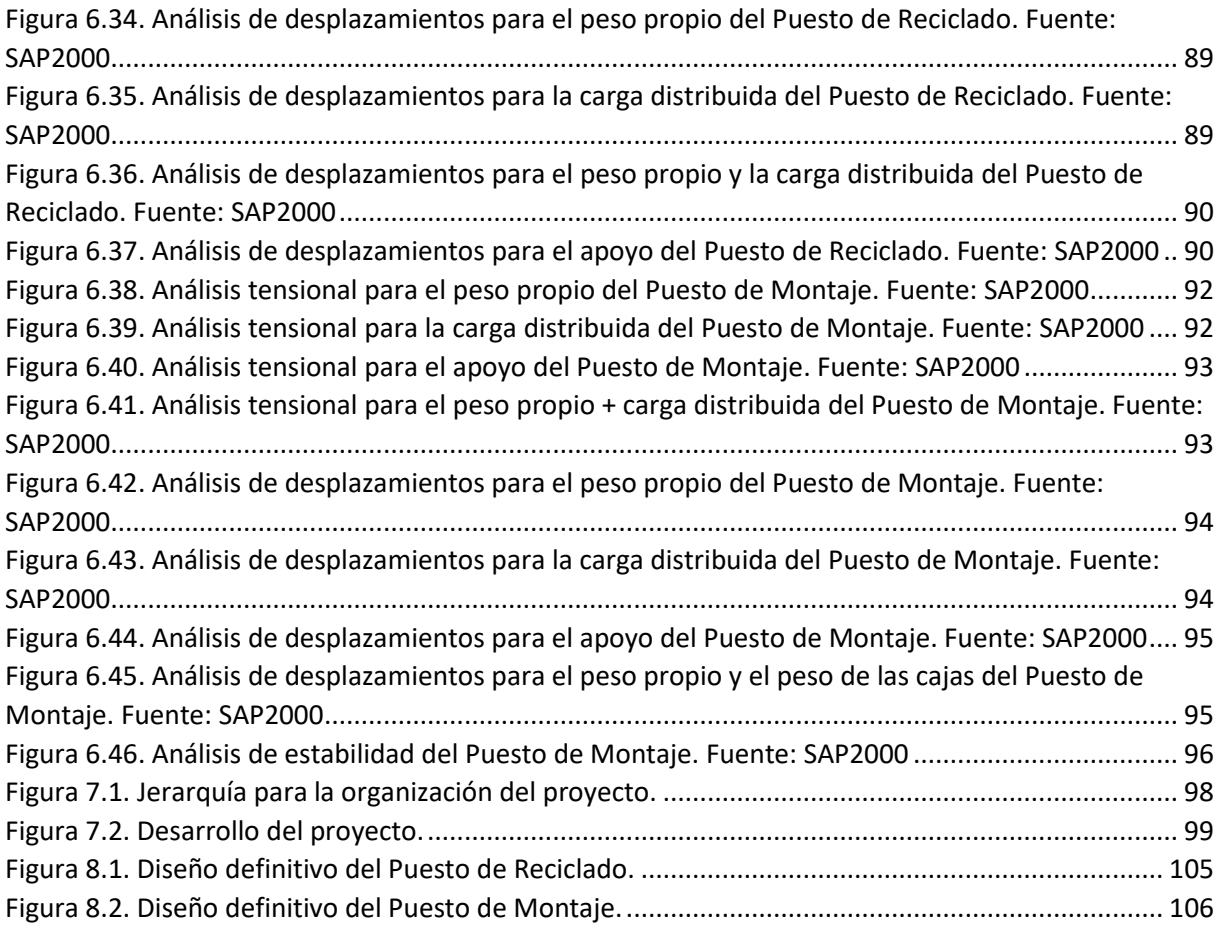

# **ÍNDICE DE TABLAS**

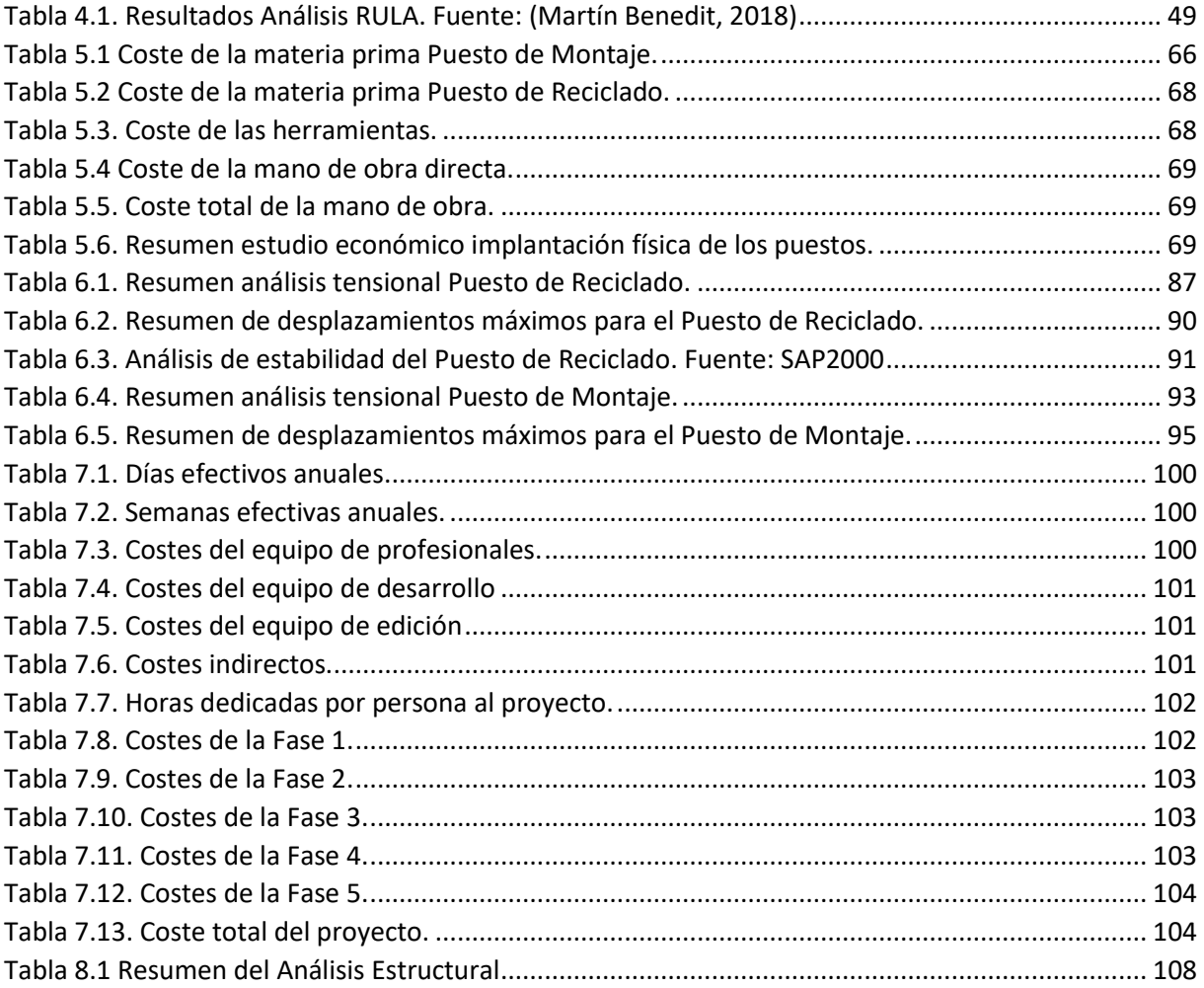

# <span id="page-15-0"></span>**CAPÍTULO 1 : INTRODUCCIÓN**

## <span id="page-15-1"></span>**1. MOTIVACIONES Y JUSTIFICACIÓN**

El motivo principal por el que se ha decidido hacer el presente TFM es el deterioro y la falta de resistencia de los actuales puestos de trabajo del Aula LEAN, situada en la sede Francisco Mendizábal de la Escuela de Ingenierías Industriales de Valladolid.

El estado de los actuales puestos de trabajo supone un problema a la hora de la realización de las prácticas, ya que dificulta el trabajo a los alumnos no pudiendo trabajar de manera cómoda ya que el puesto podría ceder y caer hacia ellos.

La realización de este TFM supone una mejora en cuanto a estabilidad y resistencia, ya que con el nuevo diseño se proporcionará un puesto de trabajo con mayor capacidad de piezas, mayor comodidad del operario a la hora de trabajar y una vida útil mayor.

## <span id="page-15-2"></span>**2. OBJETIVO DEL TFM**

El objetivo principal de este TFM es la mejora del diseño de los puestos de trabajo de reciclado y montaje del Aula LEAN, mediante la utilización de la tecnología de montaje para sistemas de producción manual de *Rexroth® a Bosch Company*.

Los actuales puestos de trabajo están conformados con tubos de sección cilíndrica proporcionados por Carretillas Mayor S.A. y son de acero, a diferencia de los que se van a usar para el presente TFM, que son de sección cuadrada y de aluminio.

Debido al peso que tienen que soportar por las cajas con las piezas necesarias para el montaje del *solectron* y el coche *L34N*, la estructura de los actuales puestos de trabajo se ha deformado, por lo que ha perdido estabilidad y supone un problema a la hora de la realización del trabajo en ellos.

Por ello se ha planteado la realización de nuevos puestos de trabajo con otro tipo de perfiles para la estructura.

Los subobjetivos necesarios para cumplir el objetivo principal del presente TFM son los siguientes:

- Estudio de los fundamentos teóricos sobre *Lean Manufacturing* y la importancia de la estandarización del trabajo como de los puestos de trabajo.
- Selección de los componentes que conformarán los puestos de trabajo.
- Realización de un estudio ergonómico de los puestos de trabajo.
- Presentación de la Escuela LEAN, descripción de la zona donde se van a realizar los puestos de trabajo y los productos que van a utilizar.
- Descripción del proceso de diseño y selección final de los puestos trabajo.
- Diseño de un puesto de montaje y un puesto de reciclado.
- Realización de un estudio económico.
- Conclusiones a las que se ha llegado con la realización del TFM.
- Explicación de futuros desarrollos a los que pueda llevar la implantación de los nuevos puestos de trabajo o evolución de los mismos.

## <span id="page-16-0"></span>**3. ALCANCE DEL TFM**

El presente TFM se centrará en el diseño de los puestos de trabajo de montaje y reciclado.

Este diseño será en 3D; a realizar con el software *MTpro®* proporcionado por la propia empresa *Rexroth®*, para poder observar todos los detalles y partes que compondrán el puesto. Se realizarán los planos necesarios para realizar un posible desarrollo físico posterior.

En este caso, el montaje físico no se realizará por la indisponibilidad de los materiales necesarios para ello actualmente, pero se podría realizar en un futuro.

Previamente se habrán definido todos los aspectos importantes que debe cumplir el puesto de trabajo. Para ello se hará una explicación sobre la importancia de la estandarización de los puestos de trabajo, que será el fundamento principal a cumplir por el diseño.

Se realizará un estudio económico con lo que han supuesto todas las fases que forman este TFM y los posibles gastos que pueda incurrir.

### <span id="page-16-1"></span>**4. ESTRUTURA DEL TFM**

En este punto se tratarán los aspectos básicos que formarán el presente TFM. En el capítulo 2 se hablará de los fundamentos teóricos en los que se basa el *Lean Manufacturing*, la metodología promovida por la casa Toyota® y el desarrollo de la estandarización del trabajo, así como de los puestos de trabajo y la importancia que tiene para el presente TFM.

En el capítulo 3 se hará una explicación de los trabajos que se realizan en la Escuela LEAN y para que van a ser usados los puestos de trabajo que se diseñan en el presente TFM.

El capítulo 4 describirá las diferentes partes que necesita el puesto de trabajo, los materiales que se van a utilizar, una descripción de la tecnología de montaje que se va usar y se realizará un breve estudio ergonómico de los puestos.

Se describirá de forma detallada el proceso de diseño que se ha seguido y las posibles versiones que puedan surgir para los diferentes puestos de trabajo, con la justificación de cada paso seguido. Esto formará parte del capítulo 5.

En el capítulo 6 se realizará un análisis estructural de cada uno de ellos para saber si tienen la resistencia adecuada para soportar las cargas aplicadas y si es una estructura estable para los trabajos que se van a realizar en ellos.

Se realizará un desglose y justificación de los posibles costes en los que haya incurrido el TFM en cuanto a la realización de las diferentes fases que lo conforman en el capítulo 7 y para finalizar se realizará un chequeo de que se han cumplido todos los objetivos que se han propuesto en el capítulo 1 y conclusiones que se han obtenido por la realización del TFM, así como la elección de la versión definitiva de cada uno de ellos. Explicación de los posibles desarrollos futuros que se podrían llevar a cabo en la Escuela LEAN por la implantación de los nuevos diseños o posibles mejoras que se puedan añadir a estos.

Se contará con un listado de referencia, los planos de los puestos y el listado de los elementos utilizados para el diseño de los puestos.

# <span id="page-17-0"></span>**CAPÍTULO 2 : LEAN MANUFACTURING**

## <span id="page-17-1"></span>**1. INTRODUCCIÓN**

Previamente al diseño y al análisis de los puestos de trabajo, se va a realizar una pequeña explicación sobre qué es el *Lean Manufacturing* y lo que supone respecto a la estandarización del trabajo y en el diseño de los puestos del mismo.

Se estudiarán los principios del *Lean*, que deberán cumplir los puestos de trabajo, por lo que se deberán de tener en cuenta a la hora de su diseño.

También se tendrá en cuenta cómo surge la estandarización del trabajo y los beneficios que aporta en cuanto al diseño de los puestos.

### <span id="page-17-2"></span>**2. FUNDAMENTOS DEL LEAN MANUFACTURING**

El concepto de *Lean Manufacturing* se originó en Japón por el fabricante de automóviles **TOYOTA®**. Su objetivo principal era reducir el coste y mejorar la productividad mediante la eliminación de las actividades que no añadían valor al producto. Esto surgió debido a la escasez de recursos por la segunda guerra mundial y a las presiones económicas posteriores, lo que provocó que se acumulara el inventario y no se vendieran las unidades que se esperaban, que llevó a la empresa a sufrir problemas económicos.

Debido a esto, el Director General; **Eiji Toyoda**, creyó que lo mejor para solventar los problemas financieros de la empresa, era implantar el sistema de producción en masa que había visto en la planta de Ford en Dearborn, Estados Unidos y junto al ingeniero mecánico **Taiichi Ohno** se comenzó a fraguar la idea de *Lean Manufacturing*.

Como no era posible la implantación total del sistema de producción en masa de Ford, debido a que la economía japonesa en aquel momento trabajaba con una gran cantidad de MUDA (despilfarro), Taiichi Ohno se basó en una serie de principios fundamentales. Por una parte, implantó una serie de equipos con el fin de buscar la mejor forma de hacer las operaciones con su nueva forma de visualizar el sistema de producción. Estos equipos fueron los percusores de los círculos de calidad y los equipos *Kaizen* (mejora continua), que representa la plataforma base del pensamiento *Lean*. Se trata de un concepto organizacional en el que la participación de los trabajadores implica la mejora de los procesos en el trabajo. Esto genera un medio para que los empleados puedan contribuir al desarrollo de la empresa.

Por otro lado, se centró en trabajar en pequeños lotes, desarrollando un nuevo sistema en el que se coordinaba el flujo de partes y materiales donde cada parte o material se producía siempre y cuando el próximo paso del proceso lo demandara. Este sistema se conoció como *Just in Time*, cuyo instrumento clave desarrollado por Ohno fue el *Kanban* (tarjeta de información), que representaba el enlace de todo el sistema de producción.

Con el paso del tiempo, se empezó a desarrollar este nuevo concepto y se fue expandiendo gradualmente en las plantas de TOYOTA® con el objetivo de reducir costes mediante la eliminación del MUDA; es decir, cualquier trabajo que no generase valor al cliente y al proceso. Esto produjo una recuperación de grandes espacios de las plantas y almacenes de las compañías y que solo se almacenara o se generase el inventario de lo que realmente se iba a producir. Además, gracias a este sistema y a los equipos formados, cada vez que se producía un defecto en la calidad del producto, era rápidamente detectado y eliminado, lo que ayudaba a prevenir una mayor cantidad de ellos.

Gradualmente el *Lean Manufacturing* se convirtió en un gran instrumento de producción y gestión, al combinar las ventajas de los pequeños lotes de producción, la producción por pedidos (JIT), la mejora continua de procesos y calidad y las economías de escala en la fabricación y las compras, lo que llevó a que empresas de todo el mundo se interesasen por este tipo de sistema.

Con el tiempo, se ha ido dando forma al concepto de *Lean Manufacturing*, que se introdujo inicialmente como práctica eficiente como parte del *Just in Time* y que posteriormente, el concepto de *Lean* se enfocó en la reducción de desperdicios y el valor que generaba en la cadena de suministro.

En 1985, el Instituto de Tecnología de Massachussets (MIT), realizó un estudio sobre la industria de los automóviles dentro del programa internacional de vehículos motorizados (IMVP), cuyas aportaciones más reconocidas fueron recogidas bajo un libro titulado "*The Machine that Change the World*" (Womack et al., 1990). Este estudio reveló que el *Lean Manufacturing* era mucho más que el *Just in Time*. Se mostró como el mejor modelo en términos de mejora de la calidad y productividad en empresas industriales. Desde entonces la revolución *Lean* llegó a todas las empresas de automóviles de Estados Unidos.

Con el desarrollo del pensamiento *Lean*, se avaló la factibilidad de traspasar estos descubrimientos a todo tipo de sectores industriales aunando los conceptos de calidad, flexibilidad y respuesta rápida.

### <span id="page-18-0"></span>**3. PRINCIPIOS DEL PENSAMIENTO LEAN**

Existen cinco principios rectores claves para la aplicación del *Lean Manufacturing*:

- 1) **Lo único que importa producir es lo que realmente percibe como valor el cliente.** Por esto, un aspecto esencial en este principio es entender quién es el cliente (interno o externo) y qué es lo que quiere; es decir, comprender sus necesidades, expectativas y requerimientos e incorporarlos a los procesos de trabajo.
- 2) **Cada tarea, función o actividad debe añadir valor**. Hay que identificar lo que realmente es valor con el fin de eliminar el MUDA, desde que se introduce la materia prima, se transforma, hasta que se entrega el producto terminado al cliente. El objetivo es identificar todas aquellas actividades que sean MUDA, con el fin de minimizarlas, modificarlas o eliminarlas del proceso de trabajo.
- 3) **Hay que conseguir que el producto fluya continuamente agregando valor y eliminar en la medida de lo posible la producción por lotes**. Para llegar al movimiento continuo requerido, hay que eliminar los obstáculos representados en los puestos que constituyen cuellos de botella y eliminar los transportes innecesarios debido a *layouts* mal diseñados.
- 4) **Introducir el** *Pull System* **en el proceso**. Una vez que se ha fijado el esquema de flujo continuo en el proceso de trabajo, hay que incorporar el sistema de producción *Pull*, es decir; producir a demanda del cliente, tratando de dar en todo momento una respuesta rápida a sus peticiones, con lo que se evita o minimiza la sobreproducción y la acumulación de inventarios.
- 5) **Tender hacia la perfección y gestionarla**. Esto no solo significa; para el pensamiento *Lean*, liberar de defectos y errores los procesos y productos, sino también implica la entrega a tiempo de productos que cumplan con los requerimientos del cliente, a un precio adecuado y con la calidad especificada. La gestión de la perfección es una guerra continua para eliminar el MUDA, que nunca tiene fin ya que reducir tiempos, costes, espacios, fallos y esfuerzos inútiles es una acción permanente que toda organización debe llevar a cabo.

Existen otros principios realizados por el profesor Liker de la Universidad de Michigan en el libro "*The Toyota Way*" (Liker, 2004), que sirven para entender mejor el pensamiento *Lean* mediante 14 principios:

- 1) Basar las decisiones del negocio en el largo plazo, incluso a expensas de las pérdidas financieras a corto plazo.
- 2) Crear un flujo de proceso continuo que saque los problemas a la superficie.
- 3) Utilizar sistemas *Pull* para evitar la sobreproducción.
- 4) Balancear la carga de trabajo (HEIJUNKA)
- 5) Crear una cultura de "*stop the line*" (JIDOKA)
- 6) Estandarizar las actividades para poder implementar la mejora continua (KAIZEN)
- 7) Utilizar control visual para que los problemas sean visibles.
- 8) Utilizar sólo tecnologías fiables y muy probadas que ayuden a los trabajadores y a los procesos.
- 9) Formar líderes que comprendan el trabajo, vivan la filosofía de la empresa y se la enseñen a otros.
- 10) Desarrollar personas excepcionales que sigan la filosofía de la empresa. Respetar a la red de suministradores y colaboradores (KEIRETSU). Ayudar a mejorar e imponer retos.
- 11) Ver y comprobar las cosas por sí mismo (GENCHI GENBUTSU, GEMBA KAIZEN)
- 12) Tomar las decisiones lo más tarde posible.
- 13) Implementar las acciones lo más pronto posible.
- 14) Crear una organización que aprenda mediante la reflexión constante (HANSEI) y la mejora continua (KAIZEN).

Para recoger todos estos principios de manera más representativa, se ha realizado lo que llaman "La casa Toyota" que se muestra en la [Figura 2.1:](#page-19-0)

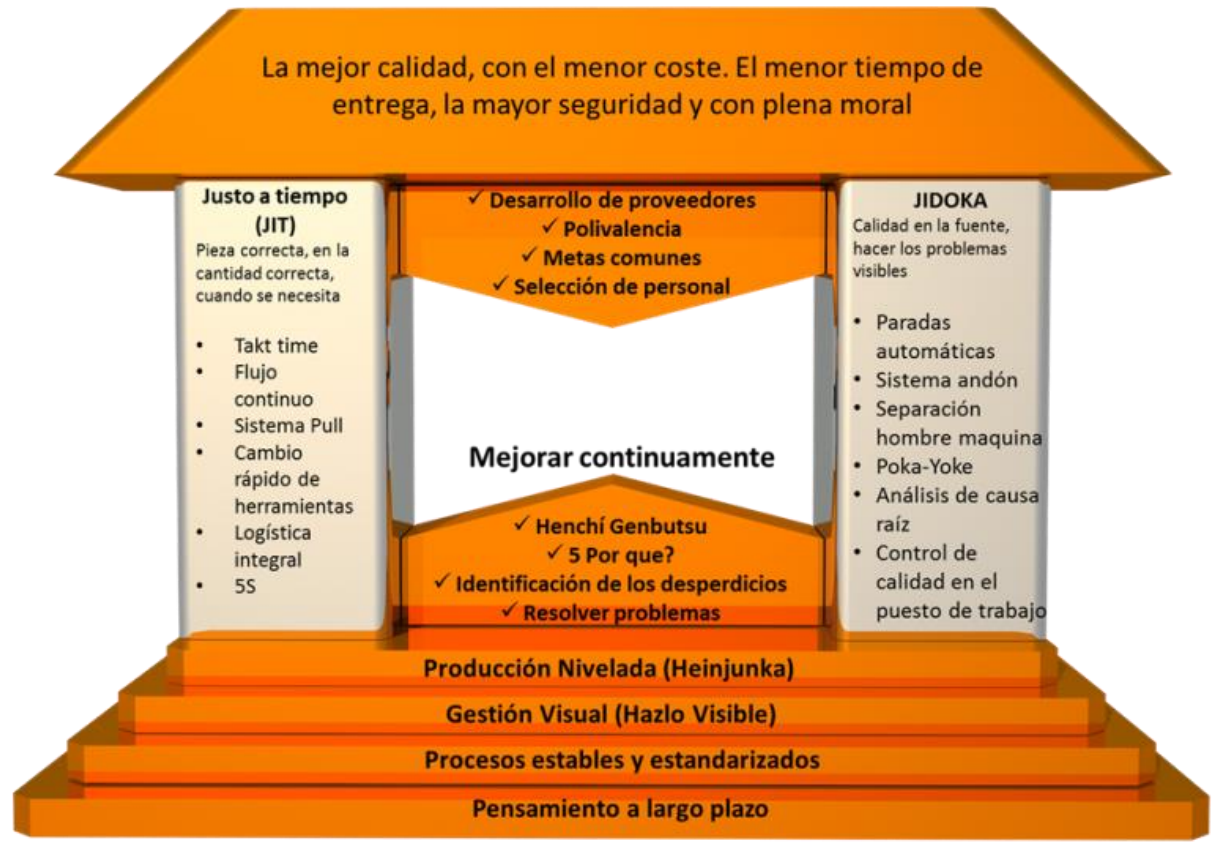

*Figura 2.1 La Casa del Lean (Fuente: (Vilana Arto, José Ramón)*

<span id="page-19-0"></span>Se utiliza el símil de una casa debido a la similitud de las necesidades en una estructura. Para que un sistema sea estable y resistente necesita unas bases y unos pilares con las mismas características. Si alguna de las partes no fuese lo suficientemente robusta, podría provocar el derrumbamiento de la estructura o que esta se debilite. Es por ello que la estructura completa de la casa está formada por los siguientes componentes: los cimientos, los pilares y el tejado.

Definición y análisis de estanterías tipo Rexroth multipropósito.

- **Cimientos**: La base de la casa conforma la estandarización y la estabilidad del sistema. Esto se consigue mediante el *Heijunka* y el *Kaizen*. *Heijunka*, es una palabra japonesa, significa "nivelación de la producción" y supone adaptar el flujo de producción al comportamiento de la demanda en cuanto a ritmo. El *Kaizen*, supone aplicar sistemáticamente la mejora continua. A este primer nivel de cimientos, hay que sumarle el factor humano, muy importante en facetas como el compromiso, la coordinación de equipos conducidos por un líder, y la capacitación y motivación del personal.
- **Pilares**: Forman la parte central de la casa siendo el *Jidoka* y el JIT los dos pilares fundamentales. El *Just in Time* supone producir justo la cantidad necesaria en el momento necesario, con la finalidad de mantener los inventarios al mínimo nivel posible. *Jidoka*, significa "automatización con un toque humano" y permite localizar las causas de los problemas en un proceso de producción y eliminarlas desde la raíz para que no se propaguen y repercutan en operaciones posteriores.
- **Techo**: Conforma los objetivos principales a conseguir para llegar a la perfección. Estos objetivos son: conseguir la mayor calidad con unos costes más bajos, en el menor tiempo posible y con una completa seguridad.

# <span id="page-20-0"></span>**4. HERRAMIENTAS DEL LEAN MANUFACTURING**

En este punto se van a explicar las herramientas o técnicas de la filosofía Lean que más relación tienen con el presente proyecto y que se pueden aplicar y tener en cuenta a la hora de realizar el diseño de los mismos.

### <span id="page-20-1"></span>**4.1. 5S**

Esta técnica Lean es una de las principales técnicas que hay que aplicar ya que evita el ambiente sucio en los puestos, el caos de stocks, la falta de motivación, los movimientos y transportes innecesarios y la acumulación de averías y problemas.

No supone una implantación complicada y tampoco un gran desembolso de recursos económicos y se puede aplicar a cualquier entorno de la empresa, no solo a los puestos de trabajo.

El acrónimo de las 5S viene del japonés, ya que cada "S" es la inicial de una palabra japonesa. El orden de aplicación de la técnica viene dado por esas palabras (Socconini, 2019) y (Hernández Matías, 2013) [\(Figura 2.2\)](#page-21-2):

- **"***Seiri***" /Seleccionar**: diferenciar entre los objetos necesarios e innecesarios y eliminar estos últimos. Realizarlo de manera frecuencial para evitar elementos sobrantes.
- **"***Seiton***" /Ordenar**: un lugar para cada cosa y que cada cosa esté en su lugar. Además, todo operario relacionado con el entorno debe saber dónde va cada elemento con identificaciones y siluetas. Verificación frecuencial con especial atención a nuevos elementos.
- **"***Seiso***" /Limpieza**: primero se debe inculcar la premisa de que se limpia nada más se mancha, luego de manera periódica y finalmente se manera sistemática. La verificación consiste en que la limpieza se debe hacer de manera sistemática.
- **"***Seiketsu***" /Estandarizar**: precisar los medios y los métodos a practicar para que las etapas anteriores se cumplan. Estos métodos deben ser lo más prácticos posibles para los operarios. La verificación consiste en que de manera frecuencial se estudien estos métodos, actualizándolos cuando corresponda.

• **"***Shitsuke***" /Autodisciplina**: crear conciencia. Todo trabajador debe realizar las 5S de manera rutinaria y estas deben darse dentro de la formación necesaria para cada puesto. La verificación consistiría en una auditoría interna en toda la empresa.

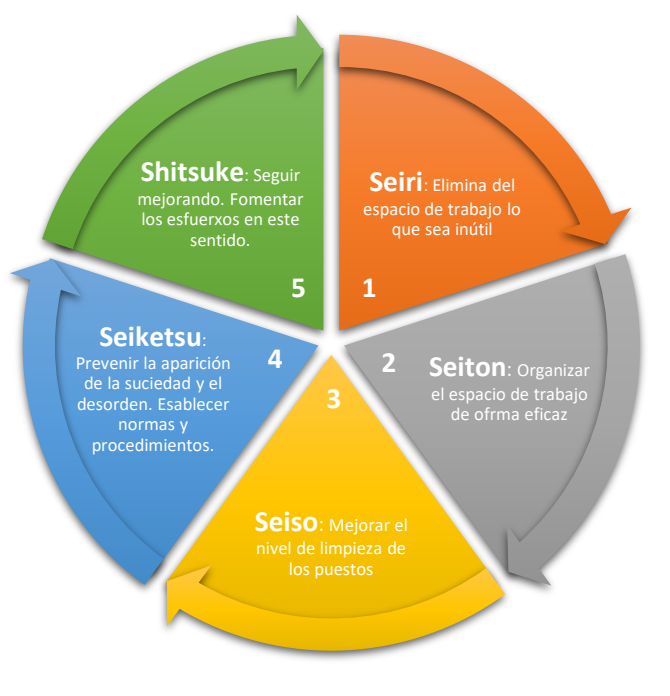

*Figura 2.2. Las 5S*

### <span id="page-21-2"></span><span id="page-21-0"></span>**4.2. SMED**

SMED significa cambio rápido de herramienta y viene del inglés (Single Minute Exchange of Dies). Se trata de una técnica que permite disminuir el tiempo de preparación de cada uno de los puestos de trabajo. Se debe estudiar al detalle todo proceso implicado y, cuando se encuentre cualquier elemento (máquina, utillaje, herramienta o producto) que pueda reducir dicho tiempo, se debe sustituir por el que no lo hace de manera inmediata. Por lo general, el SMED no consume muchos recursos económicos, pero sí que necesita de constancia y perseverancia en el método para afianzar la técnica (Hernández Matías, 2013).

En el caso de que se tenga una demanda con varias referencias y con distintos volúmenes, la aplicación de este método es esencial si se quiere conseguir buenos resultados. Además, esta técnica puede producir una reducción en los stocks intermedios del proceso productivo, ayudando a conseguir un flujo continuo pieza a pieza y JIT. La implantación del SMED, se puede simplificar en los siguientes cuatro puntos (Hernández Matías, 2013):

- 1) Diferenciar entre preparación externa e interna. La preparación interna es aquella donde es obligatorio que la máquina se pare, en cambio, la preparación externa se puede realizar con la máquina funcionando.
- 2) Perfeccionar la preparación: reducir el tiempo de preparación interna modificando la operación.
- 3) Progresar en el equipo: liberar recursos económicos para mejorar el equipo de preparación, automatizando siempre que sea posible para reducir el tiempo de preparación.
- 4) Preparación Cero: el objetivo es reducir a cero el tiempo de preparación, para ello se deberá tener una tecnología consecuente, así como un diseño muy flexible para cualquier tipo o cantidad de producción.

### <span id="page-21-1"></span>**4.3. CONTROL VISUAL**

Conjunto de técnicas orientadas a la consecución de una buena comunicación visual, es decir, que se pueda observar de una manera sencilla y activa el estado de cualquier entorno de la empresa. De esta forma, se pretende analizar de una manera más simple tanto las anomalías como los despilfarros. Las técnicas de control visual deben expresarse de un modo comprensible para cualquier trabajador, siendo necesario que aquello que se exprese debe estar actualizado a cada situación y momento, de manera que estas técnicas puedan ayudar a crear una conciencia Lean Manufacturing en los trabajadores. Los distintos métodos de control visual se pueden agrupar en (Hernández Matías, 2013):

- **Espacios y equipos**: con distintivos y señales en el suelo, con áreas destinadas a la comunicación y al descanso, con identificadores de los distintos espacios y recursos.
- **Documentación del puesto de trabajo:** el conjunto de las hojas estandarizadas sobre las operaciones, el mantenimiento, los estudios de tiempos/movimientos o seguridad.
- **Control visual producción**: se realiza a través de indicadores relacionados con la productividad, con la producción programada y con el estado de reprocesos y stocks.
- **Control visual calidad**: mediante estadísticas extraídas de los controles programados del proceso y de los problemas registrados. También es necesario tener una señalización activa de la maquinaria.
- **Indicadores y su gestión**: relacionados con los objetivos, resultados, con la mejora continua entre otros y con las sugerencias. Pudiendo ser individualizados para cada proyecto.

Para tener éxito no se debe ejecutar ningún proyecto de implantación de las técnicas de control visual si no se han definido las fases con anterioridad ni si no está implicado todo el personal de la empresa (Hernández Matías, 2013).

### <span id="page-22-0"></span>**4.4. ESTANDARIZACIÓN DE TRABAJOS**

La estandarización del trabajo es una de las herramientas de la metodología *Lean* siendo una de las más importantes. Se utiliza como herramienta de mejora continua en el proceso de producción de una empresa.

#### **4.4.1.¿EN QUÉ CONSISTE?**

La estandarización de trabajos consiste en la selección de las mejores prácticas; es decir, lo que se comprueba que obtiene mejores resultados para definir una metodología de trabajo y que todos los trabajadores deben seguir. Lo que se busca es que todos los operarios trabajen de la misma forma, para un mismo proceso de producción.

Al aplicar esta metodología, al mismo tiempo sirve de base para encontrar nuevas mejoras, por lo que lleva a la mejora continua del proceso. Mejorar la estandarización de trabajos es un proceso que nunca termina, por lo que es una referencia para el *Kaizen*.

#### **4.4.2.CONCEPTOS CLAVE**

La estandarización de los trabajos se basa en tres conceptos clave:

- **Takt Time**: Ritmo al cual los productos deben entregarse de acuerdo a la demanda del cliente.
- **Secuencia de tareas**: Línea de operaciones que un operario debe realizar para llevar a cabo el proceso dentro del tiempo ciclo.
- **Inventario estándar**: stock necesario en cada puesto de trabajo para no tener problemas de paradas en la producción.

Estos conceptos son claves ya que tienen el fin de aprovechar al máximo todos los recursos disponibles.

#### **4.4.3.BENEFICIOS DE LA ESTANDARIZACIÓN DE TRABAJOS**

Algunos de los beneficios que se obtienen a la hora de implementar el trabajo estándar en los puestos de trabajo son los siguientes:

- Asegura que el trabajo se realiza de la mejor manera posible.
- Ahorro en formación.
- Aumenta la satisfacción del cliente.
- Hace que las mejoras se añadan de una manera más sencilla y rápida.
- Responder al cambio externo resulta más fácil y rápido.
- Aumenta la previsión de los resultados debido a que el trabajo ahora es medible.
- Mejora la calidad y reduce errores y desperdicios.
- Mejora la capacidad de calcular costes de producción y de establecer los precios.
- Favorece al compromiso de los empleados y aumenta su confianza.
- Hace que la gerencia responda a las necesidades de los operarios.
- Impulsa una cultura de mejora continua y liderazgo.
- Consigue que todas las partes interesadas trabajen en conseguir los mismos objetivos.
- Los operarios, al implicarse en las mejoras, se sienten más valorados.
- En caso de error se culpará al sistema y no al trabajador.
- Se trata de una manera fácil de hacer que los trabajadores acepten el *Lean Manufacturing* como filosofía de trabajo porque rápidamente entienden que es beneficioso para ellos.
- Aumento de la eficiencia de producción.
- El trabajo estándar muestra a las personas cómo la estructura que promueve la flexibilidad, creatividad y la facilidad del cambio.

## <span id="page-23-0"></span>**5. APLICACIÓN DEL LEAN MANUFACTURING A LOS DISEÑOS DE LOS PUESTOS DE TRABAJO**

Una vez que se han estudiado los fundamentos del *Lean Manufacturing* y de la importancia que tiene la estandarización del trabajo para el tema que trata el presente TFM, se van buscar unos objetivos que el diseño de los puestos de trabajo deben cumplir, para satisfacer las necesidades descritas en los anteriores puntos:

- Disponer en el puesto de trabajo, únicamente de lo imprescindible. Todo aquello que se considere MUDA debe ser eliminado del mismo.
- Todas las actividades que se realicen en el puesto de trabajo deben de añadir valor al proceso.
- El proceso de trabajo dentro del puesto debe realizarse de manera continua para evitar paradas en la producción.
- Se realizará una estandarización de los puestos, por lo que todos serán iguales diferenciando exclusivamente entre puestos de montaje y puestos de reciclado.
- Se realizará un estudio ergonómico para cumplir las necesidades de los operarios.
- A cada puesto de trabajo deberá llegar el material necesario, en la cantidad necesaria, para cumplir con la demanda del cliente, por lo que deberá de disponer de espacio suficiente para el almacenaje exclusivamente de lo necesario.
- Como la demanda del cliente puede variar, el puesto debe estar preparado para posibles cambios en el flujo de producción, mediante elementos adaptables a cada tipo de flujo.
- El puesto deberá contar con la información necesaria para la realización de los trabajos, mediante paneles o pantallas donde se pueda observar esa información.
- El puesto deberá ser resistente para aguantar posibles cambios en el flujo de producción que supongan un mayor esfuerzo para el mismo.
- Deberán ser movibles y fáciles de manejar para posibles modificaciones en la línea siempre que supongan una mejora continua.
- Posibilidad de adaptación de lo disponible en el puesto según el gusto de cada operario y según lo que conlleven las prácticas en el aula.

# <span id="page-25-0"></span>**CAPÍTULO 3 : ESCUELA LEAN**

## <span id="page-25-1"></span>**1. INTRODUCCIÓN**

En este capítulo se explicará en qué consiste la Escuela Lean; el centro formativo para los que se están diseñando los puestos de trabajo del presente TFM.

Se mostrará la oferta formativa que proporciona la escuela, así como su funcionamiento y el uso que se le dan a los diferentes puestos de trabajo.

Se realizará también una descripción de las instalaciones que lo forman y el uso de cada una de ellas.

Por último, se describirá el proceso productivo del solectron y el coche L34N, los elementos que se fabrican en los puestos de trabajo que se están diseñando.

# <span id="page-25-2"></span>**2. ¿QUÉ ES LA ESCUELA LEAN?**

La Escuela Lean es un centro formativo enfocado en el aprendizaje de la cultura *Lean Manufacturing*, siendo este el primer espacio formativo en este ámbito en Valladolid y en España. Como se ha explicado antes, el *Lean Manufacturing* consiste en eliminar todo aquello que no aporta valor en un proceso productivo.

Abrió a principios del 2014 como una alianza entre las empresas Renault-Nissan Consulting; empresa que recientemente ha cerrado sus puertas y la Universidad de Valladolid.

### <span id="page-25-3"></span>**2.1. OBJETIVOS DE LA ESCUELA LEAN**

La finalidad de la Escuela Lean consiste en formar a profesionales a través de la filosofía Lean de forma que sean capaces de aplicar en sus empresas los conocimientos y herramientas aprendidas. La propia Escuela Lean establece cuatro objetivos principales (Escuela Lean, 2017):

- Poner a disposición de responsables y agentes del cambio, un útil pedagógico innovador, real y eficaz para la obtención de resultados.
- Ayudar a las empresas en su transformación hacia la excelencia operacional.
- Mejorar y reforzar la enseñanza práctica del Lean con objeto de incrementar la eficiencia de las organizaciones.
- Aportar ganancias reales y rápidas en las organizaciones.

### <span id="page-25-4"></span>**2.2. BENEFICIOS DE LA ESUELA LEAN**

El hecho de tener conocimientos sobre Lean Manufacturing hoy en día puede traer numerosos beneficios, entre ellos destacan (Escuela Lean, 2017):

- Obtener los recursos necesarios para adquirir autonomía en la puesta en marcha del Lean en las organizaciones para hacerlas más competitivas y rentables: seguridad, productividad, calidad, ambiente de trabajo.
- Poder expandir los conocimientos y competencias en empresas que buscan una ruptura en su forma de hacer: liderazgo, gestión del cambio y trabajo en equipo.
- Adquirir las habilidades necesarias para hacer frente a los retos de un entorno cada vez más global y competitivo a través de la participación en proyectos reales.
- Formación bajo unos requisitos pedagógicos que permitirán al alumno disponer de una visión sistema de todas las herramientas lean sobre el terreno.

### <span id="page-26-0"></span>**3. FUNCIONAMIENTO**

La Escuela Lean cuenta con una sala diseñada para la producción del solectron y dos modelos de maquetas de coches, poniendo a disposición de los alumnos todo tipo de medios técnicos y pedagógicos como los puestos de trabajo, herramientas, medios manutención, elementos de transporte industrial, almacenes, aulas de formación, etc.

Para la realización de las prácticas, en lo que se centrará este apartado debido al cierre de *Renault Consulting*, los docentes se apoyan en la metodología "Learing by doing" (aprender haciendo). Esto permite que los alumnos vivan en primera persona la experiencia que sería trabajar en una línea de producción, a pensar por ellos mismos e intercambiando opiniones entre ellos.

En base a los contenidos de la asignatura Dirección de la Producción, del Máster en Ingeniería Industrial, las prácticas consistían en la realización de un proyecto real de un sistema de producción y su organización, permitiendo aplicar, de manera inmediata, los conceptos aprendidos en clase y en la Escuela. La producción consistía en la fabricación de un elemento llamado *Solectron*, pasando por diferentes producciones, buscando los cambios de mejora continua hasta conseguir el modelo de producción más adecuado para la mayor eliminación de MUDAS a base de la aplicación de las diferentes herramientas *Lean* aprendidas.

### <span id="page-26-1"></span>**4. INSTALACIONES**

La Escuela Lean se encuentra en la Calle Francisco Mendizábal, 1 (Valladolid) situada en la sede Francisco Mendizábal (antigua Politécnica) de la Escuela de Ingenierías Industriales de la Universidad de Valladolid [\(Figura 3.1\)](#page-26-2).

Cuenta con un aula de más de 300 m<sup>2</sup> divididos en varias zonas para la formación y realización de las prácticas de *Lean Manufacturing*.

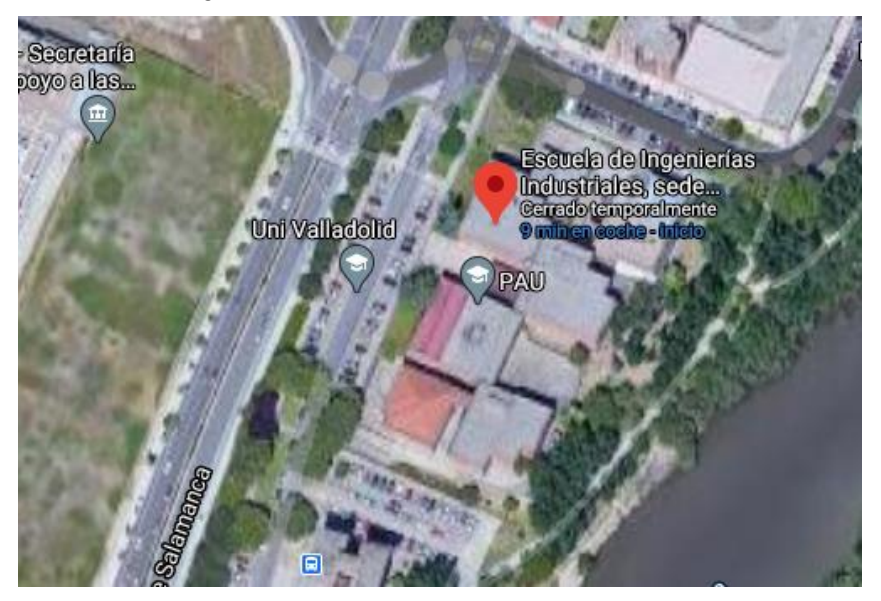

*Figura 3.1 Ubicación Escuela Lean. Fuente: (Google Maps, 2021)*

<span id="page-26-2"></span>La distribución en planta de la Escuela Lean; es decir, la zona donde se encuentran los puestos de trabajo es la siguiente [\(Figura 3.2\)](#page-27-1):

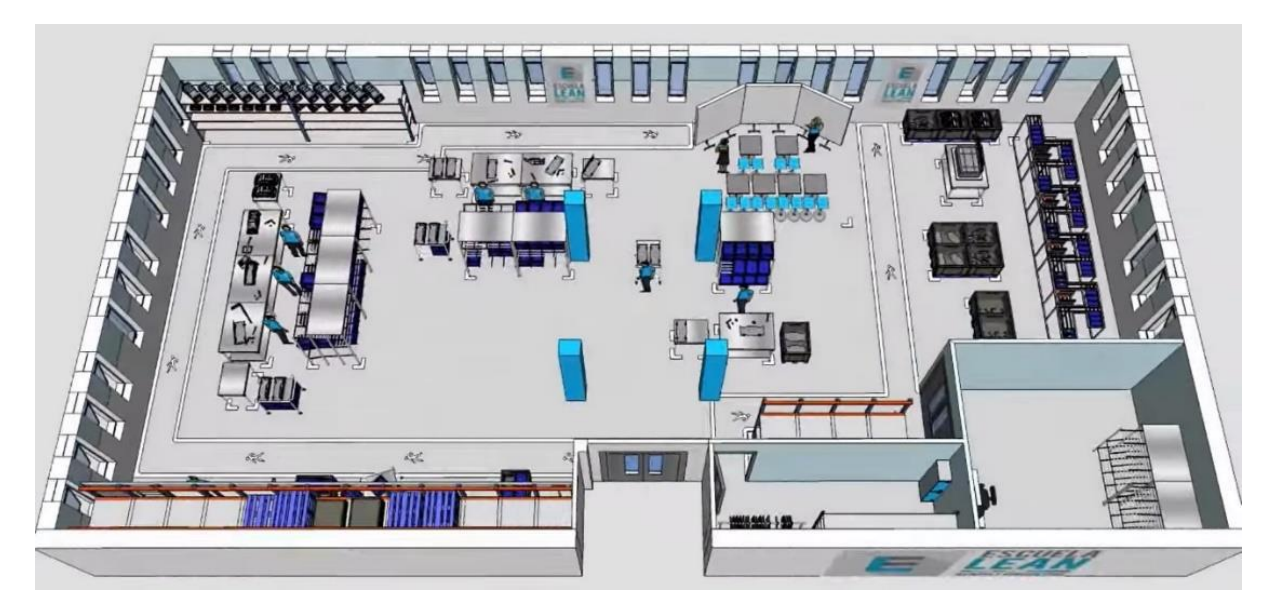

*Figura 3.2. Distribución en Planta de la Escuela Lean (Fuente: (Escuela Lean, 2017))*

### <span id="page-27-1"></span><span id="page-27-0"></span>**4.1. ZONAS**

Las zonas en las que se divide la Escuela Lean son las siguientes:

**Zona 1. Almacén Auxiliar**: Para el almacenaje de la ropa, EPIs, zapatos, etc. [\(Figura 3.3\)](#page-27-2)

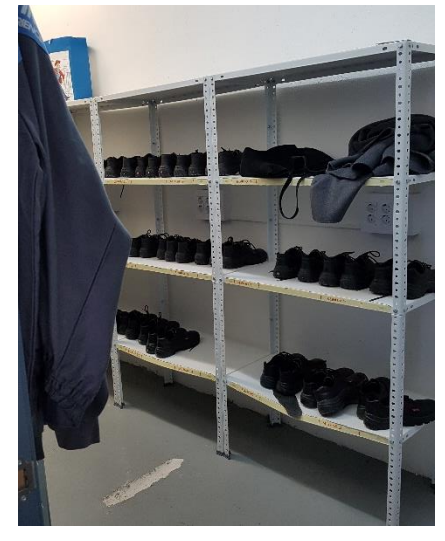

*Figura 3.3. Almacén Auxiliar. Fuente: Propia*

<span id="page-27-2"></span>**Zona 2. Formación**: Zona dedicada a las explicaciones previas a la realización de la producción y la exposición de los resultados. [\(Figura 3.4\)](#page-27-3)

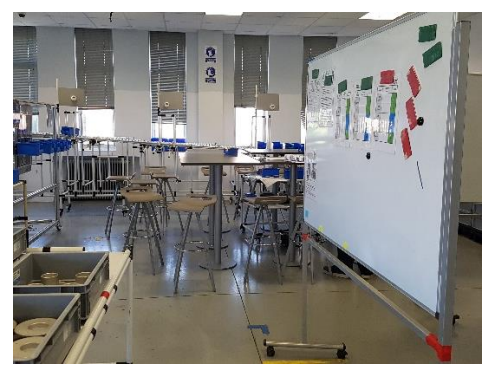

*Figura 3.4. Zona de Formación. Fuente: Propia*

<span id="page-27-3"></span>Definición y análisis de estanterías tipo Rexroth multipropósito.

**Zona 3. Mecanizado**: Espacio dedicado a las líneas de materia prima y punzonado. [\(Figura 3.5\)](#page-28-0)

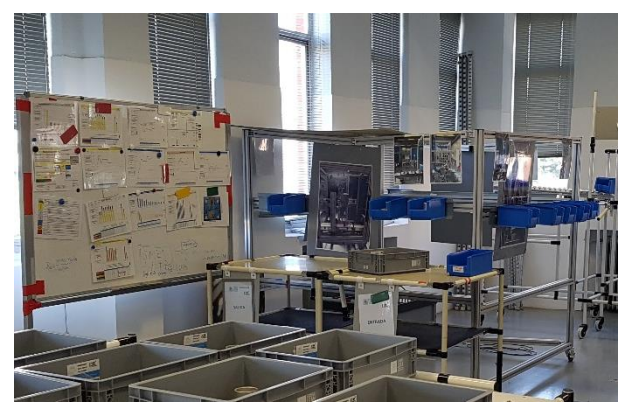

*Figura 3.5. Zona de Mecanizado. Fuente: Propia*

#### <span id="page-28-0"></span>**Zona 4. Almacén de productos en curso y materias primas** [\(Figura 3.6\)](#page-28-1)

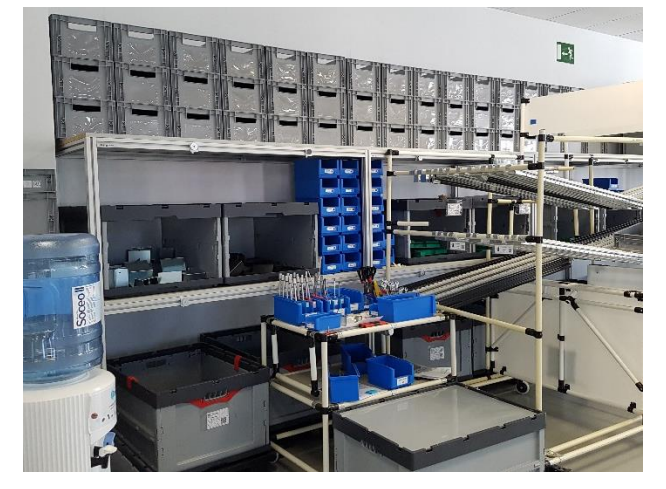

*Figura 3.6. Almacén de productos en curso y materias primas. Fuente: Propia*

#### <span id="page-28-1"></span>**Zona 5. Almacén de producto terminado**

**Zona 6. Montaje**: Área donde se encuentran las dos líneas de producción principales y los caminos logísticos. La colocación de los puestos de trabajo y estanterías en esta área, varían en función de la producción que se vaya a hacer en cada momento. [\(Figura 3.7\)](#page-28-2)

<span id="page-28-2"></span>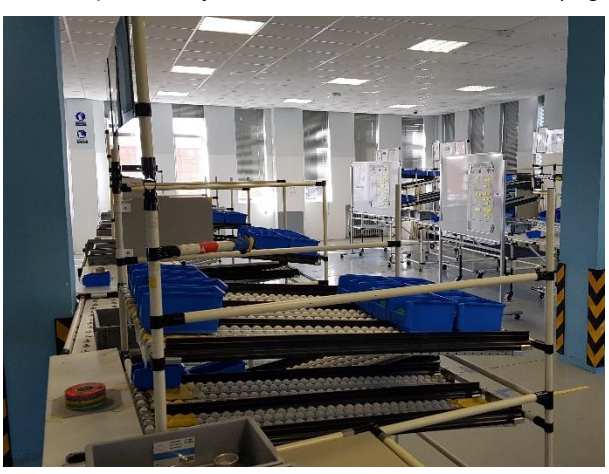

*Figura 3.7. Zona de Montaje. Fuente: Propia*

### <span id="page-29-0"></span>**5. PRODUCTOS**

### <span id="page-29-1"></span>**5.1. SOLECTRON**

Es un producto que no existe fuera de la *Escuela Lean*. Se puede asemejar a un prisma cilíndrico con un hueco simétrico en cada cara o a dos primas cilíndricos de diferentes radios superpuestos también huecos, como se muestra en la [Figura 3.9.](#page-29-2)

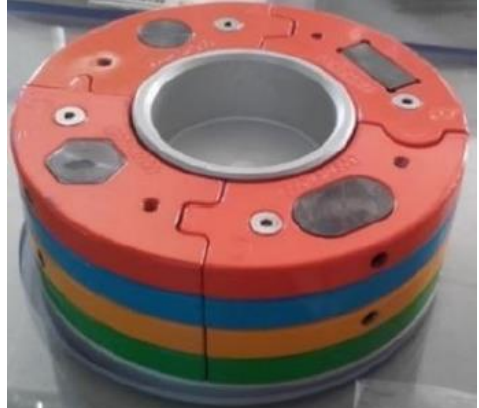

*Figura 3.8 Montaje 1 Solectron*

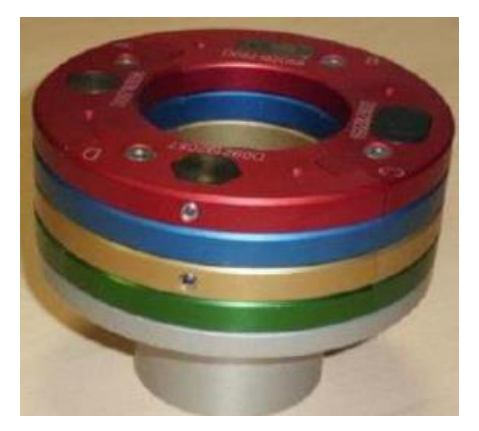

*Figura 3.9 Montaje 2 Solectron*

Está formado por piezas de aluminio que se montan consecutivas según los colores. Sus dimensiones no superan los 15 cm.

La base se puede colocar de dos formas diferentes según el tipo de montaje que se vaya a realizar. [\(Figura 3.11\)](#page-29-3)

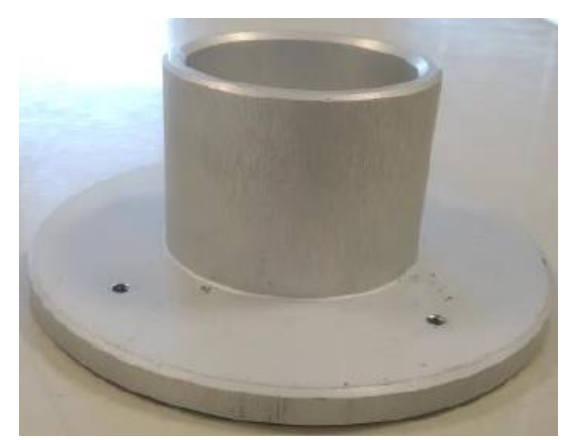

*Figura 3.10 Base Montaje 1*

<span id="page-29-3"></span><span id="page-29-2"></span>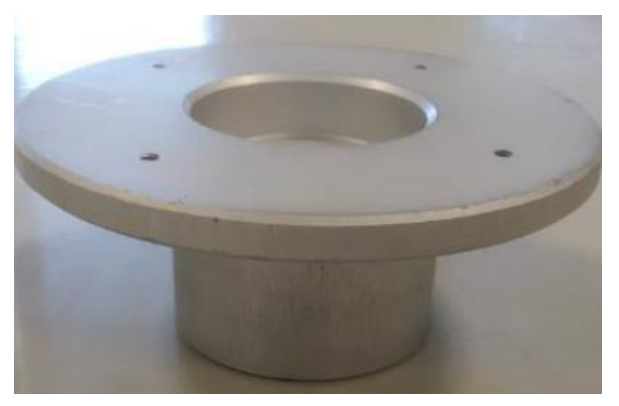

*Figura 3.11 Base Montaje 2*

A la base se atornillan un máximo de 4 capas, que independiente de los colores; hay dos tipos de capas [\(Figura 3.13](#page-30-0) y [Figura 3.14\)](#page-30-1):

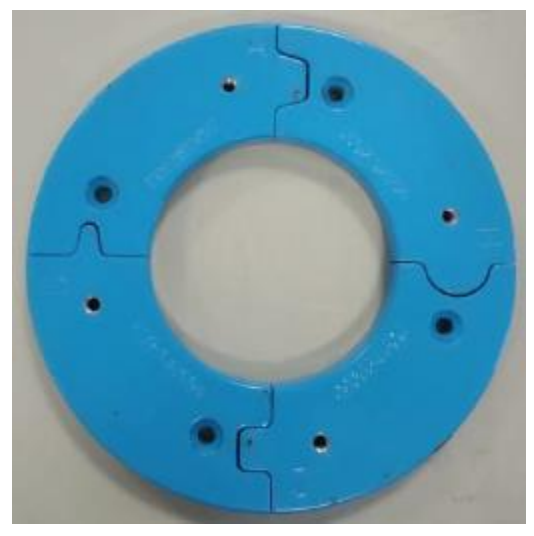

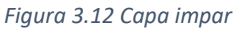

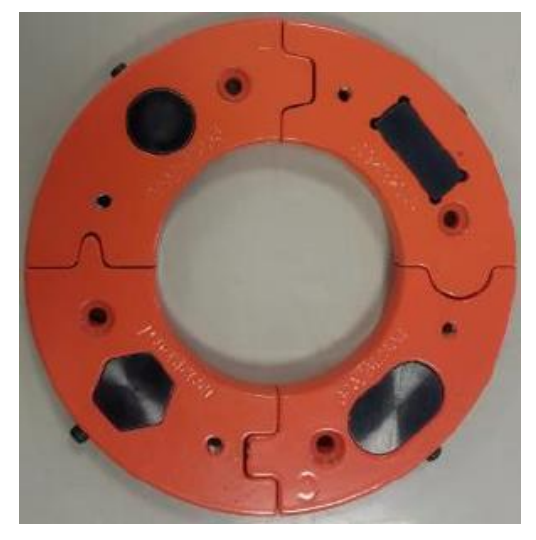

*Figura 3.13 Capa par*

Los colores que se emplean en las primeras producciones del solectron son, según su orden: el verde, amarillo, azul y naranja. También existe otra configuración de montaje siguiendo el siguiente orden azul claro, rosa, morado y marrón. [\(Figura 3.14\)](#page-30-1)

<span id="page-30-0"></span>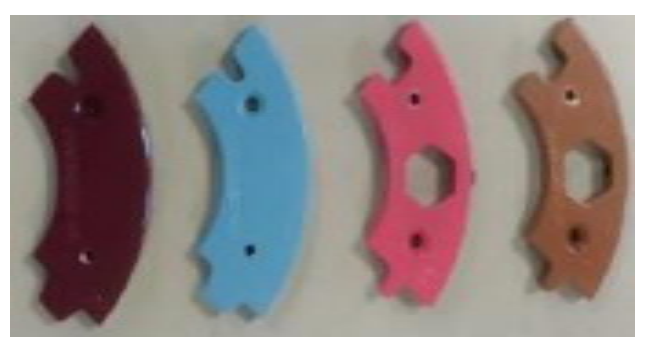

*Figura 3.14 Diferentes colores de capas*

<span id="page-30-1"></span>Las capas disponen de cuatro tipos diferentes de sectores: A, B, C, D en función de la forma de sus extremos. Las caras pares; además, llevan añadidos insertos en los orificios de los que disponen habiendo uno por cada sector como se ve en la [Figura 3.15.](#page-30-2)

> Sector A: Inserto circular Sector A: Inserto rectangular Sector C: Inserto ovalado Sector D: Inserto hexagonal

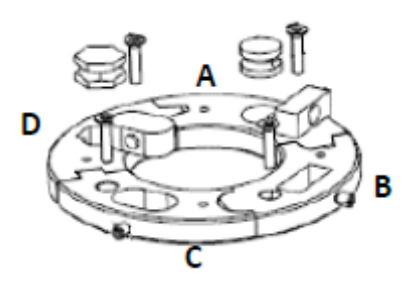

*Figura 3.15 Sectores con insertos. Fuente: (Herrero Benito, 2020)*

<span id="page-30-2"></span>La unión de las diferentes secciones con la base y entre secciones, se realiza mediante 4 tornillos por cada capa. Para fijar los insertos a los sectores en las caras se utilizan 4 pasadores por cada cara par.

Como ejemplo de montaje, se hará referencia al montaje 1 con el orden de los colores como el de la [Figura](#page-29-2)  [3.9](#page-29-2) el croquis de la construcción del solectron se observa en la [Figura 3.16](#page-31-1). Siendo las partes de cada altura:

• **Altura 0**: base en posición A.

- **Altura 1**: unión de los sectores verdes con la base, necesitando cuatro tornillos.
- **Altura 2**: unión de los insertos con cada sector amarillo y unión de los sectores con la capa verde, necesitando cuatro tornillos y cuatro pasadores.
- **Altura 3**: unión de los sectores azules con la capa amarilla, necesitando cuatro tornillos.
- **Altura 4**: unión de los insertos con cada sector rojo y unión de los sectores con la capa azul, necesitando cuatro tornillos y cuatro pasadores.

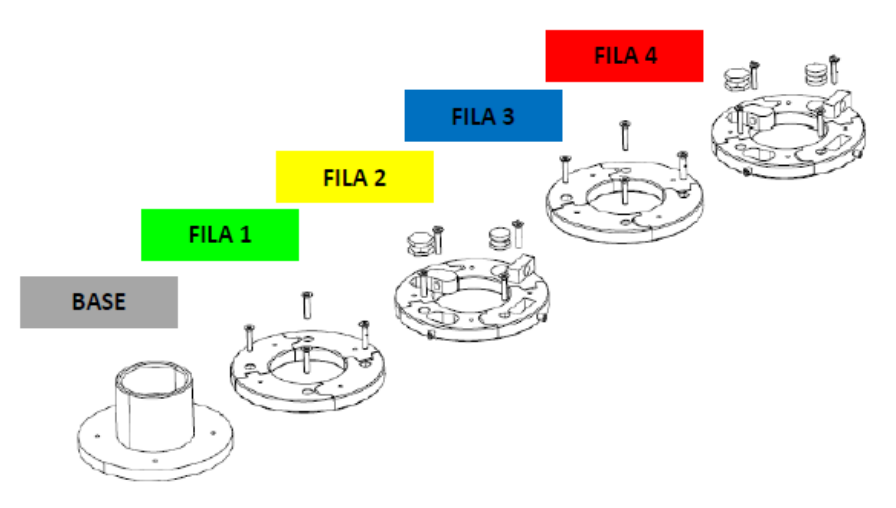

*Figura 3.16 Croquis de montaje solectron. Fuente: (Cabello, 2020)*

### <span id="page-31-1"></span><span id="page-31-0"></span>**5.2. CHOCHE L34N**

Se trata de un vehículo de dimensiones 64x28x28 cm aproximadamente, fabricado con piezas de plástico y metal. Cuenta con menos piezas de las que debería tener una maqueta de un coche real. Dentro de este elemento de montaje, se pueden producir dos versiones diferentes [\(Figura 3.17\)](#page-31-2):

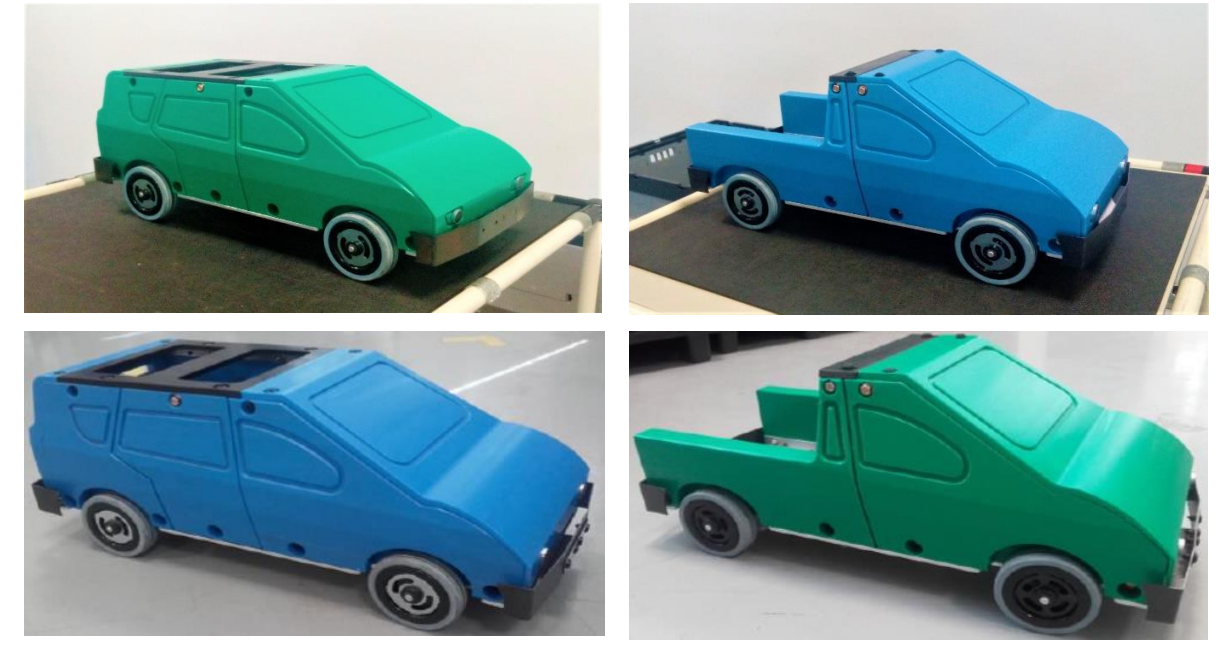

*Figura 3.17 Modelos de Coche L34N. Fuente: (Sanz Torrero, 2018)*

<span id="page-31-2"></span>Hay dos tipos principales de coches: el monovolumen (izquierd[a Figura 3.17\)](#page-31-2) y el pick-up (derech[a Figura](#page-31-2)  [3.17\)](#page-31-2).

La construcción de ambos es relativamente parecida, sin embargo, habrá varias diferencias dentro de cada tipo, ya que estos pueden variar en el color (verde o azul, como se muestra en la [Figura 3.17\)](#page-31-2) y en el tipo de ruedas (todoterreno o normal). También lo harán en piezas más pequeñas y en tornillería específica.

Las partes principales de un coche de la Escuela Lean se esquematizan en la [Figura 3.18,](#page-32-2) para monovolumen habrá hasta 22 referencias de piezas distintas sin contar tornillería y para el pick-up un total de 18. (Cabello, 2020)

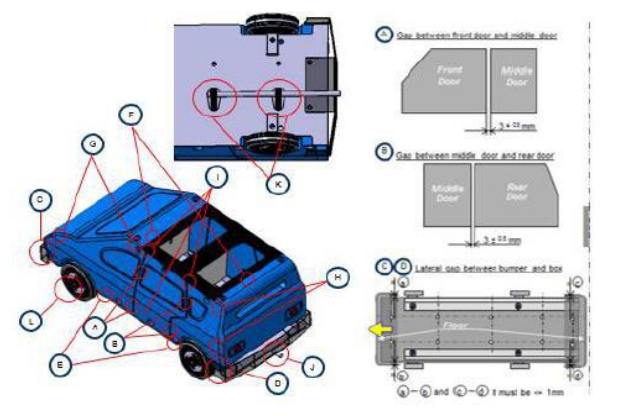

*Figura 3.18. Señalización de las Piezas del Coche L34N. Fuente: (Lean, 2017)*

<span id="page-32-2"></span>Las diferentes formas de construcción del coche se muestran en la [Figura 3.19:](#page-32-3)

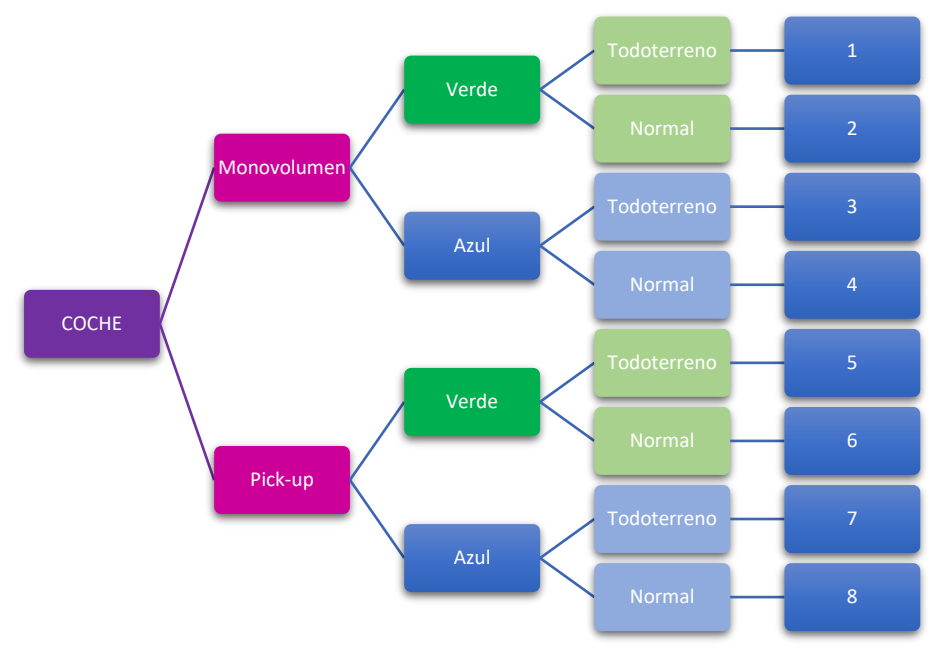

*Figura 3.19. Tipos según construcción del Coche L34N*

## <span id="page-32-3"></span><span id="page-32-0"></span>**6. PROCESO PRODUCTIVO SOLECTRON**

Para entender mejor el diseño de los puestos de trabajo, se va a proceder a explicar el proceso productivo del *solectron* realizado en las prácticas del Aula Lean. Se explicará desde la situación de partida hasta la última producción a realizar.

### <span id="page-32-1"></span>**6.1. SITUACIÓN DE PARTIDA**

En la simulación que se realiza de un proceso productivo hay tres tipos de puestos:

- **Épsilon**: Son los responsables de la producción de los *solectrones* según la demanda del cliente, en el que, como se menciona anteriormente, hay 4 puestos iguales de montaje y 1 de control de calidad.
- **Recyclean**: Son los encargados del desmonte y reciclado de los *solectrones* devueltos por el cliente, con 4 puestos iguales y 1 de control de calidad.
- **Logística**: Son los responsables de la manutención, suministro y transporte de las distintas piezas necesarias para los procesos de montaje y reciclado.

El proceso comienza con la línea de montaje Épsilon [\(Figura 3.20\)](#page-33-0), con el objetivo de fabricar de manera correcta los *solectrones* en lotes de distintas unidades. Para que estos se puedan producir, es necesario que en el centro de mecanizado se generen las bases, que pueden venir de un bloque de aluminio en bruto o del proceso de reciclado de los *solectrones*. Ambas opciones deben de pasar por el centro de mecanizado sin poder diferenciarse una vez salgan del mismo.

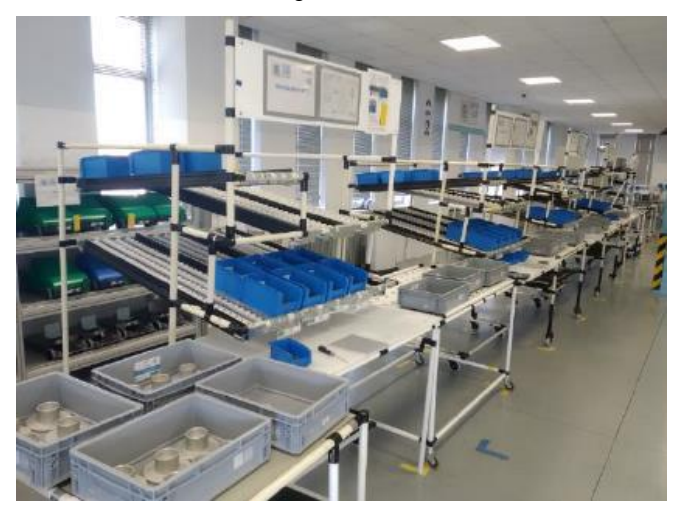

*Figura 3.20 Línea de Montaje Épsilon*

<span id="page-33-0"></span>En el centro de mecanizado [\(Figura 3.21\)](#page-33-1) siempre hay un total de once productos (bases) en producción, de estos once productos tan solo cuatro se encuentran en puestos que generan valor añadido a la base (mecanizado, fresado, prueba de estanqueidad y eliminación tapa), las otras siete bases están en cintas transportadoras. Este centro de mecanizado posee un rendimiento operacional inferior al 50% (47,3%), este valor es debido principalmente a las paradas que son necesarias hacer cuando hay un cambio de ráfaga (pasando de base tipo A, a base tipo B) (Criado, 2019)

<span id="page-33-1"></span>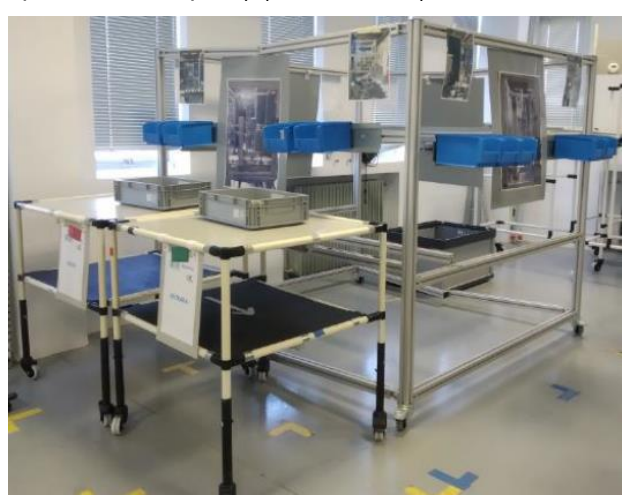

*Figura 3.21 Centro de Mecanizado Fuente: (Nava, 2020)*

Una vez que se ha completado el proceso de mecanizado, un operario de logística las transporta hasta el primer puesto de montaje. Se irán añadiendo capas al solectron a medida que la pieza avanza por los puestos de montaje según el orden de la [Figura 3.22,](#page-34-0) siendo Px cada uno de los puestos de montaje.

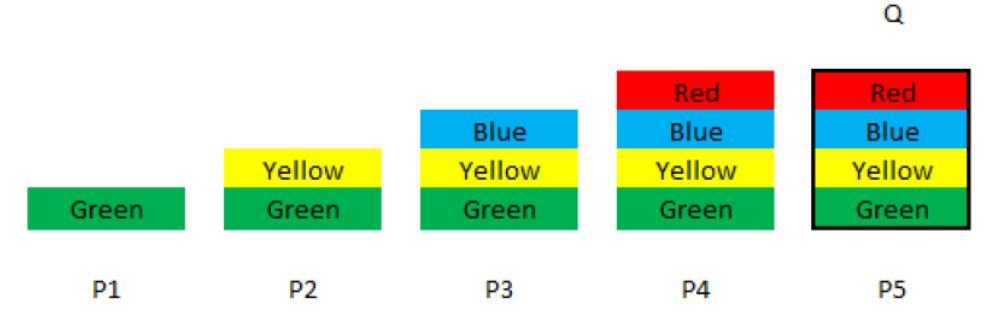

*Figura 3.22 Secuencia de montaje del solectron. Fuente: (Nava, 2020)*

<span id="page-34-0"></span>Los operarios de los puestos P1 y P3 atornillan los sectores de los colores respectivos a la capa anterior, los de los puesto P2 y P4 deben además fijar los insertos en los sectores correspondientes y, por último, el operario del puesto P5 [\(Figura 3.23\)](#page-34-1) controla acústicamente si todas las piezas están correctamente unidas (agitando el solectron cerca de su oreja) y coloca el solectron en una bandeja de producto completo. (Cabello, 2020).

Una vez que se han completado las bandejas de envío según la demanda del cliente; que pueden ser de 2 solectrones, 3 o 4, un operario de logística envía las bandejas en lotes al cliente con un carro.

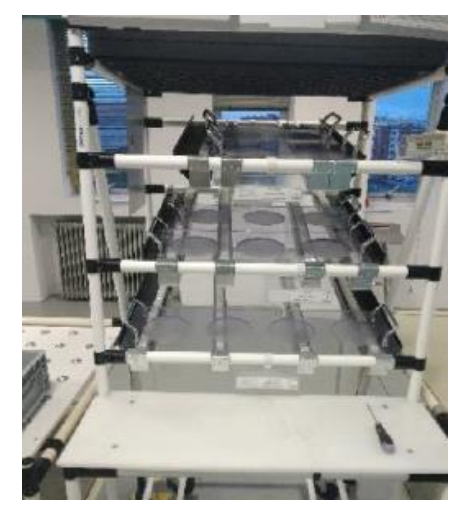

*Figura 3.23 Puesto P5 Bandejas de Expedición. Fuente: (Herrero Benito, 2020)*

<span id="page-34-1"></span>El suministro de las piezas necesarias a los puestos de montaje lo realiza uno de los operarios de logística, que acude a la lavadora [\(Figura 3.24\)](#page-35-0) y escoge un conjunto de piezas según su color para suministrarlas al puesto de montaje, por lo que el diseño de este debe disponer de unas estanterías para colocar estas piezas y que estén disponibles para el operario de montaje de la mejor manera posible.

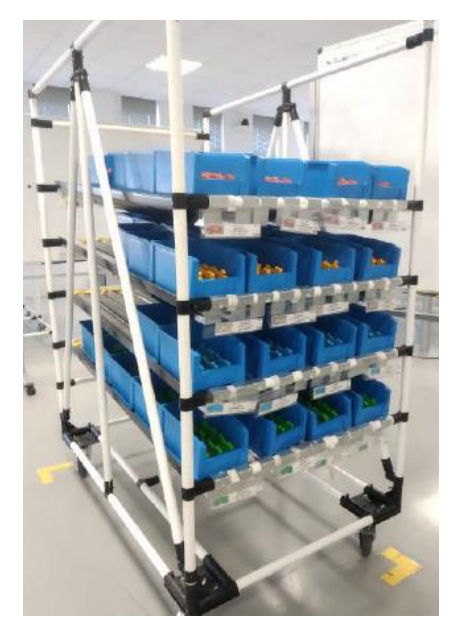

*Figura 3.24 Lavadora de la Escuela Lean. Fuente: (Criado, 2019)*

<span id="page-35-0"></span>El esquema de producción de los puestos Épsilon es el siguiente [\(Figura 3.25\)](#page-35-1):

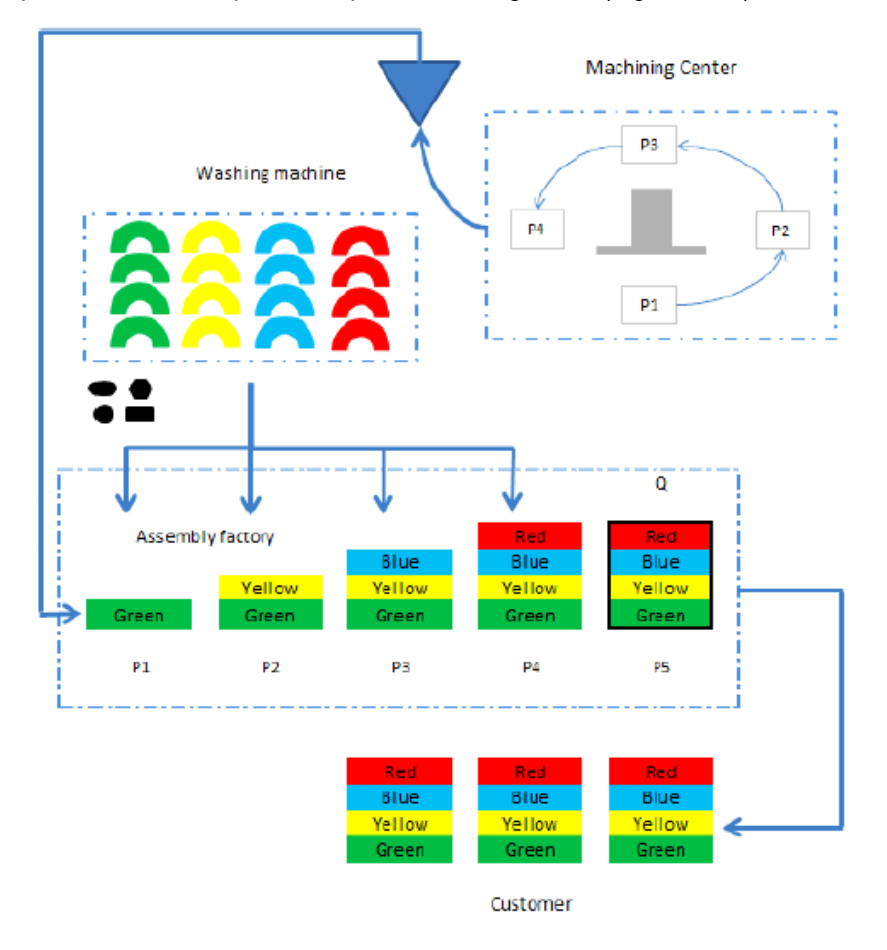

*Figura 3.25 Esquema de Producción Épsilon. Fuente: (Nava, 2020)*

<span id="page-35-1"></span>Una vez realizado el proceso de montaje, el objetivo del Reclyclean es el de reciclar los solectrones devueltos por el cliente, es decir; los producidos en el proceso de montaje. Para comenzar este proceso, es necesario que un operario de logística lleve los solectrones completos al primer puesto de reciclado.
En los cuatro puestos restantes al puesto de llegada de las piezas, se irán desmontando las capas del solectron siguiendo el esquema de la [Figura 3.26:](#page-36-0)

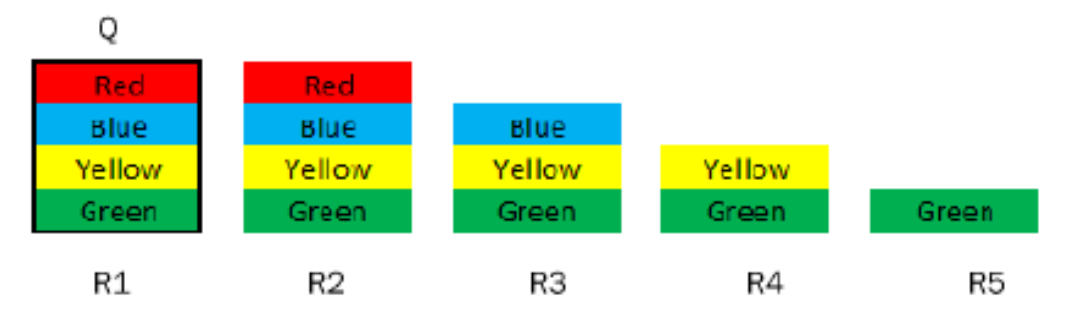

*Figura 3.26 Esquema de Desmontaje de la Línea de Reciclaje. Fuente: (Cabello, 2020)*

<span id="page-36-0"></span>Las operaciones del operario de reciclado R1 consisten en extraer los solectrones de las bandejas, colocar estas y realizar un control para verificar que el solectron esté correctamente. Los operarios de los puestos R2 y R4 desmontan sectores e insertos y las de los puestos R3 y R5 desmontan únicamente una capa. (Cabello, 2020). A excepción de las bases, los sectores deben estar dispuestos en cajas para su posterior recogida por los operarios de logística, por lo que estos puestos deberán contar con estanterías en las que estén accesibles las cajas tanto para los operarios de reciclado como para los de logística. Los operarios de logística deberán llevar estas cajas llenas hacia la lavadora y las bases de aluminio al centro de reciclado.

El esquema de proceso es el siguiente [\(Figura 3.27\)](#page-36-1):

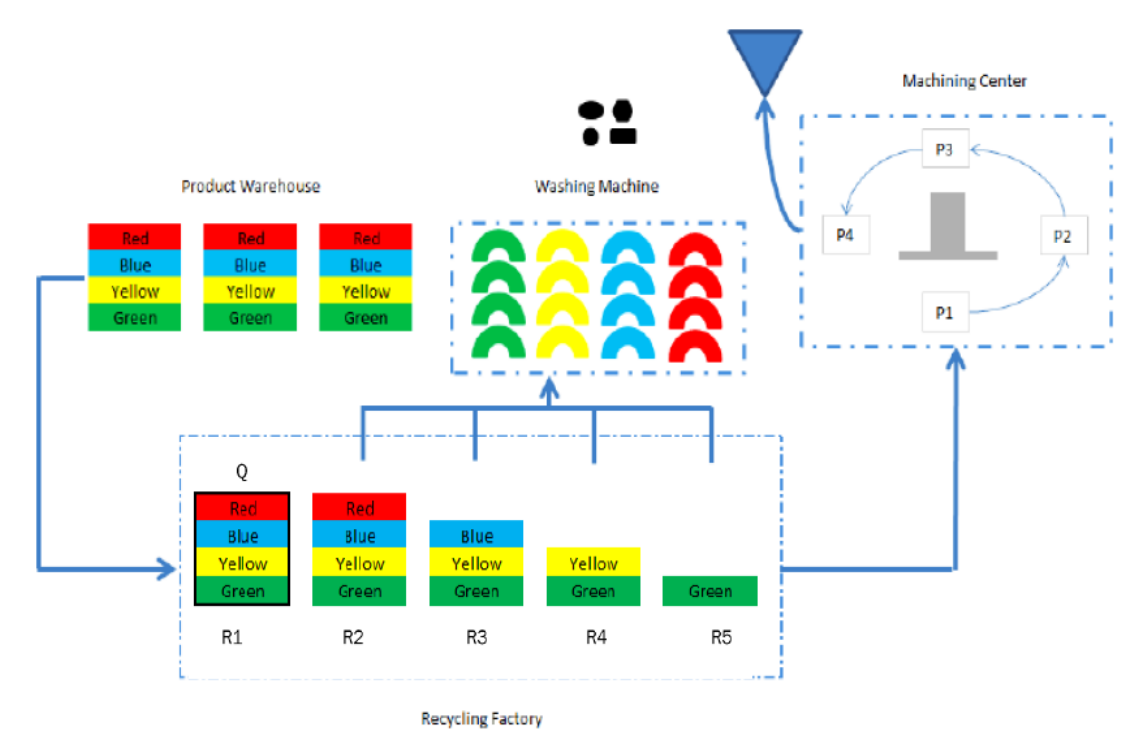

*Figura 3.27 Esquema de Proceso Recyclean. Fuente: (Nava, 2020)*

## <span id="page-36-1"></span>**6.2. PRIMERA PRODUCCIÓN**

La primera producción consiste en la realización de lotes de 9 solectrones divididos en las bandejas de dos, tres y cuatro siguiendo el esquema descrito en el anterior punto. En esta producción, no hay diversidad de solectrones, todos se montan según el tipo de montaje 1 según la base y siguiendo el orden de capas verde, amarillo, azul y rojo.

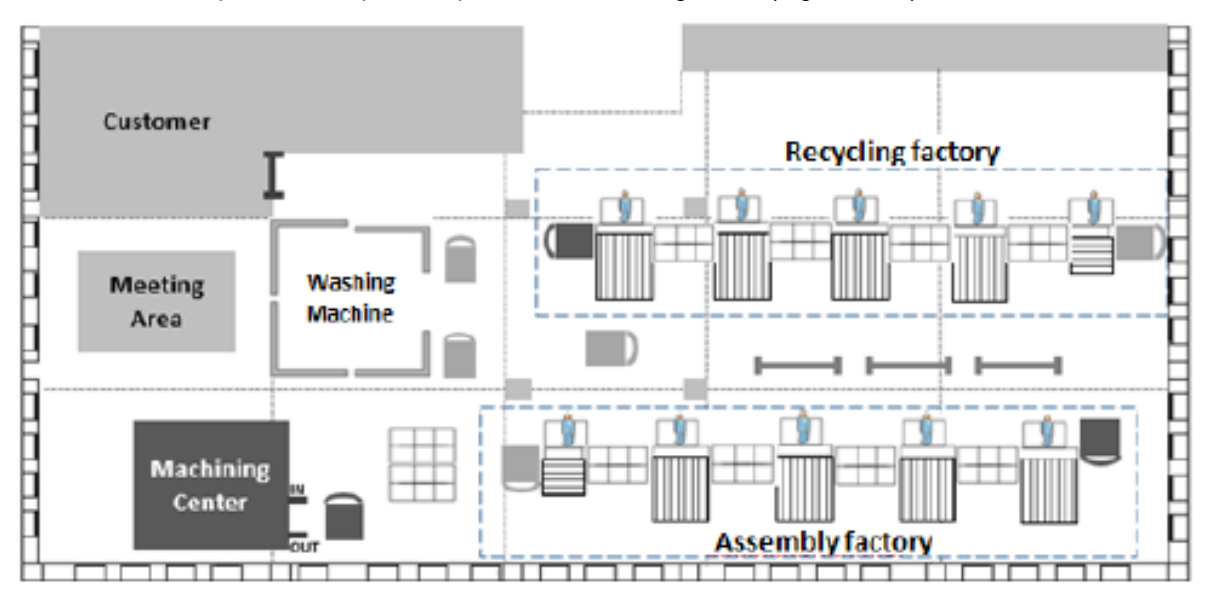

La distribución en planta de la primera producción es la siguiente [\(Figura 3.28\)](#page-37-0):

*Figura 3.28 Distribución en Planta de la Primera Producción. Fuente: (Nava, 2020)*

<span id="page-37-0"></span>Una vez realizada la simulación el grupo analiza los problemas que han ido sucediendo en todas las organizaciones y en todos los procesos, haciendo tanto el diagnóstico macro como el micro. (Cabello, 2020)

En la línea de fabricación de Épsilon el problema más evidente es que existe un desequilibrio de tiempos entre los cinco puestos de montaje, los operarios que tienen que montar una capa sin insertos (P1 y P4) tardan menos que los que tienen que hacerlo (P2 y P4), esto se traduce en la formación de cuellos de botella cuando acaban las operaciones de P1 y P3. El cuello de botella se traduce en la formación y saturación de stocks intermedios entre puesto y puesto e incluso en la detención de las operaciones 1 y 3, ya que estos operarios no pueden seguir fabricando (Nava, 2020).

En la línea de reciclado de Recyclean sucede algo similar, ya que hay operaciones que necesitan más tiempo que otras, sin embargo, el desequilibrio de tiempos es menor que en el caso de Épsilon. (Cabello, 2020)

En términos globales de toda la planta, es decir, incluyendo las tres organizaciones se extrae que (Sánchez Nava, 2020):

- El proceso de reciclado es más rápido que el de montaje, por lo que la línea de reciclado suele estar parada al no tener solectrones que desmontar.
- La logística no es capaz de suministrar todas las piezas que debería a la línea de Épsilon, esto es debido a que la lavadora está en desequilibrio con lo que la línea demanda.
- El cliente está demandando un número de piezas en un tiempo determinado, por lo que la línea de fabricación deberá ajustarse a ese takt-time. Sin embargo, debido a esperas intermedias, se obliga a que se trabaje a un lead-time (tiempo que pasa un producto en la fábrica) superior al takt-time demandado por el cliente.
- El centro de mecanizado y la lavadora se encuentran muy separados de las distintas líneas, lo que se traduce en más pasos y tiempo para la logística.

## **6.3. SEGUNDA PRODUCCIÓN**

El despilfarro más significativo en esta segunda producción, que también se producía en la primera, pero al haber fallos más evidentes pasó desapercibido, se produce en el centro de mecanizado. Este está produciendo bases a un ritmo distinto al de fabricación de los productos debido a que tiene un rendimiento operativo menor del 50%. Ahora se pretende hacer los ajustes necesarios para llegar al 80% y para ello:

- Primero se reorganizan las etapas que se realizaban en el centro. Con lo que se consigue fabricar más piezas por unidad de tiempo. Sin embargo, la línea de producción no necesita más piezas, sino menos.
- El centro de mecanizado trabajará alternando bases de verdad y vacío, es decir, se pretende que el centro suministre a Épsilon el número exacto de bases que necesita por unidad de tiempo, ni más, ni menos.

Para corregir los errores cometidos en la primera producción, se hace una nueva distribución en planta con todos los elementos implicados (menos del centro de mecanizado, ya que este tiene que ser inmóvil), siendo la distribución la siguiente [\(Figura 3.29\)](#page-38-0): (Cabello, 2020)

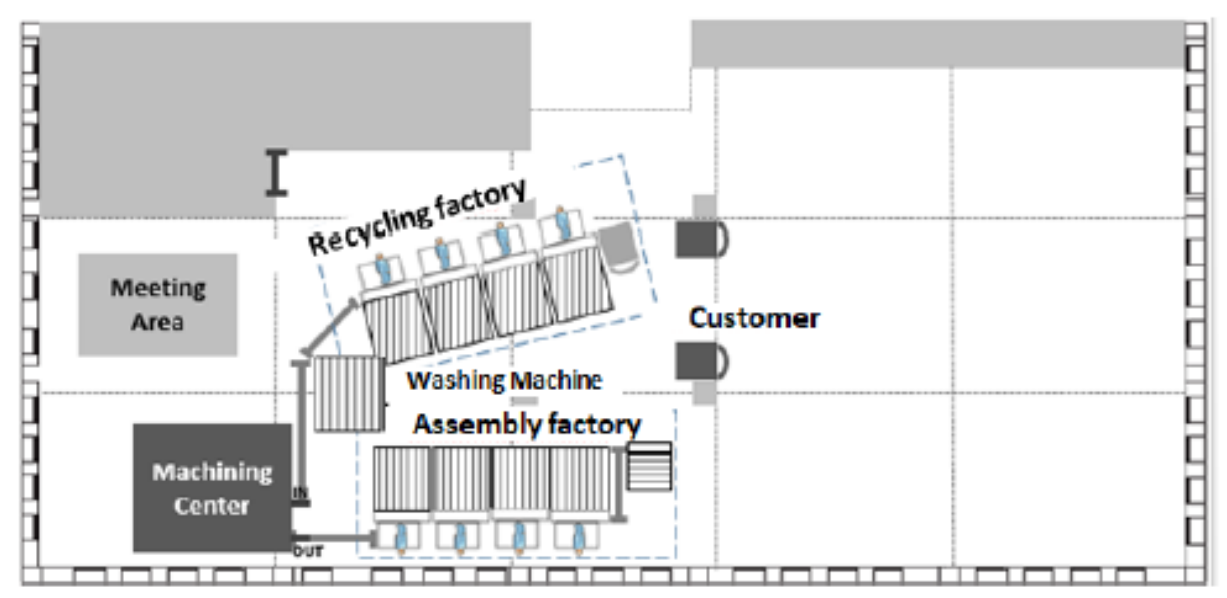

*Figura 3.29 Distribución en Planta de la Segunda Producción. Fuente: (Nava, 2020)*

<span id="page-38-0"></span>Ahora las distintas líneas de fabricación y la lavadora necesitan menos espacio para poder trabajar, para ello se han hecho las siguientes reformas (Criado, 2019):

- **Rodillos en la entrada y salida del centro de mecanizado**: de esta manera la logística evita desplazamientos y ambas líneas se encuentran más cerca del centro.
- **Eliminación de mesas intermedias**. Estas mesas estaban situadas entre cada puesto de cualquiera de las líneas, quitándolas se eliminan los stocks intermedios hasta la unidad, es decir, tan solo podrá haber un producto intermedio entre puesto y puesto.
- Se ha **eliminado el puesto de control de la calidad** de cada línea obligando a los trabajadores a realizar su propio control de su operación. (Por este motivo este diseño no se va a realizar)
- Se han **equilibrado los tiempos** de todos los puestos de las líneas, de manera que todos los operarios de cada línea realizan las mismas acciones.

Aplicada la reforma, se realiza la simulación y se vuelve a analizar lo sucedido con los correspondientes diagnósticos, extrayendo las siguientes conclusiones positivas (Nava, 2020):

- Reducción de los stocks intermedios.
- Menor lead-time y menor tiempo de ciclo, acercándose al takt-time.
- Menos piezas en tránsito y menos transportes.

## **6.4. TERCERA PRODUCCIÓN**

Una vez finalizada la segunda producción y antes de comenzar la tercera, se realiza un estudio del proceso de fabricación de las bases del centro de mecanizado, y se concluye que hay que realizar una reducción de las paradas intermedias y una optimización de tiempos muertos del cambio de herramientas.

La demanda del cliente en esta producción, es la solicitud de lotes unitarios; es decir, cada solectron será de un tipo, como puede ser el de la [Figura 3.30:](#page-39-0)

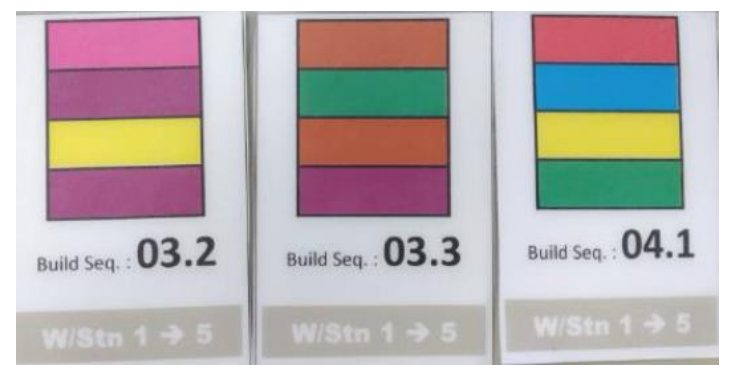

*Figura 3.30 Pedidos según Tercera Producción. Fuente: (Nava, 2020)*

<span id="page-39-0"></span>Al tener más referencias, sería necesario modificar las estanterías de los distintos puestos, tanto de montaje como de reciclado, sin embargo, esto supondría más superficie ocupada y más desplazamientos (Criado, 2019)). Se crea el kit [\(Figura 3.31\)](#page-39-1) y también un nuevo puesto que será el de *kitter* (operario que prepara el kit). (Cabello, 2020):

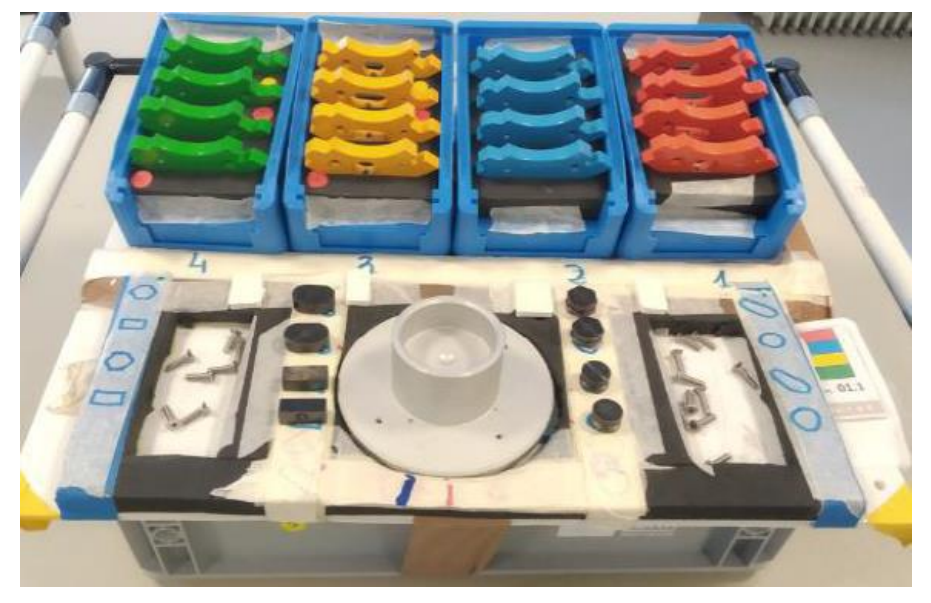

*Figura 3.31 Kit de la Tercera Producción. Fuente: (Nava, 2020)*

<span id="page-39-1"></span>De esta forma se reduce el espacio que ocupan los elementos en el aula, llevando a tener menos almacenes y menos carga de trabajo logística.

La distribución en la planta de la tercera producción es la siguiente [\(Figura 3.32\)](#page-40-0):

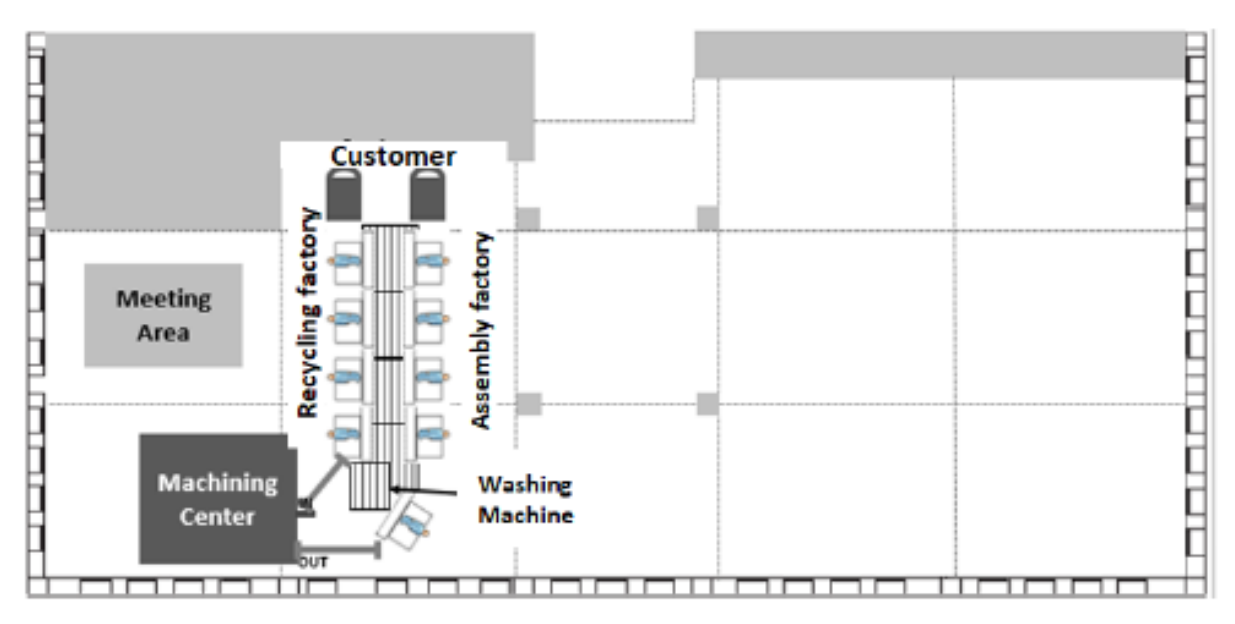

*Figura 3.32 Distribución en Planta de la Tercera Producción. Fuente: (Nava, 2020)*

<span id="page-40-0"></span>Una vez realizada la simulación, se vuelven a realizar los diagnósticos macro y micro, concluyendo que, para las condiciones impuestas, esta distribución y forma de trabajo es mucho más eficiente y eficaz que la distribución inicial (Cabello, 2020).

# **7. PROCESO PRODUCTIVO COCHE L34N**

Para el montaje de este producto, se pueden destacar como principales la **configuración inicial** o primera producción y la **configuración/producción final**, pasando entre ellas dos por una infinidad de configuraciones debido a los cambios y mejoras introducidos libremente por los alumnos en la realización de las prácticas.

## **7.1. PRIMERA PRODUCCIÓN**

En la primera sesión de prácticas, la configuración de la línea es poco eficaz, de manera que sirva para que los alumnos gracias a la formación recibida, detecten los despilfarros existentes y puedan pensar en las mejoras que se pueden realizar para las siguientes producciones que se realicen.

En esta primera producción, no se dispone de ninguna noción de cómo colocar los puestos de trabajo y las distintas piezas en ellos por los que se estudian diferentes configuraciones posibles mediante los estados de referencia.

La configuración en los primeros años de la Escuela Lean solo se realizaba el montaje de este producto, pero con la introducción del *solectron*, se tuvieron que realizar cambios en el planteamiento de la línea de producción del coche para que se pudiera realizar la producción de ambos productos.

La configuración inicial de la línea en el año 2014 es la siguiente [\(Figura 3.33\)](#page-41-0):

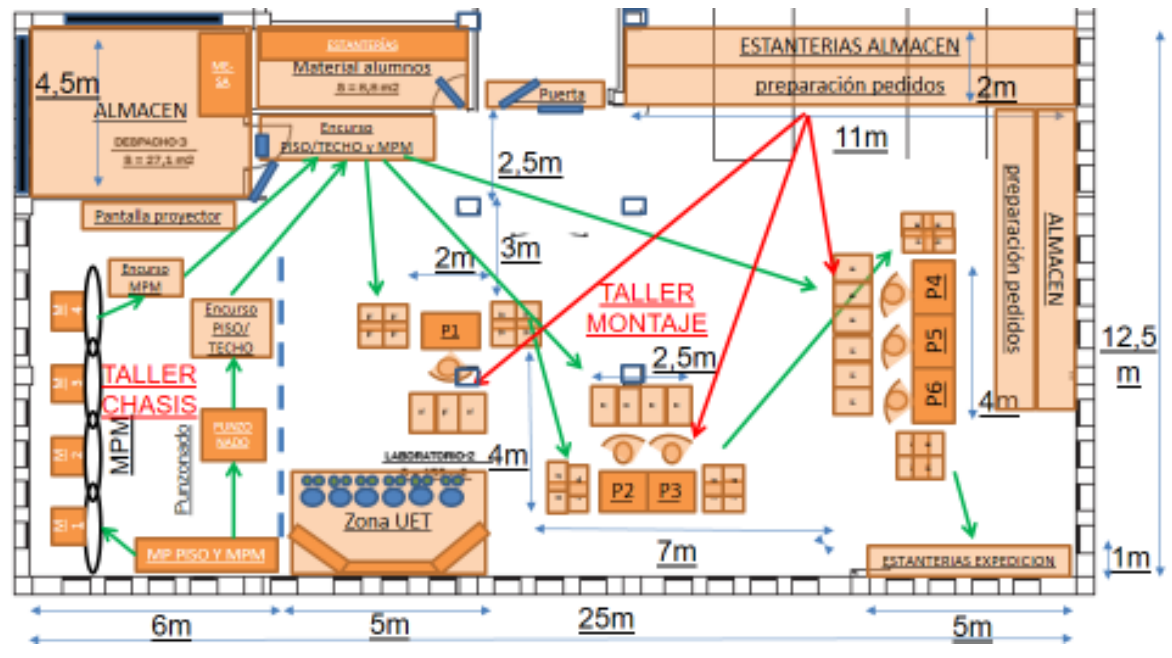

*Figura 3.33. Distribución en Planta Producción Coche año 2014. Fuente: (Sanz Torrero, 2018)*

<span id="page-41-0"></span>La configuración que se utiliza actualmente es la de la [Figura 3.34,](#page-41-1) que se diferencia con la del 2014 en que la zona de la UET está desplazada hacia la izquierda:

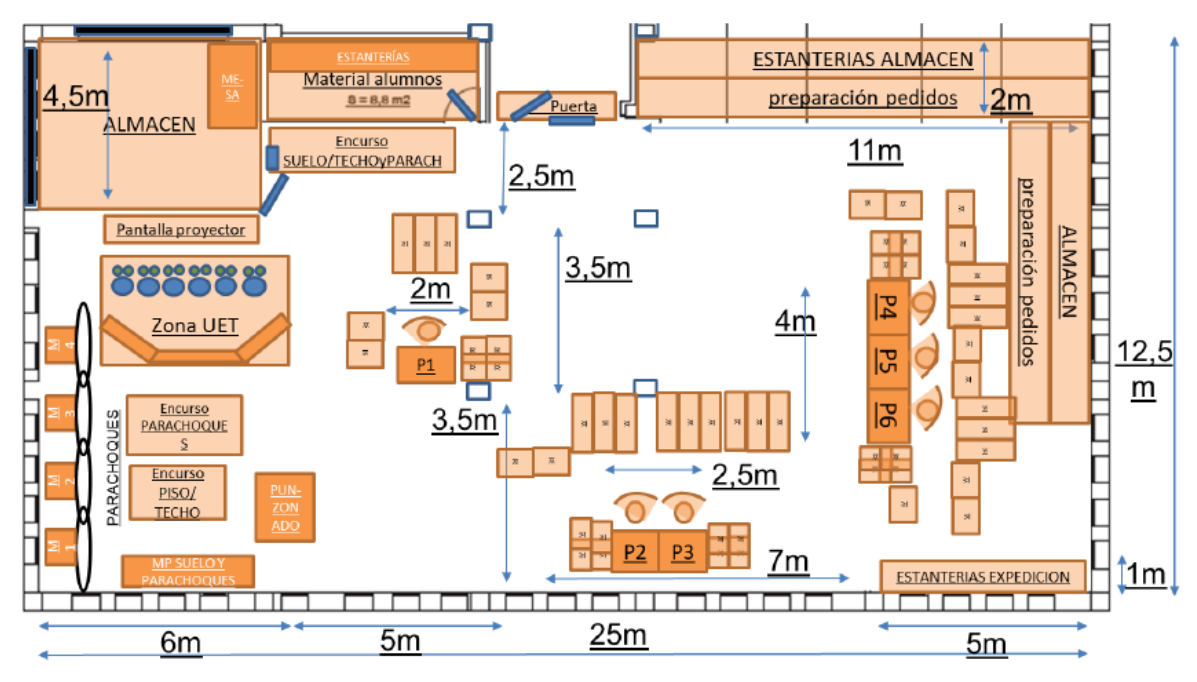

*Figura 3.34. Distribución actual Producción Coche. Fuente: (Sanz Torrero, 2018)*

<span id="page-41-1"></span>La línea de producción de la configuración inicial está dividida en 6 puestos de trabajo (que corresponderían al montaje) más el taller y los almacenes de preparación de pedidos y de producto terminado.

El taller dispone de máquinas simuladoras de máquinas semiautomáticas (estampadora, punzonadora y de mecanizado), utilizadas para la preparación de algunas piezas como el suelo de los vehículos. Aunque generalmente para no complicar más el proceso, las piezas se incorporan directamente a los puestos de montaje desde los almacenes, sin pasar por el proceso del taller. (Sanz Torrero, 2018)

#### **7.1.1. ZONAS**

**Zona 1. Estampadora** [\(Figura 3.35\)](#page-42-0)

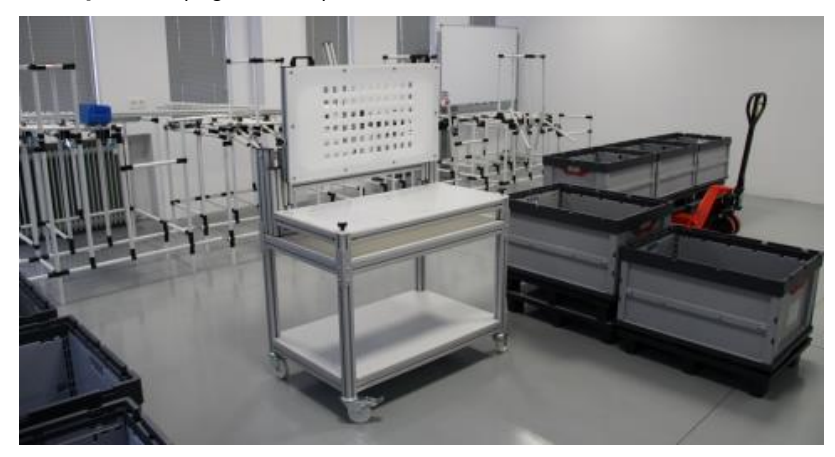

*Figura 3.35 Estampadora. Fuente: (Sanz Torrero, 2018)*

<span id="page-42-0"></span>**Zona 2. Puesto de montaje 1** [\(Figura 3.36\)](#page-42-1)

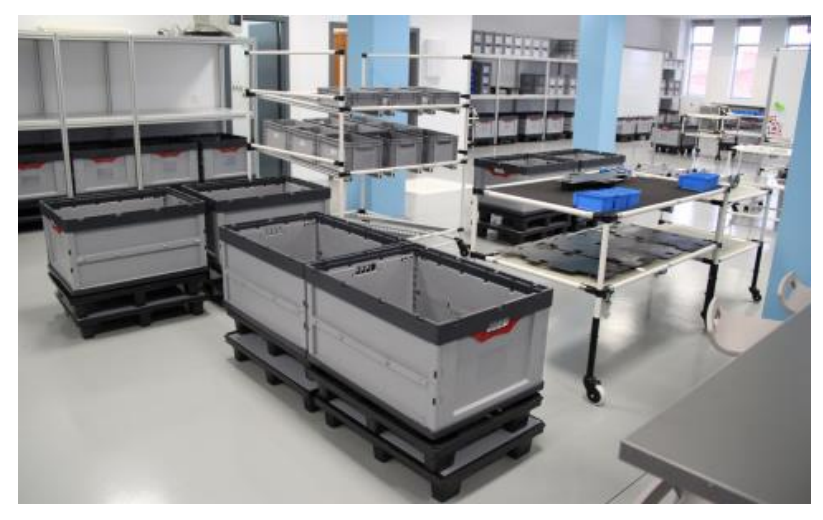

*Figura 3.36. Puesto de Montaje 1. Fuente: (Sanz Torrero, 2018)*

<span id="page-42-1"></span>**Zona 3. Puestos de montaje 2 y 3** [\(Figura 3.37\)](#page-42-2)

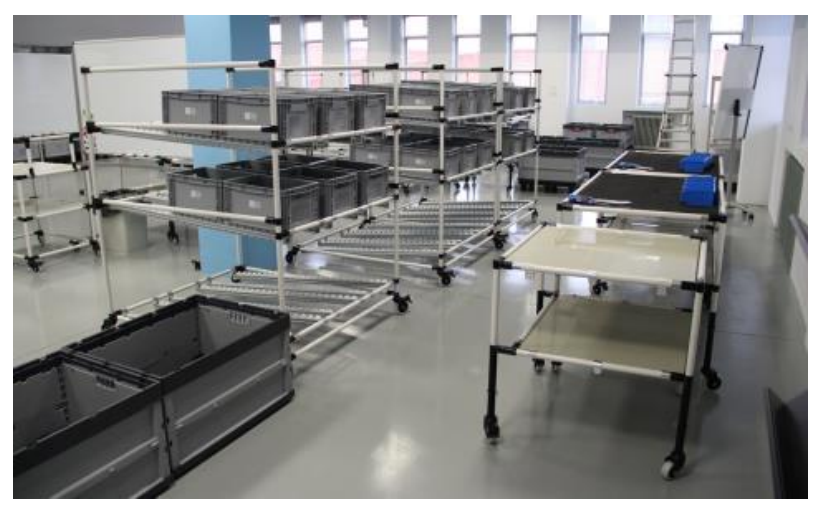

*Figura 3.37. Puestos de montaje 2 y 3. Fuente: (Sanz Torrero, 2018)*

#### <span id="page-42-2"></span>**Zona 4. Puestos de montaje 4,5 y 6** [\(Figura 3.38\)](#page-43-0)

Definición y análisis de estanterías tipo Rexroth multipropósito.

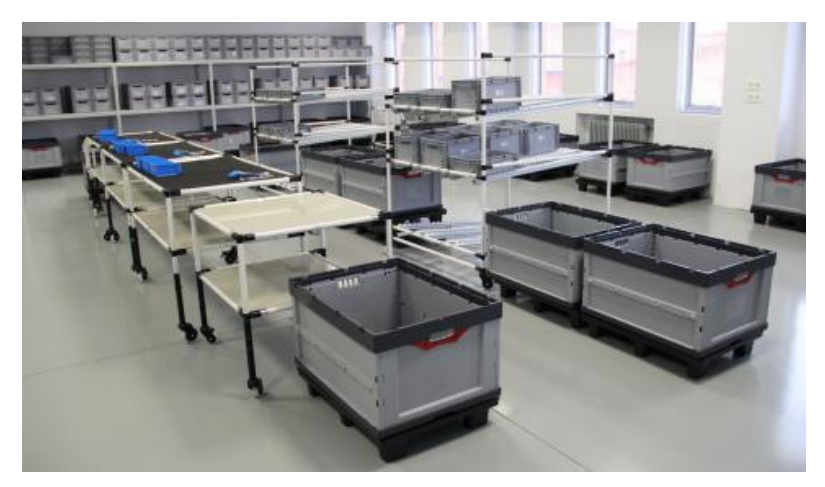

*Figura 3.38. Puestos de montaje 4,5 y 6. Fuente: (Sanz Torrero, 2018)*

<span id="page-43-0"></span>Lo que se ha pensado respecto al diseño de los puestos, y para que valgan tanto para la producción del *solectron* como para la producción del coche, es que, en vez de montar el coche en mesas aparte, es disponer de la posibilidad, dentro del puesto de montaje, de poder ampliar el tablero de la mesa, ya que para el montaje del coche se necesita más espacio que para el montaje del *solectron*.

## **7.2. PRODUCCIÓN FINAL**

La configuración final se consigue mediante las aportaciones de los alumnos de mejoras respecto a la configuración inicial que era poco eficaz. Se irán introducción sucesivas mejoras pasando por configuraciones intermedias hasta alcanzar una configuración final que sea lo más óptima posible en cuanto a distribución de espacio, tiempos, stock, etc. Las dos posibles distribuciones finales son las siguientes [\(Figura 3.39](#page-43-1) y [Figura 3.40\)](#page-44-0):

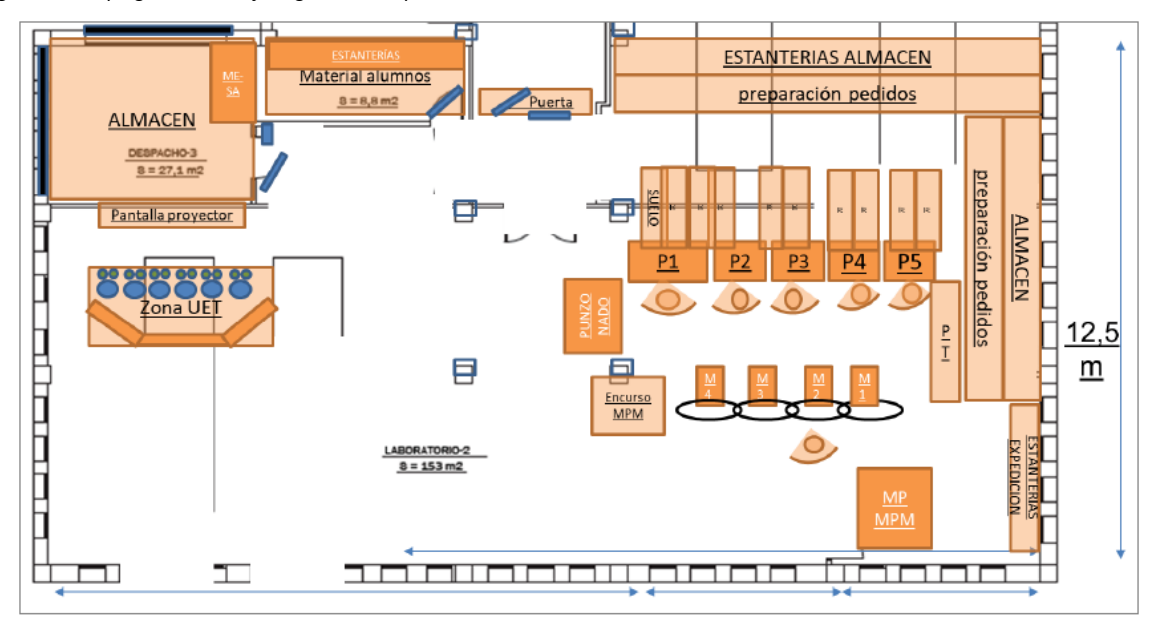

<span id="page-43-1"></span>*Figura 3.39. Distribución en planta final sin kitting producción coche. Fuente: (Sanz Torrero, 2018)*

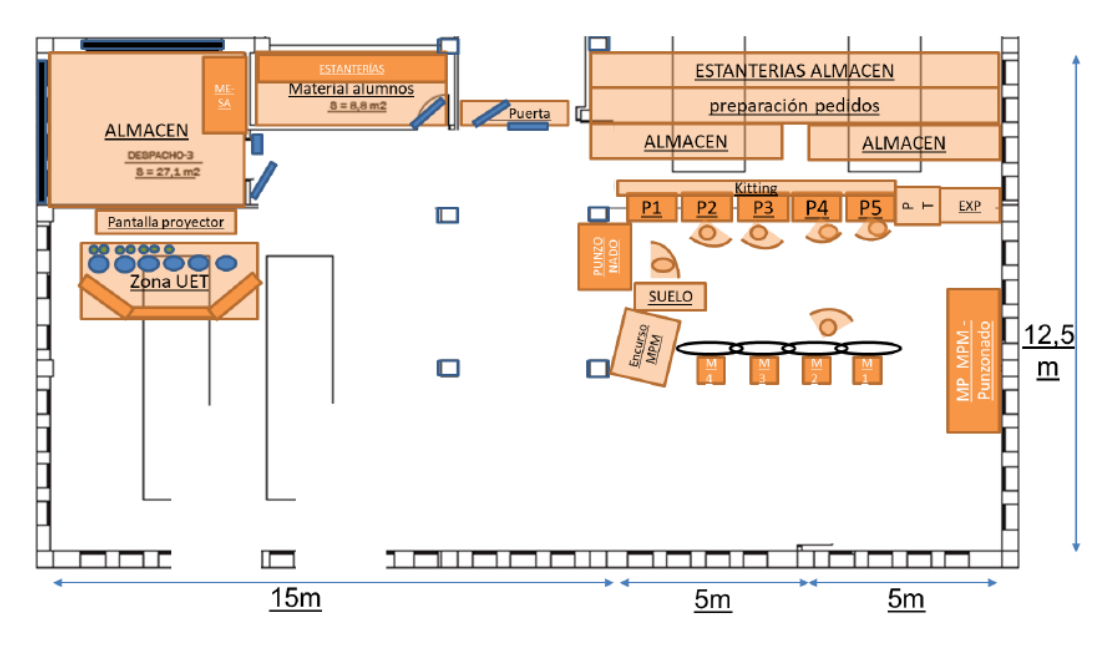

<span id="page-44-0"></span>*Figura 3.40. Distribución en planta final con kitting producción coche. Fuente: (Sanz Torrero, 2018)*

# **CAPÍTULO 4 : DISEÑO DE LOS PUESTOS DE TRABAJO**

# **1. INTRODUCCIÓN**

En este capítulo se realizará una descripción de los puestos de trabajo, las partes que lo conforman según las necesidades requeridas para la realización de las prácticas. Se realizará una descripción de los elementos auxiliares en cuanto almacenaje e información.

Se describirán los materiales que se utilizarán para el diseño de los mismos, así como la tecnología de montaje con la que se va a contar.

Se realizará una breve descripción del software que se utilizará para el diseño y el montaje de los elementos que conforman los puestos de trabajo.

Para finalizar, un estudio ergonómico de los mismos para justificar su diseño y el confort de los operarios a la hora de trabajar en ellos.

# **2. DESCRIPCIÓN DE LOS PUESTOS DE TRABAJO**

Se va a realizar el diseño de dos puestos de trabajo diferentes, el **puesto de montaje** y el **puesto de reciclado**. Dentro de la Aula Lean se contarán con 4 puestos de montaje, 1 de control de calidad y 4 puestos de reciclado y 1 de control de calidad, pero el diseño solo se va a realizar el de los puestos que son iguales, por lo que solo será necesario el diseño de uno de cada.

La descripción se hará mediante fotos de los puestos de trabajo actuales, añadiendo o eliminando aquellas partes que en el nuevo diseño se van a modificar.

## **2.1. PUESTO DE MONTAJE**

### **2.1.1.FUNCIÓN**

En este puesto se realizará el montaje del elemento con el que se esté trabajando en las prácticas que se realizan en el Aula Lean, el *solectron* o el coche.

### **2.1.2.PARTES**

• **Mesa de Montaje**: En la mesa de montaje será donde se realice el montaje tanto del solectron como del coche. En este puesto las cajas de los sectores se encuentran encima de la mesa para su utilización. Esta mesa deberá de ser ampliable para el montaje del coche. [\(Figura 4.1\)](#page-45-0)

<span id="page-45-0"></span>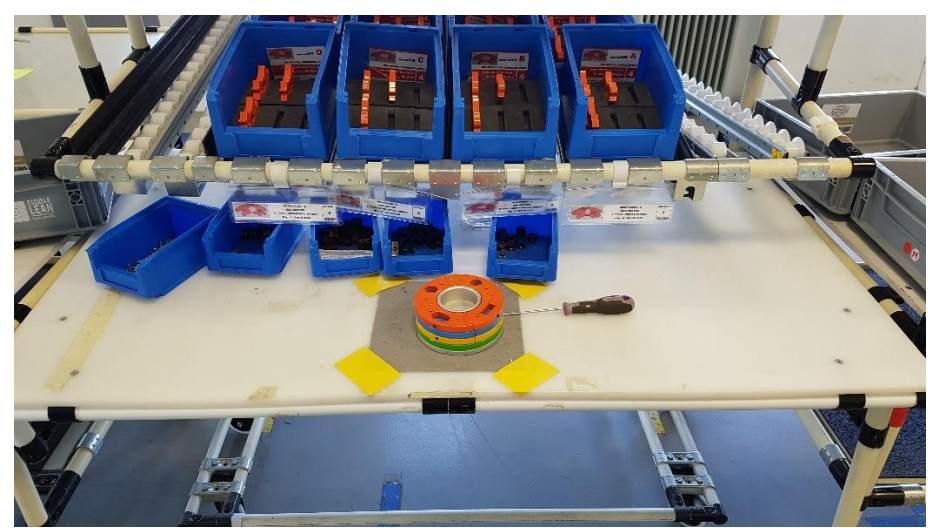

*Figura 4.1 Tablero de mesa de montaje.*

• **Transporte longitudinal de rodillos**: En los estantes de rodillos se situarán las cajas donde se encuentran las piezas del coche o el solectron que se deben montar. [\(Figura 4.2\)](#page-46-0)

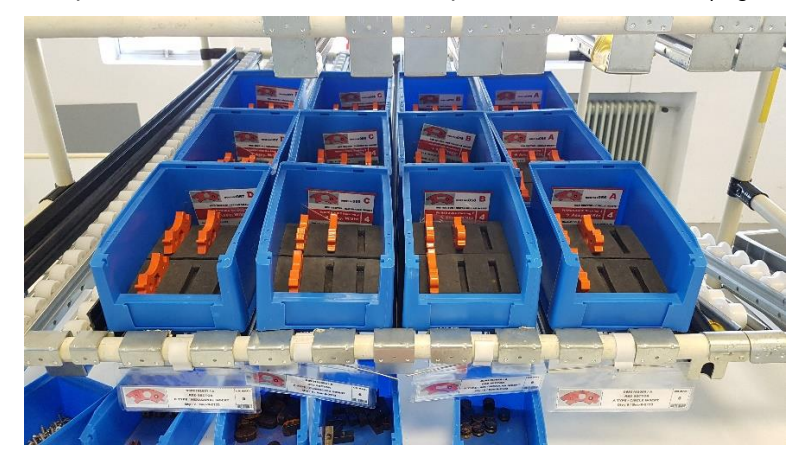

*Figura 4.2 Estantes longitudinales de rodillos.*

<span id="page-46-0"></span>También debe disponer de unos estantes para llevar las cajas vacías a la parte trasera del puesto para que sean recogidas por los operarios de logística. [\(Figura 4.3\)](#page-46-1)

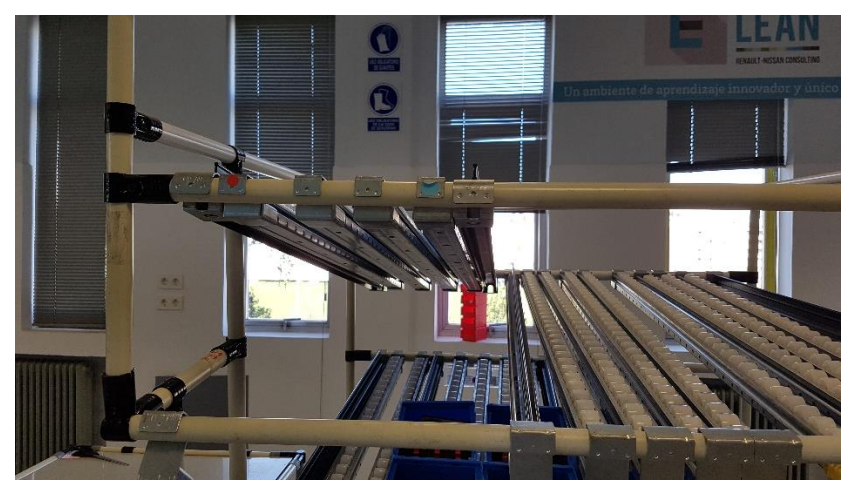

*Figura 4.3 Estantes longitudinales de rodillos.*

<span id="page-46-2"></span><span id="page-46-1"></span>• **Armazón del puesto**: El armazón actual de los puestos está formado con tubo cilíndrico de acero. Para el puesto de montaje deberá tener 4 alturas, dos para la disposición de las cajas de piezas y otras dos para devolver las cajas vacías. [\(Figura 4.4\)](#page-46-2)

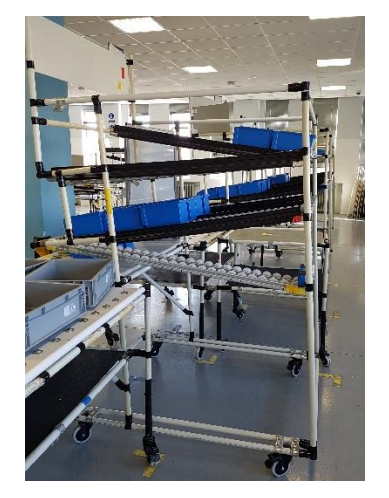

*Figura 4.4 Armazón del Puesto de Montaje.*

• **Ruedas**: Los puestos deben poseer de ruedas para poder ser transportables, ya que dependiendo de la producción que se esté haciendo los puestos estarán en un lugar u otro del aula. [\(Figura 4.5\)](#page-47-0)

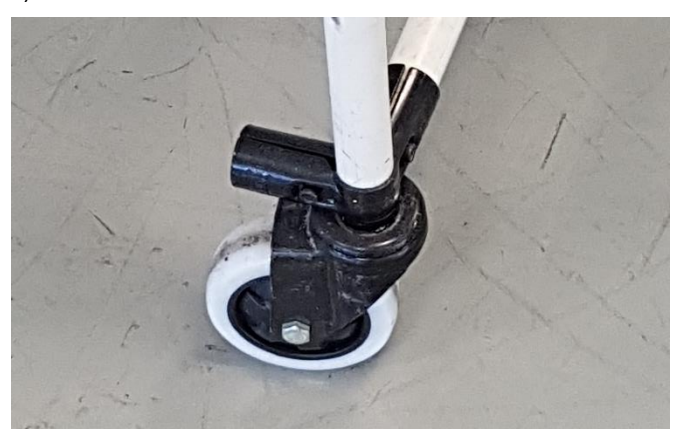

*Figura 4.5 Ruedas del puesto.*

<span id="page-47-0"></span>• **Panel de información**: Deberá de disponer de un panel en el que se disponga de la información de todo lo que hay disponible en el puesto, las instrucciones de montaje, etc. Deberá de estar a fácil disposición del operario para su consulta. [\(Figura 4.6\)](#page-47-1)

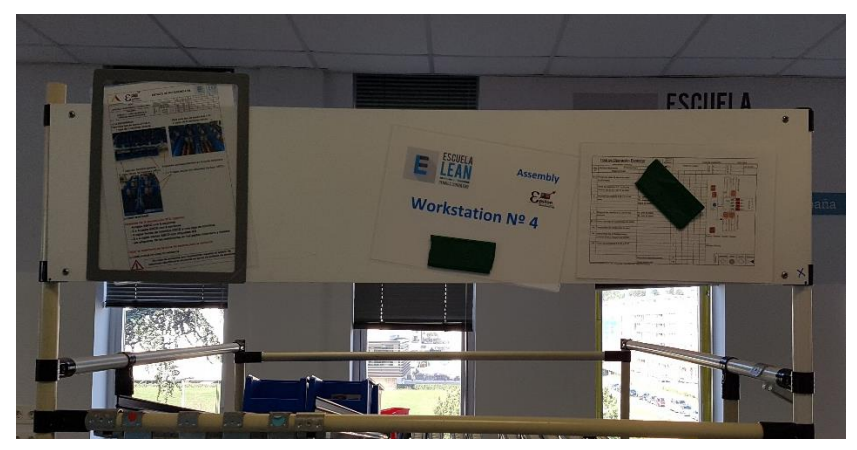

*Figura 4.6. Panel de Información.*

## <span id="page-47-1"></span>**2.2. PUESTO DE RECICLADO**

### **2.2.1.FUNCIÓN**

En este puesto se realizará el desmontaje del elemento con el que se esté trabajando en las prácticas que se realizan en el Aula Lean, el *solectron* o el coche. Este puesto para la producción del coche se utilizará como estantería.

### **2.2.2.PARTES**

• **Mesa de Montaje**: Tablero donde realiza el desmontaje del elemento que se esté utilizando en la escuela en ese momento. Para el montaje del coche este puesto se usará solo como estantería por lo que la mesa se podrá quitar en esta situación. [\(Figura 4.7\)](#page-48-0)

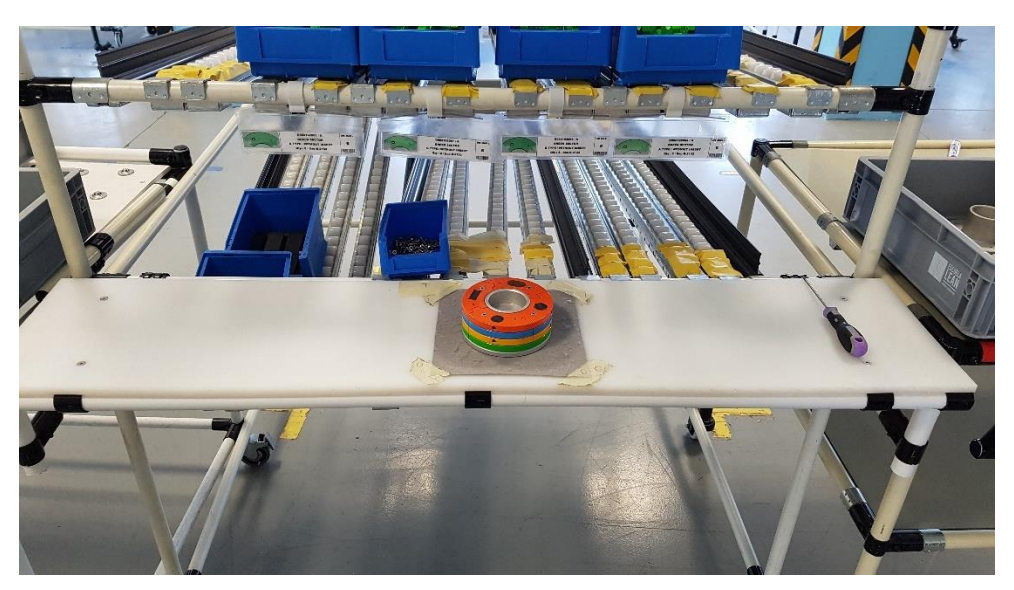

*Figura 4.7. Mesa de montaje Puesto de Reciclado.*

<span id="page-48-0"></span>• **Transporte longitudinal de rodillos**: Al contrario que el puesto de montaje, los estantes de rodillos estarán inclinados hacia la parte trasera del puesto, para que las cajas con las piezas desmontadas caigan por gravedad a la parte trasera para que puedan ser retiradas por los operarios de logística. Deben caber por cada línea de transporte, dos cajas azules (*solectron*) o una caja gris (coche). [\(Figura 4.8\)](#page-48-1)

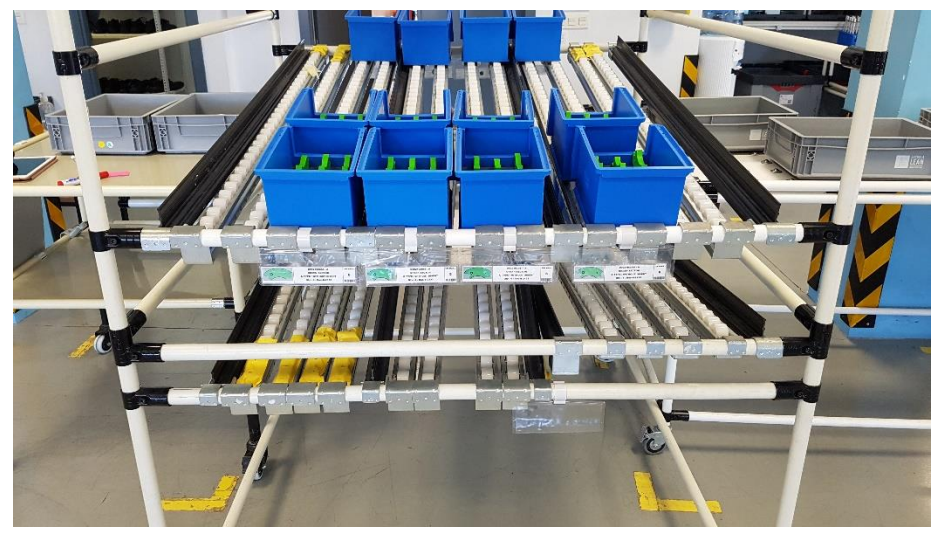

*Figura 4.8. Estantes de Rodillos Puesto de Reciclado.*

<span id="page-48-1"></span>Respecto al diseño actual, aquí se hará una modificación. Para que las cajas vacías se sostengan en lo alto del estante sin caer hacia atrás, se hará un tramo recto y solo habría que empujar las cajas una vez estén llenas. [\(Figura 4.9\)](#page-49-0)

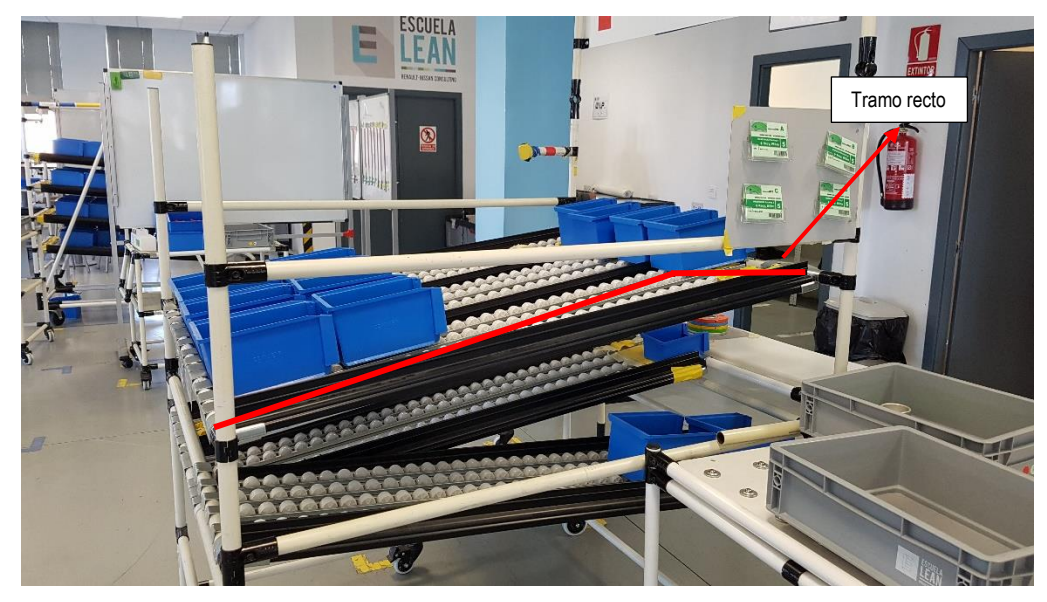

*Figura 4.9. Modificación Estantes de Rodillos Puesto de Reciclado.*

<span id="page-49-0"></span>También debe de disponer de unos estantes que caigan hacia la zona de montaje para que los de logística puedan proporcionar cajas vacías para que sean llenadas de las piezas desmontadas.

• **Armazón del puesto**: Está construido de la misma forma que el puesto de montaje. Este debe de contar con 3 alturas de estantes de rodillos. [\(Figura 4.10\)](#page-49-1)

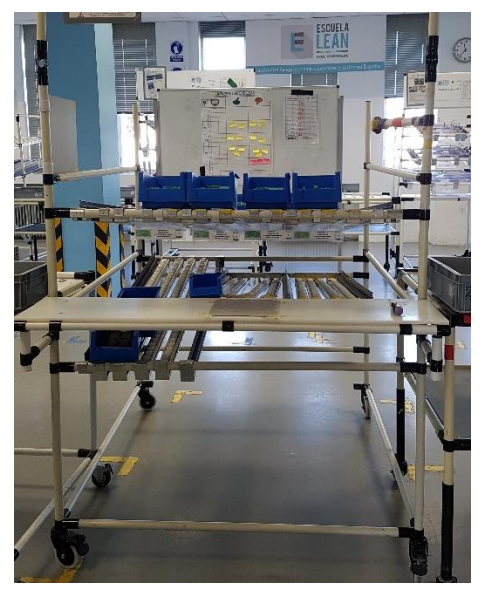

*Figura 4.10. Armazón Puesto de Reciclado.*

- <span id="page-49-1"></span>• **Ruedas**: Debe de contar con ruedas por el mismo motivo que el puesto de montaje.
- **Panel de información**: Deberá de disponer de un panel en el que se disponga de la información de todo lo que hay disponible en el puesto, las instrucciones de montaje, etc. Deberá de estar a fácil disposición del operario para su consulta. [\(Figura 4.11\)](#page-50-0)

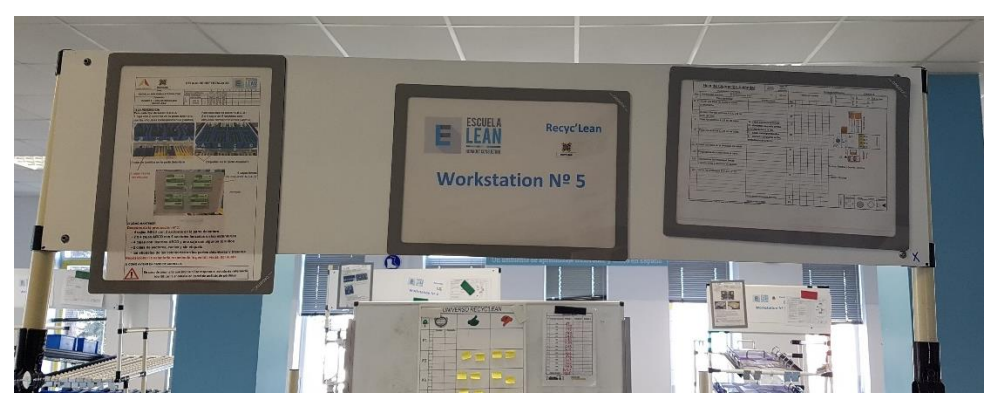

*Figura 4.11. Panel de Información Puesto de Reciclado.*

# <span id="page-50-0"></span>**3. TECNOLOGÍA DE MONTAJE**

La tecnología de montaje que se va a utilizar para el diseño 3D de los puestos de trabajo pertenece a *Rexroth®*, una compañía perteneciente al grupo *Bosch*.

Se trata de una tecnología de montaje basada en estanterías dinámicas y estructura en perfil de aluminio, recintos, estaciones de trabajo de montaje ergonómicas hasta líneas de fabricación completamente automatizadas con sistemas de transporte. Basándose en décadas de experiencia práctica, la sofisticada y versátil tecnología de montaje de *Bosch Rexroth®* se está desarrollando continuamente. Con componentes modulares combinables de forma sencilla, *Bosch Rexroth®* ofrece una gama de soluciones de producción personalizadas y listas para el futuro.

Para poder diseñar los puestos y que cumplan con los requisitos impuestos, se van a utilizar los elementos básicos de mecánica. En la página web de la compañía, disponen de los modelos CAD que se podrán utilizar en el software de diseño que se va a utilizar.

## **3.1. MATERIALES**

Los elementos que conforman la tecnología de montaje son, en su gran parte de aluminio, a diferencia de los elementos que conforman los actuales puestos de trabajo que son de acero.

Las **ventajas** que supone el aluminio frente a otros materiales son:

- **Resistencia a la corrosión**: El aluminio se oxida rápidamente por sí solo, pero posee un revestimiento superficial de óxido de aluminio que lo hace más resistente a la corrosión por aire, agua y productos químicos, siendo un revestimiento transparente, incoloro y no mancha. El acero, si no es inoxidable, se oxida muy fácilmente.
- **Trabajabilidad**: El aluminio es más fácil de trabajar que el acero, ya que requiere menos calor para ser moldeado y adquirir múltiples formas.
- **Ligero**: El aluminio es un tercio más ligero que el acero, por lo que para el movimiento de los puestos de trabajo supone mucho menos esfuerzo.
- **Económico**: El aluminio es algo más caro que el acero, pero menos que el acero inoxidable, ya que es mucho más cara su producción puesto que exige un proceso más largo.
- **Resistencia**: El aluminio posee una relación resistencia-a-peso más alta que cualquier otro metal.
- **Reciclable**: El aluminio es reciclable al 100% sin perder ninguna de sus características naturales.
- **No magnético**: Para aplicaciones en las que es necesario evitar el magnetismo, el aluminio es la mejor opción.

## **3.2. ELEMENTOS A UTILIZAR**

#### **3.2.1. PERFILES SOPORTE**

Se ha elegido el uso de **perfiles soporte, ranura 10, retículo 40** [\(Figura 4.12\)](#page-51-0), de dimensiones 40x40L para la construcción del armazón del puesto de trabajo. Se ha decidido tomar esta decisión debido a que este tipo de perfil es el estándar y se podría conseguir en otra empresa si fuese necesario.

Dentro de *Rexroth®* hay una gran diversidad de tamaños y formas de perfiles diferentes con lo que también se podría trabajar, pero con el perfil seleccionado será más que suficiente para las cargas que va a tener que soportar.

Según la web de (Rexroth, Perfil soporte, ranura 10, retículo 40, s.f.):

Para casos de aplicación con cargas elevadas recomendamos perfiles con ranura especialmente estable de 10 mm, p. ej. para mesas de trabajo pesadas, dispositivos, armazones de máquinas, carros de transporte, cabinas de protección y sistemas de manipulación.

Al contar con un diseño constructivo especialmente fuerte, esta ranura permite efectuar uniones de una gran resistencia.

El sistema modular de perfiles de Rexroth ofrece perfiles con ranuras de 10 mm y dimensiones de retículo de 40 mm, 45 mm, 50 mm y 60 mm, cubriendo así todos los retículos de perfil convencionales disponibles en el mercado mundial.

Gracias a su construcción optimizada por ordenador, los perfiles soporte ...L con ranura de 10 mm (dimensiones de retículo de 40 mm, 45 mm y 50 mm, p. ej. 50x50L) ofrecen elevados valores de resistencia con escaso uso de material. Esto nos permite poner a su disposición una solución económica y estable para la construcción de, p. ej., mesas, dispositivos de protección o armazones.

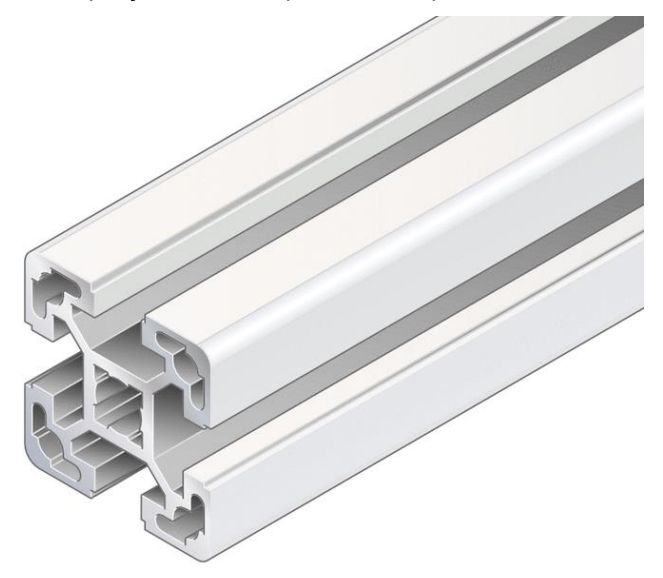

*Figura 4.12 Perfil soporte 40x40L (Fuente: (Rexroth, Perfil soporte, ranura 10, retículo 40, s.f.))*

### <span id="page-51-0"></span>**3.2.2.ELEMENTOS DE UNIÓN**

### **TUERCA DE MARTILLO**

Para la unión de los perfiles para formar el armazón del puesto. (Rexroth, Perfil soporte, ranura 10, retículo 40, s.f.). [\(Figura 4.13\)](#page-52-0)

- Elemento estándar para una unión segura y conductora
- Tope para el correcto posicionamiento en la ranura del perfil

Definición y análisis de estanterías tipo Rexroth multipropósito.

• Tuerca de martillo en acero inoxidable, p. ej. para aplicaciones en exteriores o en sala blanca.

Características:

- Mecanizado de perfiles: no necesario
- Caperuza de aislamiento para el desacoplamiento de componentes directamente conectados a tierra; para utilización con tuercas de martillo para ranura de 8 mm en una ranura de 10 mm.

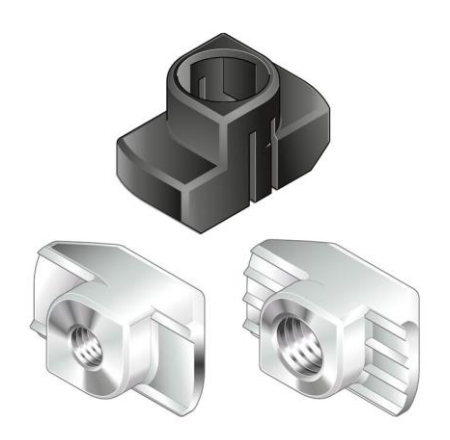

*Figura 4.13. Tuerca de Martillo. Fuente: (Rexroth, Perfil soporte, ranura 10, retículo 40, s.f.)*

#### <span id="page-52-0"></span>**TORNILLO DE CABEZA DE MARTILLO**

Para la unión de los perfiles para formar el armazón del puesto. (Rexroth, Perfil soporte, ranura 10, retículo 40, s.f.) [\(Figura 4.14\)](#page-52-1)

- Unión segura y conductora
- Muesca al final del tornillo como marca para identificar el posicionamiento correcto
- Mecanizado de perfiles: no necesario.

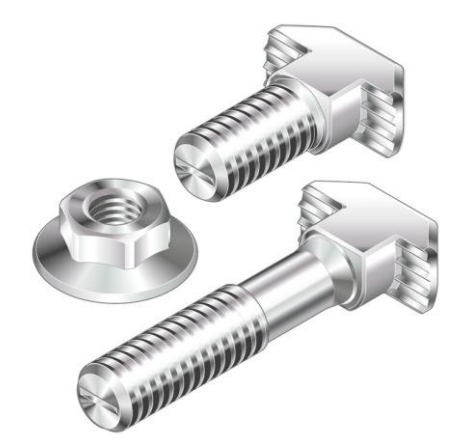

*Figura 4.14. Tornillo de cabeza de martillo. Fuente: (Rexroth, Perfil soporte, ranura 10, retículo 40, s.f.)*

### **3.2.3.PATAS Y RUEDAS**

<span id="page-52-1"></span>Para proporcionar movilidad a los puestos de trabajo, y poder modificar su situación en el aula, se ha optado por la utilización de ruedas en los mismo. Se ha escogido unas **ruedas que respetan la integridad del suelo** [\(Figura 4.15\)](#page-53-0).

Según la página web de Bosch Rexroth®:

• Especialmente respetuosa con el suelo

- Apta para zonas sensibles a ESD Versión en material conductor según DIN EN 61340-5-1; resistencia de derivación ≤ 106 Ω
- Posibilidad de uso variado
- Ruedas con muy buenas propiedades de rodadura
- Se pueden suministrar como **rueda giratoria con freno**, rueda giratoria y rueda fija
- Montaje de todas las ruedas en la ranura o en la cámara lateral de perfil (se requieren accesorios)
- Mecanizado de perfiles: roscado M12 en caso de montaje en la cámara lateral de perfil
- Rueda giratoria con freno: el bloqueo evita que la rueda gire o ruede

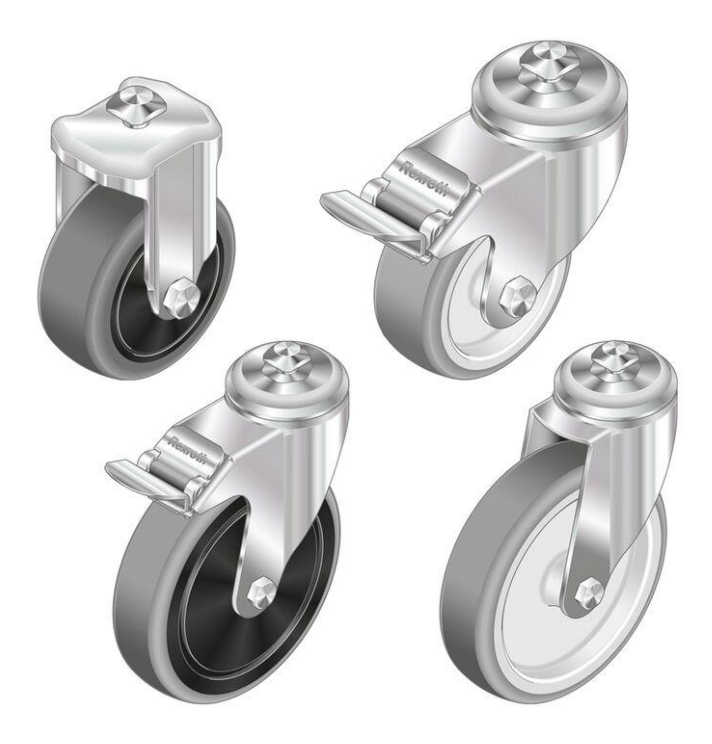

*Figura 4.15 Rueda respetuosa con el suelo. (Fuente: (Rexroth, Perfil soporte, ranura 10, retículo 40, s.f.))*

### **3.2.4.PUESTA A DISPOSICIÓN DE INFORMACIÓN**

<span id="page-53-0"></span>Para la puesta de información en el puesto de trabajo. Estos se dispondrán de tal manera que resulten accesibles a los operarios para su utilización. Se puede contar con dos opciones:

#### **PANELES INFORMATIVOS**

Según la página web de Bosch Rexroth® [\(Figura 4.16\)](#page-54-0):

- Para la puesta a disposición de información en el puesto de trabajo, carro industrial o estantería de supermercado
- Gran estabilidad

Hay diferentes disponibilidades de tamaños:

- Posibilidad de montaje en altura o transversal.
- Panel informativo A4: versión de una página.
- Panel informativo 2xA4 plus: versión de dos páginas con mecanismo de 4 anillos DIN A4; permite insertar paneles indicativos.

Definición y análisis de estanterías tipo Rexroth multipropósito.

- Panel informativo 2xA4 EU: versión de dos páginas con mecanismo de 4 anillos DIN A4.
- Panel informativo 2xA4 US: versión de dos páginas con mecanismo de 3 anillos Letter.
- Versión ESD para el uso en puestos de trabajo ESD.

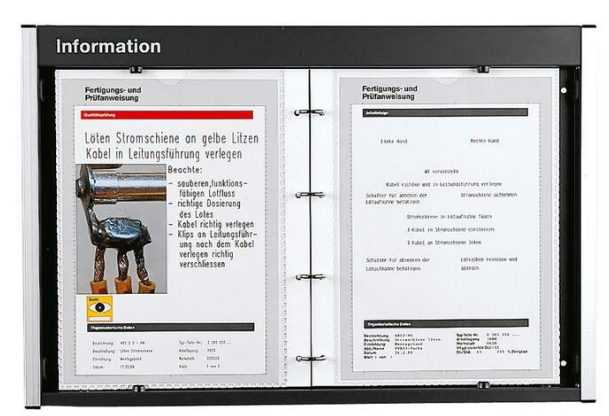

*Figura 4.16 Panel de Información. (Fuente: (Rexroth, Perfil soporte, ranura 10, retículo 40, s.f.))*

### <span id="page-54-0"></span>**BOLSAS**

Según la página web de Bosch Rexroth®: [\(Figura 4.17\)](#page-54-1)

- Puesta a disposición de hojas de información sueltas en formato DIN A4 para, p. ej., tarjetas de secuencia de trabajos.
- Posibilidad de montaje en altura o transversal.
- Vidrio protector contra la suciedad.
- Soporte para fijación sobre el tablero de mesa.

<span id="page-54-1"></span>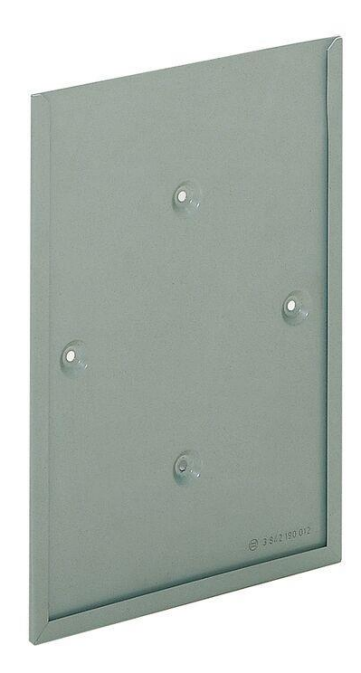

*Figura 4.17 Bolsa. (Fuente (Rexroth, Perfil soporte, ranura 10, retículo 40, s.f.))*

#### **3.2.5.TABLERO DE MESA**

El **tablero de mesa** formará el espacio necesario para el montaje y desmontaje del *solectron*. Según la página web de Bosch Rexroth®: [\(Figura 4.18\)](#page-55-0)

- Tablero de mesa para la construcción de puestos de trabajo Rexroth en los modelos Economic y Basic para distintas cargas mecánicas.
- Configurable con dimensiones variables o con dimensiones estándar fijas.

Se optará por un tablero de mesa Economic ya que los esfuerzos mecánicos que se van a producir van a ser bajos:

• Tablero de mesa Economic adecuado para esfuerzos mecánicos normales de la superficie del tablero de mesa.

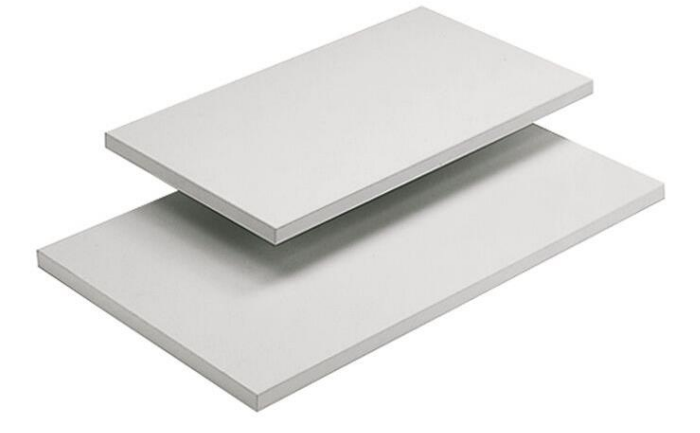

*Figura 4.18 Tablero de mesa. (Fuente: (Rexroth, Perfil soporte, ranura 10, retículo 40, s.f.))*

#### **3.2.6.CONSOLA**

<span id="page-55-0"></span>Será necesario una consola para la sujeción del tablero de mesa al puesto de trabajo. Según la página web de Bosch Rexroth®: [\(Figura 4.19\)](#page-56-0)

- Escuadra de chapa para el empalme en ángulo recto de perfiles
- En el taladro del nervio de refuerzo pueden atornillarse elementos de superficie
- Mecanizado de perfiles: no necesario
- Consola para la fijación de elementos de superficie en perfiles, p. ej. para bandejas

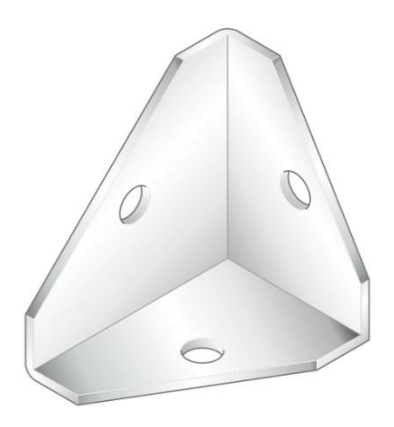

*Figura 4.19 Consola. (Fuente: (Rexroth, Perfil soporte, ranura 10, retículo 40, s.f.))*

### **3.2.7.ESTANTE DE TRANSPORTE DE ELEMENTOS DE AUTOMONTAJE**

<span id="page-56-0"></span>Será necesario la utilización de estantes con ruedas inclinados para la disposición de las diferentes cajas donde se encuentran las piezas necesarias para el montaje del *solectron*. Estas se dispondrán a la altura adecuada para que al operario le resulte cómo el trabajo. [\(Figura 4.20\)](#page-56-1)

Según la página web de Bosch Rexroth® estos estantes están formados por diferentes piezas de diferentes dimensiones según se necesite:

- A = perfil soporte 45x45L; material: aluminio; anodizado
- B = tapa 45x45L; material: PP
- C = tubo redondo D28; material: aluminio; anodizado
- $\bullet$  D = unión en TD28
- E = juego de escuadras M8, con puntos de fijación para ranura de 10; material: acero; galvanizado

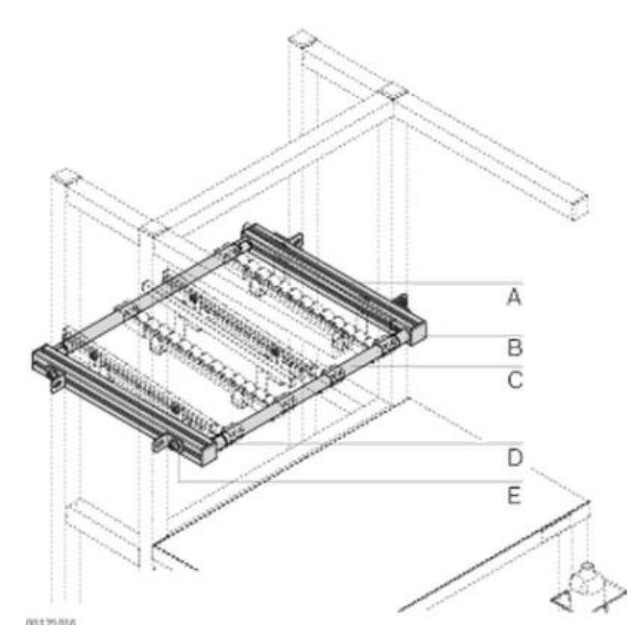

<span id="page-56-1"></span>*Figura 4.20 Estante de trasporte de elementos de automontaje. (Fuente: (Rexroth, Perfil soporte, ranura 10, retículo 40, s.f.))*

Definición y análisis de estanterías tipo Rexroth multipropósito.

#### **3.2.8.TRAVESAÑO TUBULAR**

Para la colocación de los estantes de transporte de elementos de automontaje a la altura requerida, será necesario la instalación de un travesaño tubular. (Rexroth, Perfil soporte, ranura 10, retículo 40) ([Figura 4.21](#page-57-0))

- Estructura estéticamente atractiva y compacta
- Montaje sencillo gracias a la fijación con escuadra
- Compensación de longitud mediante taladro oblongo (tolerancia  $\pm 3$  mm)

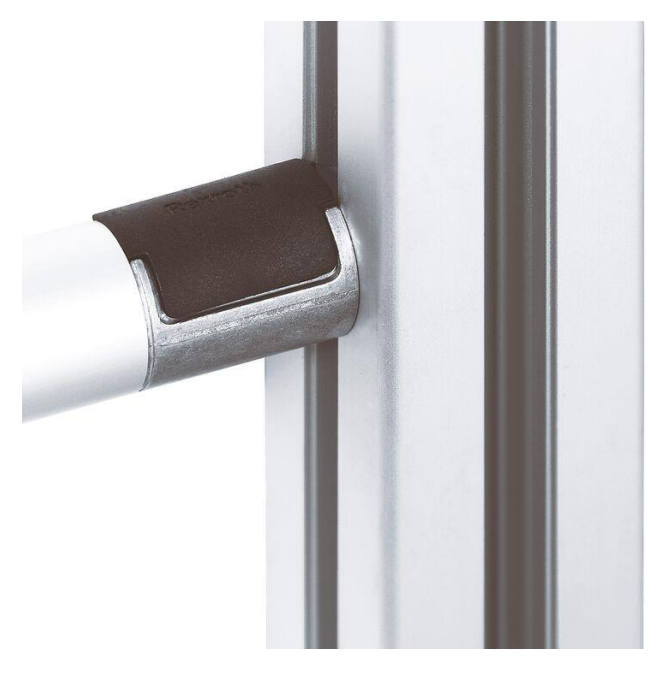

*Figura 4.21 Travesaño Tubular. Fuente: (Rexroth, Perfil soporte, ranura 10, retículo 40, s.f.)*

# <span id="page-57-0"></span>**4. SOFTWARE DE DISEÑO**

El diseño de los puestos de trabajo se va a realizar de manera virtual y no física, debido a que en el laboratorio no se dispone de los perfiles que se van a utilizar, y lo que se quiere hacer es un estudio para comprobar si el diseño con estos perfiles es mejor que con los perfiles con los que están hechos los actuales puestos de trabajo.

Para ello, se va a utilizar un software de diseño en 3D. El programa que se ha utilizado es el software de ingeniería *MTpro®* propio de la compañía *Bosch Rexroth®*. Se ha decidido utilizar este software debido a la facilidad de utilización de todos los productos de la empresa, ya que dentro del programa se dispone de todo el catálogo de la compañía.

*MTpro®* es un software para la planificación y diseño de sistemas de tecnología de montaje que le apoya en la selección, configuración y pedido de productos de Rexroth.

Hay dos versiones de *MTpro*: *MTpro light* está restringido al *Layout Designer*. La versión completa de MTpro tiene muchas más características, como catálogo de productos, biblioteca CAD e información de piezas de repuesto. (Rexroth, Perfil soporte, ranura 10, retículo 40, s.f.)

Para la realización de los diseños se ha optado por la versión completa del programa, que incluye lo siguiente (Rexroth, Perfil soporte, ranura 10, retículo 40, s.f.):

#### *LAYOUT DESIGNER***:**

*[Layout](https://www.boschrexroth.com/en/web/xc/products/product-groups/assembly-technology/topics/engineering-software-mtpro/layout-designer/index) Designer* para planificar y construir marcos completos y sistemas de transporte sin un sistema CAD.

- Fácil montaje de componentes de catálogo para formar módulos y sistemas en una escena 3D virtual.
- Diseñar reglas para apoyar a los usuarios en la creación de sistemas completos.
- Biblioteca de usuarios para guardar y reutilizar sus propios diseños.
- Exportación de diseños 3D a todos los sistemas CAD comunes y en formatos de intercambio CAD (STEP, SAT, IGES, ...).
- Generación automática de listas de pedidos que incluye accesorios.
- Transferencia de información de la lista de piezas en sistemas CAD compatibles.

#### **INFORMACIÓN DEL PRODUCTO**

[Información del producto](https://www.boschrexroth.com/en/web/xc/products/product-groups/assembly-technology/topics/engineering-software-mtpro/product-catalog/index) para las siguientes líneas de productos:

- MGE Elementos mecánicos básicos.
- Sistemas de producción manuales MPS.
- Tecnología de flujo de información y material del MIT.
- Contenidos multilingües e interfaz de usuario.
- cambiar entre 7 idiomas diferentes en tiempo de ejecución (de/en/fr/it/es/ja/zh).
- Configuración del producto y cálculo de listas de pedidos.
- Configuración de los parámetros CAD y order.
- Cálculo de la información del pedido.

### **CATÁLOGO DE PIEZAS DE REPUESTO**

- Vistas explosionadas
- Listas de piezas de repuesto, incluida la información del pedido

#### **CAD**

[Generación de modelos CAD](https://www.boschrexroth.com/en/web/xc/products/product-groups/assembly-technology/topics/engineering-software-mtpro/cad-features/index) con interfaces directas a todos los sistemas CAD comunes.

- Exportación de modelos configurados en los formatos de archivo más populares.
- Insertar modelos CAD con información de la lista de piezas directamente en el archivo CAD real.
- Modificación de las propiedades del producto desde el ensamblaje CAD.

Para la realización del presente TFM, se han utilizado sobre todo los módulos *Layout Designer* para el ensamblaje de los componentes y la realización del diseño, y el módulo CAD para poder exportar el diseño a otros programas si fuese necesario.

## **4.1. LAYOUT DESIGNER**

La interfaz principal de este módulo es la que se muestra en la [Figura 4.22:](#page-59-0)

|                                         | $\triangleright$ Bereson                             |                  |                                                 |                                |                                                                                                    |                 |                                                       | MTpro - Bosch Rexroth - MTpro Layout1 |                                               |                                                                                                    |  |                                                       |                                                                         |     |                                |        |                |  |  |
|-----------------------------------------|------------------------------------------------------|------------------|-------------------------------------------------|--------------------------------|----------------------------------------------------------------------------------------------------|-----------------|-------------------------------------------------------|---------------------------------------|-----------------------------------------------|----------------------------------------------------------------------------------------------------|--|-------------------------------------------------------|-------------------------------------------------------------------------|-----|--------------------------------|--------|----------------|--|--|
| Archivo                                 | Inicio                                               | Lista de pedidos | Plantillas de impresión                         |                                | CAD                                                                                                    | Layout Designer | Piezas de repuesto                                    |                                       | Ver                                           | <b>Herramientas</b>                                                                                                    |  |                                                       |                                                                         |     |                                |        |                |  |  |
| Q Zoom todo<br><b>Q</b> Zoom de ventana | $\alpha$<br>Apmliar visualización et de<br>Zoom      | Q团型®iso          | <b>fil fil i</b> Perspectiva ▼<br><b>Vistas</b> | ■ 89 。<br>☆ し、<br>$\circ$ 1    | D                                                                                                    | Visualización   | v × 8 Vista de Layout Designer                        | Louis<br>Medida                       | $\overrightarrow{121}$<br>甲土<br>$u^{\mu}$ $+$ | <b>ワ</b> near plano acotado<br>Funciones                                                                                                    |  | Θ<br>Iniciar<br>exportación CAD Archivos individuales | 3D modelo detaile<br>$\boxed{\checkmark}$ módulo interno<br>Intercambio |     | En el portapapeles<br>Exportar |        |                |  |  |
|                                         | Productos Layout Designer 1                          |                  | $\star$ 4 $\times$                              | Lista de pedidos MTpro Layout1 |                                                                                                    |                 | MTpro Layout1 X E Lista de pedidos1 3                 |                                       |                                               |                                                                                                    |  |                                                       |                                                                         |     |                                |        |                |  |  |
|                                         | Catálogo  Bibl W Es A Con                            |                  |                                                 |                                | $\begin{array}{ccccccccc}\n\bigcirc & \cdot & \text{if} & \cdot & \text{if} & \cdot & \text{if}\n\end{array}$ |                 | 0 - QQQQQ'%   mL L L   + h   mX   ∞ 4   @ *   3   1 © |                                       |                                               |                                                                                                    |  |                                                       |                                                                         | ை ந | $\bullet$                      | $\Box$ |                |  |  |
|                                         | <b>MGE H</b> i MPS <b>EX</b> TS MM VF <b>3</b> ManMo |                  |                                                 |                                |                                                                                                    |                 | ■せを   ■せ固~高   ■デ 3* 9 9 9 9 9 %                       |                                       |                                               | ▓▓▜▀▎▌▓▙▐▎▎▆▆▓▓ <sub>▓</sub> ▓ <sub>▓</sub> ▓ <sub></sub> <sub></sub> <sub></sub> <sub></sub> <sub></sub> <sub></sub> <sub></sub> <sub></sub> <sub></sub> |  |                                                       |                                                                         |     |                                |        |                |  |  |
|                                         | <b>TAMAÑOS PREFERENTES</b>                           |                  |                                                 |                                |                                                                                                    |                 |                                                       |                                       |                                               |                                                                                                    |  |                                                       |                                                                         |     |                                |        |                |  |  |
|                                         | ▼ COMPONENTES DEL CATÁLOGO                           |                  |                                                 |                                |                                                                                                    |                 |                                                       |                                       |                                               |                                                                                                    |  |                                                       |                                                                         |     |                                |        |                |  |  |
| Retículo 20mm                           | Retículo 30mm Retículo 40mm Retículo                 |                  |                                                 |                                |                                                                                                    |                 |                                                       |                                       |                                               |                                                                                                    |  |                                                       |                                                                         |     |                                |        |                |  |  |
| Retículo 50mm                           | Retículo 60mm                                        | Patas, ruedas    | Escuadr                                         |                                |                                                                                                    |                 |                                                       |                                       |                                               |                                                                                                    |  |                                                       |                                                                         |     |                                |        |                |  |  |
| Perfiles de b                           | Elementos in                                         | Desplazamie      | Mecaniz                                         |                                |                                                                                                    |                 |                                                       |                                       |                                               |                                                                                                    |  |                                                       |                                                                         |     |                                |        |                |  |  |
| Puertas y gu                            | Ecosafe                                              | Elementos pl     |                                                 |                                |                                                                                                    |                 |                                                       |                                       |                                               |                                                                                                    |  |                                                       |                                                                         |     |                                |        |                |  |  |
|                                         |                                                      | Reticulo 20mm    |                                                 |                                |                                                                                                    |                 |                                                       |                                       |                                               |                                                                                                    |  |                                                       |                                                                         |     |                                |        |                |  |  |
| $\left\langle \right\rangle$            | Perfiles 20mm Elementos d Tapas y perf               |                  | $\rightarrow$                                   |                                |                                                                                                    |                 |                                                       |                                       |                                               |                                                                                                    |  |                                                       |                                                                         |     |                                |        |                |  |  |
|                                         | Propiedades de Layout Designer 2 + 4 ×               |                  |                                                 |                                |                                                                                                    |                 |                                                       |                                       |                                               |                                                                                                    |  |                                                       |                                                                         |     |                                |        |                |  |  |
|                                         | <b>Propiedades del producto</b>                      |                  |                                                 |                                |                                                                                                    |                 |                                                       |                                       |                                               |                                                                                                    |  |                                                       |                                                                         |     |                                |        |                |  |  |
|                                         |                                                      |                  |                                                 | z                              |                                                                                                    |                 |                                                       |                                       |                                               |                                                                                                    |  |                                                       |                                                                         |     |                                |        |                |  |  |
| Posición<br>Listo                       |                                                      |                  |                                                 |                                |                                                                                                    |                 |                                                       |                                       |                                               |                                                                                                    |  |                                                       |                                                                         |     | Memoria: 57%                   |        | MAYÚS NUM SCRL |  |  |

*Figura 4.22 Interfaz módulo Layout Designer. Fuente: (MTpro)*

<span id="page-59-0"></span>Dentro de este módulo destacan 3 pantallas que serán las que más utilizadas para el diseño de los puestos de trabajo.

- **1) Producto Layout Designer**: En esta ventana se muestran todos los productos del catálogo disponibles en su modelo CAD. Para seleccionar el deseado solo es necesario arrastrarlo desde la pantalla 1 hasta la pantalla 3.
- **2) Propiedades de Layout Designer**: Cuando se ha seleccionado el elemento que se quiere usar y posicionado en el lugar que se quiere, en esta pestaña se podrá modificar, en caso de un perfil [\(Figura 4.23\)](#page-59-1) las dimensiones de este, así como el tipo de perfil, su inclinación, etc.

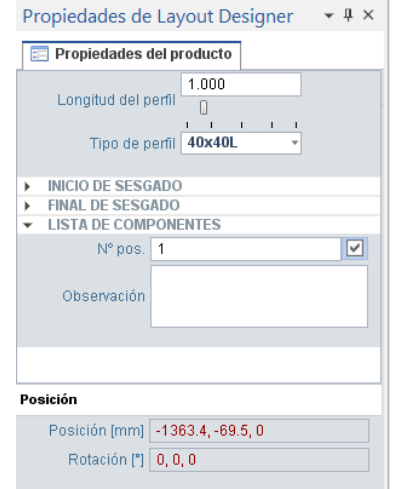

*Figura 4.23 Propiedades de Layout Designer. Fuente: (MTpro)*

<span id="page-59-1"></span>**3) Escena 3D Layout Designer**: En esta pantalla se muestra el modelo 3D del elemento seleccionado, y es a través de la cual se podrán ir uniendo cada una de las piezas que conformen el puesto de trabajo. En esta pantalla también se podrán modificar las dimensiones y direcciones; en cualquiera de los 3 ejes del espacio, de los elementos seleccionados a través de una serie de flechas manipulables [\(Figura 4.24\)](#page-60-0).

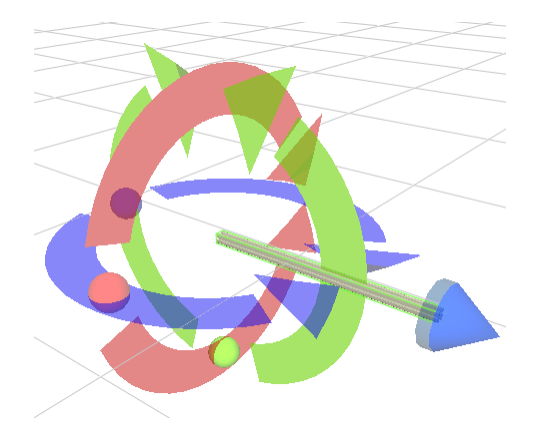

*Figura 4.24. Escena 3D Layout Designer. Fuente: (MTpro)*

<span id="page-60-0"></span>**4) Barra de Herramientas**: Se dispone de una variedad de diferentes herramientas para la realización de los diseños en la escena 3D, como el cambio de vista, la adición de cotas y otro tipo de herramientas que facilitan la unión de los diferentes elementos que se dispongan sobre la escena. Desde aquí también se podrán exportar los diseños 3D creados al módulo de CAD para luego poder ser exportado a cualquier otro formato que se desee.

# **5. ESTUDIO ERGONÓMICO DE LOS PUESTOS DE TRABAJO**

Una de las cosas que se tienen que tener en cuenta para el diseño de los puestos de trabajo, es el estudio de la postura del operario a la hora de realizar las actividades correspondientes que conlleva el uso de los mismos.

Para saber qué hay que tener en cuenta para el nuevo diseño respecto al actual de los puestos, se va a tener en cuenta el estudio ergonómico que ya se ha realizado anteriormente en el Aula Lean y que se encuentra recogido en el TFM "*Implementación Virtual 3D en Líneas de Montaje Lean*", del que se van a recoger los resultados obtenidos para aplicarlos a los nuevos diseños, ya que este estudio es solo una pequeña parte de todo lo que hay que tener en cuenta para ello.

En el análisis de "diseño para los extremos" realizado a los puestos de trabajo actuales, se comprueba que el diseño es correcto y se adapta a operarios que están en los percentiles extremos, tanto para hombre como para mujer. (Martín Benedit, 2018).

El análisis se ha realizado bajo los percentiles Hombre 95 y Mujer 5, para englobar cualquier percentil de población y recoger los extremos mencionados como se muestra en la [Figura 4.25.](#page-60-1)

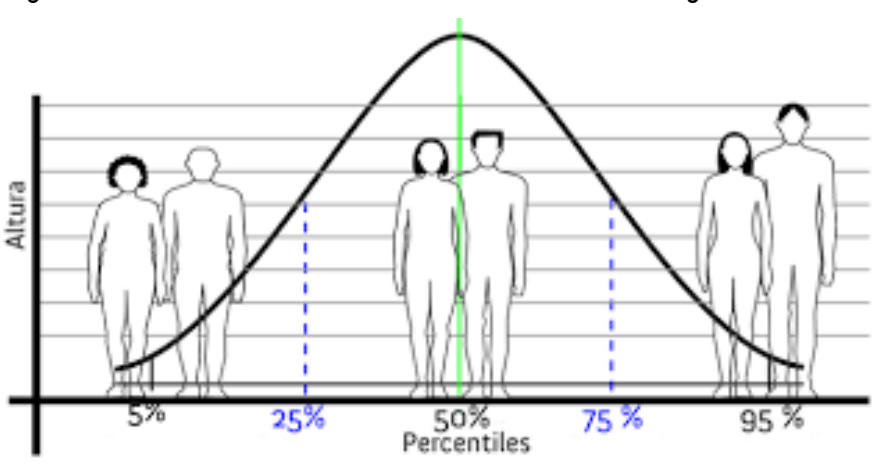

<span id="page-60-1"></span>*Figura 4.25. Distribución de Percentiles. Fuente: (Leal Pérez, 2018)*

La evaluación se realizó con el módulo de ergonomía de Catia V5, aplicando análisis RULA en los puestos, y Niosh en el movimiento de coger y dejar las piezas.

El análisis RULA analiza si los trabajadores efectúan posturas inadecuadas de forma continuada o repetitiva, ya que pueden provocar problemas en la salud, es decir, analiza la carga postural. (Martín Benedit, 2018)

El método RULA evalúa posturas individuales y no conjuntos o secuencias de posturas, por ello, es necesario seleccionar aquellas posturas que serán evaluadas de entre las que adopta el trabajador en el puesto. Se seleccionarán aquellas que, a priori, supongan una mayor carga postural bien por su duración, bien por su frecuencia o porque presentan mayor desviación respecto a la posición neutral. (Diego-Mas, 2015)

## **5.1. ANÁLISIS RULA**

Las posturas de mayor interés que se estudiaron para la realización del análisis RULA fueron las siguientes: (Martín Benedit, 2018)

- **1) Trabajo en mesa**: Se establece que durante el trabajo no sostiene cargas, y se trata de una postura estática, pues no hay movimientos considerables durante el proceso de atornillado. Las partes del cuerpo de mayor puntuación son: conjunto de cuello, tronco y piernas, y conjunto muñeca y brazos.
- **2) Acceso a cajas altura 3**: Para este análisis establecemos que la carga máxima soportada es 0,5 kg y es una postura intermitente. Partes del cuerpo de mayor puntuación: conjunto de cuello, tronco y piernas. Valores altos también en los brazos ([Figura 4.26](#page-62-0) y [Figura 4.27](#page-62-1)).
- **3) Evacuación de embalajes vacíos**: Esta postura es elegida por la altura a la que tiene que llegar la mano al efectuarla. Se trata de una postura intermitente y la carga es pequeña ya que los embalajes tienen poco peso, por lo que no la consideramos. Partes del cuerpo de mayor puntuación: conjunto muñeca y brazos, y parte superior del brazo.
- **4) Coger piezas del puesto anterior**: Se elige la postura que los empleados realizan al abastecerse de piezas del puesto anterior o punto de stock para comprobar si es correcto el espacio que deben estirarse para coger las bases. La carga es pequeña, aunque varía entre puestos, y el movimiento es intermitente.
- **5) Pasar la pieza al siguiente puesto**: Se analiza la postura que realiza el operario al pasar la pieza al siguiente puesto. Dado que la pieza lleva más elementos, la carga es mayor que en el análisis anterior. La postura es intermitente. Partes del cuerpo de mayor puntuación: conjunto de cuello, tronco y piernas.

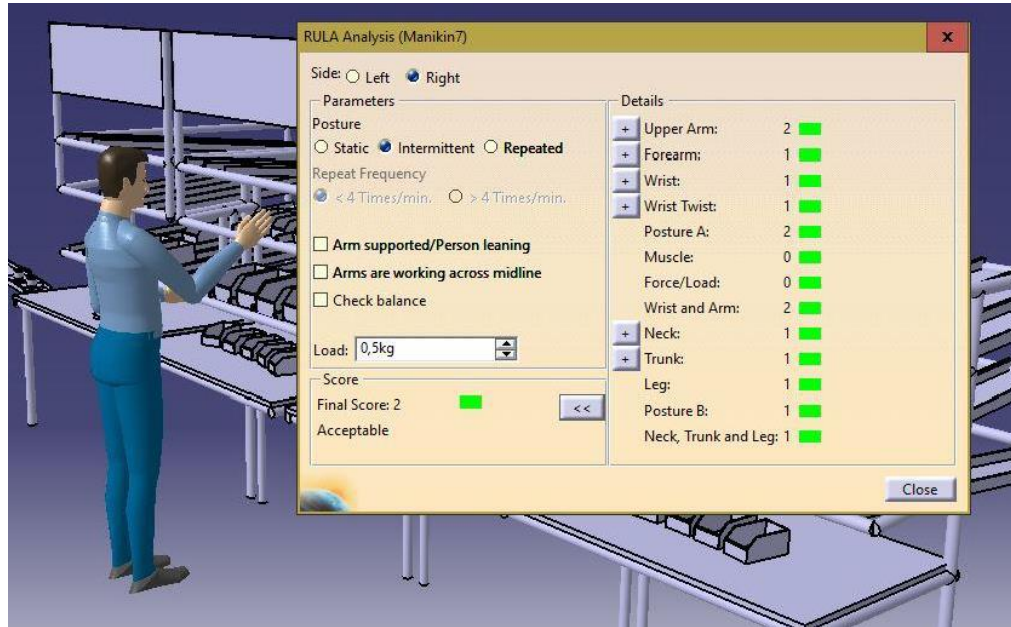

<span id="page-62-1"></span><span id="page-62-0"></span>*Figura 4.26. Ejemplo del Uso del Módulo de Ergonomía de Catia V5 para método RULA. Fuente: (Martín Benedit, 2018)*

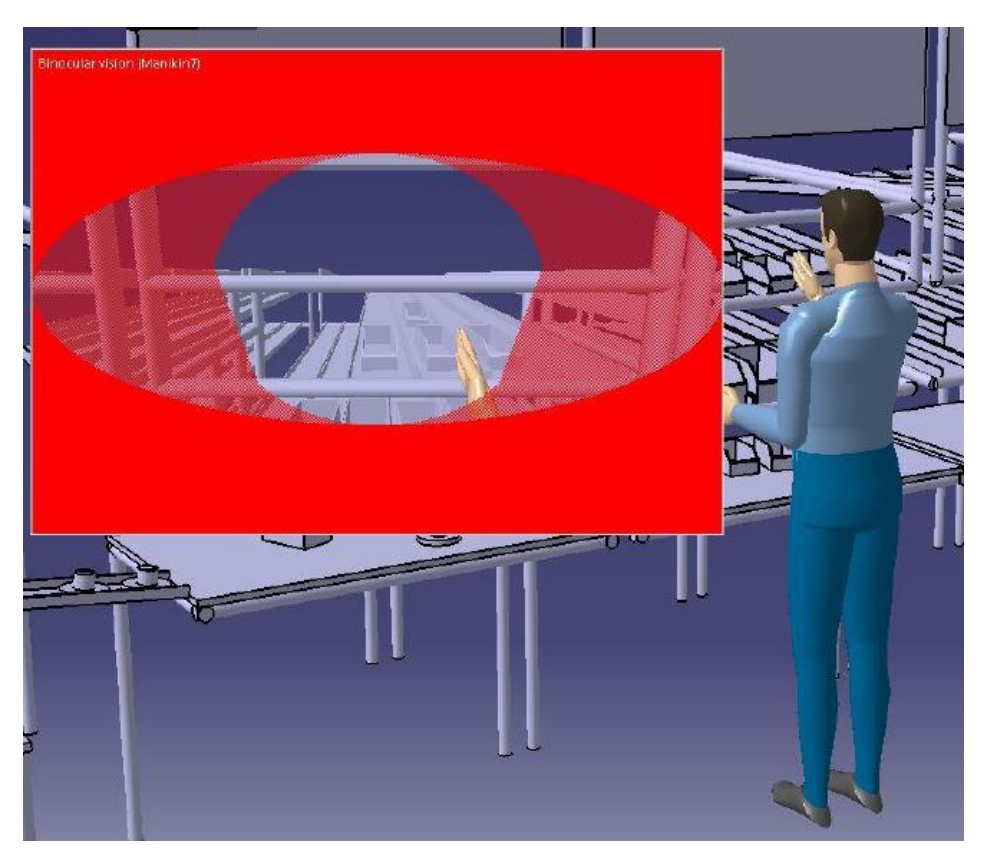

*Figura 4.27. Ejemplo del Uso del Módulo de Ergonomía de Catia V5 para método RULA. Fuente: (Martín Benedit, 2018)*

## **5.2. RECOPILACIÓN DE RESULTADOS Y CONCLUSIONES**

## **5.2.1. ANÁLISIS RULA**

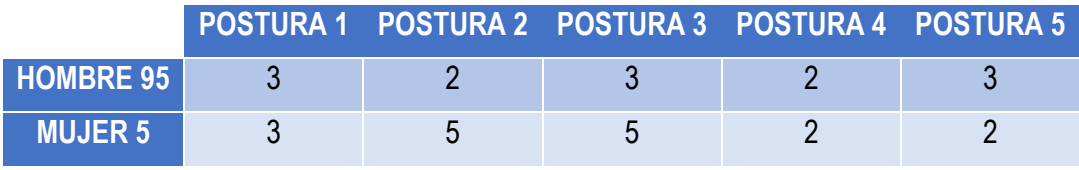

*Tabla 4.1. Resultados Análisis RULA. Fuente: (Martín Benedit, 2018)*

Los peores resultados se han obtenido para el percentil 5 de mujer, en la postura 2 (Acceso a cajas altura 3) y la postura 3 (Evacuación de embalajes).

Las alturas en los puestos actuales son excesivas para las personas que estén en el percentil 5, y como para un percentil 95 las puntuaciones son bajas, estas alturas se podrían modificar para que sean aptas para ambos perfiles.

Las alturas de las estanterías deberán estar como mucho a 1600 mm, que disminuirán los valores altos para el percentil 5 sin que afecte al 95.

Esta modificación se puede realizar de manera fácil, ya que los travesaños a la hora del montaje se pueden montar a la altura que se desee.

# **CAPÍTULO 5 : PROCESO DE DISEÑO Y VERSIONES**

# **1. INTRODUCCIÓN**

En este capítulo se explicará el proceso de diseño realizado con el software comentado en el capítulo 4, el *MTpro®*. Se analizarán los pasos seguidos para su montaje con las justificaciones correspondientes de por qué se ha decidido hacer así.

Se expondrán las diferentes versiones que se hayan podido dar a lo largo del proceso de diseño teniendo en cuanta por qué han surgido varias versiones y las justificaciones de por qué son adecuadas para las tareas que se realizan en los puestos de montaje.

Se realizará una comparativa mediante ventajas y desventajas de las diferentes versiones para poder tomar una decisión respecto a los puestos de montaje definitivos.

# **2. PROCESO DE DISEÑO**

## **2.1. ESTUDIO PREVIO**

Antes de proceder al diseño de cada uno de los puestos de trabajo, se ha realizado un estudio previo sobre los puestos de trabajo que existen actualmente en el laboratorio.

En el capítulo 4 se exponen las características que tienen los puestos de trabajo respecto a componentes y las nuevas que se necesitan para los diseños que se van a realizar en este capítulo.

Se ha visitado el laboratorio para la toma de medidas tanto del puesto de montaje como del puesto de reciclado. Estas medidas se han tomado como referencia para los nuevos diseños, pero puede que varíen debido a que los elementos con los que se van a diseñar son diferentes a los que hay actualmente.

Las medidas que se han tomado sobre los puestos actuales de trabajo son las siguientes [\(Figura 5.1\)](#page-65-0):

### **PUESTO DE MONTAJE**

<span id="page-65-0"></span>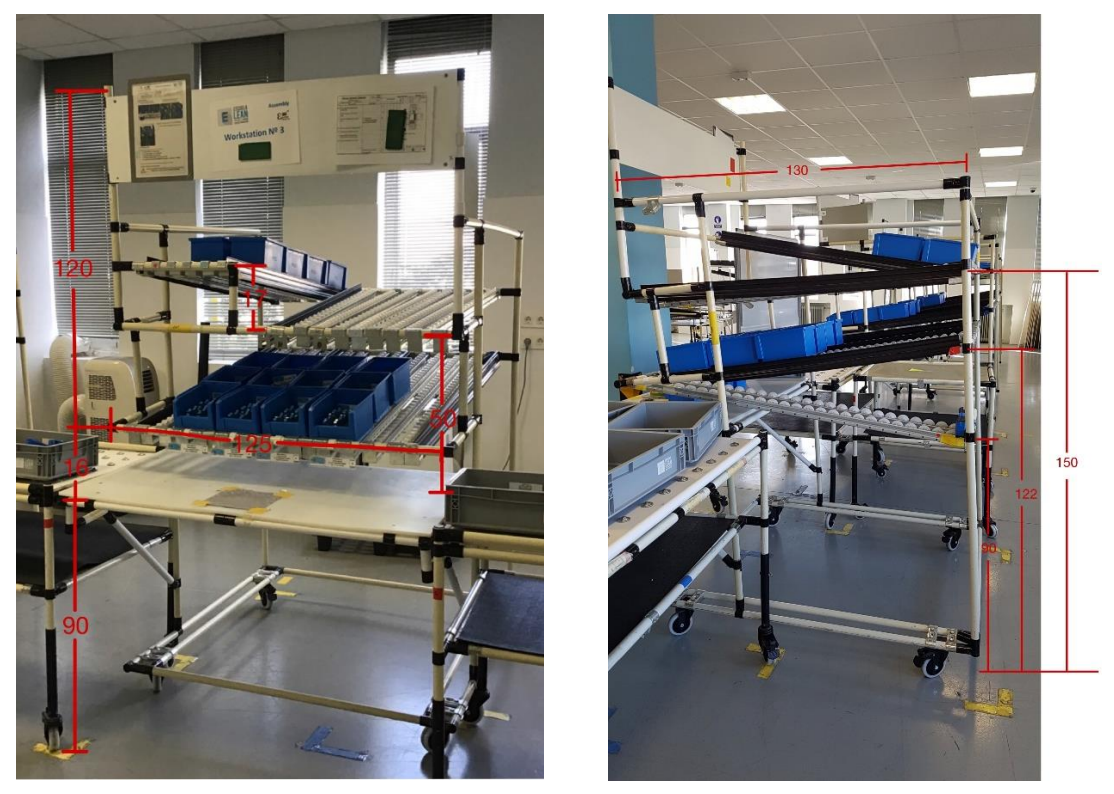

*Figura 5.1. Medidas Puesto de Montaje actual.*

#### **PUESTO DE RECICLADO**

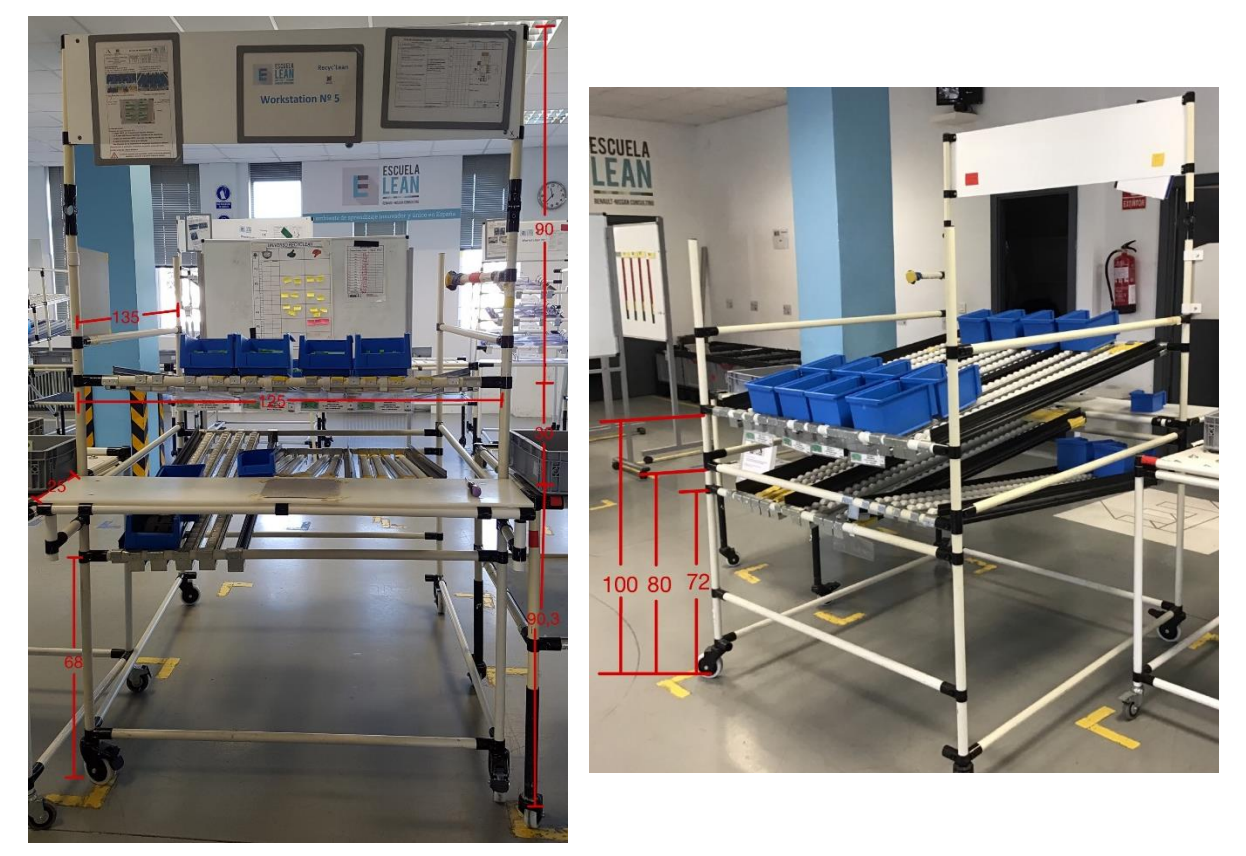

*Figura 5.2. Medias Puesto de Reciclado actual.*

La importancia de las medidas se debe sobre todo a la capacidad que necesita tener el puesto de trabajo respecto a las cajas piecero que se utilizan para el montaje y desmontaje de los elementos.

Las cajas que se utilizan son las de las [Figura 5.4,](#page-66-0) [Figura 5.5:](#page-67-0)

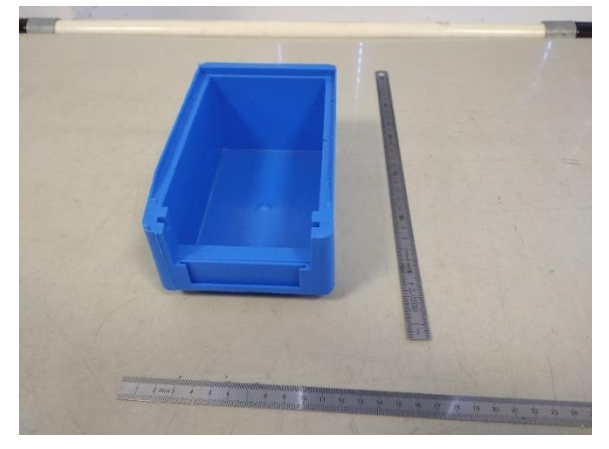

<span id="page-66-0"></span>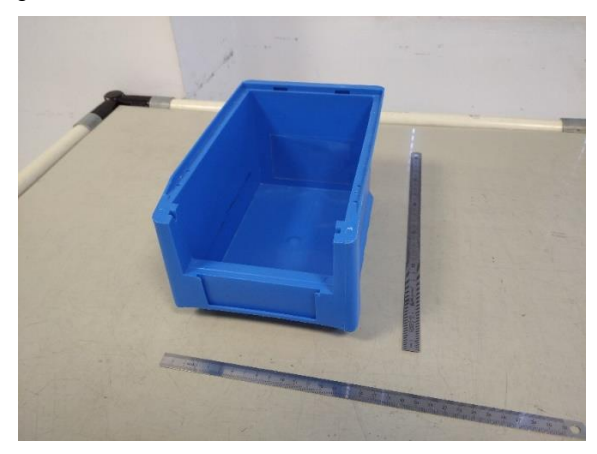

*Figura 5.3. Caja Piecero Tipo 1 Figura 5.4. Caja Piecero Tipo 2*

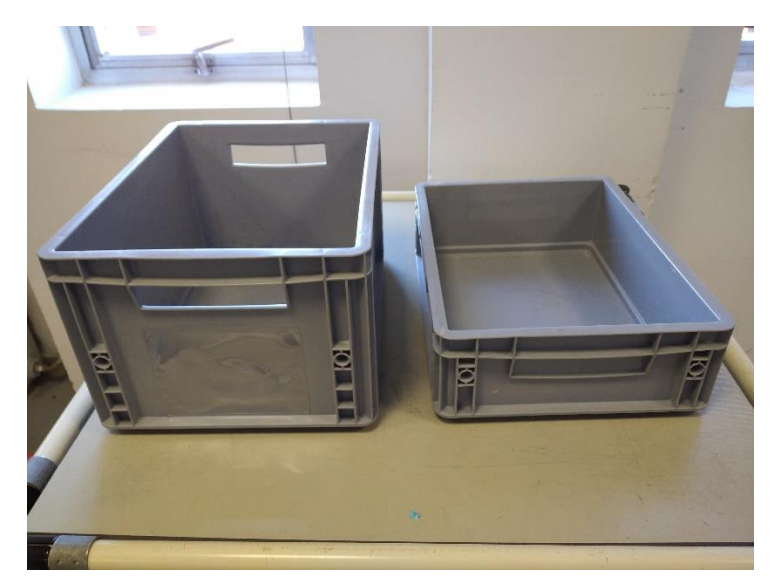

*Figura 5.5 Caja de piecero Tipo 3*

<span id="page-67-0"></span>Las **azules pequeñas** se utilizan para el almacenamiento de los insertos y los tornillos del *solectron,* las **azules medianas** son para la disposición de las piezas que conforman el *solectron* y las **cajas grises** son para las piezas necesarias para el montaje del coche L34N.

Lo que se necesita sobre todo es disponer de la longitud necesaria para colocar el número de cajas necesarias en las estanterías de rodillos. Para el **puesto de reciclado** será necesario disponer de espacio para 6 cajas azules medianas para el desmontaje del *solectron* o 3 cajas grises para el desmontaje del coche cuando estos se usen como estantería como se muestra en las [Figura 5.7](#page-67-1) [y Figura](#page-68-0)  [5.8.](#page-68-0)

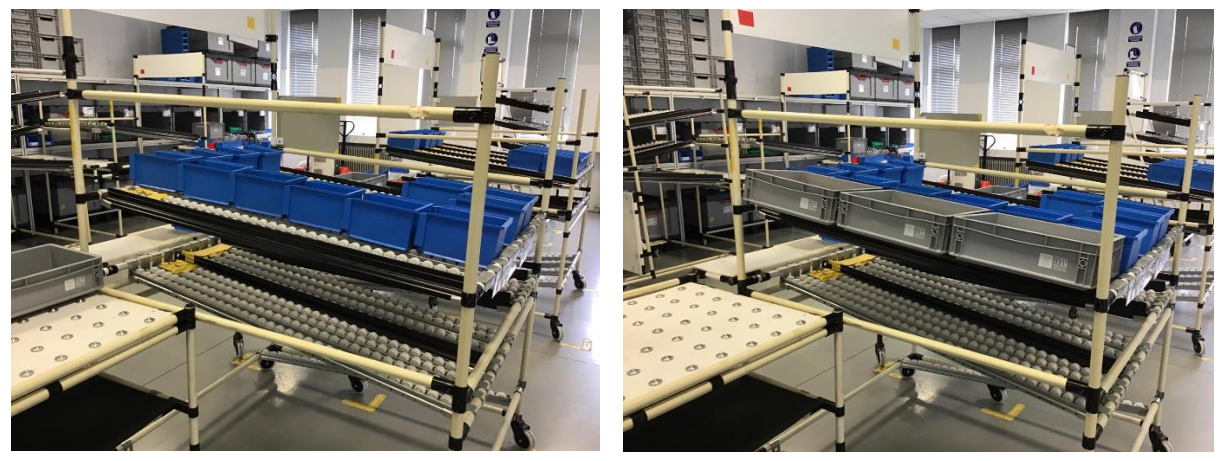

*Figura 5.6 Disponibilidad de cajas dentro del Puesto de Reciclado.*

<span id="page-67-1"></span>*Figura 5.7 Disponibilidad de cajas dentro del Puesto de Reciclado.*

Este puesto también debe de disponer de estantes de rodillos en la parte inferior para poner las cajas vacías en el proceso de producción del coche L34N.

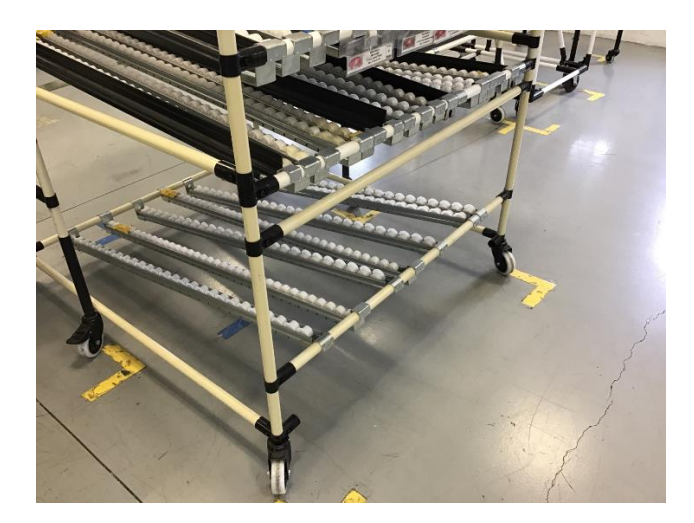

*Figura 5.8 Karakuri para Puesto de Reciclado en Línea Coche L34N*

<span id="page-68-0"></span>Respecto al **puesto de montaje**, este debe de contar con tres alturas de estantes de rodillos. El primero deberá tener el espacio suficiente para albergar 4 columnas de cajas azules medianas en las que siempre deberá de haber 3 cajas en cada una de ellas. En la segunda altura deberán entrar 3 columnas de cajas azules medianas y en la tercera altura 2 cajas azules medianas como se muestra en la [Figura 5.9.](#page-68-1)

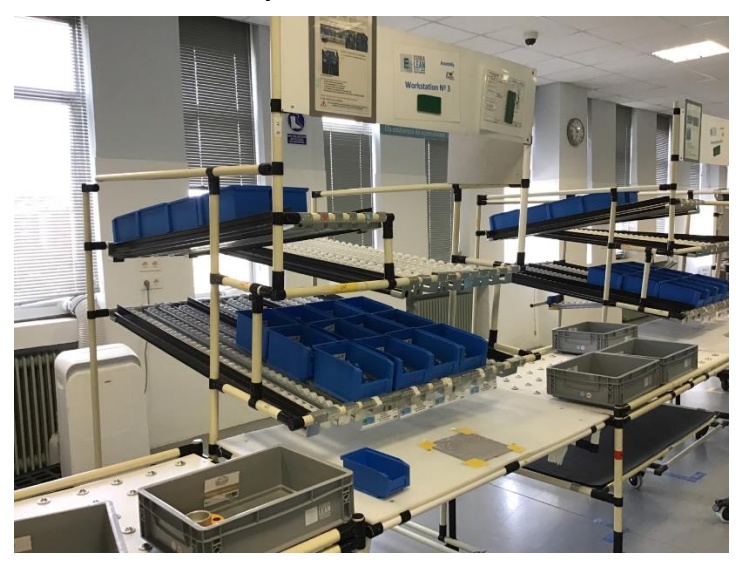

*Figura 5.9. Alturas del Puesto de Montaje.*

## <span id="page-68-1"></span>**2.2. PROCESO DE DISEÑO DE LOS PUESTOS**

Una vez realizado el estudio previo teniendo en cuenta las consideraciones del profesor en cuanto a las características necesarias en los puestos y la toma de medidas, se puede proceder a comenzar con el diseño de los puestos.

### **2.2.1.PUESTO DE MONTAJE**

Como se menciona en el capítulo 4, el diseño se va a realizar el con el software *MTpro*.

Primero se ha comenzado con el ensamblaje de la mesa de trabajo. Esta mesa cuenta con 4 patas cada una de ellas con ruedas para poder ser movibles. Sobre estas cuatro patas, irán unidos tres perfiles tanto en la parte superior de las patas como en la inferior, para formar el armazón principal de la mesa y poder unir las cuatro patas como se muestra en la [Figura 5.10](#page-69-0) con líneas rojas.

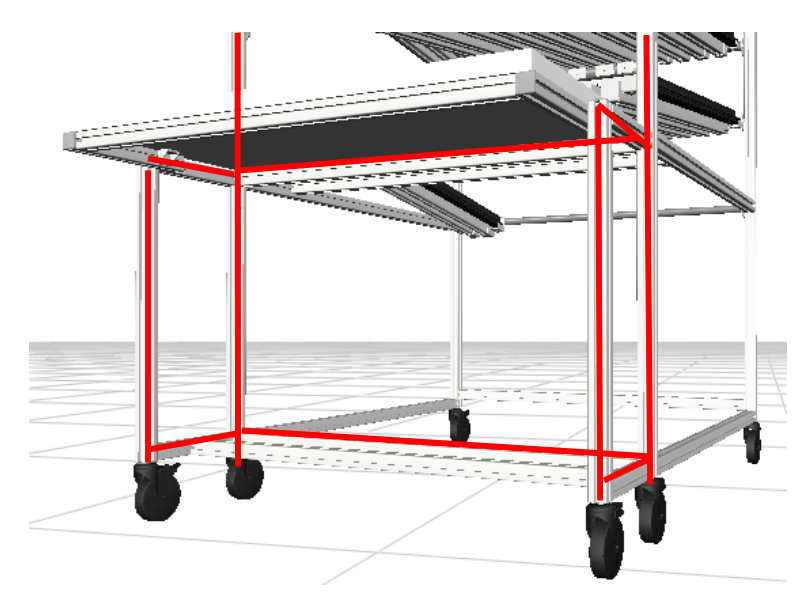

*Figura 5.10. Armazón inicial mesa de trabajo. Fuente: (MTpro)*

<span id="page-69-0"></span>Como la mesa de montaje debe de ser extraíble, se ha pensado en dos opciones, colocar un patín [\(Figura](#page-69-1)  [5.12\)](#page-69-1), que permite el deslizamiento de la mesa hacia atrás o hacia delante sin necesidad de desmontaje.

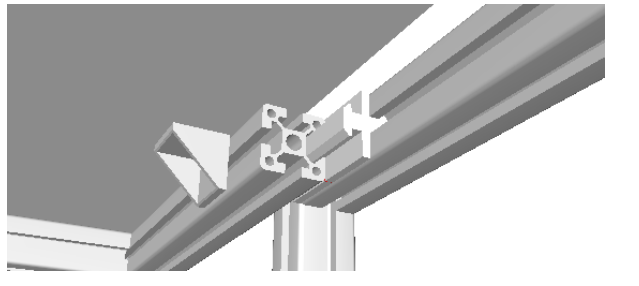

*Figura 5.11. Desplazamiento de mesa con patín.*

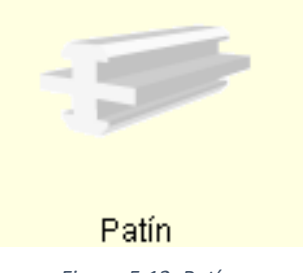

<span id="page-69-1"></span>*Figura 5.12. Patín*

La opción de disponer de dos agujeros en el perfil, uno para posicionar la mesa desplegada, y la otra para posicionar la mesa recogida, y con un elemento de unión poder fijar esa posición. Para poder cambiar de posición lo único que sería necesario es quitar ese elemento de unión y colocarlo en la posición que se desea.

Este elemento de unión deberá de ser un empalmador en paralelo y su montaje se muestra en la [Figura](#page-69-2)  [5.14](#page-69-2) sobre un perfil libre.

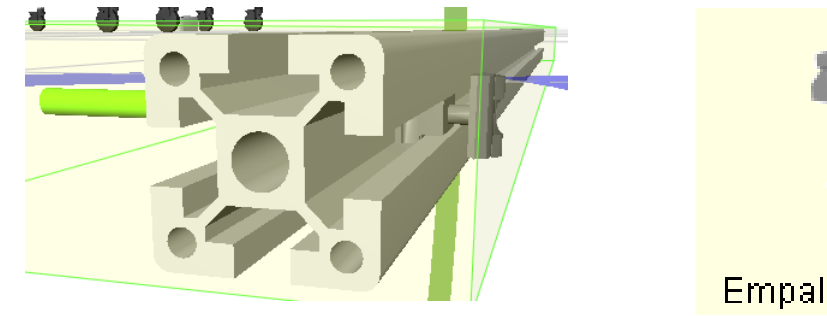

*Figura 5.13 Unión con empalmador paralelo.*

<span id="page-69-2"></span>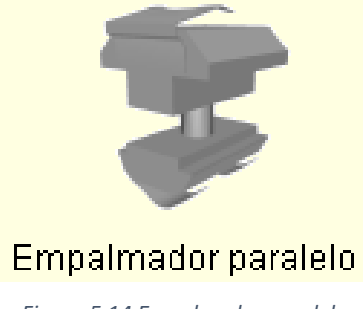

*Figura 5.14 Empalmador paralelo*

La guía verde que se ve en la Figura 5.12 es donde habría que situar el orificio en el perfil contiguo.

Una vez pensado el mecanismo de despliegue del tablero de la mesa de trabajo, esta se une al armazón principal con uno de estos dos elementos mencionados, formando ya la zona de montaje. [\(Figura 5.15\)](#page-70-0)

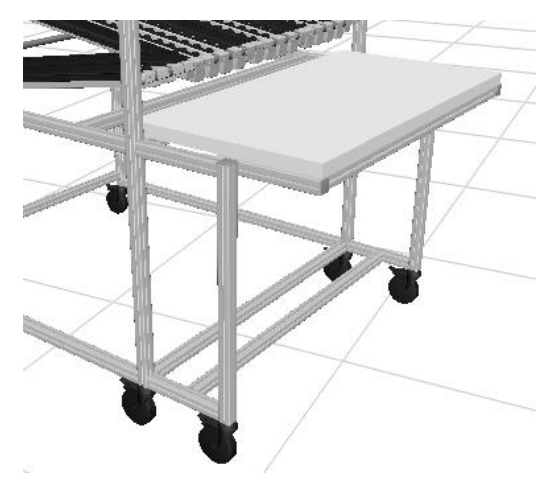

*Figura 5.15. Conjunto de mesa con tablero móvil.*

<span id="page-70-0"></span>También se dispondrá dos perfiles transversales al final de los recorridos de la mesa, que servirán como apoyo del tablero en las dos posiciones.

Se ha colocado otro perfil transversal en la parte inferior del puesto, que puede servir de reposapiés para el operario si este se encuentra sentado, pero también se puede colocar en el extremo para hacer la base del puesto más estable.

Una vez que se ha diseñado la zona de montaje, se montará la mochila del puesto, donde deberán ir colocadas las estanterías de rodillos para la colocación de las cajas piecero.

Primero se han colocado los perfiles que conformarán el armazón principal de la mochila (líneas rojas) [\(Figura 5.16\)](#page-70-1), donde irán encajados los travesaños que sujetan las estanterías de rodillos.

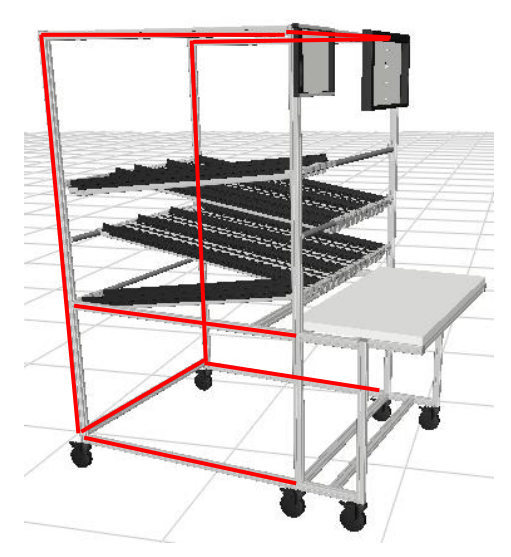

*Figura 5.16 Armazón principal de la mochila.*

<span id="page-70-1"></span>Una vez montada la mochila, se podrán colocar los travesaños donde irán encajados los elementos de unión que sostendrán las líneas de transporte/tramos de rodillos y las guías de transporte. [\(Figura 5.17\)](#page-71-0)

Para cumplir con las especificaciones comentadas en el estudio previo respecto a la cantidad de cajas que deben albergar las estanterías, se ha optado por la utilización de tramos de rodillos D28 lisos, es decir, sin guía a la izquierda ni a la derecha del rodillo, por lo que se deberán utilizar guías de transporte para que las cajas no se muevas transversalmente. La separación entre cada tramo de rodillos será de unos 70 mm aproximadamente para que las cajas apoyen perfectamente sobre dos tramos y no haya problemas de deslizamiento.

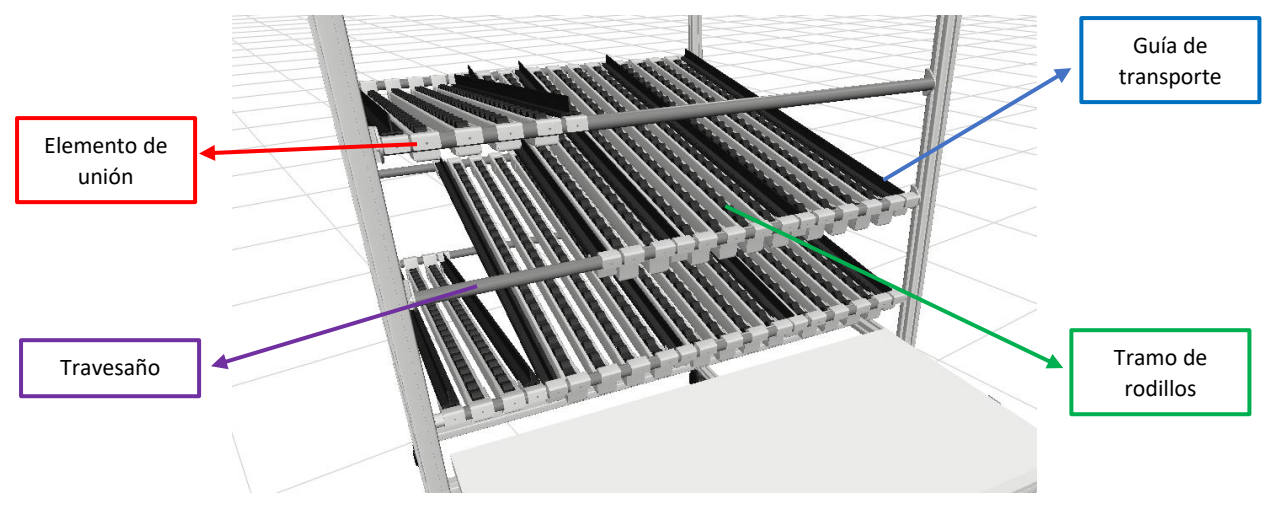

*Figura 5.17. Estanterías de rodillos*

<span id="page-71-0"></span>Cuando las guías de transporte y los tramos de rodillos estén inclinados hacia la mesa de trabajo, deberán de llevar en el inicio un elemento de unión con tope, para que estas no caigan hacia delante. Si están inclinadas hacia la parte trasera del puesto, este elemento de unión lo deberán llevar al final. En los otros extremos irá con un soporte sin tope [\(Figura 5.19\)](#page-71-1).

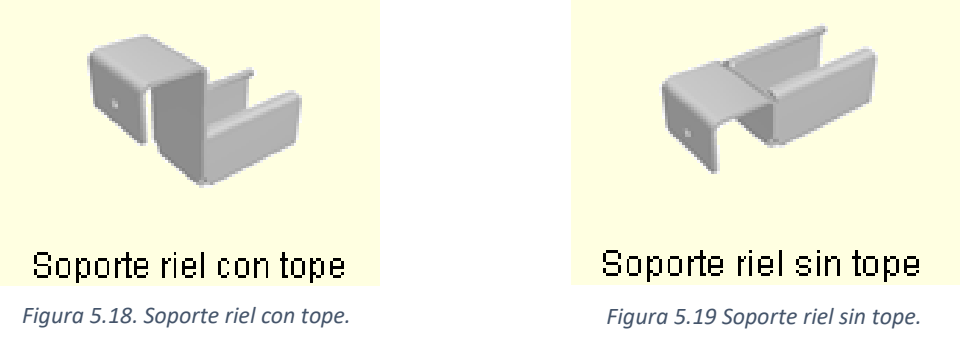

<span id="page-71-1"></span>Siguiendo el estudio previo, se han realizado las tres alturas, añadiendo una cuarta en la primera fila de estanterías para la devolución de cajas vacías. En la segunda altura, se ha puesto un carril más para una caja azul mediana, por lo que habrá disponibilidad de tener 5 cajas azules medianas o dos grises.

Por último, se han puesto dos paneles para la disposición de la información necesaria en el puesto de trabajo. Se han escogido los de la [Figura 5.20](#page-71-2) como ejemplo, pero se podrían reutilizar los paneles que hay disponibles actualmente los puestos de trabajo del Aula Lean.

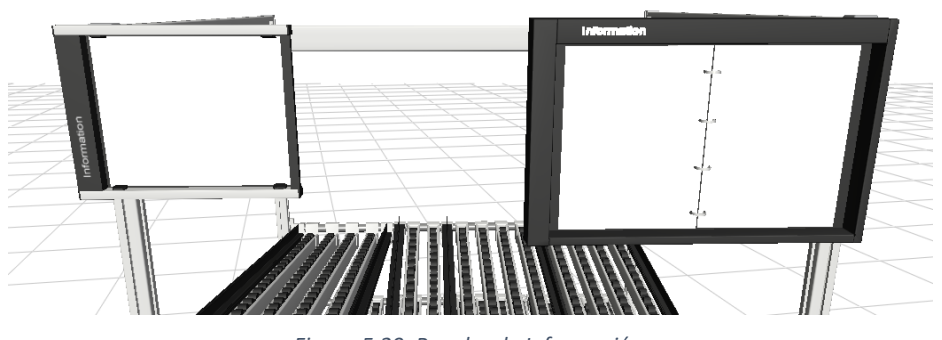

*Figura 5.20. Paneles de Información.*

<span id="page-71-2"></span>El resultado final del diseño del puesto de montaje es el siguiente [\(Figura 5.21\)](#page-72-0):
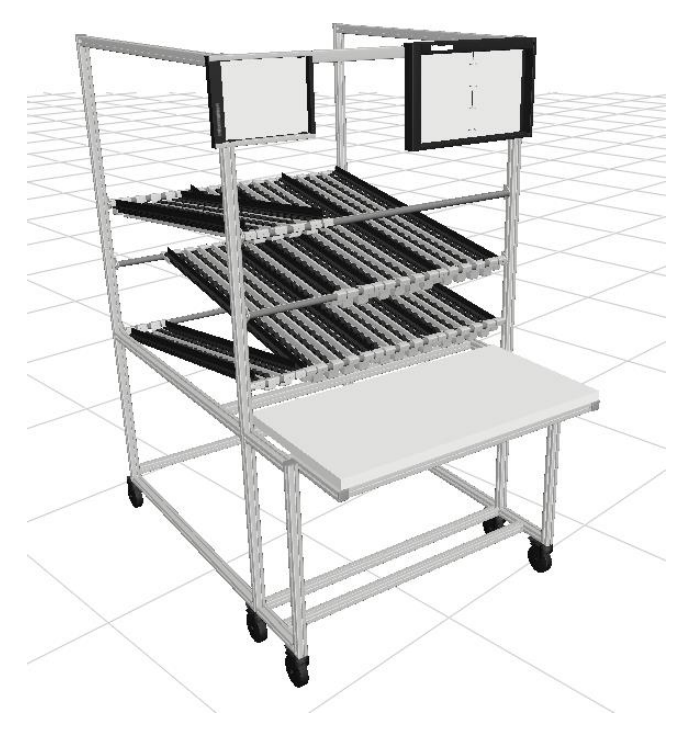

*Figura 5.21. Diseño final del puesto de montaje.*

### **2.2.2.PUESTO DE RECICLADO**

Para el diseño del puesto de reciclado se ha seguido el mismo orden de construcción. Esta vez, para la mesa de montaje, y para simplificar la realización del diseño, se ha optado por la utilización de uno de los puestos de trabajo estándar de los que se dispone dentro del catálogo de *Bosch Rexroth*. Se le han dado las medidas necesarias, y a este se le ha ensamblado una mochila diseñada desde cero [\(Figura](#page-72-0)  [5.22\)](#page-72-0).

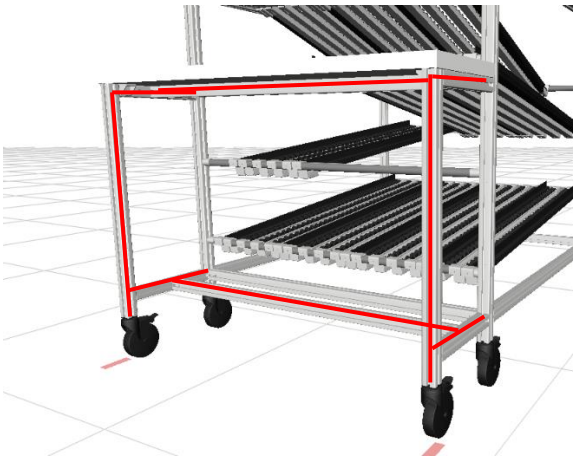

*Figura 5.22. Mesa de montaje.*

<span id="page-72-0"></span>Como este puesto cuando se utiliza para el proceso productivo del coche, solo se utiliza como estantería, se ha optado por la opción de poder desacoplar la mesa del resto de la estantería, por lo que habría la posibilidad de dejar la mochila del puesto, por un lado, y la mesa por otro. La parte que se desacopla se indica con líneas rojas en la [Figura 5.22.](#page-72-0)

El desacoplamiento de la mesa se puede realizar mediante la eliminación del elemento de unión que encaja la dos partes. Este podría ser el mostrado en la [Figura 5.23.](#page-73-0)

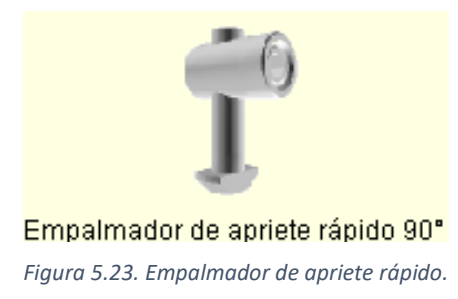

<span id="page-73-0"></span>La mochila se ha montado de la misma manera que la despuesto de montaje, primero se han unido los perfiles que forman el armazón principal de la mochila [\(Figura 5.24\)](#page-73-1), donde irán encajados los travesaños para soportar las estanterías de rodillos necesarias.

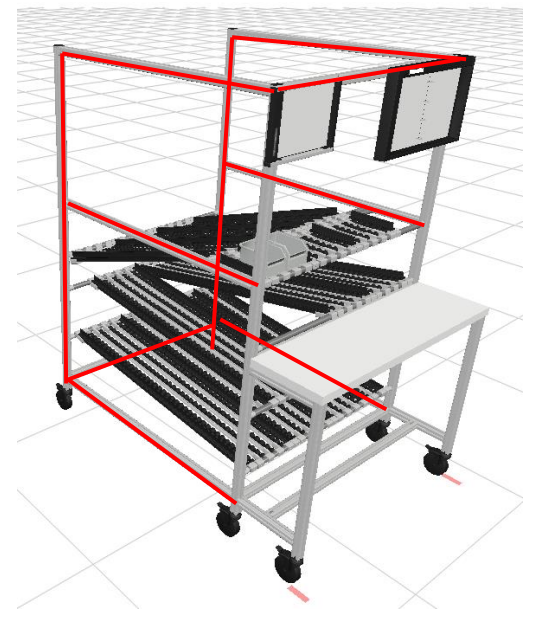

*Figura 5.24 Armazón principal de la mochila del puesto de reciclado.*

<span id="page-73-1"></span>Una vez realizado el esqueleto del puesto, se montan los travesaños para la sujeción de las guías de transporte y los tramos de rodillos mediante los elementos de unión.

Como se indica en el capítulo 4, la primera altura del puesto de reciclado se ha modificado respecto a los actuales puestos. Se ha decidido poner un tramo de estantería recto para que las cajas que se utilizan para guardar las piezas mientras se desmonta el elemento concreto, se queden fijas en el sitio, y cuando la caja esté completa simplemente sea necesario empujar esta para que llegue a la parte final del puesto y pueda ser recogida por el operario de logística [\(Figura 5.25\)](#page-73-2).

<span id="page-73-2"></span>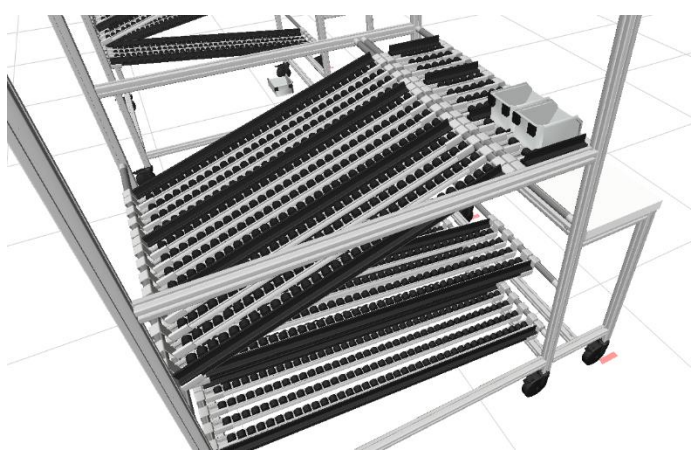

*Figura 5.25 Primera altura del puesto de reciclado.*

Se han puesto 3 carriles de 4 tramos de rodillos cada uno para que entren 6 cajas azules medianas o 3 cajas grises como se puede ver en la [Figura 5.25.](#page-73-2)

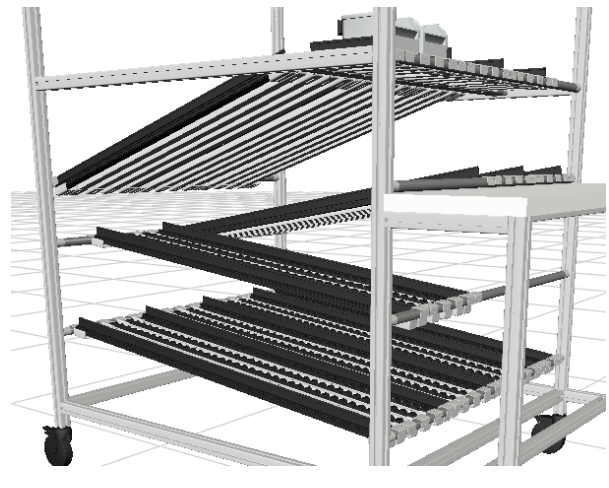

La disposición de las demás alturas del puesto es la de la [Figura 5.26:](#page-74-0)

*Figura 5.26. Diferentes alturas de estanterías de rodillos.*

<span id="page-74-0"></span>Para este puesto también será necesario la disposición de información mediante paneles, de la misma forma que se ha hecho con el puesto de montaje y que se puede ver en la [Figura 5.27.](#page-74-1)

Por lo que el resultado final del diseño del puesto de reciclado es el siguiente:

<span id="page-74-1"></span>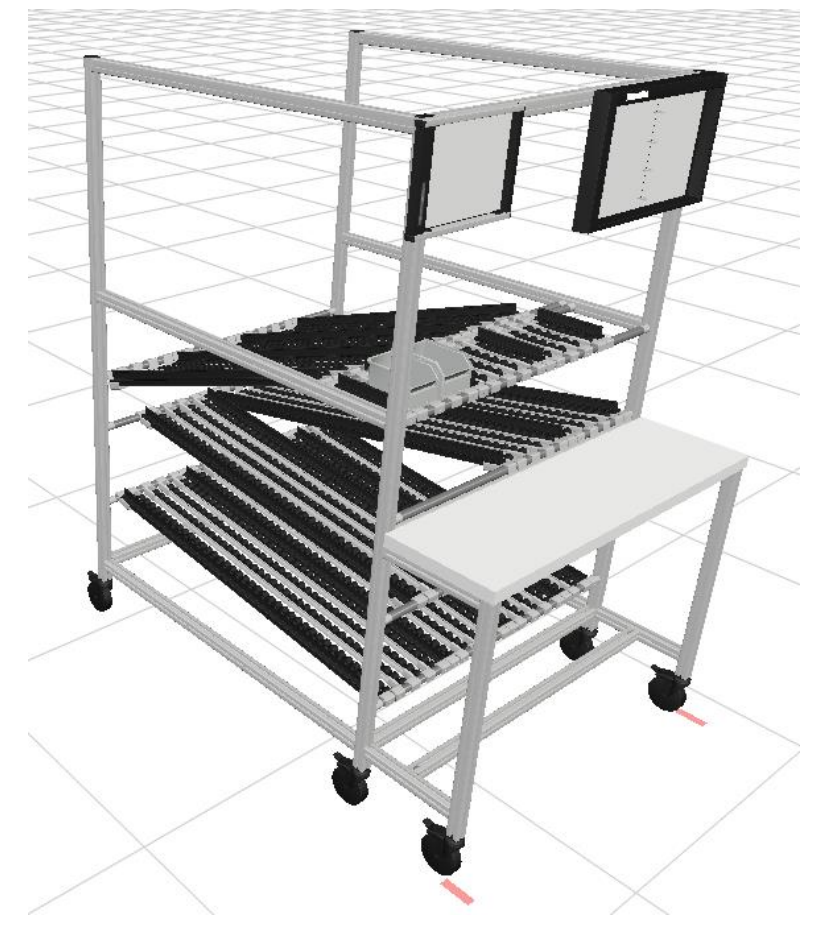

*Figura 5.27 Nuevo diseño del puesto de reciclado.*

## **3. VERSIONES**

Durante el diseño han surgido diferentes versiones para los puestos de trabajo. Estas versiones se centran más en cuanto al montaje de ciertas partes de los puestos que pueden afectar en la funcionalidad o en la resistencia del puesto de trabajo.

### **3.1. PUESTO DE MONTAJE**

En cuanto al puesto de montaje las dos versiones que han surgido, se han mencionado en el punto anterior y corresponden al modo de despliegue de la mesa del puesto de trabajo.

La **primera versión (**[Figura 5.28](#page-75-0)**)** que ha surgido es la utilización del patín como elemento deslizante para despliegue de la mesa de trabajo.

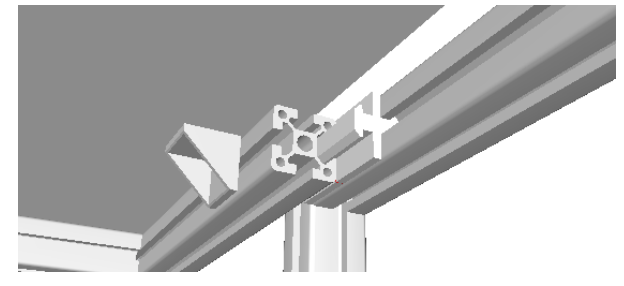

*Figura 5.28. Mesa deslizante con patín.*

<span id="page-75-0"></span>Esta versión es buena en cuanto comodidad, ya que simplemente con empujar la mesa, esta se desliza hacia dentro para estar recogida y lo puede realizar una persona sin ningún tipo de problema.

El problema que puede surgir en cuanto a la utilización de esta versión es respecto a la resistencia del patín frente al peso que se ponga encima de la mesa. Esto se estudiará más adelante mediante el estudio de la resistencia y estabilidad de los puestos de trabajo.

La **segunda versión (**[Figura 5.29](#page-75-1)**)** es la utilización de un empalmador paralelo, que permita colocar el tablero de la mesa en la posición uno; correspondiente para el montaje del coche L34N y en la posición dos; correspondiente para el montaje del *solectron.*

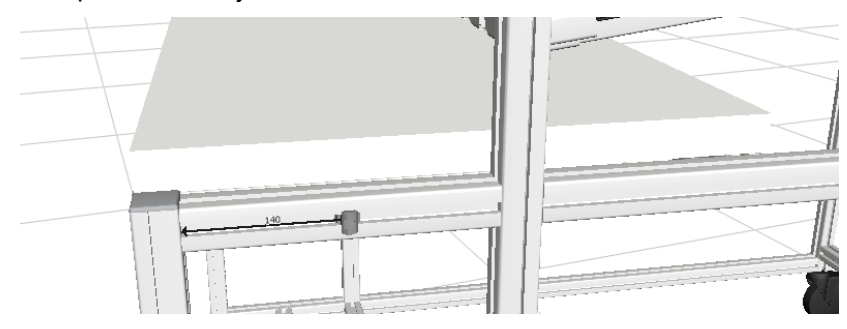

*Figura 5.29 Versión 2 Puesto de Montaje.*

<span id="page-75-1"></span>El primer taladro se realizará a una distancia de 140 mm como se muestra en la [Figura 5.29,](#page-75-1) en el que la mesa estará recogida. El segundo taladro se realizará a una distancia de 40 mm según se muestra en la Figura 5.28 para colocar la mesa extendida.

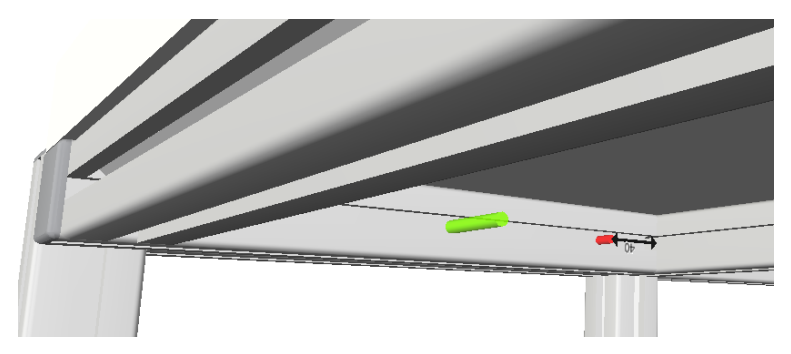

*Figura 5.30 Posición del segundo taladro mesa de montaje.*

<span id="page-76-0"></span>Para colocar el tablero en una de las dos posiciones, será necesario quitar el empalmador de una para colocarlo en el orificio de la otra [\(Figura 5.30\)](#page-76-0). El inconveniente de esta opción es que puede resultar complicado hacer el cambio sola por una persona, ya que habrá que quitar los empalmadores de ambos lados del tablero y este puede ser demasiado pesado o difícil de manejar por el tamaño que tiene.

El resultado de la mesa recogida es el que se muestra en la [Figura 5.31:](#page-76-1)

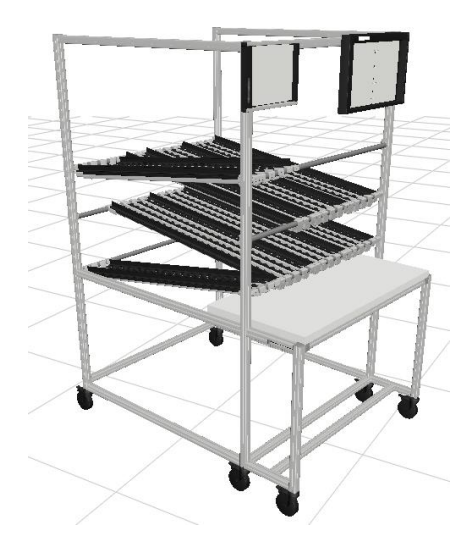

*Figura 5.31 Versión 2 puesto de montaje.*

## <span id="page-76-1"></span>**3.2. PUESTO DE RECICLADO**

En cuanto al puesto de reciclado, han surgido dos versiones en cuanto a los elementos de unión de los tramos de rodillos y de las guías de transporte.

En la **primera versión** [\(Figura 5.32\)](#page-77-0) se optado por la utilización de dos travesaños consecutivos para unir el tramo recto con el tramo inclinado de las estanterías de rodillos.

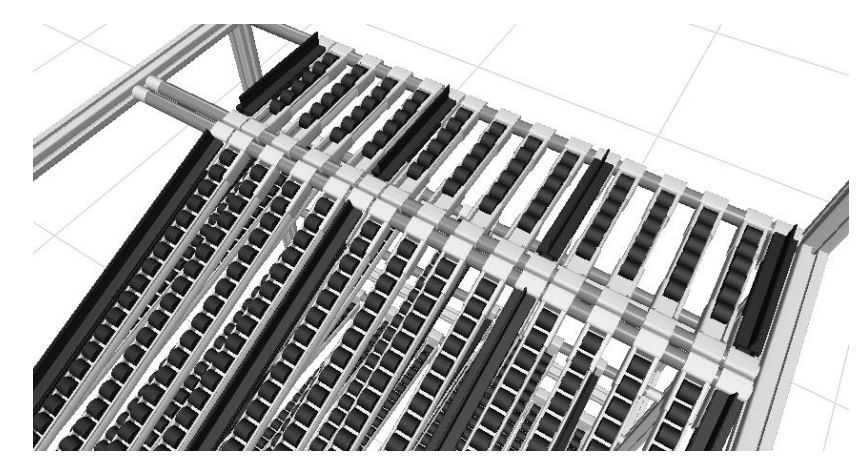

*Figura 5.32. Primera versión del puesto de reciclado.*

<span id="page-77-0"></span>Al utilizar la unión de soporte riel sin tope para posicionar los tramos de rodillos y las guías de transporte y querer cambiar la inclinación de la estantería, no es posible posicionar en un mismo travesaño las dos uniones y que estas queden en línea para que las estanterías funcionen correctamente.

Para solucionar este problema se ha optado por utilizar dos travesaños consecutivos.

En la **segunda versión**, para no tener que comprar otro travesaño más, se optó por la utilización de un puente flexible [\(Figura 5.33\)](#page-77-1) como elemento de unión.

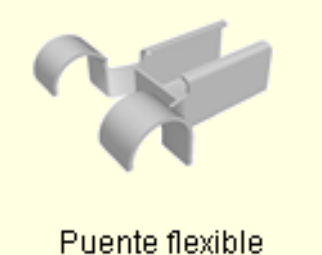

*Figura 5.33. Elemento de unión. Puente flexible.*

<span id="page-77-1"></span>Así se solventa la utilización de otro travesaño, ya que este tipo de unión deja el espacio necesario para posicionar el siguiente tramo de forma consecutiva como se ve en la [Figura 5.34:](#page-77-2)

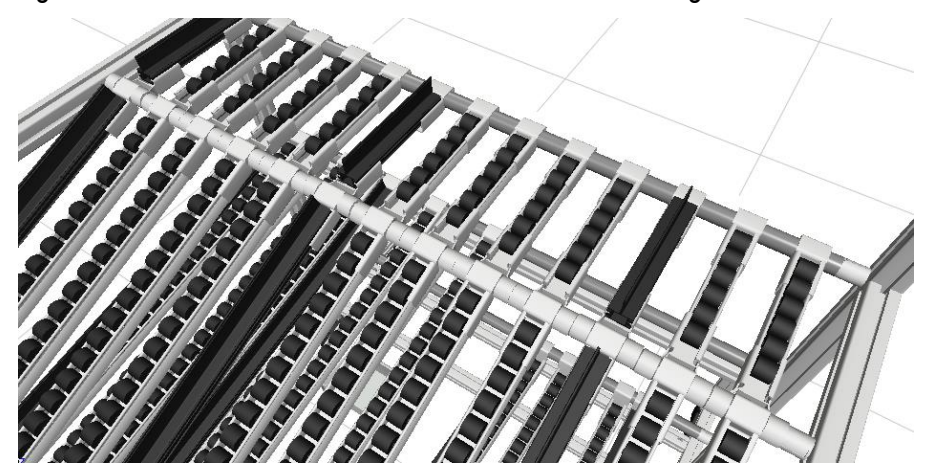

*Figura 5.34. Segunda versión del Puesto de Reciclado.*

<span id="page-77-2"></span>El problema que surge aquí, es que la separación entre tramos es mayor que en la primera versión, siendo mayor de los 70 mm con los que las cajas se deslizan sin problema. Esto reduce el espacio para la disposición de más tramos.

## **4. COSTE DE LA IMPLANTACIÓN FÍSICA DE LOS PUESTOS DE TRABAJO**

Se ha realizado un breve análisis económico de lo que supondría el coste de la implantación física de los puestos de trabajo en el Aula LEAN, el coste de la materia prima, mano de obra, etc.

## **4.1. COSTE DE LA MATERIA PRIMA**

Del software *MTPro®*, se ha obtenido la lista de pedidos, que se obtiene automáticamente al introducir los componentes que conforman los puestos en el *layout designer*.

Los precios de cada uno de los elementos de la lista de pedidos se han obtenido de la página web de A1-*ESD Equipment*, un proveedor a escala europea para la distribución de productos para entornos industriales y técnicos. (A1-ESD Equipment Germany, s.f.). Estos precios son unos precios aproximados ya que al comprar en grandes cantidades se puedes aplicar descuentos o unas tarifas reducidas.

En l[a Tabla 5.1](#page-80-0) [y Tabla 5.2](#page-82-0) se muestra la lista de componentes, con su cantidad, precio unitario en euros, precio total en euros, la imagen del componente, su referencia y características:

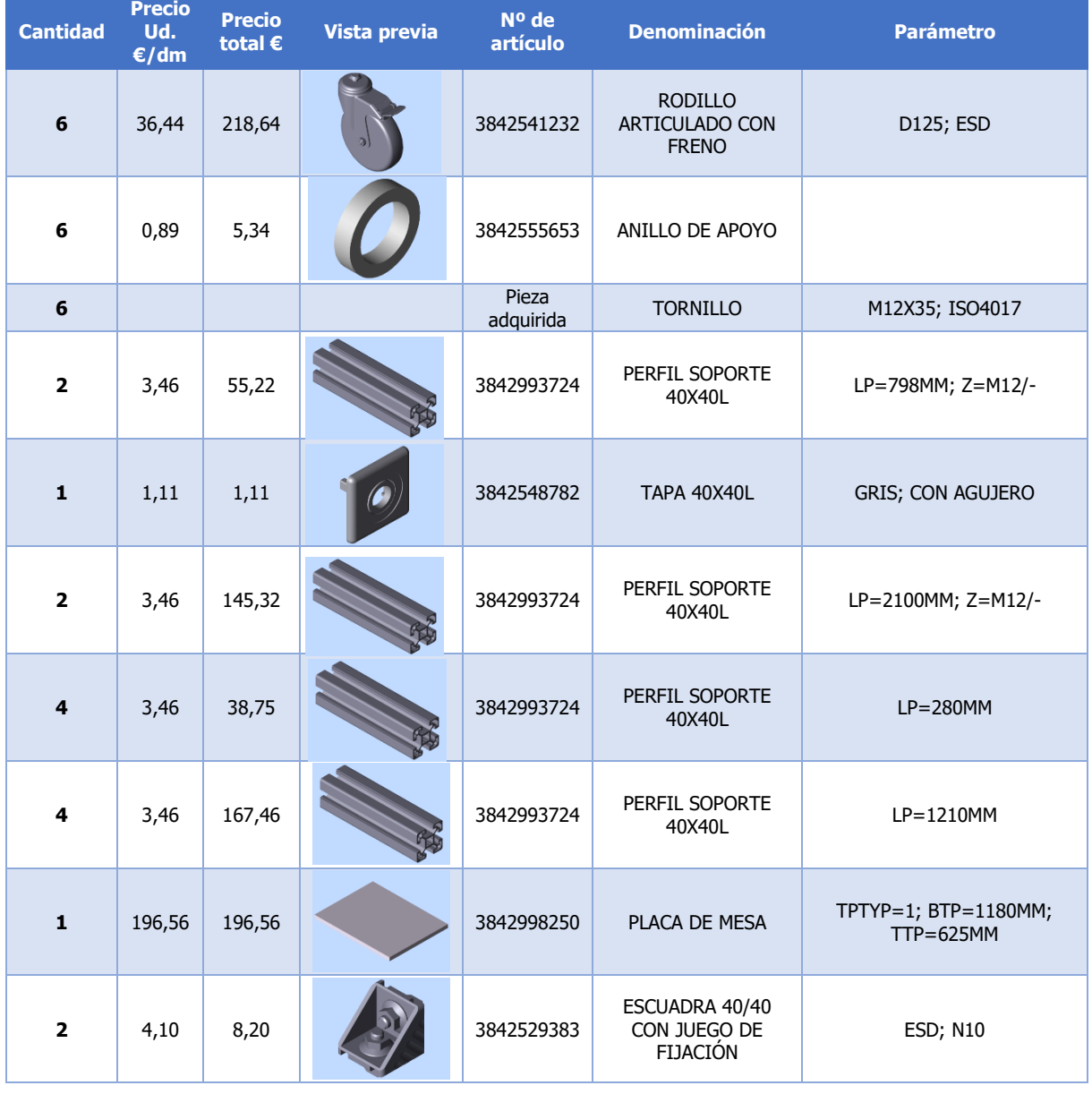

### **4.1.1.PUESTO DE MONTAJE**

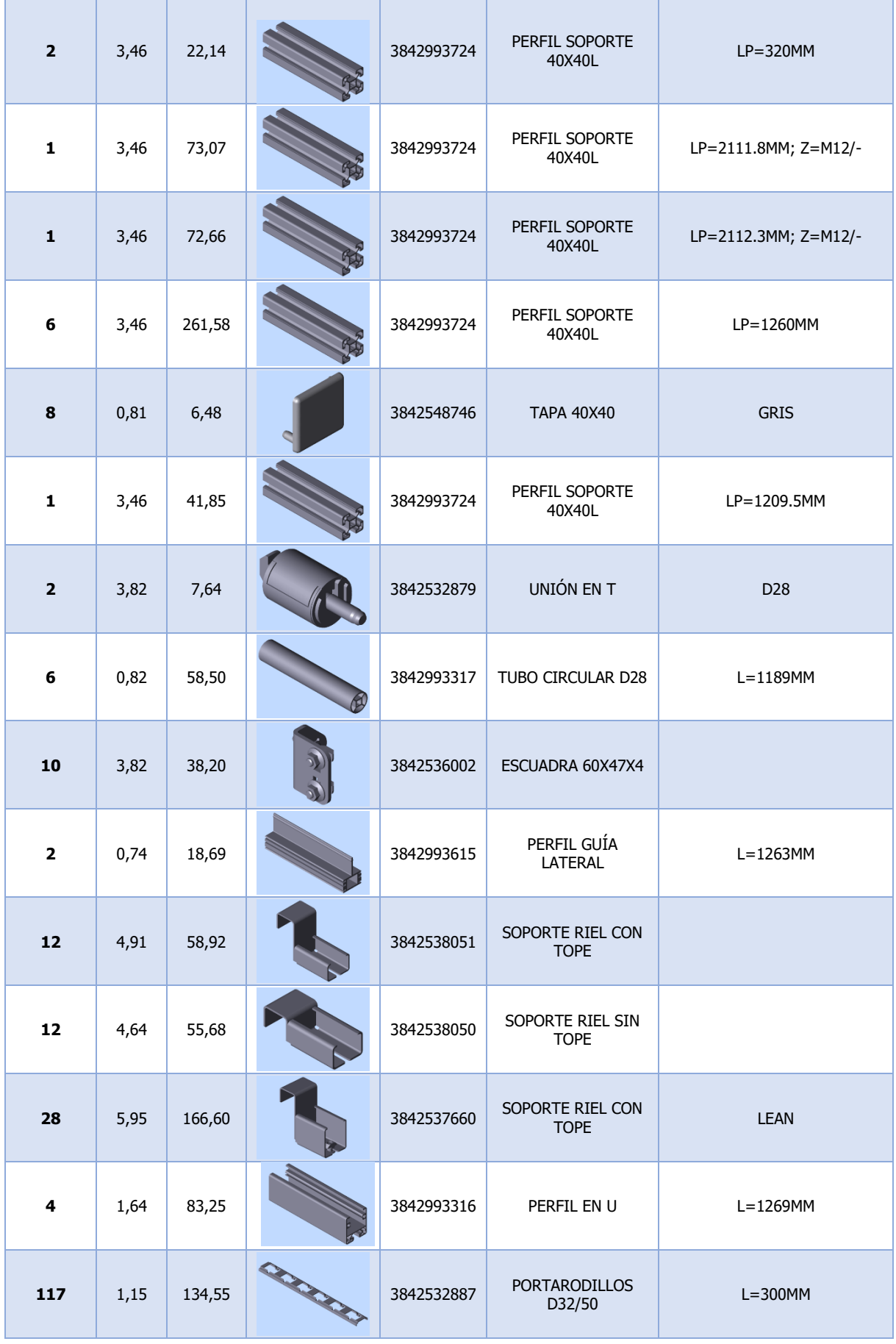

| 700                     | 0,28  | 196,00 | 3842532862 | EJE DE ACERO                    | PARA RODILLO                                  |
|-------------------------|-------|--------|------------|---------------------------------|-----------------------------------------------|
| 700                     | 0,28  | 196,00 | 3842532865 | RODILLO D32                     | NEGRO; RAL 9011                               |
| $\mathbf{1}$            |       |        | 3842535124 | RIEL DE<br>DESLIZAMIENTO        | $L = 3000$ MM                                 |
| 28                      | 5,51  | 154,28 | 3842537661 | SOPORTE RIEL SIN<br><b>TOPE</b> | <b>LEAN</b>                                   |
| 25                      | 1,64  | 861,00 | 3842993316 | PERFIL EN U                     | $L=1266$ MM                                   |
| 10                      | 0,74  | 93,91  | 3842993615 | PERFIL GUÍA<br><b>LATERAL</b>   | $L=1269$ MM                                   |
| $\mathbf{1}$            | 77,45 | 77,45  | 3842517163 | TABLA INFORMATIVA<br><b>ISO</b> | VERSIÓN EUROPEA CON 4<br><b>PERFORACIONES</b> |
| $\mathbf{1}$            | 63,33 | 63,33  | 3842502151 | <b>TABLA INFORMATIVA</b>        | EU; 1X DIN A4                                 |
| $\overline{\mathbf{2}}$ | 3,46  | 77,50  | 3842993724 | PERFIL SOPORTE<br>40X40L        | LP=1120MM                                     |
| <b>TOTAL</b>            |       | 3655,9 |            |                                 |                                               |

<span id="page-80-0"></span>*Tabla 5.1 Coste de la materia prima Puesto de Montaje.*

### **4.1.2.PUESTO DE RECICLADO**

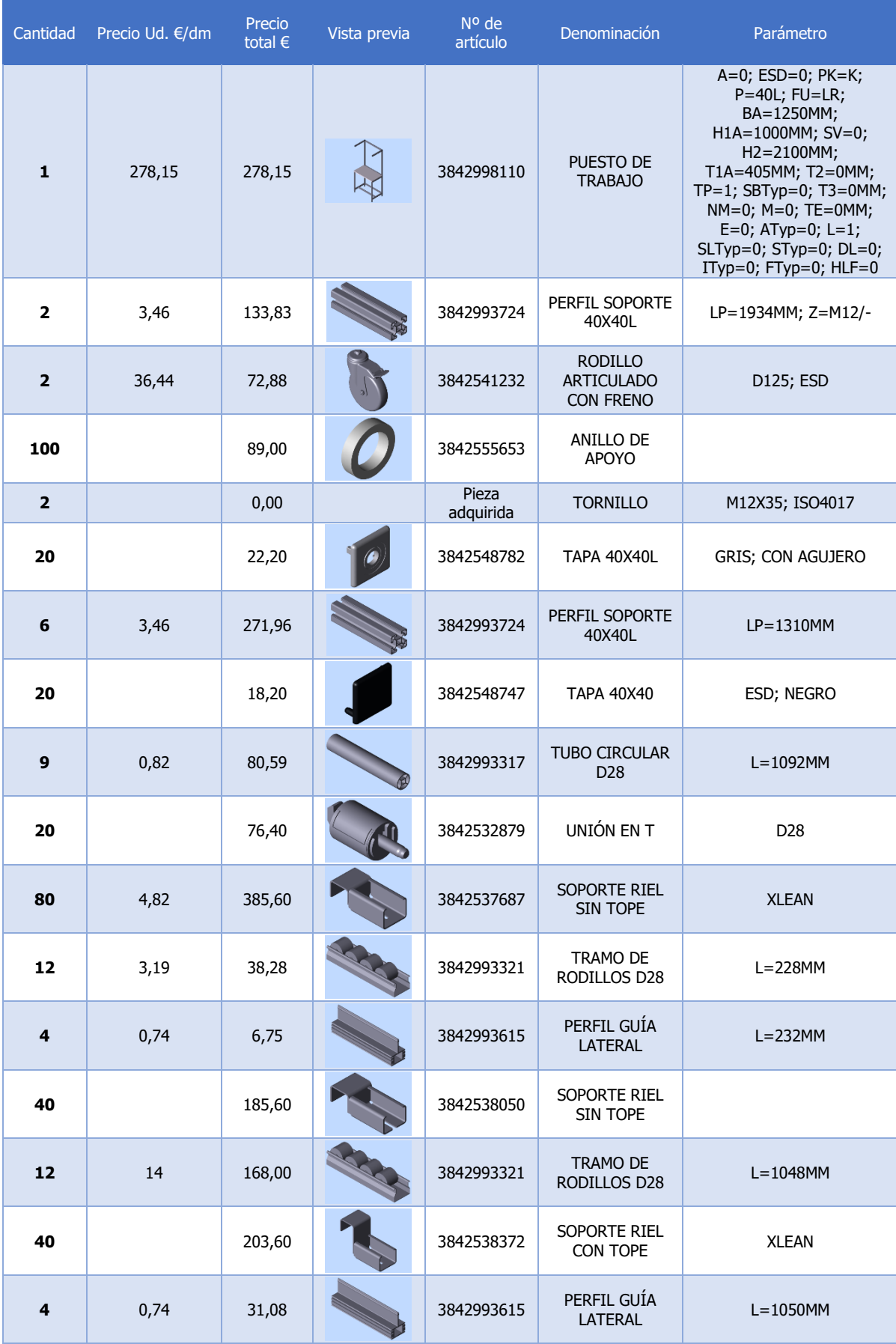

| 20             |              | 98,20  | 3842538051 | SOPORTE RIEL<br>CON TOPE                         |                                               |
|----------------|--------------|--------|------------|--------------------------------------------------|-----------------------------------------------|
| 3              | 0,74         | 29,48  | 3842993615 | PERFIL GUÍA<br><b>LATERAL</b>                    | $L = 1328$ MM                                 |
| 8              | 18,6         | 148,80 | 3842993321 | <b>TRAMO DE</b><br>RODILLOS D28                  | $L = 1324$ MM                                 |
| $\overline{ }$ | 0,74         | 68,22  | 3842993615 | PERFIL GUÍA<br><b>LATERAL</b>                    | $L = 1317$ MM                                 |
| 18             | 18,6         | 334,80 | 3842993321 | TRAMO DE<br>RODILLOS D28                         | $L = 1312$ MM                                 |
| $\mathbf{1}$   | 3,46         | 40,14  | 3842993724 | PERFIL SOPORTE<br>40X40L                         | $LP = 1160$ MM                                |
| $\mathbf{1}$   | 77,45        | 77,45  | 3842517163 | <b>TABLA</b><br><b>INFORMATIVA</b><br><b>ISO</b> | VERSIÓN EUROPEA CON 4<br><b>PERFORACIONES</b> |
| $\mathbf{1}$   | 63,33        | 63,33  | 3842502151 | <b>TABLA</b><br><b>INFORMATIVA</b>               | EU; 1X DIN A4                                 |
|                | <b>TOTAL</b> | 2922,5 |            |                                                  |                                               |

*Tabla 5.2 Coste de la materia prima Puesto de Reciclado.*

<span id="page-82-0"></span>El puesto de montaje tiene un coste total de 3.655,9 € y el puesto de reciclado de 2922,5 €. Como de cada puesto se necesitan cuatro, el coste total para sustituir todos los puestos del Aula LEAN es de **26.313,6 €**.

## **4.2. COSTE DE LAS HERRAMIENTAS**

En la [Tabla 5.3,](#page-82-1) se muestran los costes asociados a las herramientas utilizadas para el montaje de los puestos de trabajo. Como los puestos van ensamblados con uniones atornilladas, serán necesarias pocas herramientas.

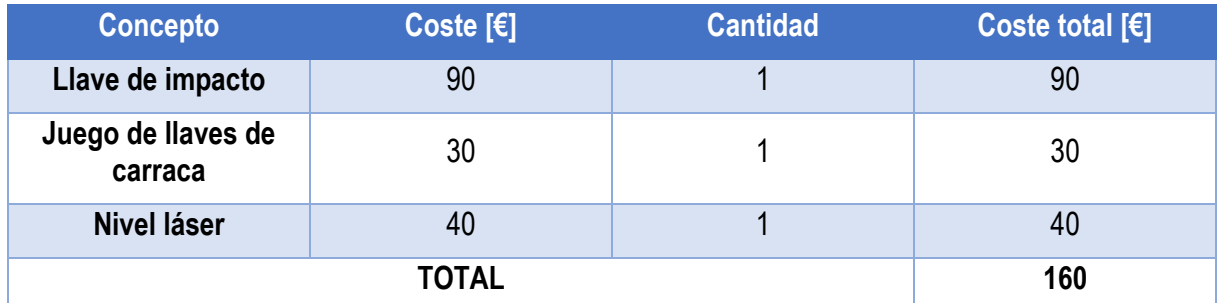

*Tabla 5.3. Coste de las herramientas.*

## <span id="page-82-1"></span>**4.3. COSTE DE LA MANO DE OBRA**

Para llevar a cabo la cuantificación de los costes se hará una diferenciación entre los costes de mano de obra directa (aquellos que tienen una relación directa con la producción) y los costes de mano de obra indirecta (aquellos que no tienen una relación directa con la producción).

## **4.3.1.COSTE DE LA MANO DE OBRA DIRECTA**

En la [Tabla 5.4](#page-83-0) se muestra el salario bruto de los trabajadores por el montaje de los puestos de trabajo, que se ha considerado de 6 horas al día por 7 días de trabajo.

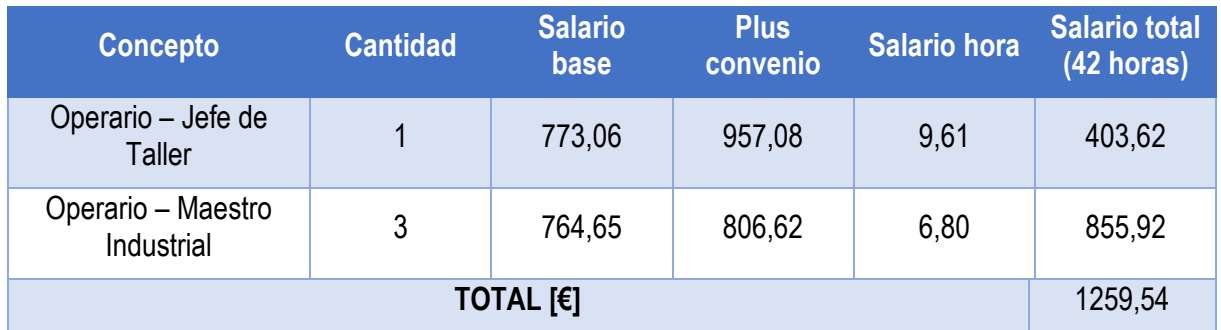

*Tabla 5.4 Coste de la mano de obra directa.*

### **4.3.2.COSTE DE LA MANO DE OBRA INDIRECTA**

<span id="page-83-0"></span>Se considerará que los gastos asociados a mano de obra indirecta serán un 25% de los de mano de obra directa, por lo que asciende a **31,48 €**

### **4.3.3.COSTE TOTAL DE LA MANO DE OBRA**

En la [Tabla 5.5](#page-83-1) se muestran los costes totales de la mano de obra.

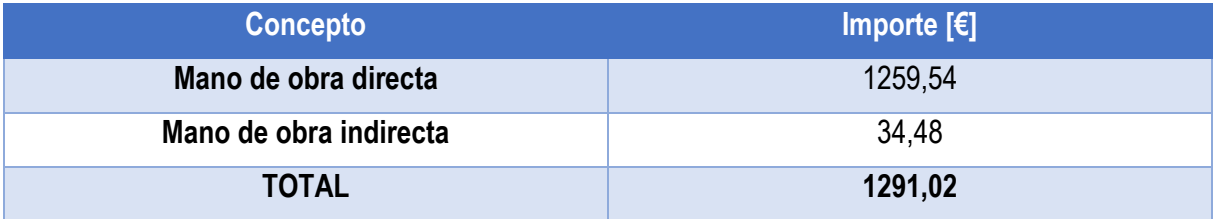

*Tabla 5.5. Coste total de la mano de obra.*

## <span id="page-83-1"></span>**4.4. COSTE TOTAL DE LA IMPLANTACIÓN FÍSICA DE LOS PUESTOS**

Teniendo en cuenta todos los costes calculados en los apartados anteriores, en la se muestra el cuadro resumen de los que supondría la implantación física de los puestos de trabajo en el Aula LEAN:

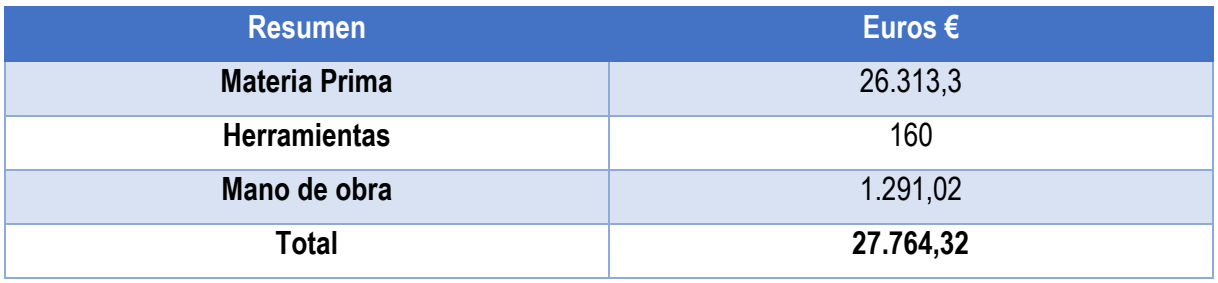

*Tabla 5.6. Resumen estudio económico implantación física de los puestos.*

# **CAPÍTULO 6 : ANÁLISIS ESTRUCTURAL**

## **5. INTRODUCCIÓN**

Uno de los objetivos principales del presente TFM es que el diseño de los puestos sea resistente y estable ante las actividades que se realiza en ellos; ya que, los actuales puestos de trabajo han cedido hacia el frente debido a las cargas y esfuerzos a los que han sido sometidos.

En este capítulo, se va a realizar un análisis estructural de los puestos diseñados en el capítulo anterior. Para ello se va a utilizar el software de cálculo estructural *SAP2000®*, con el que se realizará el estudio de los puestos con las mayores solicitaciones de carga que puedan tener según el elemento que se esté montando o desmontando y las posibles fuerzas que puedan aparecer en el proceso de montaje y desmontaje.

## **6. ANÁLISIS ESTRUCTURAL**

Para poder realizar el análisis estructural de forma más sencilla, se van a utilizar dos programas, uno para el modelado en CAD y el otro para realizar el cálculo estructural.

## **6.1. AUTOCAD 3D**

Para poder realizar el cálculo estructural necesitamos modelar los puestos de trabajo en CAD de una manera más simplificada, ya que el CAD que obtenemos con el software *MTpro®* es demasiado detallado.

Para ello se va a utilizar el *AutoCAD 3D®*, con el que se diseñarán los puestos utilizando solo la línea media de los perfiles que se han utilizado.

Lo primero será definir las unidades en las que se va a trabajar, en este caso se ha decidido hacerlo en centímetros, ya que las dimensiones de los puestos no son tan grandes como para trabajar en metros. Después habrá que activar la vista isométrica SO para poder trabajar en los tres planos del espacio.

Una vez configurado el espacio de trabajo, se van a definir las capas que se van a utilizar. Esto es importante para la exportación a SAP, ya que SAP tomará las capas como referencia para definir los elementos que conforman la estructura.

Se han definido dos capas, una que representará las uniones entre los perfiles, llamada *Joints* y otra que representará las propias barras en sí, y que se ha denominado como *Frames*, como se muestra en la [Figura 6.1:](#page-85-0)

| х<br>þ.                               | Capa actual: Joints                         |       |                          |                                                                                                 |   |           |    |          |                                                                                                    |  | <b>Buscar capa</b> |                   | u |
|---------------------------------------|---------------------------------------------|-------|--------------------------|-------------------------------------------------------------------------------------------------|---|-----------|----|----------|----------------------------------------------------------------------------------------------------|--|--------------------|-------------------|---|
| 数                                     | 宿宿 角                                        |       |                          | $\not\!\!\!\!\!\! \beta_2 \not\!\!\!\!\!\! \beta_3 \not\!\!\!\!\! \beta_4 \not\!\!\!\! \beta_5$ |   |           |    |          |                                                                                                    |  |                    | $\alpha$ $\alpha$ |   |
|                                       | Filtros                                     | $\ll$ |                          | E Nombre A                                                                                      |   | A Inut    |    | Bl Color | Tipo de  Grosor d Transp                                                                                  |  |                    | Estilo            |   |
|                                       | B<br><b>Todas</b><br>E                      |       | $\overline{\mathcal{L}}$ | 0                                                                                               | Ω | O         | ரி |          | D bla Continu - Por                                                                                       |  | 0                  | Color 7           |   |
|                                       | Todas las capas usadas                      |       |                          | <b>Frames</b>                                                                                   | ٠ | 亴         |    |          | $\begin{bmatrix} 1 & 0 \\ 0 & 1 \end{bmatrix}$ ver Continu $\begin{bmatrix} 1 & 0 \\ 0 & 1 \end{bmatrix}$ |  |                    | Color_3           |   |
|                                       |                                             |       |                          | $\sqrt{ }$ Joints                                                                               |   | $\bullet$ | ҥ  |          | am Continu - Por 0                                                                                        |  |                    | Color_2           |   |
| ADMINISTRADOR DE PROPIEDADES DE CAPAS |                                             |       |                          |                                                                                                 |   |           |    |          |                                                                                                    |  |                    |                   |   |
|                                       | Invertir filtro                             | «     | $\langle$                |                                                                                                 |   |           |    |          |                                                                                                    |  |                    |                   |   |
| $\mathcal{Q}_1$                       | Todas: 3 capas mostradas de 3 capas totales |       |                          |                                                                                                 |   |           |    |          |                                                                                                    |  |                    |                   |   |

*Figura 6.1. Definición de las capas en AutoCAD 3D. Fuente: AutoCAD 3D*

<span id="page-85-0"></span>Una vez que se han definido las capas, se dibujan las líneas medias de las barras que conforman los puestos en el espacio de modelado, obteniendo los resultados de la [Figura 6.2](#page-86-0) para el puesto de reciclado y la [Figura 6.3](#page-86-1) para el puesto de montaje.

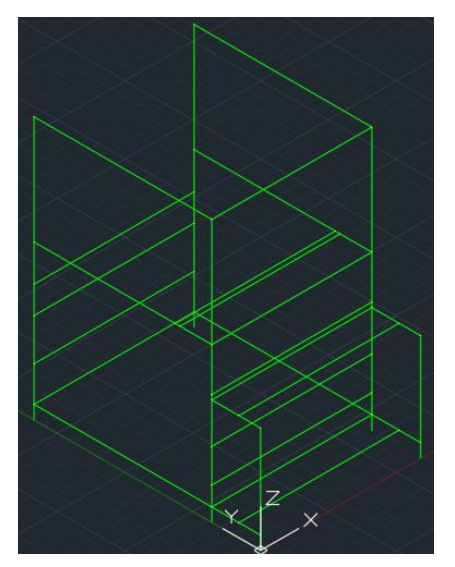

<span id="page-86-0"></span>*Figura 6.2. Modelado AutoCAD 3D Puesto de Reciclado. Fuente: AutoCAD 3D*

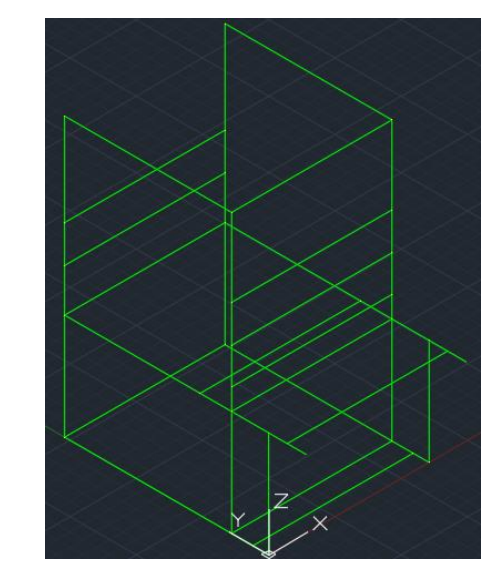

<span id="page-86-1"></span>*Figura 6.3. Modelado AutoCAD 3D Puesto de Montaje. Fuente: AutoCAD 3D*

Como lo que se quiere estudiar es la situación más desfavorable, el puesto de montaje se ha modelado con la mesa desplegada.

Finalizado el modelaje 3D en *AutoCAD 3D®*, este es importante guardarlo en formato .dxf, ya que es el necesario para poder exportar los modelos a *SAP2000®* sin que de errores.

### **6.2. SAP2000**

Una vez realizado el modelado en CAD de los dos puestos de trabajo, se tiene que importar el archivo creado en *AutoCAD 3D®* al software de cálculo de estructuras. En este caso se ha usado *SAP2000®* por el conocimiento que se tiene del programa y porque para este tipo de estructuras resulta más sencillo, pero se podría usar cualquier otro software de cálculo de estructuras.

La importación de los archivos a SAP se hace de igual manera para los puestos de trabajo, por lo que se va a explicar de forma general.

### **6.2.1. IMPORTACIÓN DE ARCHIVOS DE AUTOCAD 3D® A SAP2000®**

Estando en SAP, en la pestaña *File* de la barra de herramientas superior, se crea un *New Model* para iniciar un nuevo proyecto como se muestra en la [Figura 6.4](#page-87-0) y se selecciona una plantilla en blanco, y las unidades en cm (esto es importante porque para que la introducción de las características de los materiales resulte más sencilla se escalará el modelo dentro de SAP a metros).

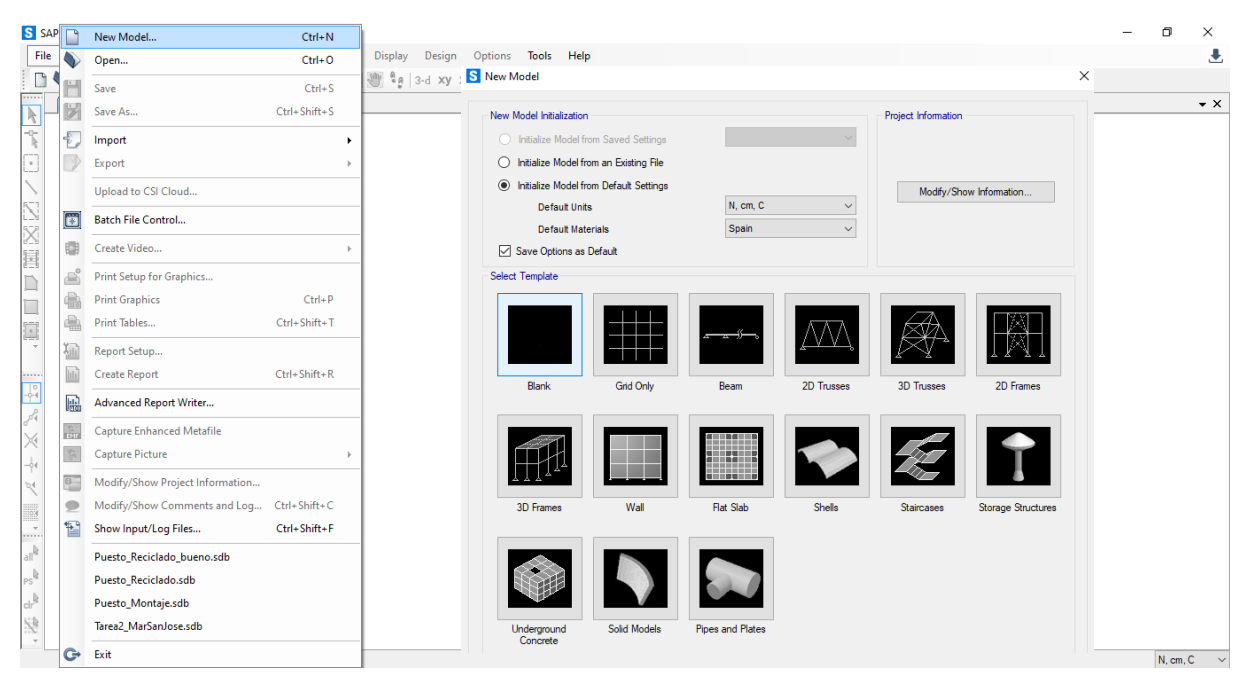

*Figura 6.4. Creación de un nuevo modelo en SAP2000. Fuente: SAP2000*

<span id="page-87-0"></span>En el nuevo modelo importaremos el archivo CAD. Desde *File* en la pestaña *Import* se selecciona la opción de archivo AutoCAD .dxf según l[a Figura 6.5](#page-87-1) y se selecciona la dirección global ascendente según los ejes del espacio. Para este caso será el eje Z positivo, ya que es según se han modelado los puestos en CAD. También se deberá seleccionar las unidades, que como se ha comentado anteriormente empezamos con centímetros para poder luego escalar a metros.

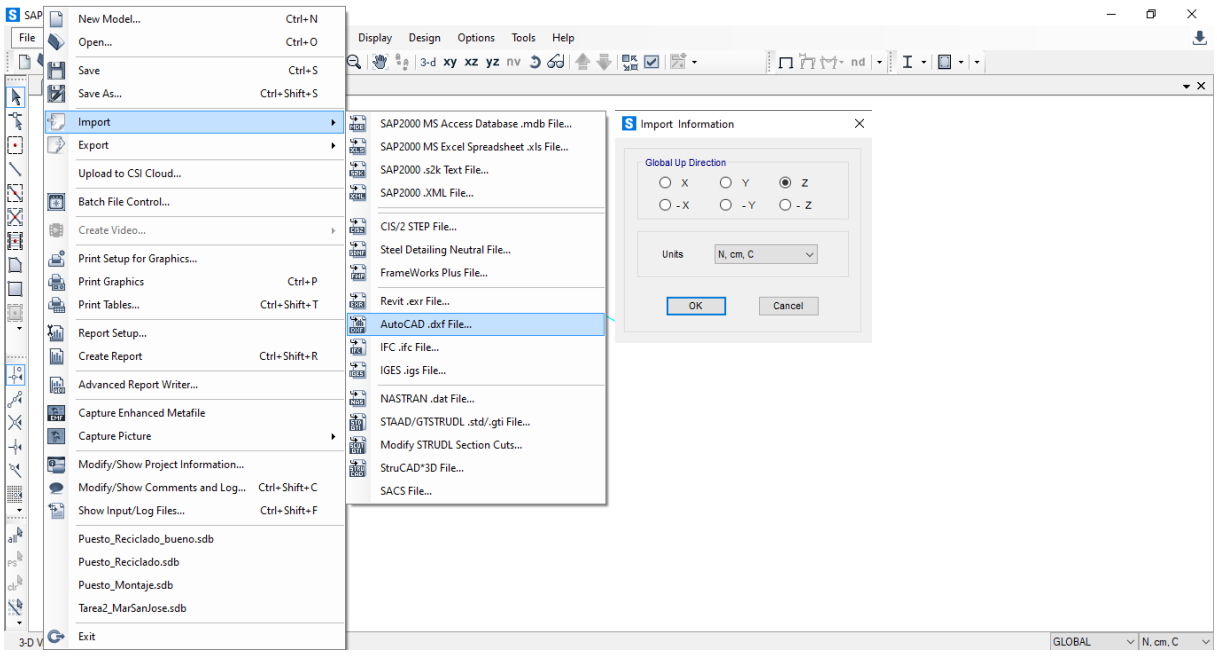

*Figura 6.5. Importación fichero AutoCAD. Fuente: SAP2000*

<span id="page-87-1"></span>Después, se deberá indicar que capas del archivo corresponden con los diferentes elementos que permite SAP. Será solo necesario marcar la capa *frames* para indicar que son las barras de los puestos como se muestra en la [Figura 6.6.](#page-88-0)

![](_page_88_Picture_76.jpeg)

*Figura 6.6. Selección de las capas como elementos de SAP. Fuente: SAP2000*

<span id="page-88-0"></span>Ya se tiene la estructura del puesto importada, y ahora es importante hacer el cambio de unidades, para ello, en la pestaña situada abajo a la derecha, cambiaremos las unidades de N, cm, C a N, m C como se ve en la [Figura 6.7.](#page-88-1)

![](_page_88_Figure_3.jpeg)

*Figura 6.7. Escalado del puesto de cm a m. Fuente: SAP2000*

<span id="page-88-1"></span>Con estos pasos ya estaría listo el puesto para empezar a trabajar en el programa con él.

### **6.2.2. AJUSTE DE LOS MATERIALES Y PERFILES UTILIZADOS EN LOS PUESTOS**

Este paso es común para los dos puestos, por lo que se va a explicar de manera general con el puesto de reciclado, pero se realizaría de igual forma en el puesto de montaje, ya que ambos están formados con los mismos tipos de perfiles.

Lo primero será definir el tipo de material que forman los perfiles, que en este caso es el **aluminio**. Para ello, en la barra de herramientas general, en la pestaña *Define → Materials* se seleccionará el aluminio creando un nuevo material según la [Figura 6.8.](#page-89-0)

![](_page_89_Picture_56.jpeg)

*Figura 6.8. Creación del nuevo material de aluminio. Fuente: SAP2000*

<span id="page-89-0"></span>Se comprueban que las propiedades del material coinciden con las especificadas por *Bosch Rexroth* en los datos técnicos de los perfiles, pudiendo dejar estás propiedades por defecto según las proporciona el programa [\(Figura 6.9\)](#page-89-1).

![](_page_89_Picture_57.jpeg)

*Figura 6.9. Propiedades del Aluminio. Fuente: SAP2000*

<span id="page-89-1"></span>Una vez definido el material, se van a definir los perfiles que conforman los puestos de montaje.

En la misma pestaña *Define → Section Propierties → Frame Sections*, se van a añadir dos nuevas secciones () que corresponderán a los perfiles cuadrados de 40x40 y a los travesaños de D28 utilizados para la sujeción de las estanterías de rodillos.

| 3-D View<br>四<br><b>Section Properties</b><br>・旧面<br>Frame Sections<br>$\overline{\mathbf{k}}$<br>$\frac{1}{\sqrt{2}}$<br><b>Tendon Sections</b><br>$\overline{\phantom{0}}$<br>Soil Profiles<br>▤<br>$\boxed{\cdot}$<br>S Add Frame Section Property<br>$\times$<br>इन्द्र Foundation Properties<br>K<br><b>Foundation Assemblies</b><br>iuu<br><b>Select Property Type</b><br>区区相口口调。<br>e <sup>2</sup><br>Mass Source<br>Aluminum<br>Frame Section Property Type<br>$\vee$<br><b>S</b> Frame Properties<br>×<br>鷐<br>Coordinate Systems/Grids<br>Click to Add an Aluminum Section<br>↔<br>Click to:<br>Joint Constraints<br>Properties<br>$\overline{\phantom{a}}$<br>Find this property:<br>Import New Property<br>▦<br>Joint Patterns<br>circular<br>$-$<br>$\sim$<br>Add New Property.<br>circular<br>完<br>Groups<br>I Section<br>Channel<br>Tee<br>Angle<br>Cuadrado<br>W18X35<br>Add Copy of Property<br>na<br><b>Section Cuts</b><br>↗<br><b>Generalized Displacements</b><br>Modify/Show Property<br>1.1.1.1<br>■<br>Delete Property<br>$\frac{\partial \phi}{\partial x}$<br><b>Functions</b> | File Edit View<br>日島 | Ĭ€.<br>Materials | Define Draw Select Assign Analyze Display Design Options Tools Help<br> € €   ₩ º 0 3-d xy xz yz nv ⊃ ራ   ≙ 亭   ₩ ©   ⊠ - │ │ │ │ ∏ † † + nd   -│ エ - │ □ -   - |                                  | 玉                |
|----------------------------------------------------------------------------------------------------|----------------------|------------------|----------------------------------------------------------------------------------------------------|----------------------------------|------------------|
| УĒ<br>Load Patterns<br>×<br>10 <sub>D</sub><br>Load Cases<br>15E<br>$\frac{1}{2}$<br>$\frac{D+L}{+E}$<br><b>Load Combinations</b><br>OK<br>Cancel<br>R<br>Щ<br><b>Moving Loads</b><br><b>Expertise</b><br><b>Named Property Sets</b><br>$\mathbb{I}_{\mathrm{fin}}$<br><b>Pushover Parameter Sets</b><br>Cancel<br>$\mathbb{P}^s$<br><b>Named Sets</b>                                                                                                    | $\frac{1}{\sqrt{2}}$ |                  |                                                                                                    | Auto Select List<br>Pipe<br>Tube | $\bullet \times$ |

*Figura 6.10. Definición de la sección de los perfiles. Fuente: SAP2000*

Se añadirá una nueva propiedad de aluminio del tipo *tube*, para simular de manera más visual en la representación gráfica el tipo de perfil que tenemos, ya que la geometría del perfil en concreto no está disponible en la base de datos del programa.

Primero, se le darán las dimensiones concretas de los perfiles que se están utilizando, que se encuentran disponibles en la página web de *Bosch Rexroth*, siendo las de la [Figura 6.11.](#page-90-0)

![](_page_90_Figure_4.jpeg)

<span id="page-90-0"></span>*Figura 6.11. Dimensiones y Propiedades de la sección cuadrada de los perfiles de los puestos. Fuente: (Rexroth, Perfil soporte, ranura 10, retículo 40, s.f.)*

Estas se modifican para que coincidan con las reales según la [Figura 6.12.](#page-91-0)

Como se ha seleccionado directamente una sección tipo *tube*, y como se puede ver en la [Figura 6.12,](#page-91-0) las propiedades del perfil no coinciden con las que tiene el perfil utilizado para el diseño de los puestos, y estas no se pueden modificar.

| S SAP2000 v22.2.0 Ultimate 64-bit - Puesto Reciclado bueno<br>3-D View                                                                                         | File Edit View Define Draw Select Assign Analyze Display Design Options Tools Help |                                                 |                                                                                                    |                                                                                                    |                                                                            | 司<br>$\times$<br>违<br>$\bullet \times$ |
|----------------------------------------------------------------------------------------------------|------------------------------------------------------------------------------------|-------------------------------------------------|----------------------------------------------------------------------------------------------------|----------------------------------------------------------------------------------------------------|----------------------------------------------------------------------------|----------------------------------------|
| $\frac{1}{\sqrt{2}}$<br>$\boxed{\cdot}$<br>S Box/Tube Section                                                                                                  |                                                                                    |                                                 | $\times$<br><b>S</b> Property Data                                                                                                    |                                                                                                    |                                                                            | $\times$                               |
| 内面区区<br><b>Section Name</b><br><b>Section Notes</b><br>$\Box$<br><b>Dimensions</b>                                                                             | Cuadrado<br>Modify/Show Notes                                                      | . .<br><b>Display Color</b><br><b>Section</b>   | <b>Section Name</b>                                                                                                    | Cuadrado                                                                                                    |                                                                            |                                        |
| $\Box$<br>Outside depth (t3)<br>$\star$<br>Outside width (t2)<br><br>Flange thickness (tf)<br>$\frac{1}{\sqrt{2}}$<br>Web thickness (tw)<br>Ř<br>$\frac{1}{2}$ | 0,04<br>0,04<br>2.000E-03<br>2,000E-03                                             | Properties                                      | Properties<br>Cross-section (axial) area<br>Moment of Inertia about 3 axis<br>Moment of Inertia about 2 axis<br>Product of Inertia about 2-3<br>Shear area in 2 direction<br>Shear area in 3 direction<br><b>Torsional constant</b> | 3,040E-04<br>Section modulus about 3 axis<br>7,337E-08<br>Section modulus about 2 axis<br>7,337E-08<br>Plastic modulus about 3 axis<br>$\mathbf{0}$<br>Plastic modulus about 2 axis<br>1,600E-04<br>Radius of Gyration about 3 axis<br>1,600E-04<br>Radius of Gyration about 2 axis<br>1,097E-07<br>Shear Center Eccentricity (x3) | 3,668E-06<br>3.668E-06<br>4,336E-06<br>4,336E-06<br>0,0155<br>0,0155<br>0, |                                        |
| R<br>Material<br>Į<br>Aluminum<br>$+$<br>$\mathbf{A}_{\textrm{II}}$<br>PS <sup>'</sup><br>$\operatorname{ch}^{\Bbbk}$<br>Š,<br>۰                               | <b>Property Modifiers</b><br>Set Modifiers.<br>$\vee$<br>OK<br>Cancel              | Section Properties<br>Time Dependent Properties |                                                                                                    | OK                                                                                                    |                                                                            |                                        |

*Figura 6.12. Dimensiones y propiedades de los perfiles cuadrados según SAP2000. Fuente: SAP2000.*

<span id="page-91-0"></span>Para solventar este problema, se va a multiplicar las propiedades por defecto del programa por un factor para obtener las propiedades que se tienen en la realidad según la [Ecuación 6.1](#page-91-1)

 $A_0 \cdot \alpha = A_1$ 

*Ecuación 6.1. Ponderación de las propiedades de los perfiles.*

<span id="page-91-1"></span>Siendo:

- A0: Propiedad por defecto del programa
- α: Factor de modificación.
- $\bullet$  A<sub>1</sub>: Propiedad real del perfil

Como se tiene A<sub>0</sub> y A<sub>1</sub> se puede obtener α, siendo el factor que el programa pide. Los factores de modificación que se han usado son los de la [Figura 6.13,](#page-91-2) que se modifican en la pestaña *set modifiers*.

| <b>Section Name</b>                                                                                          | Cuadrado                                                   | ×.<br><b>Display Color</b>                      | S Frame Property/Stiffness Modification Factors                                                                                                    |                                |
|----------------------------------------------------------------------------------------------------|------------------------------------------------------------|-------------------------------------------------|----------------------------------------------------------------------------------------------------|--------------------------------|
| <b>Section Notes</b>                                                                                         | Modify/Show Notes                                          |                                                 | Property/Stiffness Modifiers for Analysis                                                                                                    |                                |
| <b>Dimensions</b><br>Outside depth (t3)<br>Outside width (t2)<br>Flange thickness (tf)<br>Web thickness (tw) | 0,04<br>0,04<br>2,000E-03<br>2,000E-03                     | Section<br>Properties                           | Cross-section (axial) Area<br>Shear Area in 2 direction<br>Shear Area in 3 direction<br><b>Torsional Constant</b><br>Moment of Inertia about 2 axis<br>Moment of Inertia about 3 axis<br><b>Mass</b><br>Weight | 1,842<br>1.185<br>1,24<br>1,24 |
| Material<br>Aluminum<br>÷                                                                                    | <b>Property Modifiers</b><br>Set Modifiers<br>$\checkmark$ | Section Properties<br>Time Dependent Properties | OK                                                                                                    | Cancel                         |

*Figura 6.13. Factores de modificación de las propiedades de los perfiles. Fuente: SAP2000*

<span id="page-91-2"></span>Con esto ya estaría definido el perfil 40x40 al que se le ha llamado **cuadrado**.

Siguiendo estos pasos, se va a crear el travesaño tubular, pero esta vez seleccionando el tipo de sección *Pipe* como se ve en la [Figura 6.14:](#page-92-0)

![](_page_92_Picture_77.jpeg)

*Figura 6.14. Creación de la sección del travesaño tubular. Fuente: SAP2000*

<span id="page-92-0"></span>Según la página web de *Bosch Rexroth* las dimensiones y propiedades del travesaño son las de l[a Figura](#page-92-1)  [6.15:](#page-92-1)

![](_page_92_Figure_3.jpeg)

<span id="page-92-1"></span>*Figura 6.15 Dimensiones y propiedades del travesaño D28. Fuente: (Rexroth, Perfil soporte, ranura 10, retículo 40, s.f.)*

Modificamos las dimensiones definidas por defecto en el programa y modificamos las propiedades como se ha explicado anteriormente para obtener las propiedades del perfil real [\(Figura 6.16\)](#page-92-2).

| File                        | S SAP2000 v22.2.0 Ultimate 64-bit - Puesto_Reciclado_bueno<br>Edit View Define Draw Select Assign Analyze Display Design Options Tools Help |                           | $\times$<br>S Property Data                                                              | J.                 |
|-----------------------------|----------------------------------------------------------------------------------------------------|---------------------------|------------------------------------------------------------------------------------------|--------------------|
|                             | S Pipe Section                                                                                                    | ×                         | circular<br><b>Section Name</b>                                                          | $\bullet$ $\times$ |
| $\overline{\mathbf{k}}$     |                                                                                                    |                           | Properties                                                                               |                    |
| $\overline{\mathcal{F}}$    |                                                                                                    |                           | 3,016E-04<br>1.594E-06<br>Cross-section (axial) area<br>Section modulus about 3 axis     |                    |
| $\boxdot$                   | <b>Section Name</b><br>circular                                                                                                    | <b>Display Color</b>      | 1,594E-06<br>2,232E-08<br>Section modulus about 2 axis<br>Moment of Inertia about 3 axis |                    |
| $\overline{\phantom{0}}$    | Modify/Show Notes<br><b>Section Notes</b>                                                                                                   |                           | 2,232E-08<br>2,325E-06<br>Plastic modulus about 3 axis<br>Moment of Inertia about 2 axis |                    |
|                             | <b>Dimensions</b>                                                                                                    | Section                   | 2,325E-06<br>0,<br>Product of Inertia about 2-3<br>Plastic modulus about 2 axis          |                    |
|                             | 0,028<br>Outside diameter (t3)                                                                                                    |                           | 1,536E-04<br>8,602E-03<br>Radius of Gyration about 3 axis<br>Shear area in 2 direction   |                    |
|                             | 4.000E-03                                                                                                    |                           | 1,536E-04<br>8,602E-03<br>Shear area in 3 direction<br>Radius of Gyration about 2 axis   |                    |
| 口面区                         | Wall thickness (tw)                                                                                                    |                           | 4,464E-08<br>$\mathbf{0}$<br>Shear Center Eccentricity (x3)<br><b>Torsional constant</b> |                    |
| $\Box$                      |                                                                                                    |                           |                                                                                          |                    |
| $\equiv$<br>$\frac{1}{2}$   |                                                                                                    |                           | OK                                                                                       |                    |
| $\overline{\phantom{a}}$    |                                                                                                    |                           | S Frame Property/Stiffness Modification Factors<br>×                                     |                    |
| 1.111                       |                                                                                                    |                           |                                                                                          |                    |
| $\frac{1}{24}$              |                                                                                                    | Properties                | Property/Stiffness Modifiers for Analysis                                                |                    |
| $\mathcal{S}_4$             | <b>Property Modifiers</b><br><b>Material</b>                                                                                                | Section Properties        | 0.796<br>Cross-section (axial) Area                                                      |                    |
| ⋊                           | Aluminum<br>$+$<br>Set Modifiers.<br>$\vee$                                                                                                 | Time Dependent Properties | Shear Area in 2 direction                                                                |                    |
| -4                          |                                                                                                    |                           | Shear Area in 3 direction                                                                |                    |
| খ                           | OK<br>Cancel                                                                                                    |                           | <b>Torsional Constant</b>                                                                |                    |
| 68                          |                                                                                                    |                           | 0,672<br>Moment of Inertia about 2 axis                                                  |                    |
| $\cdot$<br>1111             |                                                                                                    |                           | 0,672<br>Moment of Inertia about 3 axis                                                  |                    |
| $\mathbb{A}_{\mathbb{B}_1}$ |                                                                                                    |                           | Mass                                                                                     |                    |
|                             |                                                                                                    |                           | Weight                                                                                   |                    |
| X)                          |                                                                                                    |                           | OK<br>Cancel                                                                             |                    |
|                             | 3-D View                                                                                                    |                           | <b>GLOBAL</b><br>$\vee$ N, m, C                                                          |                    |

*Figura 6.16. Dimensiones, propiedades y factores de modificación del perfil circular. Fuente: SAP2000*

<span id="page-92-2"></span>A esta sección se le ha llamado **circular**.

Cuando ya se tengan configurados todos los perfiles necesarios, hay que asignarlos a las barras del puesto para saber cuál corresponde a cuál, ya que el programa ha puesto unos perfiles por defecto al importar el archivo CAD.

Para ello, en la pestaña *Assing → Frame → Frame Sections*, se seleccionará una por una las barras que tienen un perfil cuadrado (color amarillo) y las que tienen un perfil circular (color azul) marcando el correspondiente en el cuadro de diálogo de la [Figura 6.17](#page-93-0)

![](_page_93_Figure_2.jpeg)

*Figura 6.17. Selección de los perfiles correspondientes en el puesto. Fuente: SAP2000*

<span id="page-93-0"></span>La vista que se tiene del puesto en la visión extruida una vez definido todos los perfiles en las barras es la de la [Figura 6.18](#page-93-1) que se asemeja más a la realidad.

<span id="page-93-1"></span>![](_page_93_Picture_5.jpeg)

*Figura 6.18. Vista extruida del puesto. Fuente: SAP2000*

### **6.2.3. DEFINICIÓN DE LOS APOYOS DEL PUESTO**

Los puestos disponen de ruedas para poder ser movibles en el espacio de trabajo y poder cambiar la distribución de ellos dependiendo de qué producción se esté realizando, pero estos siempre que se estén utilizando, tendrán los frenos de las ruedas puestos, por lo que se puede considerar que los apoyos de los puestos son apoyos fijos y de esta forma facilitar el análisis estructural.

Para definir los apoyos, en la pestaña *Assing → Joint → Restraints*, se seleccionarán los 6 puntos que forman los apoyos del puesto y se elegirá la opción de *Pinned* para definirlos como fijos, según la [Figura](#page-94-0)  [6.19.](#page-94-0)

![](_page_94_Figure_3.jpeg)

*Figura 6.19. Definición de los apoyos del puesto. Fuente: SAP2000*

### **6.2.4. DEFINICIÓN DE LAS CARGAS**

<span id="page-94-0"></span>Cuando ya se han configurado todos los perfiles con sus respectivas propiedades, se va a proceder a cargar el puesto para poder ver la resistencia que ofrece con esas cargas y la estabilidad del puesto.

Para ello, se van a crear diferentes casos de cargas y posibles combinaciones de ellas para poner el puesto en el caso más desfavorable, que sería el puesto completo en cuanto a capacidad con el máximo peso que se pueda poner.

<span id="page-94-1"></span>En el laboratorio, se han pesado las cajas piecero que corresponderían a las piezas más pesadas que se puede tener en el puesto. Tras varias medidas se comprobó que la caja piecero más pesada es la que alberga la parte delantera del coche L34N en su versión monovolumen que se muestra en la [Figura 6.20.](#page-94-1)

![](_page_94_Picture_9.jpeg)

*Figura 6.20. Parte delantera del monovolumen.*

Esta caja pesa unos 5,7 kg, todas las demás cajas con las diferentes piezas disponibles que van sobre los puestos de trabajo pesan menos, por lo que se va a coger esta como referencia para suponer el caso de que el puesto esté totalmente cargado solo con cajas con esas piezas.

Por cada línea de estante de rodillos entran tres cajas grises, y por cada altura hay 3 líneas de estantes de rodillos. Se van a usar las mismas cargas para el estudio de los dos puestos de trabajo, ya que ambos pueden albergar más o menos el mismo número de cajas en cuanto a la longitud de los travesaños.

Sabiendo esto, lo primero será crear las hipótesis de carga a la que se va a someter el puesto en la pestaña *Define → Load Pattern*.

En esta pestaña [\(Figura 6.21\)](#page-95-0) se muestra que ya está creado el peso propio de la estructura, y a mayores, se ha creado la hipótesis de carga distribuida del tipo otro y única, que simulará la fuerza que ejercen las cajas sobre los travesaños de la estructura, que es lo que debe de resistir estas cargas.

![](_page_95_Figure_4.jpeg)

*Figura 6.21. Creación de una nueva hipótesis de carga. Fuente: SAP2000*

<span id="page-95-0"></span>Una vez creada la hipótesis, hay que indicar a que barras se someten esta hipótesis y cuál es su valor.

Como se va a calcular los esfuerzos en los travesaños, el valor que se le da la carga distribuida se ha calculado suponiendo que como máximo en el travesaño pueda haber 3 cajas grises. La carga debe ser añadida por metro lineal de barra, por lo que se dividirá entre la longitud del travesaño por dos, para estudiar en conjunto la pareja de dos travesaños, según la [Ecuación 6.2](#page-95-1) y la [Ecuación 6.3.](#page-95-2)

$$
R = n^{\circ} \text{cajas} \cdot M \cdot g = 3 \cdot 5.7 \text{ kg} \cdot 9.8 \frac{m}{s^2} = 167.58 \text{ N}
$$

*Ecuación 6.2 Cálculo de la resultante de la carga distribuida.*

$$
R = q \, \left[ \frac{N}{m} \right] \cdot L[m]; q = \frac{167,58 \, N}{1,18 \cdot 2 \, m} = 71 \, N/m
$$

*Ecuación 6.3. Cálculo de la carga distribuida por unidad de longitud.*

<span id="page-95-2"></span><span id="page-95-1"></span>Siendo:

- R: resultante de carga.
- M: masa de la caja.
- g: gravedad.

• L: longitud de la barra.

En la pestaña *Assing → Frame Loads → Distributed*, se selecciona la hipótesis de carga distribuida, que se va a ubicar mediante coordenadas globales en la dirección de la gravedad con un valor de 71 N/m [\(Figura 6.22\)](#page-96-0). Se seleccionan los travesaños y se aplican las cargas obteniendo el resultado de la [Figura](#page-96-1)  [6.23.](#page-96-1)

![](_page_96_Picture_77.jpeg)

<span id="page-96-0"></span>*Figura 6.22. Asignación de las cargas a las barras. Fuente: SAP2000*

![](_page_96_Figure_4.jpeg)

*Figura 6.23. Distribución de cargas en el puesto. Fuente: SAP2000*

<span id="page-96-1"></span>Cuando ya se ha creado la hipótesis de carga respecto al peso de las cajas que van en el puesto, se ha creado un caso de carga para estudiar en conjunto el comportamiento con su peso propio.

Para ello, en la pestaña *Define → Load Cases*, se añade un nuevo caso de carga al que se ha llamado **Peso + cajas**, y donde se ha tenido en cuenta el peso propio de la estructura y el peso de las cajas con un factor de escala de dos, simulando que el puesto está doblemente cargado para exponerlo ante un caso de carga muy desfavorable y poco probable, pero que, si soporta este, con la mitad de carga también resistirá [\(Figura 6.24\)](#page-97-0).

![](_page_97_Picture_157.jpeg)

*Figura 6.24. Caso de carga cajas + peso propio. Fuente: SAP2000*

<span id="page-97-0"></span>También se quiere estudiar el caso de si el puesto resistiría al apoyo de un operario o a la fuerza que ejerce sobre el puesto cuando este está realizando el montaje o desmontaje de alguno de los elementos.

Se crea una nueva hipótesis de carga de la misma forma que se creó la hipótesis de carga distribuida [\(Figura 6.21\)](#page-95-0), a la que se ha llamado **apoyo**. En la pestaña *Assing → Frame Loads → Point*, ya que se tomará como una carga puntual en el medio de la barra que soporta el tablero de la mesa según l[a Figura](#page-97-1)  [6.25.](#page-97-1)

Se le ha dado un valor de 800 N para simular el apoyo de una persona de 80 kg [\(Figura 6.26\)](#page-98-0).

![](_page_97_Figure_5.jpeg)

<span id="page-97-1"></span>*Figura 6.25. Hipótesis de carga de apoyo de operario sobre el puesto. Fuente: SAP2000*

![](_page_98_Figure_0.jpeg)

*Figura 6.26. Carga puntual de apoyo. Fuente: SAP2000*

<span id="page-98-0"></span>Para el estudio de estabilidad, se ha creado un caso de carga de pandeo, al que se ha llamado **todo\_2**. Este caso de carga engloba todas las hipótesis de carga creadas: el peso propio, el peso de las cajas y la fuerza puntual de apoyo. Este caso sería el más desfavorable de todos y el que se podría producir, por eso es con la que se va a estudiar la estabilidad.

En la pestaña *Define → Load Cases → Add New Load Cases.* Al ser una carga de pandeo, se deberá definir como tipo *Buckling* y no como *Lineal Static* como los demás casos anteriores.

Como se ha mencionado antes, este caso estará formado por el peso propio, la carga distribuida y la de apoyo como se muestra en la [Figura 6.27.](#page-98-1)

![](_page_98_Figure_5.jpeg)

*Figura 6.27. Definición de la carga de pandeo global. Fuente: SAP2000*

<span id="page-98-1"></span>Con esto ya se han definido todos los casos de carga que se van a considerar, por lo que ya se pueden obtener resultados.

## **7. RESULTADOS**

Para saber si los puestos de trabajo son lo suficientemente resistentes y estables, se van a analizar los resultados obtenidos en cuanto a tensiones, desplazamientos y pandeo.

El análisis estructural se realiza en la pestaña *Run Analysis* (en rojo en l[a Figura 6.28\)](#page-99-0), se abría la pestaña que se ve en la [Figura 6.28.](#page-99-0) Se van a analizar todos los casos de carga que se han creado por lo que deben estar en modo *Run*. El análisis comienza al pulsar *Run Now*.

![](_page_99_Picture_132.jpeg)

*Figura 6.28. Ejecución del análisis estructural. Fuente: SAP2000*

<span id="page-99-0"></span>De este modo se activarán los dos iconos en verde en la [Figura 6.28,](#page-99-0) donde se podrán ver las tensiones, desplazamientos y el factor de pandeo.

## **7.1. PUESTO DE RECICLADO**

### **7.1.1.TENSIONES**

Para el estudio de las tensiones, en el icono *Show Force/Stress → Frames/Cables/Tendons*¸ se elegirá el tipo de caso de carga que se quiere estudiar y para ver de mejor forma el rango de tensiones del puesto se seleccionará la opción *Stress S11 Contour*, que muestra con una leyenda de diferentes colores según el valor de tensión al que esté sometido, como se muestra a la derecha en la [Figura 6.29.](#page-100-0)

Para saber si el puesto resiste con los valores obtenidos, es necesario saber la tensión máxima admisible del material. Como se está trabajando en la zona de comportamiento elástico del material, la tensión máxima admisible en este caso sería la correspondiente al límite elástico, que según los datos técnicos de los perfiles de soporte con los que se está trabajando (Bosch Rexroth) es de **Rp0,2 = 195 N/mm<sup>2</sup> = 195 MPa**.

Los resultados obtenidos se muestran de la [Figura 6.29](#page-100-0) a la [Figura 6.32](#page-101-0) según los diferentes casos de carga indicados.

#### **PESO PROPIO**

![](_page_100_Figure_1.jpeg)

*Figura 6.29. Análisis tensional para el peso propio del Puesto de Reciclado. Fuente: SAP2000*

#### <span id="page-100-0"></span>**CARGA DISTRIBUIDA**

![](_page_100_Figure_4.jpeg)

*Figura 6.30. Análisis tensional para la carga distribuida del Puesto de Reciclado. Fuente: SAP2000*

### **PESO PROPIO + PESO CAJAS**

![](_page_101_Figure_1.jpeg)

*Figura 6.31. Análisis tensional para el peso propio más el peso de las cajas del Puesto de Reciclado. Fuente: SAP2000*

### **APOYO**

![](_page_101_Figure_4.jpeg)

*Figura 6.32. Análisis tensional para el apoyo de un operario del Puesto de Reciclado. Fuente: SAP2000*

<span id="page-101-1"></span>![](_page_101_Picture_205.jpeg)

#### <span id="page-101-0"></span>El resumen de las tensiones máximas obtenidas se muestra en la [Tabla 6.1:](#page-101-1)

*Tabla 6.1. Resumen análisis tensional Puesto de Reciclado.*

Como el valor más alto de tensión existente se realiza a la hora de realizar un apoyo en el puesto y este es de 52,5 MPa, que es menor que 195 MPa, se puede afirmar que **el puesto de reciclado es muy resistente frente a las cargas aplicadas.**

### **7.1.2. DESPLAZAMIENTOS**

El estudio de los desplazamientos es según a criterio del usuario. En este caso se considerarán como admisibles desplazamientos muy pequeños, en torno a unos pocos milímetros.

Para realizar el análisis, en el icono *Show Deformed Shape* (remarcado en azul en la [Figura 6.33\)](#page-102-0) se mostrará el cuadro de diálogo de la [Figura 6.33.](#page-102-0) En este cuadro se seleccionará el caso de carga a estudiar y las opciones *Draw Contours on Objects* para la componente resultante.

Como en el caso de las tensiones, se mostrará una leyenda de colores donde se muestran los desplazamientos mínimos y máximos en metros.

![](_page_102_Picture_77.jpeg)

*Figura 6.33. Ejecución del análisis de desplazamientos. Fuente: SAP2000*

<span id="page-102-0"></span>Los resultados obtenidos son los mostrados de la [Figura 6.34](#page-103-0) a la [Figura 6.37:](#page-104-0)

#### **PESO PROPIO**

![](_page_103_Figure_1.jpeg)

*Figura 6.34. Análisis de desplazamientos para el peso propio del Puesto de Reciclado. Fuente: SAP2000*

#### <span id="page-103-0"></span>**CARGA DISTRIBUIDA**

![](_page_103_Figure_4.jpeg)

*Figura 6.35. Análisis de desplazamientos para la carga distribuida del Puesto de Reciclado. Fuente: SAP2000*

#### **PESO + CAJAS**

![](_page_104_Figure_1.jpeg)

*Figura 6.36. Análisis de desplazamientos para el peso propio y la carga distribuida del Puesto de Reciclado. Fuente: SAP2000*

### **APOYO**

![](_page_104_Figure_4.jpeg)

*Figura 6.37. Análisis de desplazamientos para el apoyo del Puesto de Reciclado. Fuente: SAP2000*

#### <span id="page-104-0"></span>El resumen de los desplazamientos máximos obtenidos se muestra en la [Tabla 6.2:](#page-104-1)

![](_page_104_Picture_179.jpeg)

<span id="page-104-1"></span>*Tabla 6.2. Resumen de desplazamientos máximos para el Puesto de Reciclado.*

El máximo desplazamiento obtenido se produce cuando alguien ejerce un apoyo sobre el puesto, y para el valor que se ha utilizado es de 3,116 mm. Este valor es muy pequeño e imperceptible para el ojo humano, por lo que se puede considerar sobradamente admisible.

### **7.1.3.ESTABILIDAD**

Para el estudio de estabilidad, se ha aplicado un caso de carga de pandeo que alberga el peso propio, la carga distribuida y el apoyo sobre el puesto. El pandeo mide la inestabilidad elástica al aplicar una acción de esfuerzos axiales sobre la estructura, que se traduce en el desplazamiento de la misma.

Para que la estructura sea estable y no se produzca pandeo, el factor de pandeo (β) debe ser mayor que uno y cuanto mayor sea más estable será la estructura.

En cuadro de diálogo de la [Figura 6.33](#page-102-0) se selecciona el caso de carga **Todo\_2** que corresponde a un caso de carga de tipo pandeo.

![](_page_105_Figure_5.jpeg)

El resultado obtenido es el de la [Figura 6.37:](#page-104-0)

*Tabla 6.3. Análisis de estabilidad del Puesto de Reciclado. Fuente: SAP2000*

El desplazamiento máximo que se produce es de 3,265 mm, que es un valor muy pequeño y el factor de pandeo es 153,24 siendo este mucho mayor que uno, por lo que se puede decir que **el puesto de reciclado es muy estable.**

## **7.2. PUESTO DE MONTAJE**

Para el análisis del puesto de montaje se van a seguir los mismos pasos que para el puesto de reciclado.

#### **7.2.1. TENSIONES**

Los resultados obtenidos en el análisis tensional del puesto de montaje para los mismos casos de cargas que el puesto de reciclado se muestran de la [Figura 6.38](#page-106-0) a l[a Figura 6.41.](#page-107-0)

### **PESO PROPIO**

![](_page_106_Figure_1.jpeg)

*Figura 6.38. Análisis tensional para el peso propio del Puesto de Montaje. Fuente: SAP2000*

### <span id="page-106-0"></span>**CARGA DISTRIBUIDA**

![](_page_106_Figure_4.jpeg)

*Figura 6.39. Análisis tensional para la carga distribuida del Puesto de Montaje. Fuente: SAP2000*

### **APOYO**

| ◨◈▮▤▤▯◕◶▮◢▮◼◶▯◕◕◕◕◕◕▯»)੍)।シィ×ッxッェ≥ ๖๘▯◈ў¦▧▨▯▨▾  ㅁ; <del>៶</del> ෦෦▫++ ๋ェ+ ◧+- |          |  |  |
|-------------------------------------------------------------------------------|----------|--|--|
| Stress S11 Max/Min Diagram (Apoyo)                                            |          |  |  |
| S Display Frame Forces/Stresses                                               | $\times$ |  |  |
| Case/Combo                                                                    |          |  |  |
| Apoyo<br>$\sim$<br>Case/Combo Name                                            |          |  |  |
|                                                                               |          |  |  |
|                                                                               |          |  |  |
| Multivalued Options                                                           |          |  |  |
| Envelope (Max or Min)<br>11<br>◉ Step                                         | Ę        |  |  |
|                                                                               |          |  |  |
|                                                                               |          |  |  |
| <b>Display Type</b>                                                           |          |  |  |
| <b>■</b> Stress<br>$\bigcirc$ Force                                           |          |  |  |
| Plot Type                                                                     |          |  |  |
| O Diagram<br>S11 Contour                                                      |          |  |  |
| Contour Range                                                                 |          |  |  |
| Automatic<br>O User Defined                                                   |          |  |  |
| Minimum Value for User Contour Range                                          |          |  |  |
| Maximum Value for User Contour Range                                          |          |  |  |
|                                                                               |          |  |  |
| Reset Form to Default Values                                                  |          |  |  |
|                                                                               |          |  |  |
| Reset Form to Current Window Settings                                         |          |  |  |
| <b>OK</b><br>Apply<br>Close                                                   |          |  |  |

*Figura 6.40. Análisis tensional para el apoyo del Puesto de Montaje. Fuente: SAP2000*

### **PESO PROPIO + CARGA DISTRIBUIDA**

![](_page_107_Figure_4.jpeg)

*Figura 6.41. Análisis tensional para el peso propio + carga distribuida del Puesto de Montaje. Fuente: SAP2000*

<span id="page-107-1"></span>![](_page_107_Picture_141.jpeg)

#### <span id="page-107-0"></span>El resumen de las tensiones máximas obtenidas se muestra en la [Tabla 6.4:](#page-107-1)

*Tabla 6.4. Resumen análisis tensional Puesto de Montaje.*
Como el valor más alto de tensión existente se realiza a la hora de realizar un apoyo en el puesto y este es de 49 MPa, que es menor que 195 MPa, se puede afirmar que **el puesto de montaje es muy resistente frente a las cargas aplicadas.**

#### **7.2.2. DESPLAZAMIENTOS**

Los resultados obtenidos en el análisis de los desplazamientos del puesto de montaje para los mismos casos de cargas que el puesto de reciclado se muestran de la [Figura 6.42](#page-108-0) a la [Figura 6.45.](#page-109-0)

#### **PESO PROPIO**

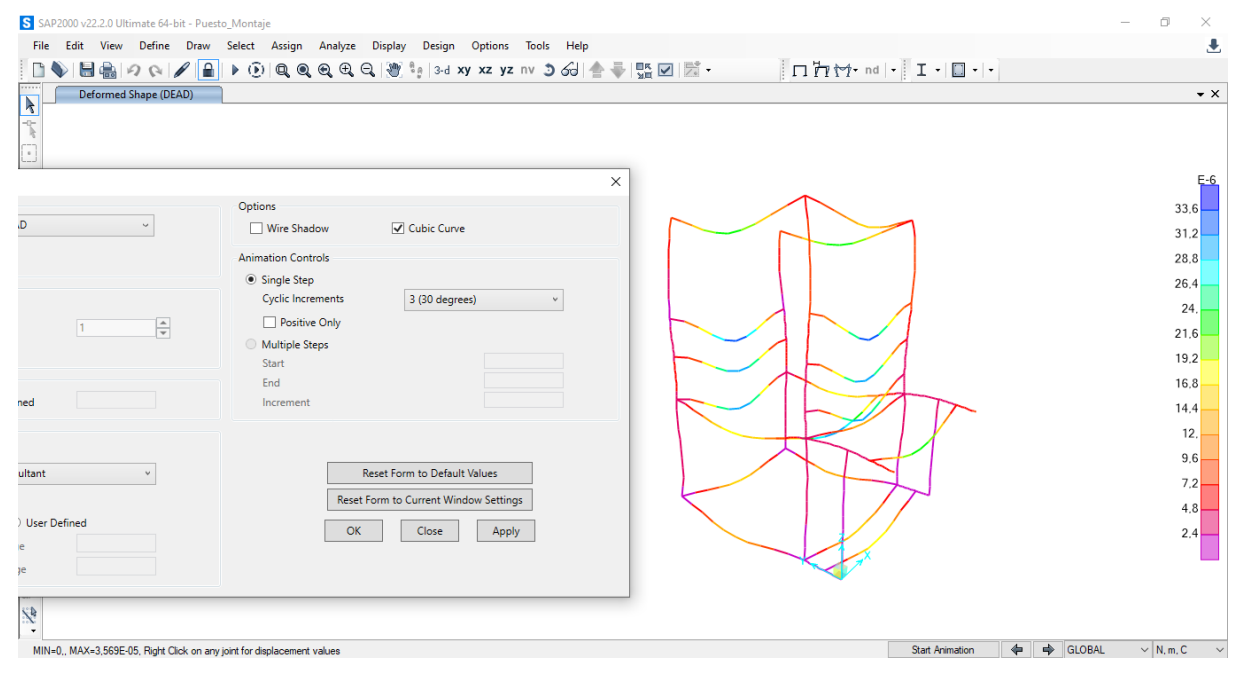

*Figura 6.42. Análisis de desplazamientos para el peso propio del Puesto de Montaje. Fuente: SAP2000*

#### <span id="page-108-0"></span>**CARGA DISTRIBUIDA**

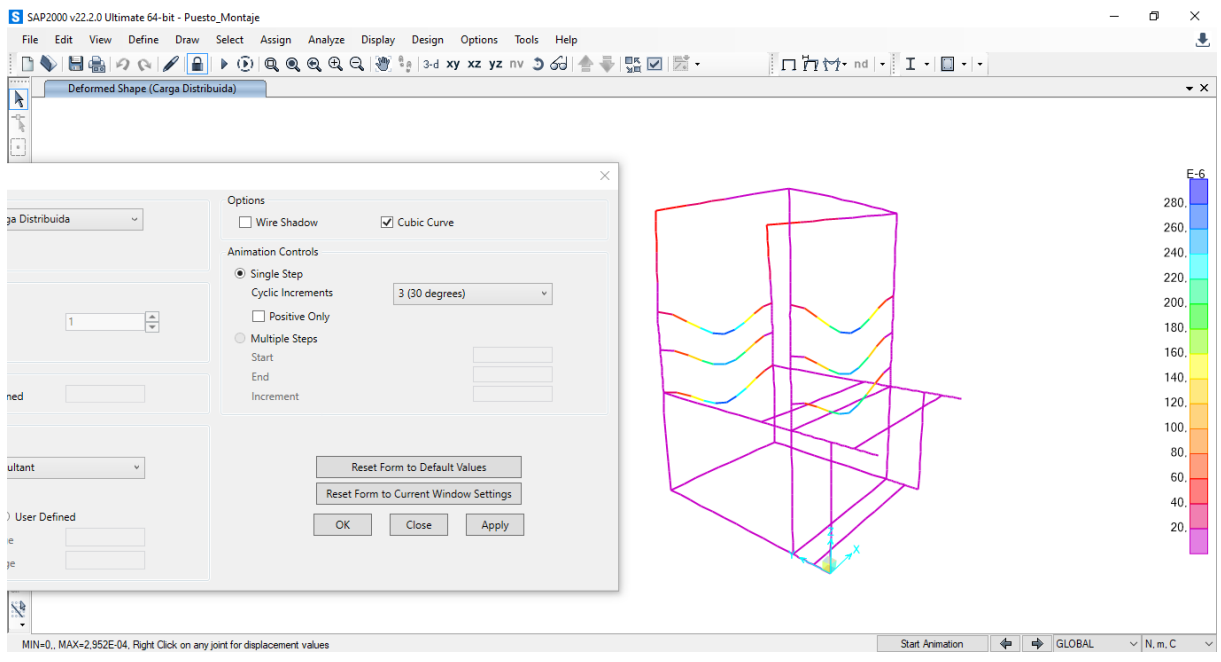

*Figura 6.43. Análisis de desplazamientos para la carga distribuida del Puesto de Montaje. Fuente: SAP2000*

#### **APOYO**

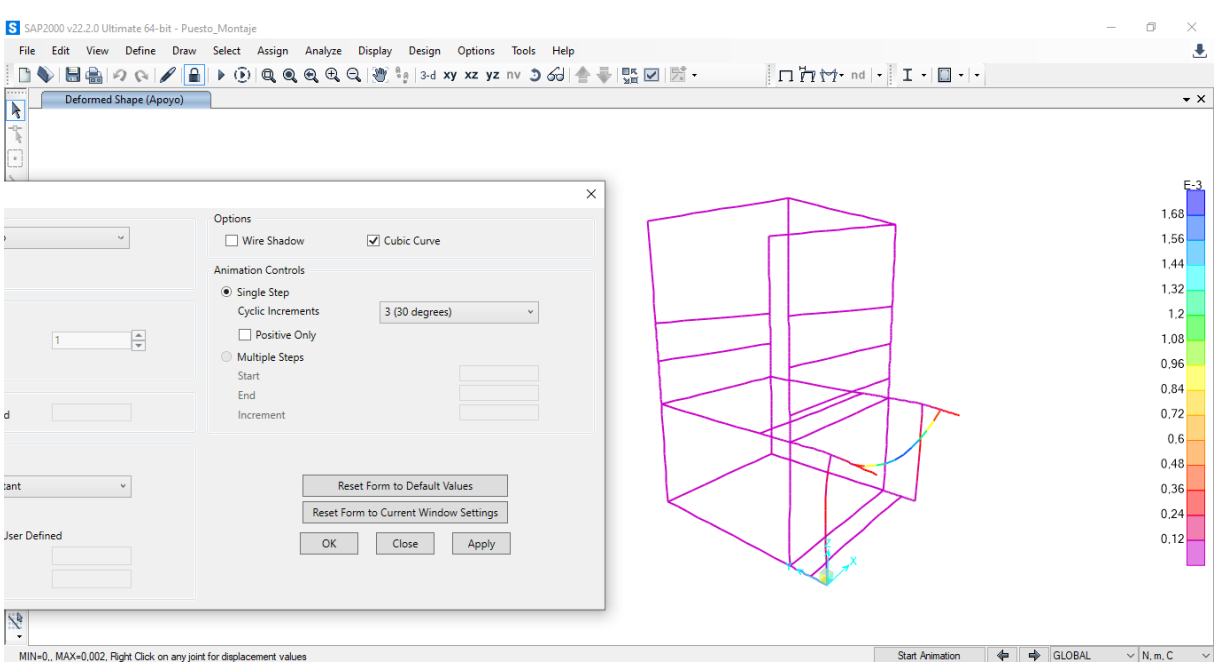

*Figura 6.44. Análisis de desplazamientos para el apoyo del Puesto de Montaje. Fuente: SAP2000*

#### **PESO + CAJAS**

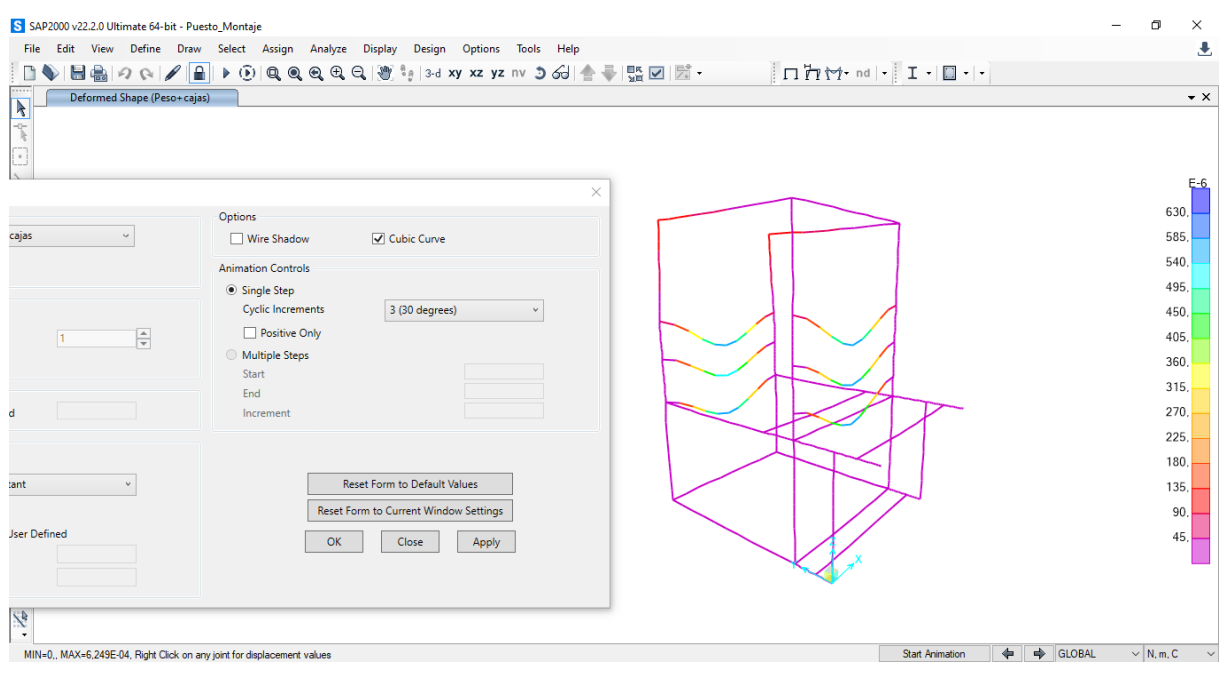

<span id="page-109-0"></span>*Figura 6.45. Análisis de desplazamientos para el peso propio y el peso de las cajas del Puesto de Montaje. Fuente: SAP2000*

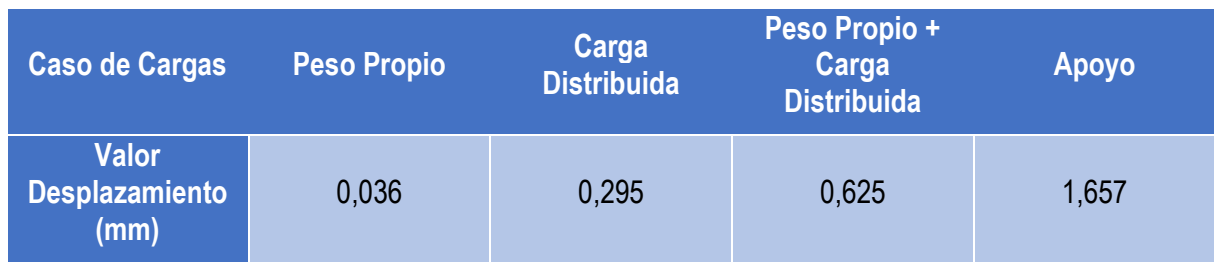

#### El resumen de los desplazamientos máximos obtenidos se muestra en la [Tabla 6.5:](#page-109-1)

*Tabla 6.5. Resumen de desplazamientos máximos para el Puesto de Montaje.*

<span id="page-109-1"></span>Definición y análisis de estanterías tipo Rexroth multipropósito.

El máximo desplazamiento obtenido se produce cuando alguien ejerce un apoyo sobre el puesto, y para el valor que se ha utilizado es de 1,657 mm. Este valor es muy pequeño e imperceptible para el ojo humano, por lo que se puede considerar sobradamente admisible.

#### **7.2.3.ESTABILIDAD**

Los resultados obtenidos en el análisis de estabilidad del puesto de montaje para los mismos casos de cargas que el puesto de reciclado se muestra en la [Figura 6.46:](#page-110-0)

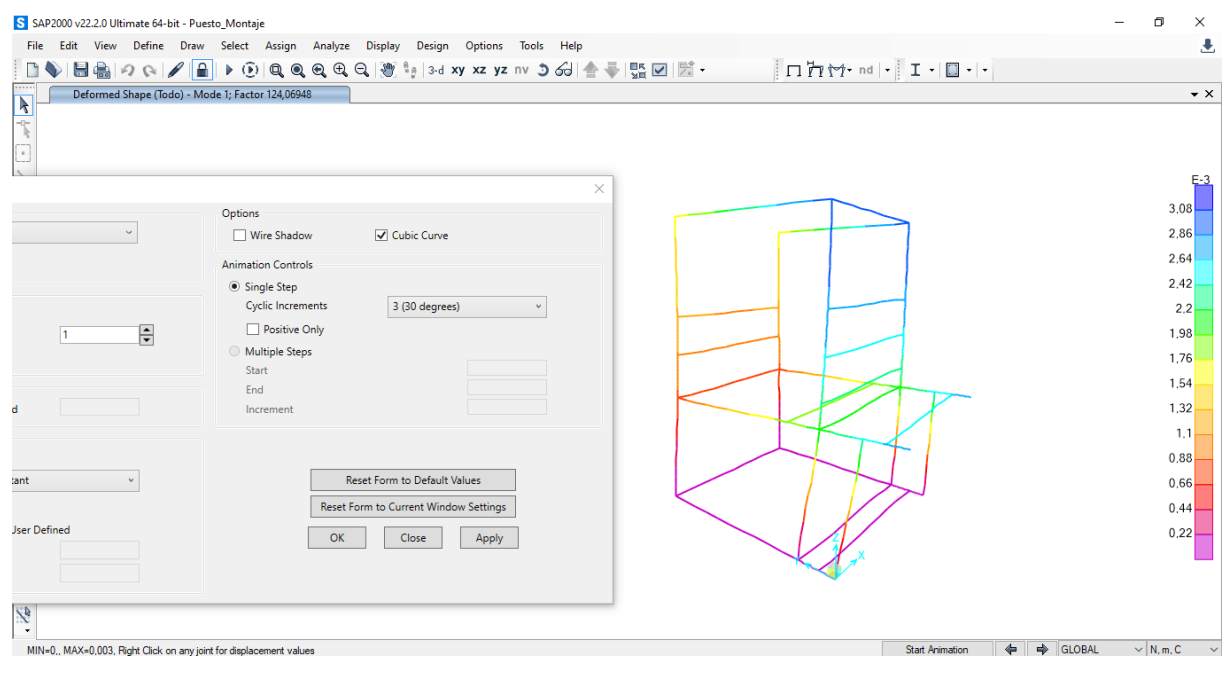

*Figura 6.46. Análisis de estabilidad del Puesto de Montaje. Fuente: SAP2000*

<span id="page-110-0"></span>El desplazamiento máximo que se produce es de 3,051 mm, que es un valor muy pequeño y el factor de pandeo es 124,06 siendo este mucho mayor que uno, por lo que se puede decir que **el puesto de montaje es muy estable.**

# **CAPÍTULO 7 : ESTUDIO ECONÓMICO**

# **1. INTRODUCCIÓN**

La finalidad de este capítulo es ofrecer información sobre los diferentes costes que conlleva la realización del proyecto en el que se basa el presente TFM, así como un análisis de la distribución de dichos costes.

El objetivo principal del proyecto en el que se basa este TFM es el diseño de unos nuevos puestos de trabajo para el Aula LEAN de la Universidad de Valladolid, para solventar los problemas de estabilidad y resistencia de los actuales con un nuevo tipo de perfiles.

Por lo tanto, se trata de un proyecto de diseño industrial y para evaluar los costes de desarrollo, no hará falta considerar el coste de nuevos equipos ni de locales, sino el coste de los materiales y de las horas empleadas en el diseño y elaboración de cada una de las fases de estudio y diseño. Por lo tanto, a diferencia de otros proyectos industriales de tipo mecánico, electrónico o eléctrico, éste no representa un aporte sustancial de material.

## **1.1. JERARQUÍA EN UN PROYECTO DE DISEÑO INDUSTRIAL**

Las personas que generalmente intervienen en la realización de un proyecto de este tipo pueden ser clasificadas de acuerdo a alguno de estos cometidos:

- Director.
- Responsable de Organización.
- Encargado del diseño de los puestos.
- Responsable de departamento.

Dichas personas establecen unas relaciones entre ellas de acuerdo a una determinada jerarquía existente, tal y como se muestra en la [Figura 7.1.](#page-112-0)

El **Director** será el responsable de la idea del proyecto. También realiza la planificación del proyecto, al igual que su presupuesto económico. Por otra parte, es el encargado de coordinar a las diferentes personas que intervienen en la realización del mismo. Se encargará de dar el visto bueno al diseño de los puestos.

El **Responsable de Organización** es el que define las especificaciones concretas que deberá cumplir el diseño de los puestos de trabajo. El contacto con la Dirección, así como el buen conocimiento del campo en el que se inserta el contenido del proyecto, resulta fundamental para que el producto final resulte del agrado de éstos. Junto con el Encargado de Diseñar los Puestos, el Responsable de Organización realiza el diseño de los puestos de trabajo.

El **Encargado de Diseñar los Puestos** se encarga de la recopilación de información; es decir, realiza el estudio de los puestos actuales para conocer los aspectos a modificar o mejorar, y elabora junto con el Responsable de Organización el diseño de los puestos. Existe también un Auxiliar Administrativo que le ayudará en la confección de la memoria.

Por último, el **Responsable de Departamento** informa sobre todas las circunstancias específicas de su Departamento que afectan al diseño de los puestos.

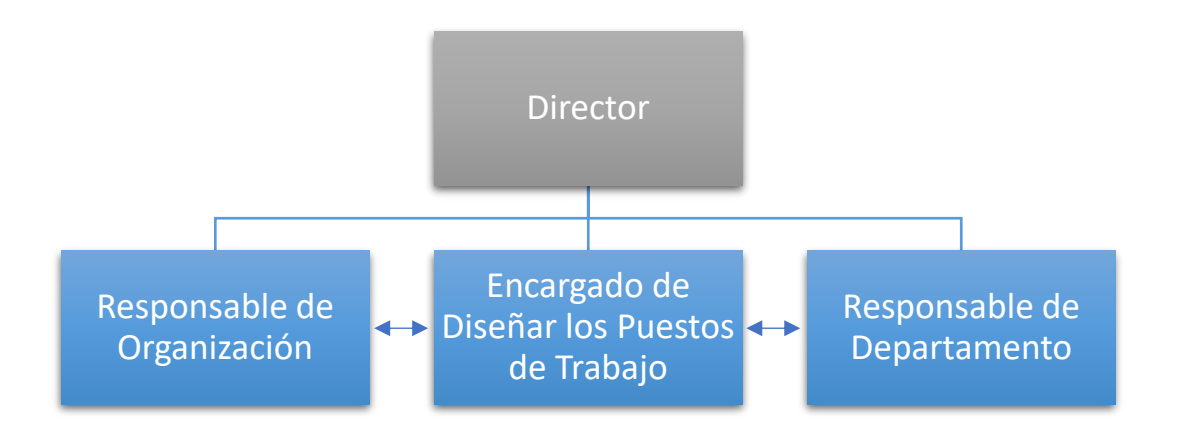

*Figura 7.1. Jerarquía para la organización del proyecto.*

# <span id="page-112-0"></span>**2. FASES DE DESARROLLO**

Al tratarse de un proyecto exclusivamente de diseño de producto, se van exponer las características de los documentos que lo conforman, los cuales hacen que la gestión de este tipo de proyectos deba presentar una orientación diferente al resto.

Una primera particularidad es que en este proyecto el "producto" es el diseño de los puestos, es decir, que no tiene en cuenta la construcción de los mismos en físico. Los costes de la planificación se encuentran en las horas de ingeniería empleadas, y no en la fabricación física del producto.

La segunda diferencia se encuentra en la vida útil del producto. Un diseño no se degrada. En teoría, una vez que se han detectado y corregido los errores o realizado las modificaciones que puedan existir si el uso de los mismos cambia, puede seguir funcionando, la vida útil de ésta es ilimitada. Pero realmente, las revisiones y correcciones que se realizan tienen un coste.

La determinación de las fases que conlleva el desarrollo de un proyecto de este tipo, puede variar según el punto de vista de la persona que lo esté analizando; sin embargo, estas etapas pueden ajustarse a la división mostrada en la [Figura 7.2.](#page-113-0)

La explicación de cada etapa se expone a continuación:

- **Necesidad y decisión de elaboración del proyecto**. En esta etapa, se lleva a cabo un análisis general de los puestos de trabajo actuales. Se decide la creación de unos nuevos para solventar los problemas de resistencia y estabilidad de los mismos. Se busca el personal adecuado para realizar el diseño de los puestos. Sobre la base de los datos obtenidos se formula el problema, se establecen las líneas generales del mismo y se determina lo que hay que hacer (planificar tareas) y quién tiene que hacerlo (asignar recursos). Es en este momento cuando debe analizarse la viabilidad del proyecto, ya que la detección de su no-viabilidad en etapas posteriores aumenta considerablemente los costes.
- **Presentación y difusión del proyecto**. Se realiza una presentación a los Responsables de los Departamentos, solicitando su colaboración en el presente diseño de los puestos. Se da a conocer el equipo que trabajará con los departamentos de diseño.
- **Recopilación de información**. Una vez puesto en contacto los Responsables de los Departamentos con los encargados de la realización del diseño se procede a la recopilación de

información de las diferentes secciones. Se procede también a la recopilación de datos tales como bibliografía, estudios previos al diseño como puede ser el estudio ergonómico de los puestos actuales y al conocimiento del Aula LEAN y las actividades que se realizan en él

- **Análisis, búsqueda y difusión**. Con la información obtenida se procede a la búsqueda del software más adecuado para el diseño de los puestos y el análisis estructural de los mismos para comprobar su resistencia y estabilidad. Se consulta el catálogo de los diferentes elementos que pueden conformar los puestos. Se toman medidas y fotos que sirvan de referencia para los nuevos modelos.
- **Escritura, difusión e implantación de los puestos de trabajo.** Una vez diseñados, se generan las copias y durante la entrega de la memoria, se comentará brevemente las características de los nuevos diseños; así como, el modo de funcionamiento de las revisiones, quejas de noconformidad y solicitud de cambio.

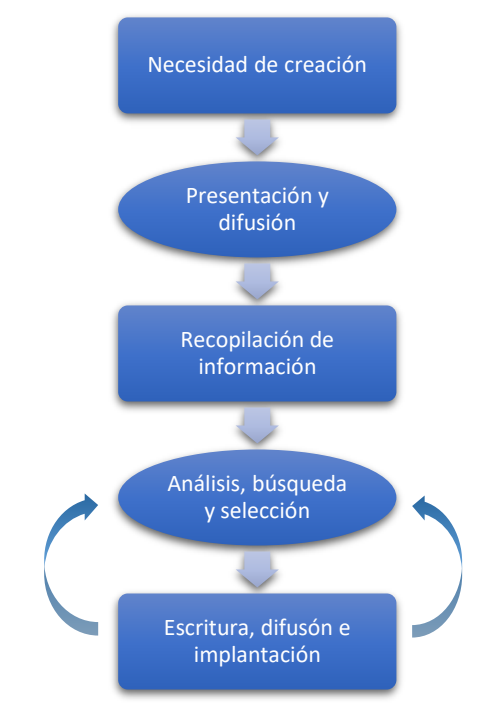

*Figura 7.2. Desarrollo del proyecto.*

# <span id="page-113-0"></span>**3. ESTUDIO ECONÓMICO**

En este apartado se va a desarrollar el estudio económico propiamente dicho, relacionándolo con las diferentes etapas de la realización del proyecto. Se realizará el cálculo de todas las Secciones, desglosando cada una de ellas más adelante.

Se llevará una contabilidad por actividades, en la que se valorará los costes de cada actividad realizada hasta la obtención del producto final. De esta forma, será posible analizar la influencia de cada uno de los procesos que intervienen con relación al coste total del producto. Para realizar el estudio, se procederá de la siguiente manera:

- 1) Cálculo de las horas efectivas anuales y de las tasas por hora de los salarios.
- 2) Cálculo de las amortizaciones del equipo.
- 3) Coste por hora y por persona de los materiales calificados como consumibles.
- 4) Coste por hora y por persona de los costes indirectos.

5) Horas de personal dedicadas a cada una de las etapas

## **3.1. HORAS EFECTIVAS ANUALES Y TASAS HORARIAS DE PERSONAL**

Estos valores quedan reflejados para los días efectivos en la [Tabla 7.1](#page-114-0) y paras las semanas efectivas en la [Tabla 7.2.](#page-114-1)

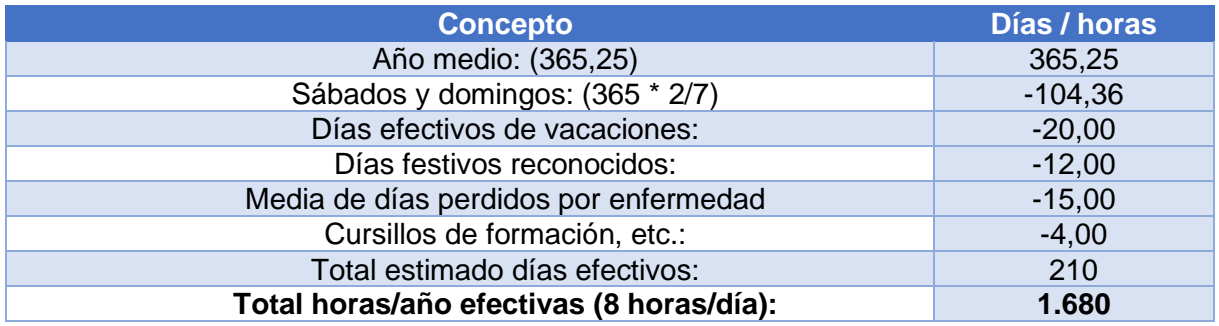

*Tabla 7.1. Días efectivos anuales.*

<span id="page-114-0"></span>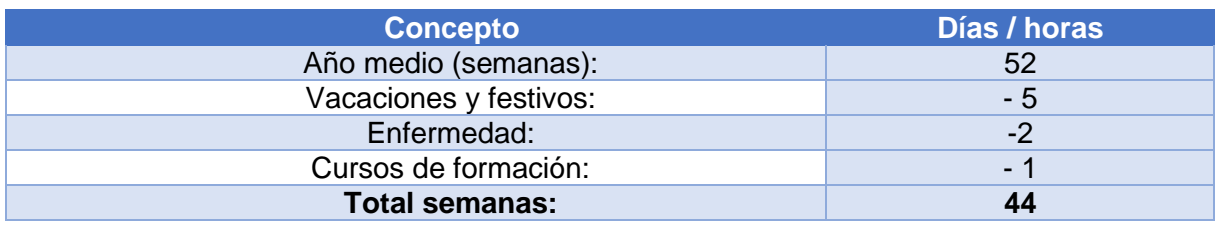

*Tabla 7.2. Semanas efectivas anuales.*

<span id="page-114-1"></span>Para el desarrollo del proyecto se considera un Ingeniero Industrial, el cual actúa como director del proyecto y analista financiero. El encargado de llevar a cabo la gestión de los diferentes elementos del diseño de los puestos será un Ingeniero de Diseño Industrial. Habrá un Jefe de Sección, colaborador durante la planificación en lo que concierne a su sección. Para el desarrollo de la documentación, se ha contratado a un Auxiliar Administrativo, que es el encargado de generar los informes correspondientes y ayuda en la confección de documentos. El coste horario y semanal de cada uno de estos profesionales queda reflejado en la [Tabla 7.3.](#page-114-2)

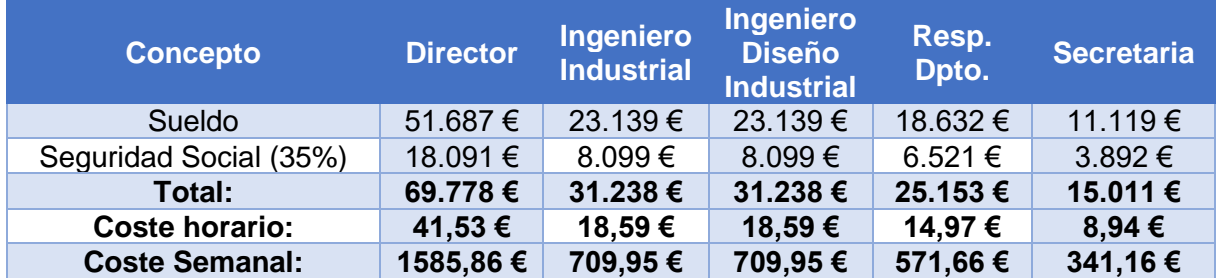

*Tabla 7.3. Costes del equipo de profesionales.*

# <span id="page-114-2"></span>**3.2. CÁLCULO DE LAS AMORTIZACIONES PARA EL EQUIPO INFORMÁTICO**

Para el equipo informático se considera un período de amortización de 5 años, con cuota lineal. El equipo se puede separar en dos grupos diferentes: un tipo de equipo destinado a realizar las tareas de recopilación de información y diseño de los puestos propiamente dicho, y que se denomina equipo de desarrollo y, por otra parte, el equipo de edición con el que se gestionan los documentos una vez definidos los mismos.

El coste de cada uno de estos equipos queda reflejado en la [Tabla 7.4](#page-115-0) y [Tabla 7.5](#page-115-1) respectivamente.

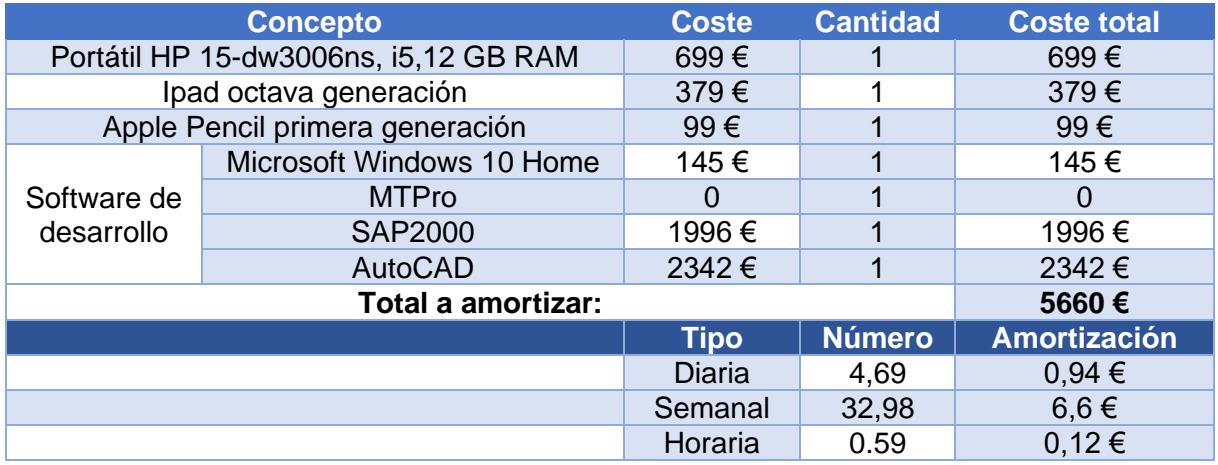

*Tabla 7.4. Costes del equipo de desarrollo*

<span id="page-115-0"></span>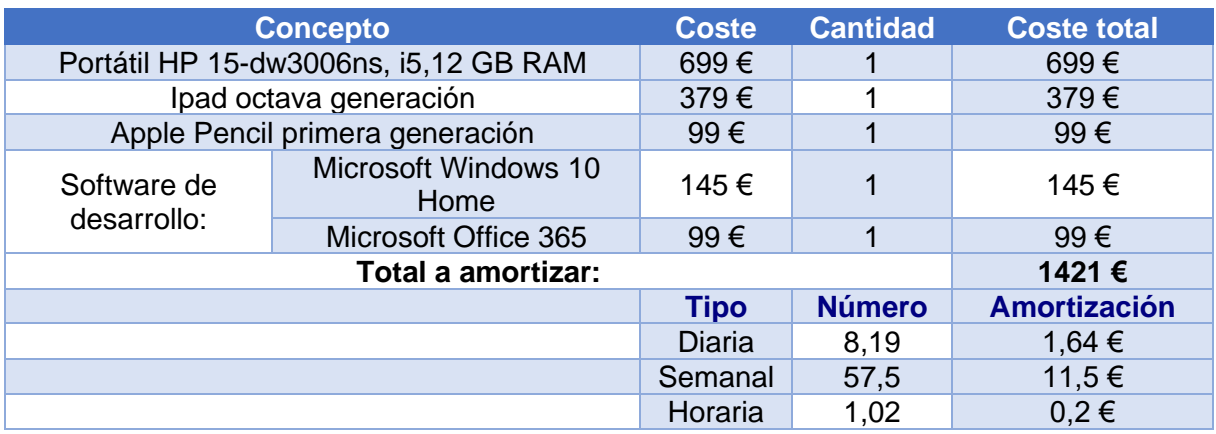

*Tabla 7.5. Costes del equipo de edición*

## <span id="page-115-1"></span>**3.3. COSTES INDIRECTOS**

Se consideran gastos indirectos a los gastos que hacen referencia a consumos de electricidad, teléfono, calefacción, alquileres, etc. Las tasas de coste calculadas por persona y hora para cada uno de estos conceptos se muestran en la [Tabla 7.6.](#page-115-2)

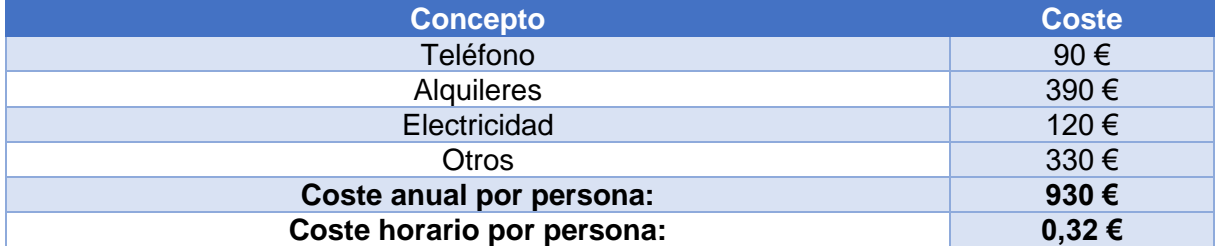

*Tabla 7.6. Costes indirectos.*

# <span id="page-115-2"></span>**3.4. HORAS DE PERSONAL DEDICADAS A CADA FASE DEL PROYECTO**

Mediante la realización de un estudio de tiempos y la revisión de otros estudios de tiempos para proyectos realizados con características similares al presente, se determinó que la dedicación del personal en cada una de las etapas fue como se reseña en la [Tabla 7.7.](#page-116-0)

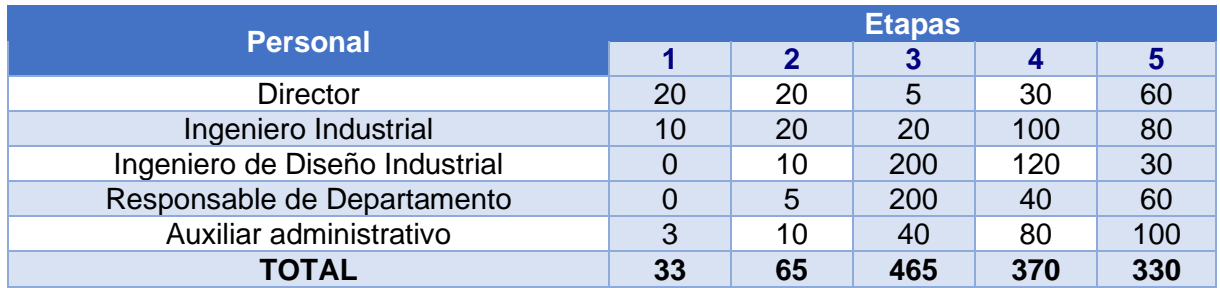

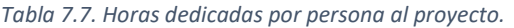

## <span id="page-116-0"></span>**3.5. COSTES ASIGNADOS A CADA FASE DEL PROYECTO**

Para asignar los costes calculados para los recursos a cada fase del proyecto, se tendrán en cuenta las horas que cada persona dedica a cada etapa y las tasas horarias de salarios y amortización, así como los costes estimados para el los costes indirectos.

## **3.5.1. FASE 1: DECISIÓN DE ELABORACIÓN DEL PROYECTO**

En esta etapa intervienen el Director, el Responsable de Organización y el auxiliar administrativo. El director concreta cuáles son los objetivos que se desean alcanzar.

El director, en colaboración con el Ingeniero Industrial, define las líneas de actuación, los departamentos colaboradores durante el desarrollo del proyecto y orienta la actuación de los otros dos integrantes del equipo que intervienen en esta etapa.

El auxiliar administrativo se encarga de las tareas de redacción de documentos y mecanografía requeridas en esta etapa.

El tiempo empleado se detalló en la [Tabla 7.7,](#page-116-0) resultando un total de 33 horas. En base a esto, los costes en esta fase se reparten según se indica en la [Tabla 7.8.](#page-116-1)

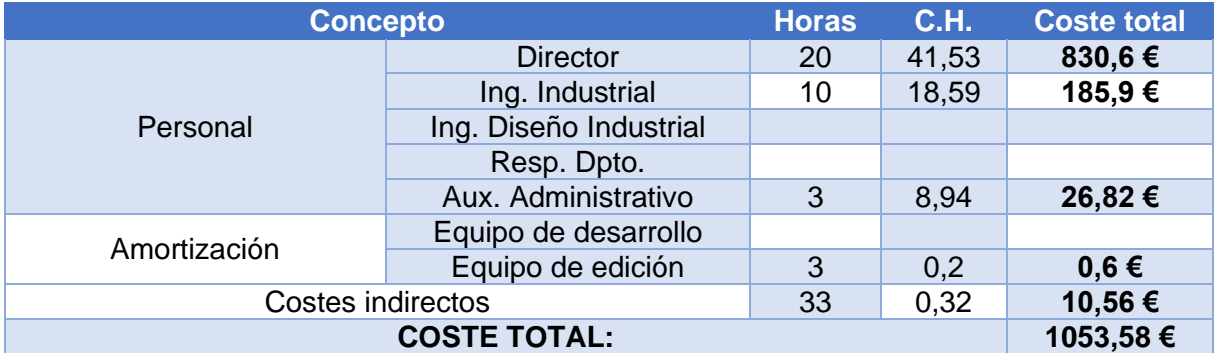

*Tabla 7.8. Costes de la Fase 1.*

## **3.5.2. FASE 2: PRESENTACIÓN Y DISFUSIÓN DEL PROYECTO**

<span id="page-116-1"></span>En esta etapa se realiza una presentación a los Responsables de los Departamentos, solicitando su colaboración en el presente diseño de la distribución en planta. Se da a conocer el equipo que trabajará con los departamentos en el diseño de la distribución. Los costes en esta etapa se resumen en la [Tabla](#page-117-0)  [7.9.](#page-117-0)

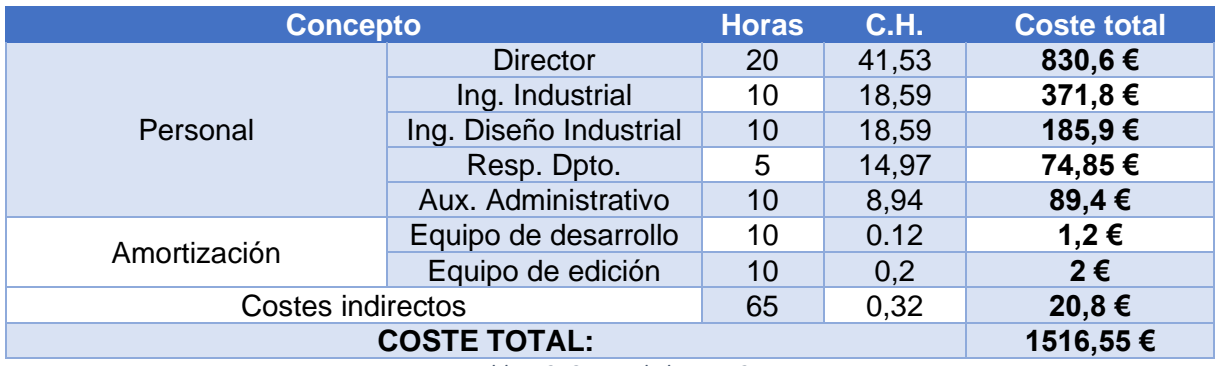

*Tabla 7.9. Costes de la Fase 2.*

#### **3.5.3. FASE 3: RECOPILACIÓN DE INFORMACIÓN**

<span id="page-117-0"></span>En esta etapa el Ingeniero de Diseño Industrial encargado de diseñar los puestos, recopila toda la información. El coste de sus honorarios y el del Responsable del Departamento representan la mayor parte del total del coste.

En base al estudio de tiempos de la [Tabla 7.7](#page-116-0) y a las tasas horarias de personal, amortización y resto de costes indirectos, los costes de esta fase se establecen y quedan como se muestra en la [Tabla 7.10.](#page-117-1)

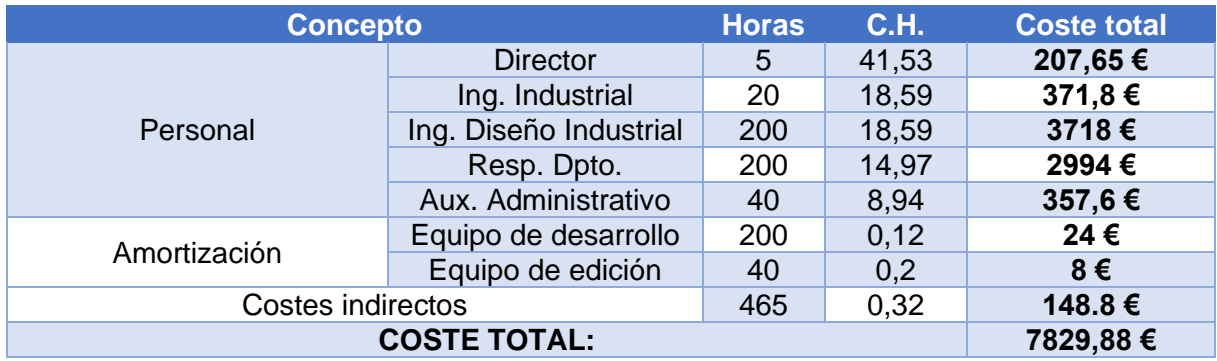

*Tabla 7.10. Costes de la Fase 3.*

#### **3.5.4. FASE 4: ANÁLSIS, BÚSQUEDA Y SELECCIÓN**

<span id="page-117-1"></span>Esta es la fase más importante del proyecto, en ella se va a realizar todo el proceso de diseño de los puestos teniendo en cuenta la información recopilada anteriormente y el análisis estructural del mismo para comprobar que cumple todos los requisitos y por ello es imprescindible la colaboración de todo el personal involucrado en el desarrollo de este proyecto.

Los costes asignados a esta fase se muestran en la [Tabla 7.11.](#page-117-2)

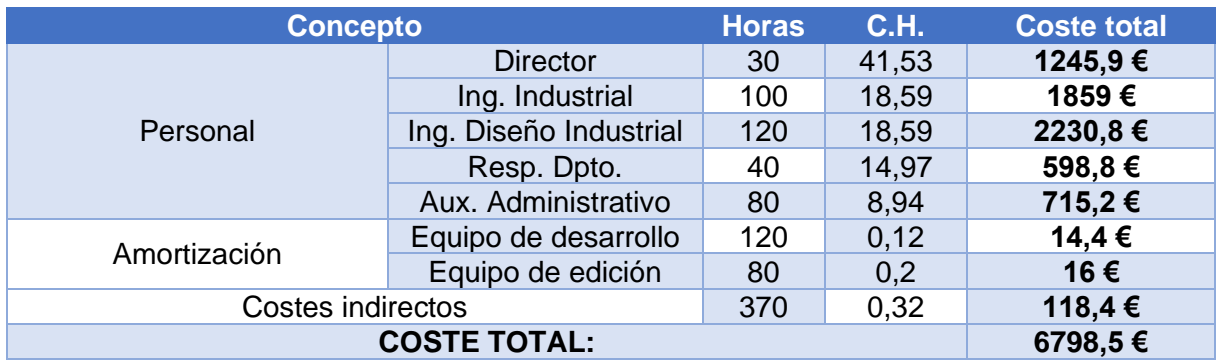

*Tabla 7.11. Costes de la Fase 4.*

#### **3.5.5. FASE 5: ESCRITURA, DIFUSIÓN E IMPLANTACIÓN**

<span id="page-117-2"></span>Página **103** de **126** En esta etapa se procede a la escritura de la memoria en la que se recoge el entorno teórico, el proceso de diseño y el análisis estructural, labor encomendada al encargado de diseñar el proyecto con ayuda

Definición y análisis de estanterías tipo Rexroth multipropósito.

del Auxiliar Administrativo. Una vez escritos se procederá a la revisión y aprobación final de los documentos. Esta tarea la realizarán el Responsable de Organización y el Director respectivamente.

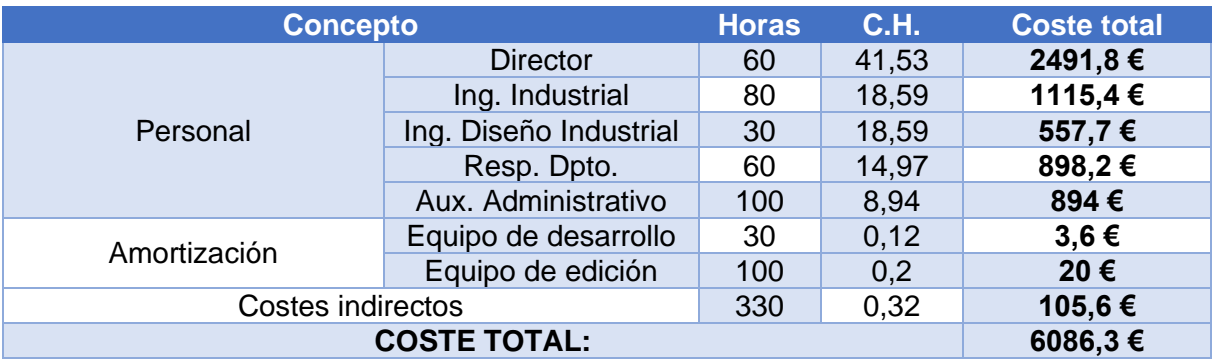

Los costes asignados en esta fase se muestran en la [Tabla 7.12.](#page-118-0)

*Tabla 7.12. Costes de la Fase 5.*

## <span id="page-118-0"></span>**3.6. CÁLCULO DEL COSTE TOTAL**

El coste total se obtiene como suma de los costes totales de cada una de las cinco fases del proyecto, que se detallaron en el anterior apartado. Los costes totales desglosados para cada una de las fases se muestran en l[a Tabla 7.13.](#page-118-1)

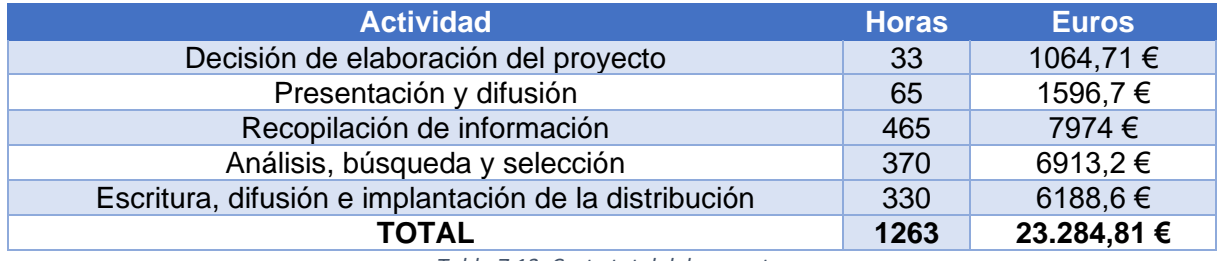

*Tabla 7.13. Coste total del proyecto.*

<span id="page-118-1"></span>A estos costes hay que aplicar el Margen Comercial y los Impuestos Indirectos (IVA, recargo de equivalencia, etc.).

# **CAPÍTULO 8 : CONCLUSIONES Y FUTUROS DESARROLLOS**

# **1. CONCLUSIONES**

Una vez que se ha realizado el diseño de los puestos y se ha comprobado su resistencia y estabilidad, se va a elegir el diseño definitivo de los puestos teniendo en cuenta los resultados obtenidos en los análisis realizados y si se han cumplido los objetivos propuestos en el capítulo 1 de introducción.

## **1.1. DISEÑO DEFINITIVO DE LOS PUESTOS**

Como se ha comprobado en el capítulo 6, el diseño de la estructura y los perfiles escogidos soportan perfectamente los diferentes casos de carga que se han tenido en cuenta para el estudio y son muy estables.

De las versiones que se han diseñado, se va a escoger la definitiva según mejor funcionabilidad, adaptabilidad y diseño.

#### **1.1.1.PUESTO DE RECICLADO**

Para el puesto de reciclado se ha elegido la **primera versión**, ya que con la instalación de dos travesaños podemos aumentar la capacidad de los puestos y disponer las estanterías de rodillos a la distancia correcta para el alojo y buen transporte de los diferentes tamaños de las cajas piecero. Esto puede suponer un coste mayor que la segunda versión, pero atendiendo a la funcionalidad y a la adaptabilidad del puesto es mejor la primera versión.

El aspecto del diseño definitivo del puesto de reciclado es el de la [Figura 8.1:](#page-119-0)

<span id="page-119-0"></span>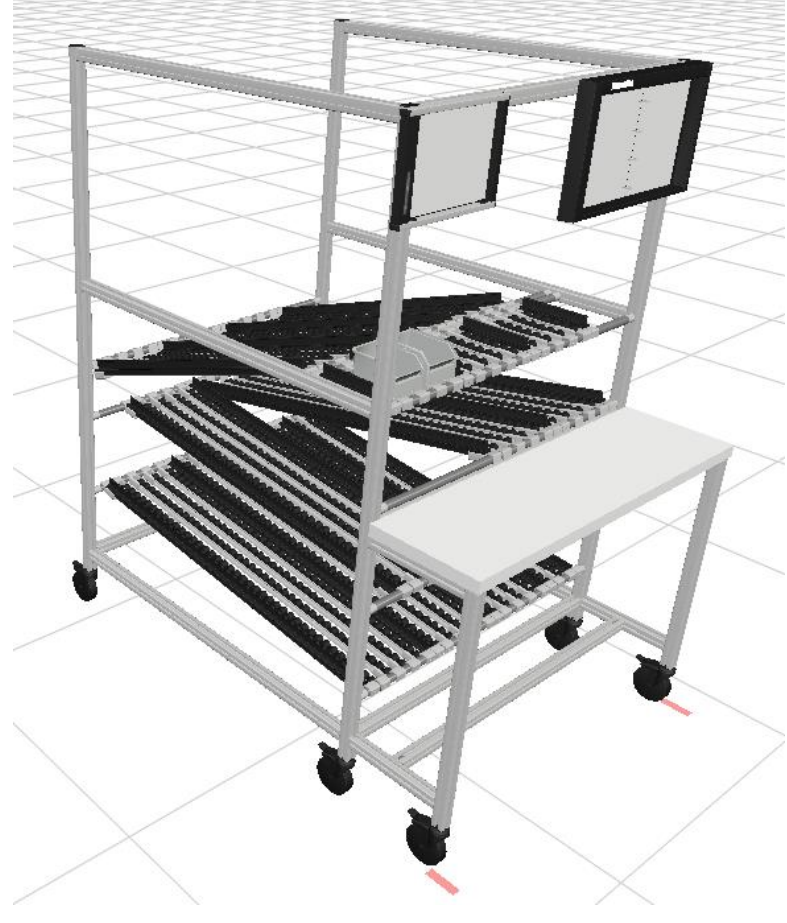

*Figura 8.1. Diseño definitivo del Puesto de Reciclado.*

#### **1.1.2. PUESTO DE MONTAJE**

Para el puesto de montaje se ha escogido la **segunda versión**, es decir; la utilización de un empalmador en paralelo para el funcionamiento de pliegue y despliegue de la mesa de trabajo del puesto.

Se ha decidido escoger esta versión, ya que permite una sujeción más segura y fija, al tratarse de tornillos pasantes, a la vez que más económica.

La desventaja se encuentra a la hora de cambiar de posición la mesa de montaje, pero como esta acción solo se realiza cuando se cambia el elemento a fabricar, no supone un problema grabe de funcionalidad.

El aspecto del diseño definitivo del puesto de montaje es el de la [Figura 8.2.](#page-120-0)

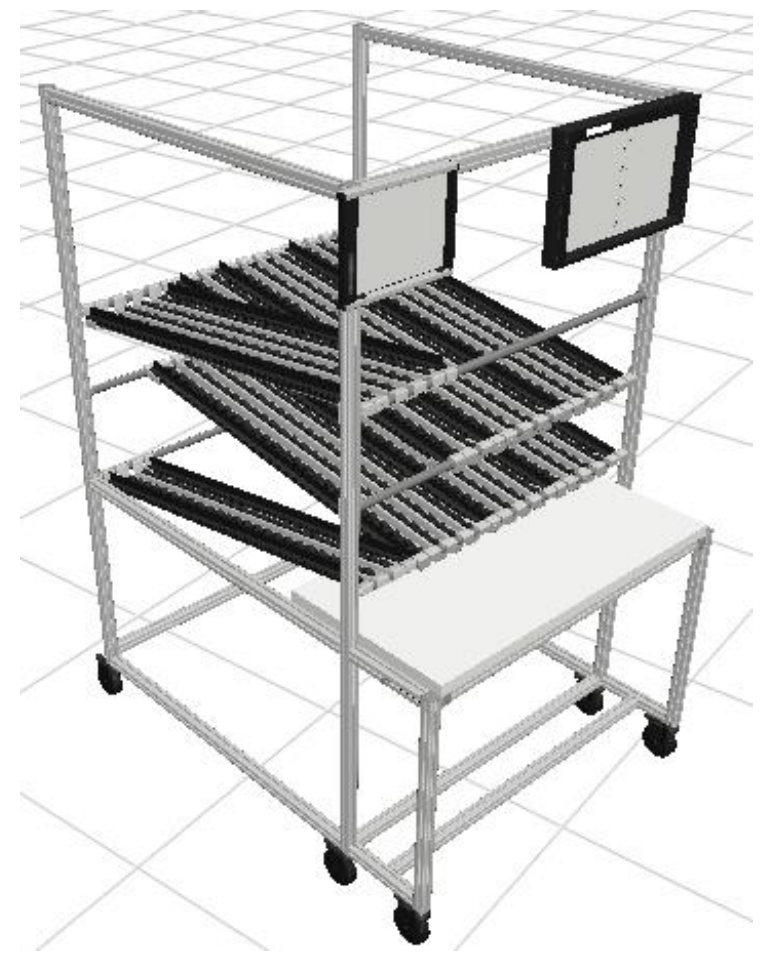

*Figura 8.2. Diseño definitivo del Puesto de Montaje.*

# <span id="page-120-0"></span>**1.2. CONSECUCIÓN DE LOS OBJETIVOS**

El objetivo principal del presente TFM era el diseño de unos nuevos puestos de trabajo que puedan sustituir a los actuales, que debido al peso de las cajas piecero que tienen que albergar para el montaje de los diferentes elementos, se han deformado y han dejado de ser estables para la realización de las diferentes actividades.

Para cumplir este objetivo, se han diseñado los puestos según las especificaciones impuestas por las necesidades de montaje de los elementos y se ha realizado un análisis estructural para comprobar la resistencia y la estabilidad de los nuevos diseños.

En el capítulo 5 se muestra el estudio previo que se realizó a los puestos actuales y la realización del estudio ergonómico para tener en cuenta ese factor en los nuevos diseños. Al haber realizado el diseño siguiendo estos estudios se puede decir que se ha cumplido el objetivo en cuanto al diseño de los puestos.

Definición y análisis de estanterías tipo Rexroth multipropósito.

Una vez realizado el diseño, se han analizado los puestos en cuanto a estructura se refiere y se han asignado unos casos de carga que corresponden a los casos más desfavorables que se pueden dar en el aula. Como se indica en el capítulo 6, los resultados obtenidos indican que los puestos diseñados con la tecnología *Rexroth* resultan ser muy resistentes y muy estables, por lo que se puede decir que el objetivo principal del presente TFM se ha cumplido con éxito.

En cuanto a la consecución de los subobjetivos, se ha realizado un estudio de los fundamentos teóricos del *Lean Manufacturing* y de la Escuela LEAN para saber su funcionamiento y las actividades a las que se deben de adaptar los puestos de trabajo. Teniendo en cuenta estos, se han seleccionado los elementos necesarios que deben tener para la realización de las actividades y se ha realizado el estudio ergonómico de los puestos actuales para tener en cuenta a la hora de realizar modificaciones a los puestos actuales en el nuevo diseño.

Se ha descrito el proceso de diseño que se ha seguido, con la explicación de los diferentes *softwares* utilizados. Se han analizado estructuralmente los nuevos diseños y se han seleccionado los diseños definitivos.

Por último, se ha realizado un análisis económico sobre la realización del proyecto, lo que supondría una inversión de 23.284,81 € y 1263 horas.

# **2. FUTUROS DESARROLLOS**

En cuanto a futuros desarrollos que se puedan realizar en relación al presente TFM, se expondrá la posibilidad de realizar los puestos de manera física e implantarlos en el aula LEAN, teniendo en cuenta la inversión que supondría y se va a proponer la posibilidad de realizar los puestos con unos perfiles de menor sección sin entrar en el estudio de los mismos.

## **2.1. IMPLANTACIÓN FÍSICA DE LOS PUESTOS DE TRABAJO EN EL AULA LEAN**

Un fututo desarrollo claro sería la implantación física de los puestos en el Aula LEAN. Para ello sería necesario la compra de la materia prima a algún proveedor. Una vez comprada la materia prima se necesitaría la contratación de personal para el montaje de los mismos y por último la colocación y la utilización de los mismos en el Aula LEAN.

## **2.2. POSIBLE REALIZACIÓN DE LOS PUESTOS CON OTRO TAMAÑO U OTRO TIPO DE PERFIL**

Teniendo en cuenta los resultados obtenidos en el análisis estructural, que se muestran resumidos en la [Tabla 8.1,](#page-122-0) se ve que, en comparación con el límite elástico de los perfiles (**Rp0,2 = 195 N/mm<sup>2</sup> = 195 MPa**), según la sección utilizada de 40x40, la diferencia es considerablemente grande.

| <b>Caso de Cargas</b>                         | <b>Peso Propio</b>        | Carga<br><b>Distribuida</b> | Peso Propio +<br>Carga<br><b>Distribuida</b> | <b>Apoyo</b> |
|-----------------------------------------------|---------------------------|-----------------------------|----------------------------------------------|--------------|
| <b>PUESTO DE RECICLADO</b>                    |                           |                             |                                              |              |
| <b>Valor Tensión</b><br>(MPa)                 | 0,718                     | 5,6                         | 11,2                                         | 52,5         |
| <b>Valor</b><br><b>Desplazamiento</b><br>(mm) | 0,091                     | 0,745                       | 1,58                                         | 3,116        |
| <b>Estabilidad</b>                            | Valor Desplazamiento (mm) |                             | Factor de Pandeo                             |              |
|                                               | 3,265                     |                             | 153,24                                       |              |
| <b>PUESTO DE MONTAJE</b>                      |                           |                             |                                              |              |
| <b>Valor Tensión</b><br>(MPa)                 | 0,63                      | 5,6                         | 11,9                                         | 49           |
| <b>Valor</b><br><b>Desplazamiento</b><br>(mm) | 0,036                     | 0,295                       | 0,625                                        | 1,657        |
| <b>Estabilidad</b>                            | Valor Desplazamiento (mm) |                             | Factor de Pandeo                             |              |
|                                               | 3,051                     |                             | 124,06                                       |              |

*Tabla 8.1 Resumen del Análisis Estructural*

<span id="page-122-0"></span>Debido a esto, se puede tener en cuenta la posibilidad de utilizar otra sección de perfiles más pequeña, que supondría un menor coste en cuanto a la materia prima a utilizar.

Para ello sería necesario realizar otro análisis estructural, ya que las propiedades en cuanto al límite elástico según la sección, no varía de forma lineal, por lo que puede ser que el perfil escogido no resista los casos de carga que se han tenido en cuenta en el presente TFM.

También se podría estudiar la posibilidad de realizar el diseño de los puestos con otro tipo de perfiles, como por ejemplo el perfil tubular y comprobar si son resistentes y estables ante las cargas supuestas y ver si podría suponer un menor coste que la utilización de los perfiles actuales.

# **CAPÍTULO 9 REFERENCIAS**

- *A1-ESD Equipment Germany*. (s.f.). Obtenido de Bosh Rexroth componets: https://esd.equipment/en/brand/bosch-rexroth
- Cabello, R. R. (2020). *Estandarización Diagnósticos Macro y Micro de la producción del solectron en la Escuela Lean.* Obtenido de UVaDoc: https://uvadoc.uva.es/handle/10324/37268
- Criado, N. d. (2019). *Estandarización de la recogida del material utilizado para la formación Justo a Tiempo Avanzado de la Escuela Lean.* Obtenido de UVaDoc: https://uvadoc.uva.es/handle/10324/37957
- Diego-Mas, J. A. (2015). *Evaluación postural mediante el método RULA*. Obtenido de Ergonautas, Universidad Politécnica de Valencia: http://www.ergonautas.upv.es/metodos/rula/rulaayuda.php
- *Estandarización del trabajo*. (s.f.). Obtenido de Lean Manufacturing 10: https://leanmanufacturing10.com/estandarizacion-trabajos-se-implementabeneficios#:~:text=La%20estandarizaci%C3%B3n%20de%20trabajos%20consiste,todos%20lo s%20trabajadores%20deben%20seguir.
- Hernández Matías, J. C. (2013). *Lean Manufacturing. Conceptos, técnicas e implantación.* Madrid: Fundación EOI.
- Herrero Benito, M. (2020). *Simulación de la Lñinea de Ensamblaje de la Producción 1 de la Escuela Lean.* Obtenido de UVaDoc: https://uvadoc.uva.es/handle/10324/40928
- Leal Pérez, J. (22 de Mayo de 2018). *Asesoría de Tesis y Trabajos de Grado*. Obtenido de Qué son las medidas de dispersión o de variabilidad: https://asesoriatesis1960.blogspot.com/2018/05/que-son-medidas-de-dispersion-o-de.html
- Lean, E. (2017). *Escuela Lean*. Obtenido de Objetivos de la Escuela Lean: http://escuela-lean.es/
- Martín Benedit, R. (Julio de 2018). *Implementación Virtual 3D en Líneas de Montaje Lean.* Obtenido de UVaDoc: http://uvadoc.uva.es/handle/10324/30635

Maxar Technologies. (2021). *Google Maps*. Obtenido de https://www.google.es/maps/place/Escuela+de+Ingenier%C3%ADas+Industriales,+sede+Fra ncisco+Mendizabal/@41.6436086,- 4.7436179,348m/data=!3m1!1e3!4m5!3m4!1s0x0:0x45943e7f9aa2bfdd!8m2!3d41.6438608 !4d-4.7425908

- MTpro. (s.f.). Layout Designer.
- Nava, F. J. (2020). *Parametrización de los almacenes de la Escuela Lean mediante el sistema EasyWMS.* Obtenido de UVaDoc: https://uvadoc.uva.es/handle/10324/41737
- Rexroth, B. (s.f.). *Bosch Rexroth.* Obtenido de Perfiles de Soporte. Descripción del Producto. Datos Técnicos.:

https://www.boschrexroth.com/ics/cat/content/assets/Online/do/Technical\_Data\_MGE\_ES \_20170919\_142214.pdf

Rexroth, B. (s.f.). *Perfil soporte, ranura 10, retículo 40*. Obtenido de Bosch Rexroth: https://www.boschrexroth.com/es/es/productos/grupo-de-productos/tecnologia-demontaje/elementos-basicos-de-mecanica/perfiles-soporte/perfil-soporte-ranura-10-reticulo-40

- Sanz Torrero, E. (2018). *Estados de referencia de la fabricación de coches L34N en la Escuela Lean.* Obtenido de UVaDoc: http://uvadoc.uva.es/handle/10324/34016
- Socconini, L. (2019). *Lean Manufacturing. Paso a Paso.* Barcelona: Marge Books.
- Vilana Arto, José Ramón. (s.f.). *Lean Manufacturing.* Obtenido de EOI Escuela de Organización Industrial: https://www.eoi.es/es
- WINCO, J. (s.f.). *Ventajas*. Obtenido de JW WINCO A Ganter Company: https://www.jwwinco.com/esmx/technical/engineering-tips/pros-and-cons-of-aluminum

# **ANEXOS**

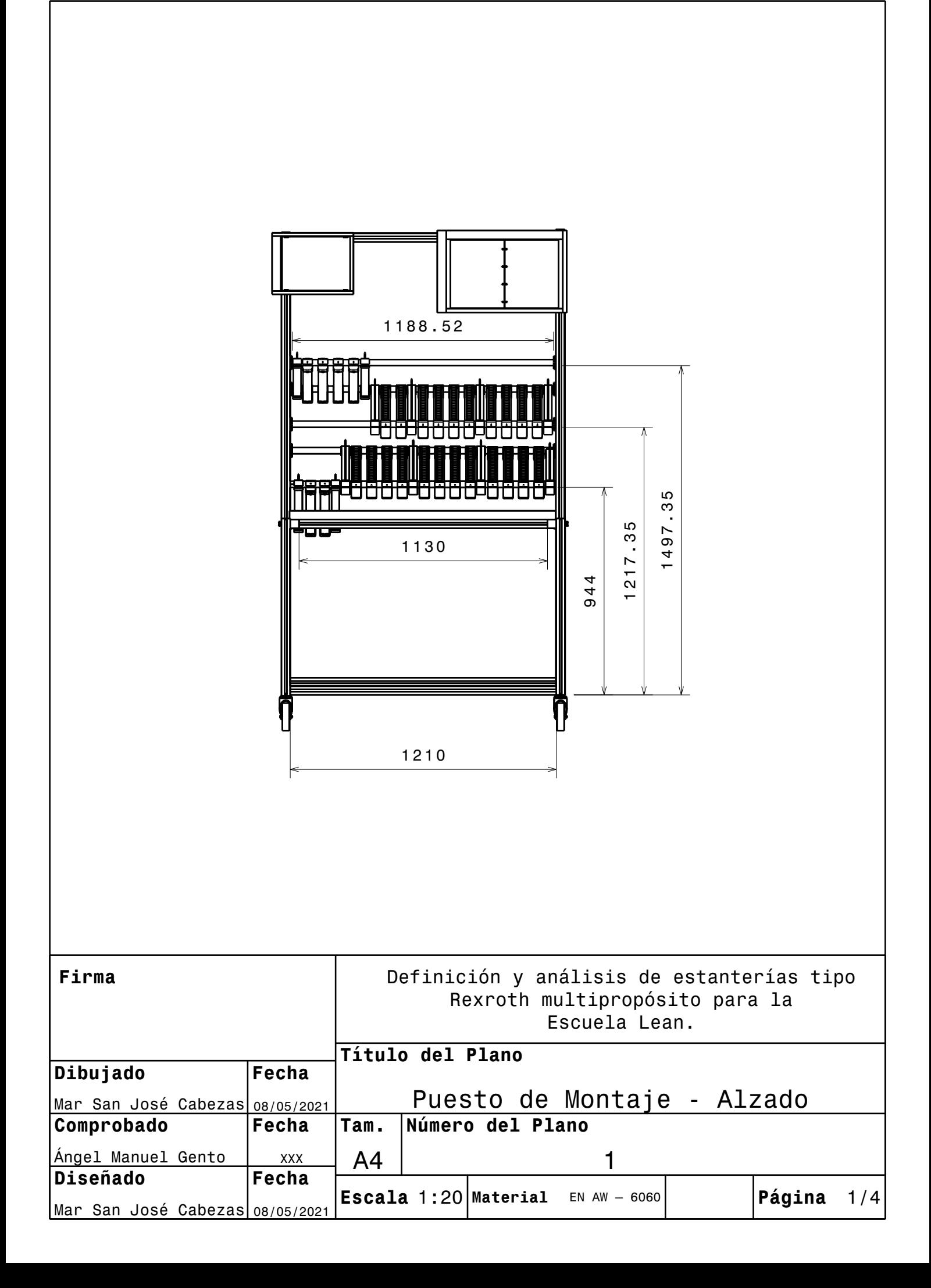

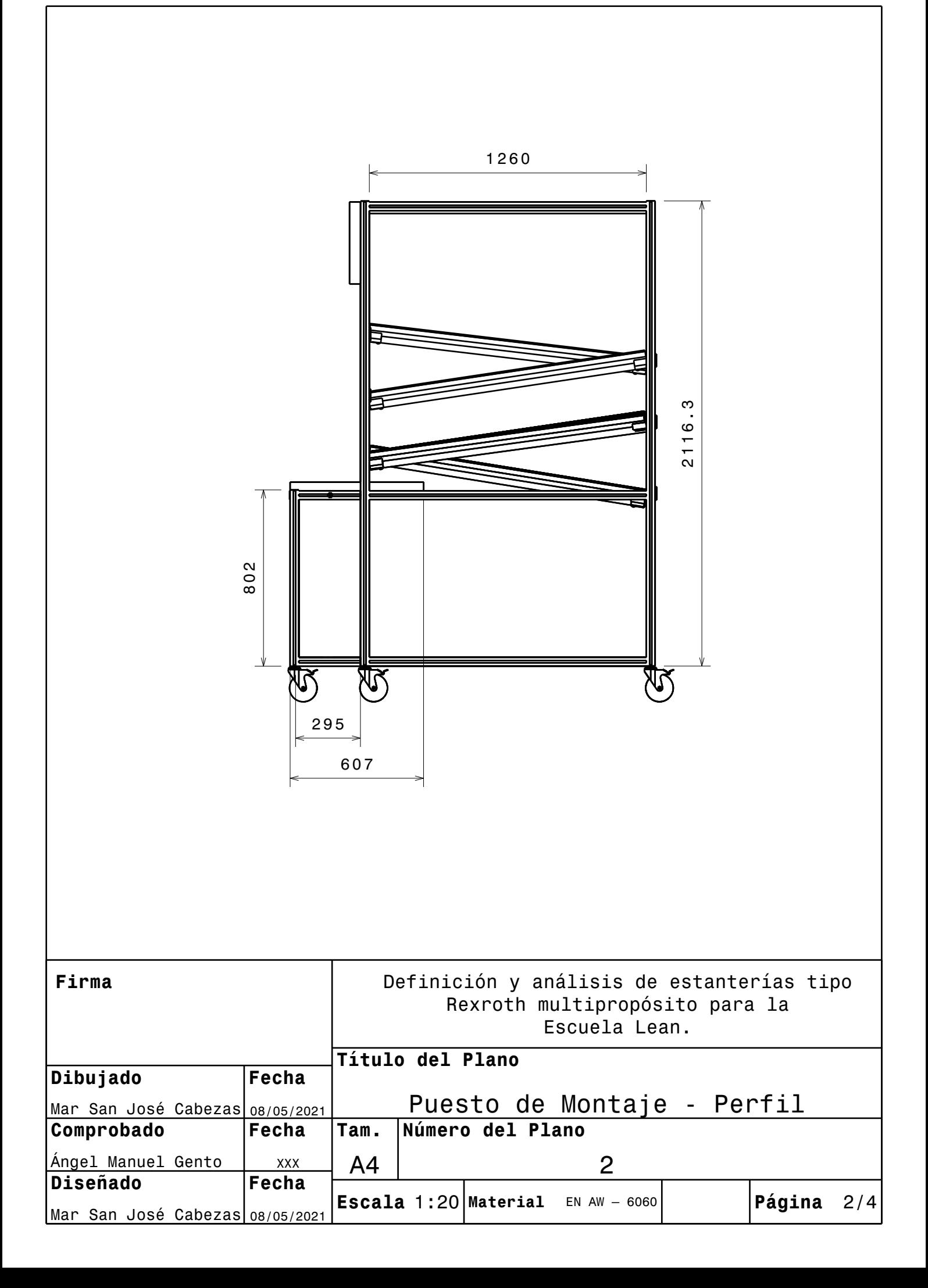

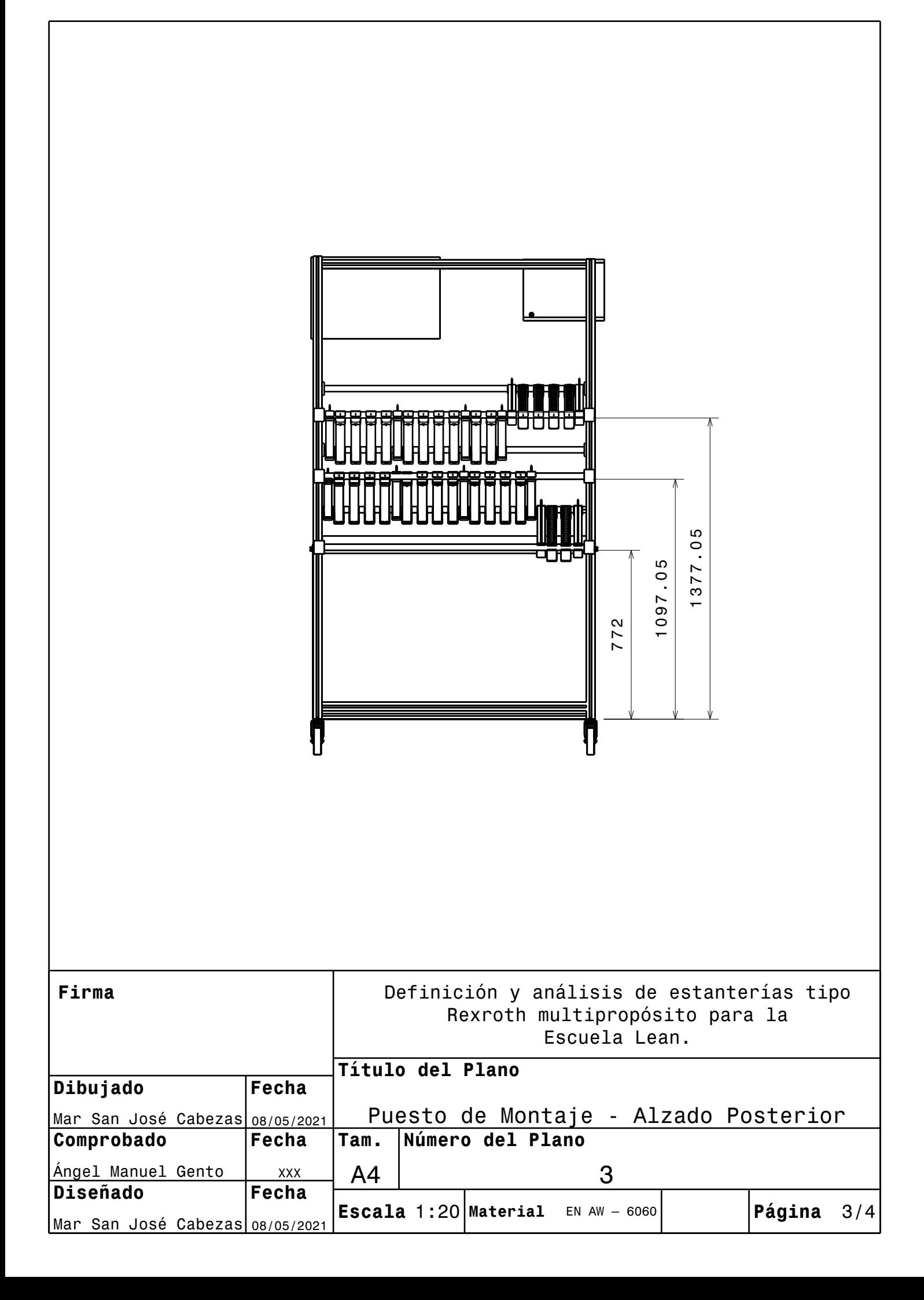

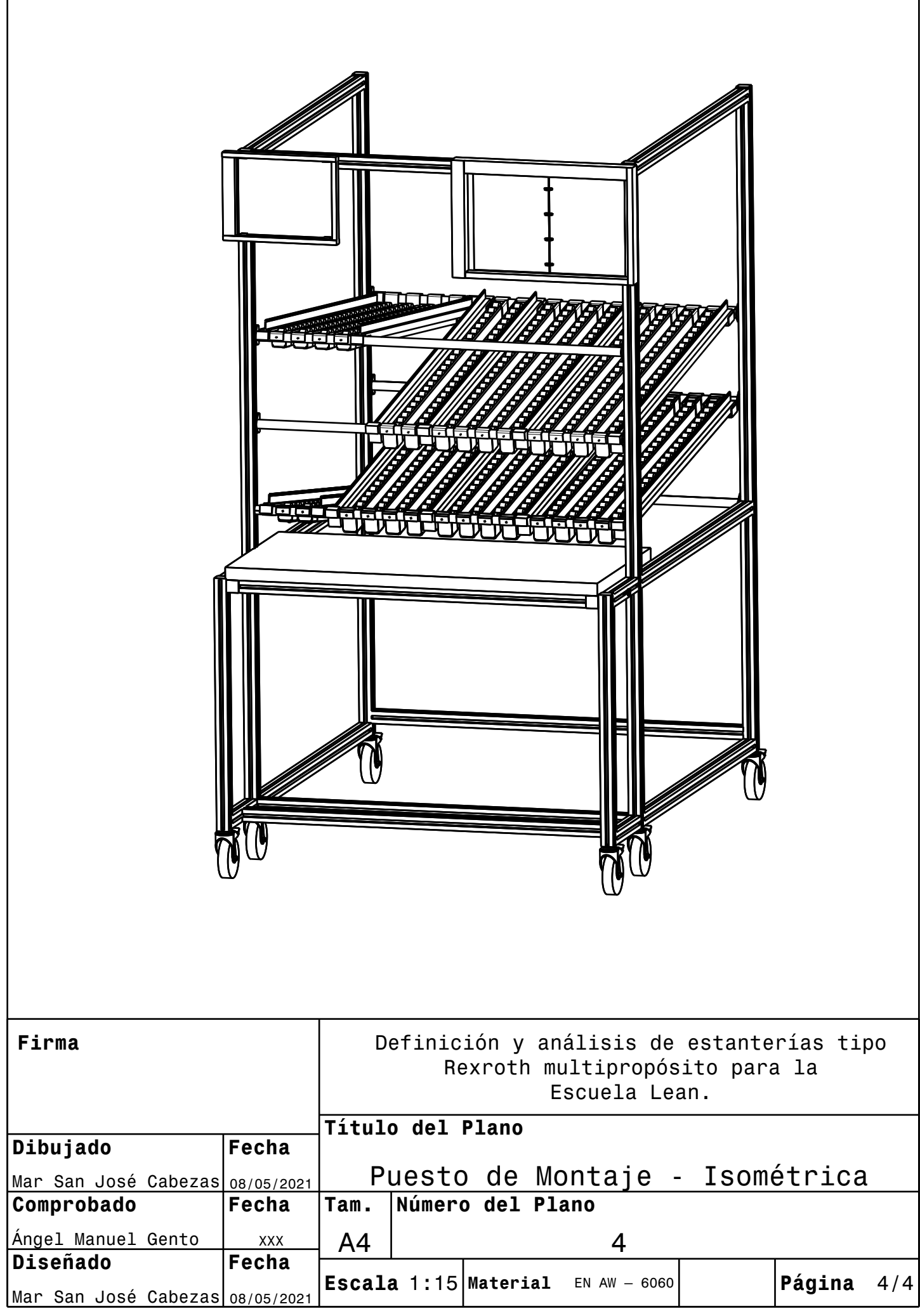

 $\mathsf{l}$ 

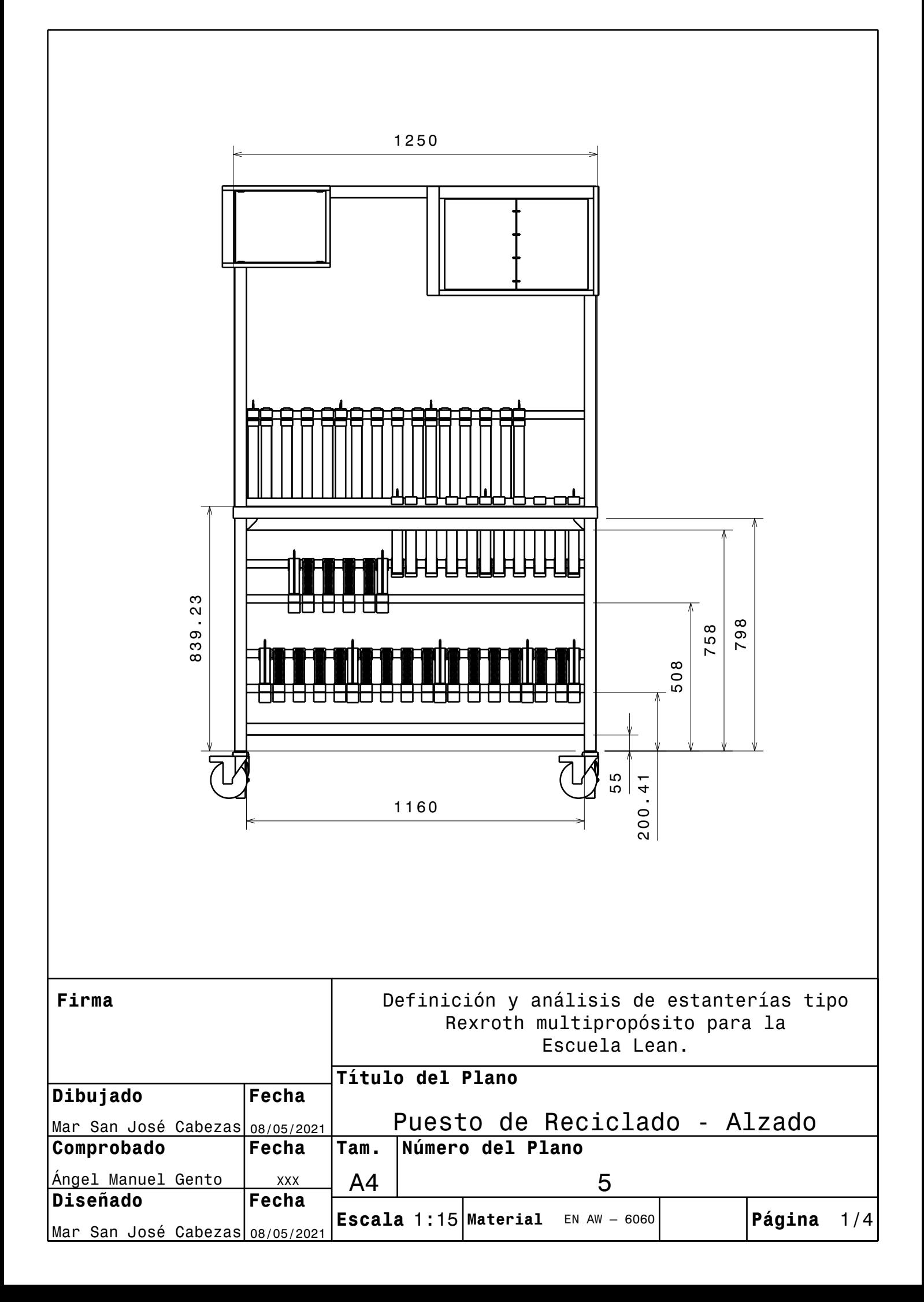

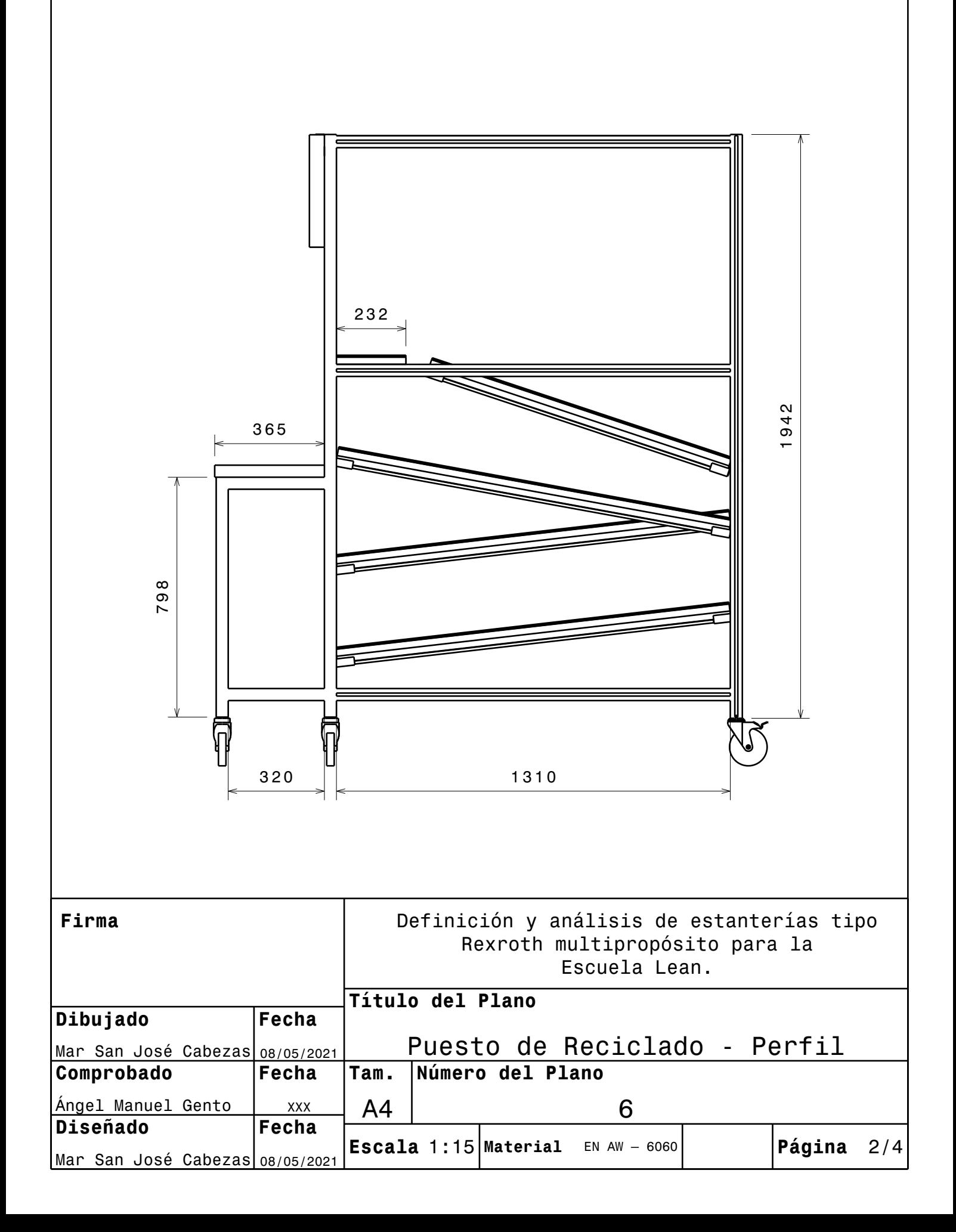

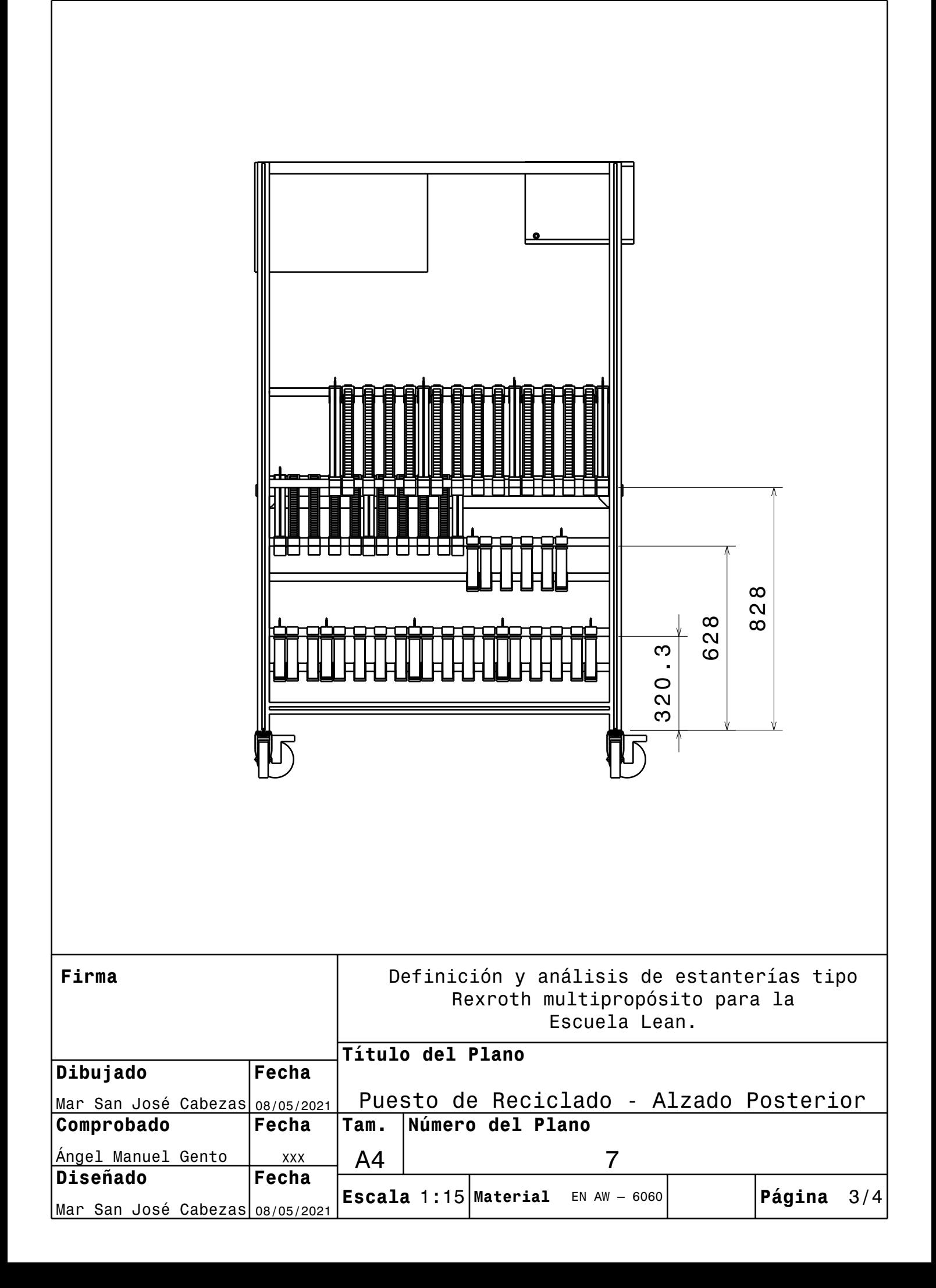

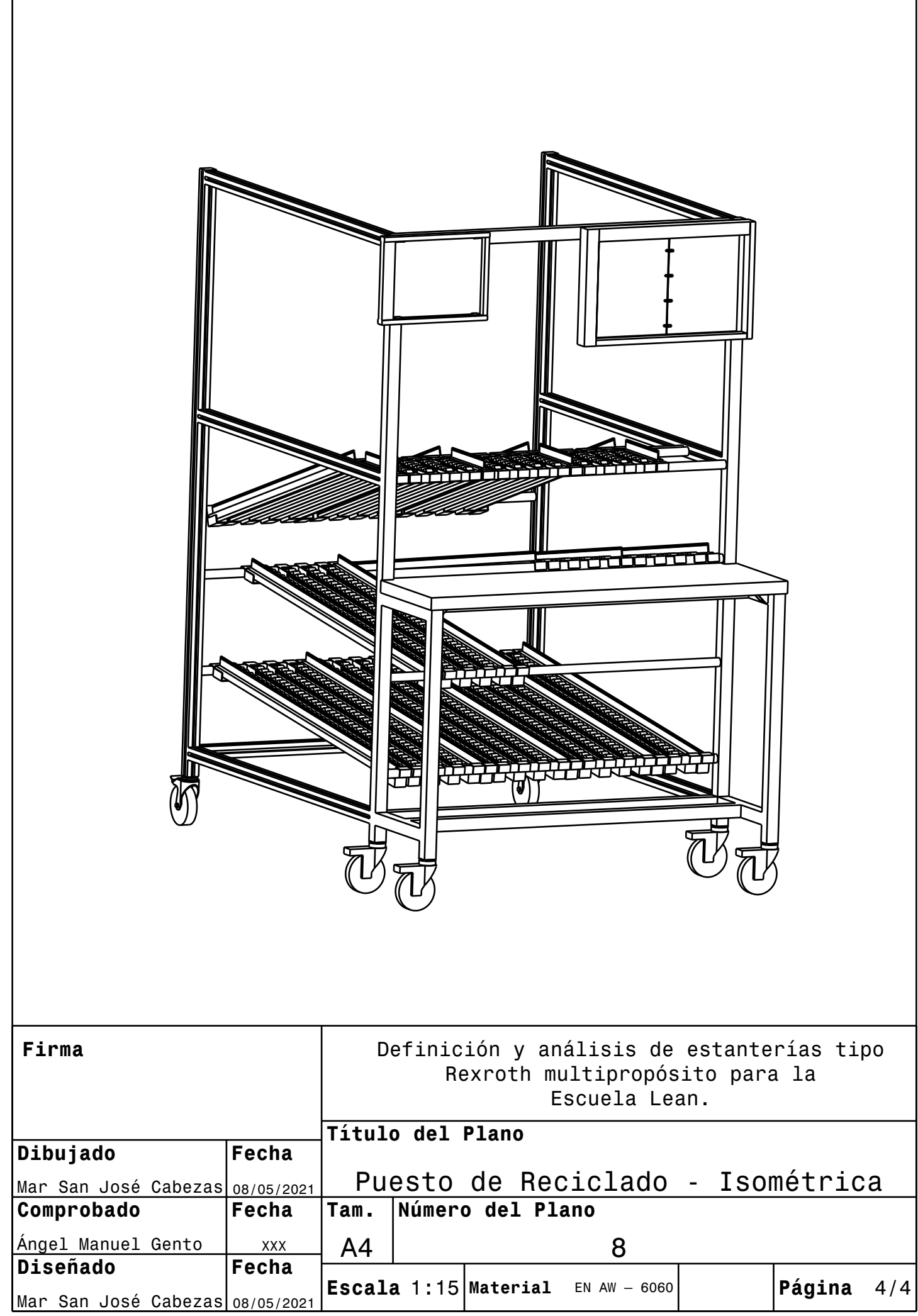